# The R Series

# Programming Graphical User Interfaces in R

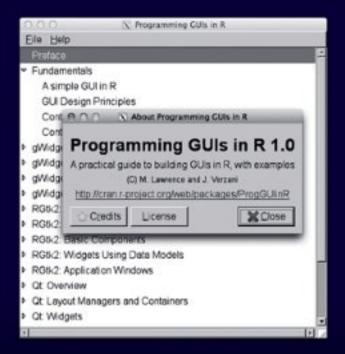

# Michael F. Lawrence John Verzani

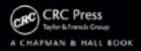

# Programming Graphical User Interfaces in R

# Chapman & Hall/CRC The R Series

#### **Series Editors**

John M. Chambers
Department of Statistics
Stanford University
Stanford, California, USA

Duncan Temple Lang
Department of Statistics
University of California, Davis
Davis, California, USA

Torsten Hothorn Institut für Statistik Ludwig-Maximilians-Universität München, Germany

Hadley Wickham
Department of Statistics
Rice University
Houston, Texas, USA

#### **Aims and Scope**

This book series reflects the recent rapid growth in the development and application of R, the programming language and software environment for statistical computing and graphics. R is now widely used in academic research, education, and industry. It is constantly growing, with new versions of the core software released regularly and more than 2,600 packages available. It is difficult for the documentation to keep pace with the expansion of the software, and this vital book series provides a forum for the publication of books covering many aspects of the development and application of R.

The scope of the series is wide, covering three main threads:

- Applications of R to specific disciplines such as biology, epidemiology, genetics, engineering, finance, and the social sciences.
- Using R for the study of topics of statistical methodology, such as linear and mixed modeling, time series, Bayesian methods, and missing data.
- The development of R, including programming, building packages, and graphics.

The books will appeal to programmers and developers of R software, as well as applied statisticians and data analysts in many fields. The books will feature detailed worked examples and R code fully integrated into the text, ensuring their usefulness to researchers, practitioners and students.

#### **Published Titles**

**Customer and Business Analytics: Applied Data Mining for Business Decision Making Using R**, Daniel S. Putler and Robert E. Krider

**Event History Analysis with R**, Göran Broström

Programming Graphical User Interfaces with R, Michael F. Lawrence and John Verzani

R Graphics, Second Edition, Paul Murrell

Statistical Computing in C++ and R, Randall L. Eubank and Ana Kupresanin

# **The R Series**

# Programming Graphical User Interfaces in R

# Michael F. Lawrence John Verzani

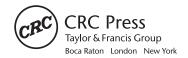

CRC Press is an imprint of the Taylor & Francis Group an **informa** business A CHAPMAN & HALL BOOK

Windows is a registered trademark of Microsoft Corporation in the United States and other countries.

Nokia, the Nokia logo, Qt, and the Qt logo are trademarks of Nokia Corporation and/or its subsidiaries in Finland and other countries.

Linux is a \* trademark of Linus Torvalds in the United States, other countries or both.

Microsoft, Windows, XP, and the Windows logo are \* trademarks of Microsoft Corporation in the United States, other countries, or both.

Mac, Mac OS, OS X, and Time Machine are trademarks of Apple Inc., registered in the U.S. and other countries

Java is a registered trademark of Oracle and/or its affiliates.

RStudio is a registered trademark of RStudio, Inc.

The TIBCO and Spotfire logos and Spotfire are trademarks or registered trademarks of TIBCO Software Inc.

SPSS is a registered trademarks of IBM.

CRC Press Taylor & Francis Group 6000 Broken Sound Parkway NW, Suite 300 Boca Raton, FL 33487-2742

© 2012 by Taylor & Francis Group, LLC CRC Press is an imprint of Taylor & Francis Group, an Informa business

No claim to original U.S. Government works Version Date: 20120503

International Standard Book Number-13: 978-1-4398-5683-3 (eBook - PDF)

This book contains information obtained from authentic and highly regarded sources. Reasonable efforts have been made to publish reliable data and information, but the author and publisher cannot assume responsibility for the validity of all materials or the consequences of their use. The authors and publishers have attempted to trace the copyright holders of all material reproduced in this publication and apologize to copyright holders if permission to publish in this form has not been obtained. If any copyright material has not been acknowledged please write and let us know so we may rectify in any future reprint.

Except as permitted under U.S. Copyright Law, no part of this book may be reprinted, reproduced, transmitted, or utilized in any form by any electronic, mechanical, or other means, now known or hereafter invented, including photocopying, microfilming, and recording, or in any information storage or retrieval system, without written permission from the publishers.

For permission to photocopy or use material electronically from this work, please access www.copyright.com (http://www.copyright.com/) or contact the Copyright Clearance Center, Inc. (CCC), 222 Rosewood Drive, Danvers, MA 01923, 978-750-8400. CCC is a not-for-profit organization that provides licenses and registration for a variety of users. For organizations that have been granted a photocopy license by the CCC, a separate system of payment has been arranged.

**Trademark Notice:** Product or corporate names may be trademarks or registered trademarks, and are used only for identification and explanation without intent to infringe.

Visit the Taylor & Francis Web site at http://www.taylorandfrancis.com

and the CRC Press Web site at http://www.crcpress.com

| Pr | eface |                                           | xiii |
|----|-------|-------------------------------------------|------|
| 1  | The   | Fundamentals of Graphical User Interfaces | 1    |
|    | 1.1   | A simple GUI in R                         | 1    |
|    | 1.2   | GUI design principles                     | 4    |
|    | 1.3   | Controls                                  | 8    |
|    |       | Choice of control                         | 9    |
|    |       | Presenting options                        | 9    |
|    |       | Checkboxes                                | 9    |
|    |       | Radio buttons                             | 10   |
|    |       | Combo boxes                               | 10   |
|    |       | List boxes                                | 11   |
|    |       | Sliders and spin buttons                  | 11   |
|    |       | Initiating an action                      | 12   |
|    |       | Buttons                                   | 12   |
|    |       | Icons                                     | 12   |
|    |       | Menu bars                                 | 13   |
|    |       | Toolbars                                  | 13   |
|    |       | Action objects                            | 14   |
|    |       | Modal dialogs                             | 14   |
|    |       | Message dialogs                           | 14   |
|    |       | File choosers                             | 14   |
|    |       | Displaying data                           | 15   |
|    |       | Tabular display                           | 15   |
|    |       | Tree widgets                              | 15   |
|    |       | Displaying and editing text               | 16   |
|    |       | Single lines of text                      | 16   |
|    |       | Text-editing boxes                        | 16   |
|    |       | Guides and feedback                       | 16   |
|    |       | Labels                                    | 17   |
|    |       | Status bars                               | 17   |

|   |      | Tooltips                                       |
|---|------|------------------------------------------------|
|   | 1.4  | O                                              |
|   | 1.4  |                                                |
|   |      | 1                                              |
|   |      | Tabbed notebooks                               |
|   |      | Frames                                         |
|   |      | Expanding boxes                                |
|   |      | Paned boxes                                    |
|   |      | Layout algorithms                              |
|   |      | Box layout                                     |
|   |      | Grid layout                                    |
| I | The  | gWidgets Package 23                            |
| 2 | gWio | dgets: Overview 25                             |
|   | 2.1  | Constructors                                   |
|   | 2.2  | Methods                                        |
|   | 2.3  | Event handlers                                 |
|   | 2.4  | Dialogs                                        |
|   | 2.5  | Installation                                   |
| 3 | •    | lgets: Container Widgets 35                    |
|   | 3.1  | Top-level windows                              |
|   |      | A modal window                                 |
|   | 3.2  | Box containers                                 |
|   |      | The ggroup container                           |
|   |      | The gframe and gexpandgroup containers 45      |
|   | 3.3  | Grid layout: the glayout container 46          |
|   | 3.4  | Paned containers: the gpanedgroup container 47 |
|   | 3.5  | Tabbed notebooks: the gnotebook container 48   |
| 4 | _    | dgets: Control Widgets 51                      |
|   | 4.1  | Buttons                                        |
|   | 4.2  | Labels                                         |
|   |      | HTML text                                      |
|   |      | Status bars                                    |
|   |      | Icons and images                               |
|   | 4.3  | Text-editing controls                          |
|   |      | Single-line, editable text                     |
|   |      | Multiline, editable text                       |
|   | 4.4  | Selection controls 61                          |
|   |      | Checkbox widget 61                             |
|   |      | Radio buttons                                  |

|        |                                                                                          | A group of checkboxes                                                                                                    | 63                                                                                                    |
|--------|------------------------------------------------------------------------------------------|----------------------------------------------------------------------------------------------------|----------------------------------------------------------------------------------------------------|
|        |                                                                                          | A combo box                                                                                                    | 64                                                                                                    |
|        |                                                                                          | A slider control                                                                                                    | 67                                                                                                    |
|        |                                                                                          | A spin button control                                                                                                    | 68                                                                                                    |
|        |                                                                                          |                                                                                                    | 68                                                                                                    |
|        |                                                                                          | Selecting a date                                                                                                    | 68                                                                                                    |
|        | 4.5                                                                                      |                                                                                                    | 70                                                                                                    |
|        | 4.6                                                                                      | Display of hierarchical data                                                                                                    | 83                                                                                                    |
|        | 4.7                                                                                      |                                                                                                    | 86                                                                                                    |
|        |                                                                                          | Toolbars                                                                                                    | 87                                                                                                    |
|        |                                                                                          | Menu bars and pop-up menus                                                                                                    | 88                                                                                                    |
| 5      | gWio                                                                                     | lgets: R-specific Widgets                                                                                                    | 91                                                                                                    |
| _      | 5.1                                                                                      | 0 1 0                                                                                                    | 91                                                                                                    |
|        | 5.2                                                                                      | 0 1                                                                                                    | 96                                                                                                    |
|        | 5.3                                                                                      |                                                                                                    | 97                                                                                                    |
|        | 5.4                                                                                      | 1                                                                                                    | 99                                                                                                    |
|        | 5.5                                                                                      | Command line widget                                                                                                    |                                                                                                    |
|        | 5.6                                                                                      | Simplifying creation of dialogs                                                                                                    |                                                                                                    |
|        |                                                                                          |                                                                                                    |                                                                                                    |
| II     | The                                                                                      | RGtk2 Package                                                                                                    | 01                                                                                                    |
|        |                                                                                          |                                                                                                    |                                                                                                    |
| 6      | RGtl                                                                                     | c2: Overview                                                                                                    | 03                                                                                                    |
| 6      |                                                                                          |                                                                                                    | <b>03</b>                                                                                                 |
| 6      | 6.1                                                                                      | Synopsis of the RGtk2R Package!RGtk2 API 1                                                                                                    | 04                                                                                                    |
| 6      | 6.1<br>6.2                                                                               | Synopsis of the RGtk2R Package!RGtk2 API                                                                                                    | 04<br>04                                                                                                  |
| 6      | 6.1<br>6.2<br>6.3                                                                        | Synopsis of the RGtk2R Package!RGtk2 API                                                                                                    | 04<br>04<br>05                                                                                            |
| 6      | 6.1<br>6.2<br>6.3<br>6.4                                                                 | Synopsis of the RGtk2R Package!RGtk2 API1Objects and classes1Constructors1Methods1                                                                                                    | 04<br>04<br>05<br>08                                                                                      |
| 6      | 6.1<br>6.2<br>6.3<br>6.4<br>6.5                                                          | Synopsis of the RGtk2R Package!RGtk2 API1Objects and classes1Constructors1Methods1Properties1                                                                                                    | 04<br>04<br>05<br>08<br>09                                                                                |
| 6      | 6.1<br>6.2<br>6.3<br>6.4                                                                 | Synopsis of the RGtk2R Package!RGtk2 API1Objects and classes1Constructors1Methods1Properties1Events and signals1                                                                                                    | 04<br>04<br>05<br>08<br>09                                                                                |
| 6      | 6.1<br>6.2<br>6.3<br>6.4<br>6.5<br>6.6                                                   | Synopsis of the RGtk2R Package!RGtk2 API1Objects and classes1Constructors1Methods1Properties1Events and signals1Enumerated types and flags1                                                                                                    | 04<br>05<br>08<br>09<br>10                                                                                |
| 6      | 6.1<br>6.2<br>6.3<br>6.4<br>6.5<br>6.6<br>6.7                                            | Synopsis of the RGtk2R Package!RGtk2 API1Objects and classes1Constructors1Methods1Properties1Events and signals1                                                                                                    | 04<br>05<br>08<br>09<br>10<br>12                                                                          |
|        | 6.1<br>6.2<br>6.3<br>6.4<br>6.5<br>6.6<br>6.7<br>6.8<br>6.9                              | Synopsis of the RGtk2R Package!RGtk2 API1Objects and classes1Constructors1Methods1Properties1Events and signals1Enumerated types and flags1The event loop1Importing a GUI from Glade1                                                                                                    | 04<br>04<br>05<br>08<br>09<br>10<br>12<br>13                                                              |
| 6<br>7 | 6.1<br>6.2<br>6.3<br>6.4<br>6.5<br>6.6<br>6.7<br>6.8<br>6.9                              | Synopsis of the RGtk2R Package!RGtk2 API 1 Objects and classes 1 Constructors 1 Methods 1 Properties 1 Events and signals 1 Enumerated types and flags 1 The event loop 1 Importing a GUI from Glade 1  C2: Windows, Containers, and Dialogs 1                                                                                                    | 04<br>04<br>05<br>08<br>09<br>10<br>12<br>13<br>14                                                        |
|        | 6.1<br>6.2<br>6.3<br>6.4<br>6.5<br>6.6<br>6.7<br>6.8<br>6.9                              | Synopsis of the RGtk2R Package!RGtk2 API       1         Objects and classes       1         Constructors       1         Methods       1         Properties       1         Events and signals       1         Enumerated types and flags       1         The event loop       1         Importing a GUI from Glade       1         C2: Windows, Containers, and Dialogs       1         Top-level windows       1                                                            | 04<br>04<br>05<br>08<br>09<br>10<br>12<br>13<br>14<br><b>15</b>                                           |
|        | 6.1<br>6.2<br>6.3<br>6.4<br>6.5<br>6.6<br>6.7<br>6.8<br>6.9                              | Synopsis of the RGtk2R Package!RGtk2 API       1         Objects and classes       1         Constructors       1         Methods       1         Properties       1         Events and signals       1         Enumerated types and flags       1         The event loop       1         Importing a GUI from Glade       1         **C2: Windows, Containers, and Dialogs       1         Top-level windows       1         Layout containers       1                        | 04<br>04<br>05<br>08<br>09<br>10<br>12<br>13<br>14<br><b>15</b><br>15                                     |
|        | 6.1<br>6.2<br>6.3<br>6.4<br>6.5<br>6.6<br>6.7<br>6.8<br>6.9                              | Synopsis of the RGtk2R Package!RGtk2 API       1         Objects and classes       1         Constructors       1         Methods       1         Properties       1         Events and signals       1         Enumerated types and flags       1         The event loop       1         Importing a GUI from Glade       1         **C2: Windows, Containers, and Dialogs       1         Top-level windows       1         Layout containers       1         Basics       1 | 04<br>04<br>05<br>08<br>09<br>10<br>12<br>13<br>14<br><b>15</b><br>15<br>17                               |
|        | 6.1<br>6.2<br>6.3<br>6.4<br>6.5<br>6.6<br>6.7<br>6.8<br>6.9                              | Synopsis of the RGtk2R Package!RGtk2 API 1 Objects and classes 1 Constructors 1 Methods 1 Properties 1 Events and signals 1 Enumerated types and flags 1 The event loop 1 Importing a GUI from Glade 1 Top-level windows 1 Layout containers 1 Basics 1 Widget size negotiation 1                                                                                                    | 04<br>04<br>05<br>08<br>09<br>10<br>12<br>13<br>14<br><b>15</b><br>17<br>17                               |
|        | 6.1<br>6.2<br>6.3<br>6.4<br>6.5<br>6.6<br>6.7<br>6.8<br>6.9                              | Synopsis of the RGtk2R Package!RGtk2 API1Objects and classes1Constructors1Methods1Properties1Events and signals1Enumerated types and flags1The event loop1Importing a GUI from Glade1C2: Windows, Containers, and Dialogs1Top-level windows1Layout containers1Basics1Widget size negotiation1Box containers1                                                                                                    | 04<br>04<br>05<br>08<br>09<br>10<br>12<br>13<br>14<br><b>15</b><br>17<br>17<br>18<br>19                   |
|        | 6.1<br>6.2<br>6.3<br>6.4<br>6.5<br>6.6<br>6.7<br>6.8<br>6.9<br><b>RGtl</b><br>7.1<br>7.2 | Synopsis of the RGtk2R Package!RGtk2 API1Objects and classes1Constructors1Methods1Properties1Events and signals1Enumerated types and flags1The event loop1Importing a GUI from Glade1**C2: Windows, Containers, and Dialogs1Top-level windows1Layout containers1Basics1Widget size negotiation1Box containers1Alignment1                                                                                                    | 04<br>04<br>05<br>08<br>09<br>10<br>12<br>13<br>14<br><b>15</b><br>17<br>17<br>18<br>19<br>23             |
|        | 6.1<br>6.2<br>6.3<br>6.4<br>6.5<br>6.6<br>6.7<br>6.8<br>6.9                              | Synopsis of the RGtk2R Package!RGtk2 API Objects and classes                                                                                                    | 04<br>04<br>05<br>08<br>09<br>10<br>12<br>13<br>14<br><b>15</b><br>17<br>17<br>18<br>19<br>23<br>24       |
|        | 6.1<br>6.2<br>6.3<br>6.4<br>6.5<br>6.6<br>6.7<br>6.8<br>6.9<br><b>RGtl</b><br>7.1<br>7.2 | Synopsis of the RGtk2R Package!RGtk2 API Objects and classes                                                                                                    | 04<br>04<br>05<br>08<br>09<br>10<br>12<br>13<br>14<br><b>15</b><br>17<br>17<br>18<br>19<br>23<br>24<br>24 |

|   | 7.4  | File chooser                       |
|---|------|------------------------------------|
|   | 7.4  | Print dialog                       |
|   | 7.4  |                                    |
|   | 7.4  | Special-purpose containers 12      |
|   |      | Special-purpose containers         |
|   |      | Framed containers                  |
|   |      | Expandable containers              |
|   |      | Notebooks                          |
|   |      | Scrollable windows                 |
|   |      | Divided containers                 |
|   |      | Tabular layout                     |
| 8 | RGtk | 22: Basic Components 13            |
|   | 8.1  | Buttons                            |
| 1 | 8.2  | Static text and images             |
|   |      | Labels                             |
|   |      | Images                             |
|   |      | Stock icons                        |
| 1 | 8.3  | Input controls                     |
|   |      | Text entry                         |
|   |      | Check button                       |
|   |      | Radio-button groups                |
|   |      | Combo boxes                        |
|   |      | Sliders and spin buttons           |
|   | 8.4  | Progress reporting                 |
|   |      | Progress bars                      |
|   |      | Spinners                           |
|   | 8.5  | Wizards                            |
|   | 8.6  | Embedding R graphics               |
|   | 8.7  | Drag-and-drop                      |
|   |      | Initiating a drag                  |
|   |      | Handling drops                     |
| 9 | RGtk | 22: Widgets Using Data Models 16   |
|   | 9.1  | Displaying tabular data            |
|   |      | Loading a data frame               |
|   |      | Displaying data as a list or table |
|   |      | Accessing GtkTreeModel             |
|   |      | Selection                          |
|   |      | Sorting                            |
|   |      | Filtering                          |
|   |      | Cell renderer details              |
|   | 9.2  | Displaying hierarchical data       |
|   |      | Loading hierarchical data          |
|   |      | Displaying data as a tree          |

|     | 9.3                                          | Model-based combo boxes                                                                                                    | 190                                                                                     |
|-----|----------------------------------------------|----------------------------------------------------------------------------------------------------|-----------------------------------------------------------------------------------------|
|     | 9.4                                          | Text-entry widgets with completion                                                                                                    | 192                                                                                     |
|     | 9.5                                          |                                                                                                    | 194                                                                                     |
|     | 9.6                                          | Text views                                                                                                    | 194                                                                                     |
|     | 9.7                                          | Text buffers                                                                                                    | 196                                                                                     |
|     |                                              | Iterators                                                                                                    | 196                                                                                     |
|     |                                              | Marks                                                                                                    | 198                                                                                     |
|     |                                              |                                                                                                    | 199                                                                                     |
|     |                                              | Selection and the clipboard                                                                                                    | 200                                                                                     |
|     |                                              | Inserting nontext items                                                                                                    |                                                                                         |
| 10  | RGtk                                         | 2: Application Windows                                                                                                    | 205                                                                                     |
|     | 10.1                                         | Actions                                                                                                    | 205                                                                                     |
|     | 10.2                                         | Menus                                                                                                    | 207                                                                                     |
|     |                                              | Menu bars                                                                                                    | 207                                                                                     |
|     |                                              | Pop-up menus                                                                                                    |                                                                                         |
|     | 10.3                                         | Toolbars                                                                                                    |                                                                                         |
|     | 10.4                                         | Status reporting                                                                                                    |                                                                                         |
|     |                                              | Status bars                                                                                                    |                                                                                         |
|     |                                              | Info bars                                                                                                    | 214                                                                                     |
|     | 10.5                                         | Managing a complex user interface                                                                                                    | 215                                                                                     |
| 11  | Exten                                        | nding GObject Classes                                                                                                    | 221                                                                                     |
|     |                                              |                                                                                                    |                                                                                         |
| 111 | Ine                                          | qtbase Package                                                                                                    | 225                                                                                     |
| 12  | Qt: C                                        | Overview                                                                                                    | 227                                                                                     |
|     | 12.1                                         | The Qt library                                                                                                    | 227                                                                                     |
|     | 100                                          |                                                                                                    |                                                                                         |
|     | 12.2                                         | An introductory example                                                                                                    | 228                                                                                     |
|     | 12.3                                         | An introductory example                                                                                                    | <ul><li>228</li><li>231</li></ul>                                                       |
|     | 12.3<br>12.4                                 | An introductory example                                                                                                    | <ul><li>228</li><li>231</li><li>233</li></ul>                                           |
|     | 12.3<br>12.4<br>12.5                         | An introductory example                                                                                                    | <ul><li>228</li><li>231</li><li>233</li><li>234</li></ul>                               |
|     | 12.3<br>12.4<br>12.5<br>12.6                 | An introductory example                                                                                                    | <ul><li>228</li><li>231</li><li>233</li><li>234</li><li>235</li></ul>                   |
|     | 12.3<br>12.4<br>12.5<br>12.6<br>12.7         | An introductory example                                                                                                    | 228<br>231<br>233<br>234<br>235<br>237                                                  |
|     | 12.3<br>12.4<br>12.5<br>12.6                 | An introductory example  Classes and objects  Methods and dispatch  Properties  Signals  Enumerations and flags  Extending Qt classes from R                                                                                                 | 228<br>231<br>233<br>234<br>235<br>237<br>237                                           |
|     | 12.3<br>12.4<br>12.5<br>12.6<br>12.7         | An introductory example  Classes and objects  Methods and dispatch  Properties  Signals  Enumerations and flags  Extending Qt classes from R  Defining a class                                                                               | 228<br>231<br>233<br>234<br>235<br>237<br>237<br>238                                    |
|     | 12.3<br>12.4<br>12.5<br>12.6<br>12.7         | An introductory example  Classes and objects  Methods and dispatch  Properties  Signals  Enumerations and flags  Extending Qt classes from R  Defining a class  Defining methods                                                             | 228<br>231<br>233<br>234<br>235<br>237<br>237<br>238<br>238                             |
|     | 12.3<br>12.4<br>12.5<br>12.6<br>12.7         | An introductory example  Classes and objects  Methods and dispatch  Properties  Signals  Enumerations and flags  Extending Qt classes from R  Defining a class  Defining methods  Defining signals and slots                                 | 228<br>231<br>233<br>234<br>235<br>237<br>237<br>238<br>238<br>239                      |
|     | 12.3<br>12.4<br>12.5<br>12.6<br>12.7<br>12.8 | An introductory example Classes and objects Methods and dispatch Properties Signals Enumerations and flags Extending Qt classes from R Defining a class Defining methods Defining signals and slots Defining properties                      | 228<br>231<br>233<br>234<br>235<br>237<br>237<br>238<br>238<br>239<br>240               |
|     | 12.3<br>12.4<br>12.5<br>12.6<br>12.7         | An introductory example Classes and objects Methods and dispatch Properties Signals Enumerations and flags Extending Qt classes from R Defining a class Defining methods Defining signals and slots Defining properties QWidget basics       | 228<br>231<br>233<br>234<br>235<br>237<br>237<br>238<br>238<br>239<br>240<br>243        |
|     | 12.3<br>12.4<br>12.5<br>12.6<br>12.7<br>12.8 | An introductory example Classes and objects Methods and dispatch Properties Signals Enumerations and flags Extending Qt classes from R Defining a class Defining methods Defining signals and slots Defining properties QWidget basics Fonts | 228<br>231<br>233<br>234<br>235<br>237<br>238<br>238<br>239<br>240<br>243<br>244        |
|     | 12.3<br>12.4<br>12.5<br>12.6<br>12.7<br>12.8 | An introductory example Classes and objects Methods and dispatch Properties Signals Enumerations and flags Extending Qt classes from R Defining a class Defining methods Defining signals and slots Defining properties QWidget basics       | 228<br>231<br>233<br>234<br>235<br>237<br>238<br>238<br>239<br>240<br>243<br>244<br>245 |

| 13 | Qt: L     | ayout Managers and Containers            | 249 |
|----|-----------|------------------------------------------|-----|
|    | 13.1      | Layout basics                            | 251 |
|    |           | Adding and manipulating child components | 251 |
|    |           | Size and space negotiation               |     |
|    | 13.2      | Box layouts                              | 254 |
|    | 13.3      | Grid layouts                             | 255 |
|    | 13.4      | Form layouts                             |     |
|    | 13.5      | Frames                                   | 258 |
|    | 13.6      | Separators                               | 258 |
|    | 13.7      | Notebooks                                |     |
|    | 13.8      | Scroll areas                             |     |
|    | 13.9      | Paned windows                            |     |
| 14 | Ot: W     | Vidgets                                  | 263 |
|    | ~<br>14.1 | =                                        | 263 |
|    |           | Message dialogs                          | 263 |
|    |           | Input dialogs                            |     |
|    |           | Button boxes                             |     |
|    |           | Custom dialogs                           |     |
|    |           | Wizards                                  |     |
|    |           | File- and directory-choosing dialogs     |     |
|    |           | Other choosers                           |     |
|    | 14.2      | Labels                                   |     |
|    | 14.3      | Buttons                                  |     |
|    | 11.0      | Icons and pixmaps                        |     |
|    | 14.4      | Checkboxes                               |     |
|    | 11.1      | Groups of checkboxes                     |     |
|    | 14.5      | Radio groups                             |     |
|    | 14.6      | Combo boxes                              |     |
|    | 14.7      | Sliders and spin boxes                   |     |
|    | 14./      | Sliders                                  |     |
|    |           | Spin boxes                               |     |
|    | 14.8      | Single-line text                         |     |
|    | 14.0      | O .                                      |     |
|    |           | Completion                               |     |
|    | 110       | Masks and validation                     |     |
|    | 14.9      | QWebView widget                          |     |
|    |           | Embedding R graphics                     |     |
|    | 14.11     | Drag-and-drop                            |     |
|    |           | Initiating a drag                        |     |
|    |           | Handling a drop                          | 289 |
| 15 | -         | Vidgets Using Data Models                | 293 |
|    | 15.1      | Displaying tabular data                  |     |
|    |           | Displaying an R data frame               | 293 |

|    |        | Memory management                    | 295 |
|----|--------|--------------------------------------|-----|
|    |        | Formatting cells                     |     |
|    |        | Column sizing                        |     |
|    | 15.2   | Displaying lists                     | 298 |
|    | 15.3   | Model-based combo boxes              |     |
|    | 15.4   | Accessing item models                | 299 |
|    | 15.5   | Item selection                       |     |
|    |        | Accessing the selection              |     |
|    |        | Responding to selection changes      |     |
|    |        | Assigning the selection              |     |
|    | 15.6   | Sorting and filtering                |     |
|    | 15.7   | Decorating items                     |     |
|    | 15.8   | Displaying hierarchical data         |     |
|    | 15.9   | User editing of data models          |     |
|    |        | Drag-and-drop in item views          |     |
|    |        | Widgets with internal models         |     |
|    |        | Displaying short, simple lists       |     |
|    | 15.12  | Implementing custom models           |     |
|    | 15.13  | Implementing custom views            | 325 |
|    |        | Viewing and editing text documents   |     |
|    |        |                                      |     |
| 16 |        | pplication Windows                   | 335 |
|    | 16.1   | Actions                              |     |
|    | 16.2   | Menu bars                            |     |
|    | 16.3   | Context menus                        |     |
|    | 16.4   | Toolbars                             |     |
|    | 16.5   | Status bars                          |     |
|    | 16.6   | Dockable widgets                     | 342 |
|    |        |                                      |     |
| IV | The t  | tcltk Package                        | 343 |
| 17 | Tc1/T1 | s: Overview                          | 345 |
| 1/ | 17.1   | A first example                      |     |
|    | 17.1   | Interacting with Tcl                 |     |
|    | 17.3   | Constructors                         |     |
|    | 17.5   | The tkwidget function                |     |
|    |        | Geometry managers                    |     |
|    |        | Tcl variables                        |     |
|    |        | Commands                             |     |
|    |        | Themes                               | 354 |
|    |        | Window properties and state: tkwinfo |     |
|    |        | Colors and fonts                     |     |
|    |        | Images                               | 350 |
|    |        |                                      |     |

|     | 17.4   | Events and callbacks                                                                                                    |                 |
|-----|--------|----------------------------------------------------------------------------------------------------|-----------------|
|     |        | Events                                                                                                    |                 |
|     |        | Callbacks                                                                                                    | 363             |
|     |        | Percent substitutions                                                                                                    | 364             |
| 18  | Tcl/Tl | k: Layout and Containers                                                                                                    | 369             |
|     | 18.1   | Top-level windows                                                                                                    | 369             |
|     | 18.2   | Frames                                                                                                    |                 |
|     |        | Label frames                                                                                                    |                 |
|     | 18.3   | Geometry managers                                                                                                    |                 |
|     |        | Pack                                                                                                    |                 |
|     |        | Grid                                                                                                    |                 |
|     | 18.4   | Other containers                                                                                                    |                 |
|     |        | Paned windows                                                                                                    |                 |
|     |        | Notebooks                                                                                                    |                 |
|     |        |                                                                                                    |                 |
| 19  | Tcl/Tl | k: Dialogs and Widgets                                                                                                    | 389             |
|     | 19.1   | Dialogs                                                                                                    |                 |
|     |        | Modal dialogs                                                                                                    | 389             |
|     |        | File and directory selection                                                                                                    | 390             |
|     |        | Choosing a color                                                                                                    |                 |
|     | 19.2   | Selection widgets                                                                                                    | 392             |
|     |        | Check buttons                                                                                                    | 392             |
|     |        | Radio buttons                                                                                                    | 394             |
|     |        | Entry widgets                                                                                                    | 395             |
|     |        | Combo boxes                                                                                                    | 400             |
|     |        | Scale widgets                                                                                                    | 402             |
|     |        | Spin boxes                                                                                                    | 404             |
| 20  | T-1/T1 | Tout Tree and Common Wildrests                                                                                                    | 400             |
| 20  | 20.1   | k: Text, Tree, and Canvas Widgets Scroll bars                                                                                                    | 409             |
|     | 20.1   | Multiline text widgets                                                                                                    |                 |
|     | 20.2   | O Company of the company of the comp |                 |
|     | 20.3   | Menus                                                                                                    |                 |
|     | 20.4   | Treeview widget                                                                                                    |                 |
|     |        | Rectangular data                                                                                                    |                 |
|     |        | Editable tables of data                                                                                                    |                 |
|     | 20 5   | Hierarchical data                                                                                                    |                 |
|     | 20.5   | Canvas widget                                                                                                    | <del>44</del> U |
| Co  | ncept  | index                                                                                                    | 447             |
| Cla | ass an | d method index                                                                                                    | 449             |

## Preface

#### About this book

Two common types of user interfaces in statistical computing are the command line interface (CLI) and the graphical user interface (GUI). The usual CLI consists of a textual console in which the user types a sequence of commands at a prompt, and the output of the commands is printed to the console as text. The R console is an example of a CLI. A GUI is the primary means of interacting with desktop environments, such as Windows and Mac OS X, and statistical software, such as JMP. GUIs are contained within windows, and resources, such as documents, are represented by graphical icons. User controls are packed into hierarchical drop-down menus, buttons, sliders, etc. The user manipulates the windows, icons, and menus with a pointer device, such as a mouse.

The R language, like its predecessor S, is designed for interactive use through a command line interface (CLI), and the CLI remains the primary interface to R. However, the graphical user interface (GUI) has emerged as an effective alternative, depending on the specific task and the target audience. With respect to GUIs, we see R users falling into three main target audiences: those who are familiar with programming R, those who are still learning how to program, and those who have no interest in programming.

On some platforms, such as Windows and Mac OS X, R has graphical front-ends that provide a CLI through a text console control. Similar examples include the multi-platform RStudio<sup>TM</sup> IDE, the Java-based JGR, and the RKWard GUI for the Linux KDE desktop. Although these interfaces are GUIs, they are still very much in essence CLIs, in that the primary mode of interacting with R is the same. Thus, these GUIs appeal mostly to those who are comfortable with R programming.

A separate set of GUIs targets the second group of users, those learning the R language. Since this group includes many students, these GUIs are often designed to teach general statistical concepts in addition to R. A CLI component is usually present in the interface, though it is deemphasized by the surrounding GUI, which is analogous to a set of training wheels

on a bicycle. An example of such a GUI is R Commander, which provides a menu- and dialog-driven interface for a wide range of R's functionality and plugin support to extend the functionality.

The third group of users, those who require R only for certain tasks and do not wish to learn the language, are targeted by task-specific GUIs. These interfaces do not usually contain a command line, as the limited scope of the task does not require it. If a task-specific GUI fits a task particularly well, it may even appeal to an experienced user. There are many examples of task-specific GUIs in R. Many GUIs assist in exploratory data analysis, including exploRase, limmaGUI, playwith, latticist, and Rattle. Other GUIs are aimed at teaching statistics, e.g., teachingDemos and mosaicManip. There are a few tools to automatically generate a GUI that invokes a particular R function, such as the fgui package and the guiDlgFunction function from the svDialogs package.

All of these examples are within the scope of this book. We set out to show that, for many purposes, adding a graphical interface to one's work is not terribly sophisticated or time consuming. This book does not attempt to cover the development of GUIs that require knowledge of another programming language, although several such projects exist. One example is programming a Java/Swing GUI through rJava, a native interface between R and Java. It is also possible to extend the RKWard GUI using a mixture of XML and Javascript, and the biocep GUI supports Java extensions. Our focus is instead on programming GUIs with the R language.

The bulk of this text covers four different packages for writing GUIs in R. The gWidgets package is covered first. This provides a common programming interface over several R packages that implement low-level, native interfaces to GUI toolkits. The gWidgets interface is much simpler – and less powerful – than the native toolkits, so it is useful for a programmer who does not wish to invest too much time into perfecting a GUI. There are a few other packages that provide a high-level R interface to a toolkit such as rpanel or svDialogs, but we focus on gWidgets, as it is the most general.

The next three parts introduce the native interfaces upon which gWidgets is built. These offer fuller and more direct control of the underlying toolkit and thus are well suited to the development of GUIs that require special features or performance characteristics. The first of these is the RGtk2 package, which provides a link between R and the crossplatform GTK+ library. GTK+ is mature, feature rich, and leveraged by several widely used projects.

Another mature and feature-rich toolkit is Qt, an open-source C++ library from Nokia. The R package qtbase provides a native interface from R to Qt. As Qt is implemented in C++, it is designed around the ability to create classes that extend the Qt classes. qtbase supports this from within

R, although such object-oriented concepts may be unfamiliar to many R users.

Finally, we discuss the tcltk package, which interfaces with the Tk libraries. Although not as modern as GTK+ or Qt, these libraries come preinstalled with the Windows binary, thus bypassing any installation issues for the average end-user. The bindings to Tk were the first ones to appear for R and most of the GUI projects above, notably Rcmdr, use this toolkit.

These four main parts are preceded by an introductory chapter on GUIs. This text is written with the belief that much can be learned by studying examples. There are examples woven through the primary text, as well as stand-alone demonstrations of simple yet reasonably complete applications. The scope of this text is limited to features that are of most interest to statisticians aiming to provide a practical interface to functionality implemented in R. Thus, not every dusty corner of the toolkits will be covered. For the tcltk, RGtk2, and qtbase packages, the underlying toolkits have

The package ProgGUIinR accompanies this text. It includes the complete code for all the examples. In order to save space, some examples in the text have code that is not shown. The package provides the functions browseg-WidgetsFiles, browseRGtk2Files, browseQtFiles, and browseTclTkFiles for browsing the examples from the respective chapters.

well documented APIs.

The authors would like to thank the following people for their helpful comments made regarding draft versions of this book: Richie Cotton, Erich Neuwirth, Jason Crowley, and Tengfei Yin.

# The Fundamentals of Graphical User Interfaces

## 1.1 A simple GUI in R

We begin with an example showing how we can use R's standard graphics device as a canvas for a "game" of tic-tac-toe against the computer (Figure 1.1). Although this example has nothing to do with statistics, it illustrates, in a familiar way, some of the issues involved in developing GUIs in R.

Generally, GUIs provide the means for viewing and controlling some underlying data structure. In this example, the data consists simply of information holding the state of the game, defined here in a global variable board.

```
board <- matrix(rep(0,9), nrow=3)
```

A GUI contains one or more views, each of which displays the data in a particular manner. In our case, the view is the game board that we display through an R graphics device. The layout\_board function creates a canvas for this view:

```
layout_board <- function() {
  plot.new()
  plot.window(xlim=c(1,4), ylim=c(1,4))
  abline(v=2:3);  abline(h=2:3)
  mtext("Tic Tac Toe. Click a square:")
}</pre>
```

This example uses a single view; more complex GUIs will contain multiple coordinated, interactive views. The layout of the GUI should help the user navigate the interface and is an important factor in usability. In this case, we benefit from the universal familiarity with the board game.

The user typically sends input to a GUI via a mouse or keyboard. The underlying toolkit allows the programmer to assign functions to be called when some specific event occurs, such as user interaction. Typically, the toolkit *signals* that some action has occurred and then invokes *callbacks* or *event handlers* that have been assigned by the programmer. Each toolkit

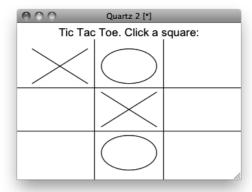

Figure 1.1: Using a graphics device for a game of tic-tac-toe.

has a different implementation. For our game, we will use the locator function built into the base R graphics system:

```
do_play <- function() {
  iloc <- locator(n=1, type="n")
  click_handler(iloc)
}</pre>
```

The locator function responds to mouse clicks. We specify how many mouse clicks to gather and the *control* of the program is suspended until the user clicks the sufficient number of times (or somehow interrupts the loop). A GUI that enters a mode in which the flow of a program is blocked and waiting for user input is known as a *modal* GUI. This design is common for simple dialogs that require immediate user attention, although in general a GUI will listen asynchronously for user input.

In the above function do\_play, click\_handler is an *event handler*. Its job is to process the output of the locator function, checking first to see if the user terminated locator using the keyboard. If not, it proceeds to draw the move and then, if necessary, the computer's move. Afterwards, play is repeated until there is a winner or a cat's game.

```
click_handler <- function(iloc) {
  if(is.null(iloc))
    stop("Game terminated early")
  move <- floor(unlist(iloc))
  draw_move(move,"x")
  board[3*(move[2]-1) + move[1]] <<- 1
  if(!is_finished())
   do_computer_move()
  if(!is_finished()) {</pre>
```

```
do_play()
}
}
```

The use of <<- in the handler illustrates a typical issue in GUI design in R. User input changes the state of the application through callback functions. These callbacks need to modify variables in some shared scope, which may be application-wide or specific to a component. The lexical scoping rules of R, i.e., nesting of closures, has proven to be a useful strategy for managing GUI state. In the above case, we simply modify the global environment, which encloses click\_handler. When this is inconvenient, direct manipulation of environment objects is sometimes a feasible option. If the scale of the GUI demands more formal mechanisms, we recommend the reference class framework from the methods package.

Validation of user input is an important task for a GUI. In the above example, the click\_handler function checks to see if the user terminated the game early and issues a message.

At this point, we have a data model, a view of the model, and the logic that connects the two, but we still need to implement some of the functions to tie it together.

This next function draws either an "x" or an "o." It does so using the lines function. The z argument contains the coordinates of the square to draw.

```
draw_move <- function(z,type="x") {
    i <- max(1,min(3,z[1]));    j <- max(1,min(3,z[2]))
    if(type == "x") {
        lines(i + c(.1,.9),j + c(.1,.9))
        lines(i + c(.1,.9),j + c(.9,.1))
    } else {
        theta <- seq(0,2*pi,length=100)
        lines(i + 1/2 + .4*cos(theta), j + 1/2 + .4*sin(theta))
    }
}</pre>
```

We could use text to place a text "x" or "o," but this may not scale well if the GUI is resized. Most GUI layouts allow for dynamic resizing. This is necessary to handle the variety of data a GUI will display. Even the labels, which one generally considers static, will display different text depending on the language (as long as translations are available).

This function is used to test whether a game is finished:

```
is_finished <- function() {
  (any(abs(rowSums(board)) == 3) ||
  any(abs(colSums(board)) == 3) ||
  abs(sum(diag(board))) == 3 ||
  abs(sum(diag(apply(board, 2, rev)))) == 3)</pre>
```

}

The matrix m allows us to check easily all the possible ways to get three in a row.

This function picks a move for the computer:

```
do_computer_move <- function() {
  new_move <- sample(which(board == 0),1) # random !
  board[new_move] <<- -1
  z <- c((new_move-1) %% 3, (new_move-1) %/% 3) + 1
  draw_move(z,"o")
}</pre>
```

The move is converted into coordinates using %% to get the remainder and %/% to get the quotient when dividing an integer by an integer. This function just chooses at random from the leftover positions; we leave implementing a better strategy for the interested reader.

Finally, we implement the main entry point for our GUI:

```
play_game <- function() {
  board <<- matrix(rep(0,9), nrow=3)
  layout_board()
  do_play()
  mtext("All done\n",1)
}</pre>
```

When the game is launched, we first lay out the board and then call do\_play. When do\_play returns, a message is written on the screen.

This example adheres to the model-view-controller design pattern that is implemented by virtually every complex GUI. We will encounter this pattern throughout this book, although it is not always explicit.

For many GUIs there is a necessary trade-off between usability and complexity. As with any software, there is always the temptation to add features continually without regard for the long-term cost. In this case, there are many obvious improvements: implementing a better artificial intelligence, drawing a line connecting three in a row when there is a win, indicating who won, etc. Adding a feature increases the functionality, at the cost of increased complexity and burden on the user.

## 1.2 GUI design principles

The most prevalent pattern of user interface design is denoted WIMP, which stands for Window, Icon, Menu, and Pointer. The WIMP approach was developed at Xerox PARC in the 1970's and later popularized by the Apple Macintosh in 1984. This is particularly evident in the separation of the window from the menu bar on the Mac desktop. Other graphical operating systems, such as Microsoft Windows, later adapted the WIMP

paradigm, and libraries of reusable GUI components emerged to support development of applications in such environments. Thus, GUI development in R adheres to the WIMP approach.

The primary WIMP component from our perspective is the window. A typical interface design consists of a top-level window referred to as the *document window* that shows the current state of a "document," whatever that is taken to be. In R it could be a data frame, a command line, a function editor, a graphic or an arbitrarily complex form containing an assortment of such elements.

Abstractly, WIMP is a command language, in which the user executes commands, often called actions, on a document by interacting with graphical controls. Every control in a window belongs to some abstract menu. Two common ways of organizing controls into menus are the menu bar and toolbar.

The parameters of an action call, if any, are controlled in sub-windows. These sub-windows are termed *application windows* by Apple<sup>[8]</sup>, but we prefer the term *dialogs*, or *dialog boxes*. These terms may also refer to smaller sub-windows that are used for alerts or confirmation. The program often needs to wait for user input before continuing with an action, in which case the window is modal. We refer to these as *modal dialog boxes*.

Each window or dialog typically consists of numerous controls laid out in some manner to facilitate the user interaction. Each window and control is a type of *widget*, the basic element of a GUI. Every GUI is constituted by its widgets. Not all widgets are directly visible by the user; for example, many GUI frameworks employ invisible widgets to lay out the other widgets in a window.

There is a wide variety of available widget types, and widgets may be combined in an infinite number of ways. Thus, there are often numerous means to achieve the same goals. For example, Figures 1.2 and 1.3 show three dialogs, representing typical dialogs from the three main operating systems, that perform the same task – collecting arguments from the user to customize the printing of a document. Although all were designed to do the same thing, there are many differences in implementation.

In some cases, typical usage suggests one control over another. The choice of printer for each is specified through a combo box. However, for other choices various widgets are employed. For example, the control to indicate the number of copies for the Mac is a simple text-entry window, whereas for the KDE and Windows dialog it is a spin button. The latter provides a bit more functionality, for a bit more complexity. The KDE and Mac dialogs have icons to represent actions compactly, whereas the Windows example has none. The landscape icon for the Mac is very clear and provides this feature without having to use a sub-dialog.

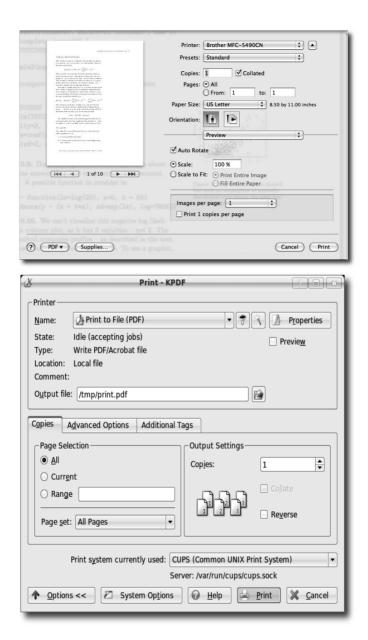

Figure 1.2: Two print dialogs. One from Mac OS X 10.6 and one from KDE 3.5.

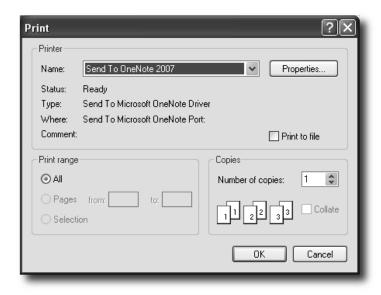

Figure 1.3: R's print dialog under Windows XP using XP's native dialog.

The way the interfaces are laid out also varies. All panels are read top to bottom, although the Mac interface also has a very nice preview feature on the left side. The KDE dialog uses frames to separate out the printer arguments from the arguments that specify how the print job is to proceed. The Mac uses a vertical arrangement to guide the user through this. For the Mac, horizontal separators are used instead of frames to break up the areas, although a frame is used towards the bottom. Apple uses a center balance for its controls. Apple dialogs are not left justified as are the KDE and Windows dialogs. Apple has strict user-interface guidelines and this center balance is a design decision.

The layout also determines how many features and choices are visible to the user at a given time. For example, the Mac GUI uses "disclosure buttons" to allow access to printer properties and PDF settings, whereas KDE uses a notebook container to show only a subset of the options at once.

The Mac GUI provides a very nice preview of the current document indicating to the user clearly what is to be printed and how many copies. Adjusting GUIs to the possible state is an important user interface property. GUI areas that are not currently sensitive to user input are grayed out. For example, the "collate" feature of the GUI makes sense only when multiple copies are selected, so the designers have it grayed out until then. A common element of GUI design is to enable controls only when their associated action is possible, given the state of the application.

| selection mode (single or multiple). |                         |                |  |
|--------------------------------------|-------------------------|----------------|--|
| Type of data                         | Single                  | Multiple       |  |
| Boolean                              | checkbox, toggle button | -              |  |
| Small list                           | radio button group      | checkbox group |  |
|                                      | combo box               | list box       |  |
|                                      | list box                |                |  |
| Moderate list                        | combo box               | list box       |  |
|                                      | list hov                |                |  |

list box

table

tree

list box, auto complete

slider spin button

table

tree

Table 1.1: Table of possible selection widgets by data type, size, and selection mode (single or multiple).

The Mac GUI puts the number of pages in focus, whereas Windows places the printer in focus. Focus allows the user to interact with the GUI without the mouse. Typically, the tab key is used to step through the controls. GUIs often have shortcuts that allow power users to initiate actions or shift the focus directly to a specific widget through the keyboard. Most dialogs also have a default button, which will initiate the dialog action when the return key is pressed. The KDE dialog, for example, indicates that the "print" button is the default button through special shading.

Each dialog presents the user with a range of buttons to initiate or cancel the printing. The Windows ones are set on the right and consist of the standard "OK" and "Cancel" buttons. The Mac interface uses a spring to push some buttons to the left and some to the right, to keep separate their level of importance. The KDE buttons do so as well, although they cannot be seen in the figure. The use of conventional icons on the buttons also helps guide the user.

#### 1.3 Controls

Large list

Sequential

Hierarchical

**Tabular** 

This section provides an overview of many common controls, i.e., widgets that accept input, display data, or provide visual guides to help the user navigate the interface. If the reader is already familiar with the conventional types of widgets and how they are arranged on the screen, this section and the next should be considered optional.

#### Choice of control

A GUI comprises one or more widgets. The appropriate choice depends on a balance of considerations. For example, many widgets offer the user a selection from one or more possible choices. An appropriate choice depends on the type and size of the information being displayed, the constraints on the user input, and the space available in the layout. As an example, Table 1.3 suggests different types of widgets used for this purpose depending on the type and size of data and the number of items to select.

Figure 1.4 shows several such controls in a single dialog. A checkbox enables an intercept, a radio group selects either full factorial or a custom model, a combo box selects the "sum of squares" type, and a list box allows for multiple selection from the available variables in the data set.

For many R object types there are natural choices of widget. For example, values from a sequence map naturally to a slider or spin button; a data frame maps naturally to a table widget; or a list with similar structure can map naturally to a tree widget. However, certain R types have less common metaphors. For instance, a formula object can be fairly complex. Figure 1.4 shows an SPSS dialog for specifying terms in a model. R power users may be much faster specifying the formula through a text entry box, but beginning R users coming to grips with the command line and the concept of a formula may benefit from the assistance of a well designed GUI. One might desire an interface that balances the needs of both types of user, or the SPSS interface may be appropriate. Knowing the potential user base is important.

### Presenting options

The widgets that receive user input need to translate that input into a command that modifies the state of the application. Commands, like R functions, often have parameters, or options. For many options, there is a discrete set of possible choices, and the user needs to select one of them. Examples include selecting a data frame from a list of data frames, selecting a variable in a data frame, selecting certain cases in a data frame, selecting a logical value for a function argument, selecting a numeric value for a confidence level or selecting a string to specify an alternative hypothesis. Clearly there can be no one-size-fits-all widget to handle the selection of a value.

#### Checkboxes

A *checkbox* specifies a value for a logical (Boolean) option. Checkboxes have labels to indicate which variable is being selected. Combining multiple checkboxes into a group allows for the selection of one or more values at a time.

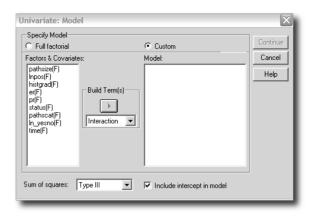

Figure 1.4: A dialog box from SPSS version 11 for specifying terms for a linear model. The graphic shows a dialog that allows the user to specify individual terms in the model using several types of widgets for selection of values, such as a radio button group, a checkbox, combo boxes, and list boxes.

#### Radio buttons

A radio button group selects exactly one value from a vector of possible values. The analogy dates back to old car radios where there were a handful of buttons for selecting preset channels. When a new button was pushed in, the previously pressed button popped out. Radio button groups are useful, provided there are not too many values to choose from, as all the values are shown. These values can be arranged in a row, a column or both rows and columns to better fill the available space. Figure 1.5 uses radio button groups for choosing the distribution, kernel and sample size for the density plot.

#### Combo boxes

A *combo box* is similar to a radio button group, in that it is used to select one value from several. However, a combo box displays only the value currently selected, which reduces visual complexity and saves space, at the cost of an extra click to show the choices. Toolkits often combine a combo box with a text entry area for specifying an arbitrary value, possibly one that is not represented in the set of choices. A combo box is generally desirable over radio buttons when there are more than four or five choices. However, the combo box also has its limits. For example, some web forms require choosing a country from a list of hundreds. In such cases, features such as incremental type-ahead search are useful.

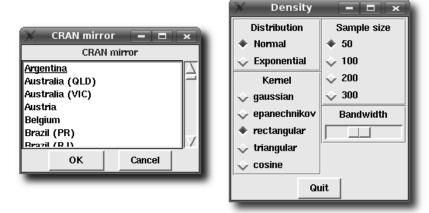

Figure 1.5: Two applications of the tcltk package. The left graphic is produced by chooseCRANmirror and uses a list box to allow selection from a long list of possibilities. The right graphic is the tkdensity demo from the tcltk package. It uses radio buttons and a slider to select the parameter values for a density plot.

#### List boxes

A *list box* displays a list of possible choices in a column. While the radio button group and combo box select only a single value, a list box supports multiple selection. Another difference is that the number of displayed choices depends dynamically on the available space. If a list box contains too many items to display simultaneously, a scroll bar is typically provided for adjusting the visible range. Unlike with the combo box, the choices are immediately visible to the user. Figure 1.5 shows a list box created by the R function chooseCRANmirror. There are too many mirrors to fit on the screen, but a combo box would not take advantage of the available space. The list box is a reasonable compromise.

#### Sliders and spin buttons

A *slider* is a widget that selects a value from a sequence of possible values, typically through the manipulation of a knob that moves or "slides" along a line that represents the range of possible values. Some toolkits generalize beyond a numeric sequence. The slider is a good choice for offering the user a selection of ordinal or numerical parameter values. For example, the letters of the alphabet could be a sequence. The tkdensity demo of the tcltk package (Figure 1.5) uses a slider to adjust the bandwidth of a density estimate dynamically.

A *spin button* plays a similar role to the slider, in that it selects a value within a set of bounds. Typically, this widget is drawn with a text box displaying the current value and two arrows to increment or decrement the selection. Usually, the text box can be edited directly. A spin button has the advantage of using less screen space, and directly entering a specific value, if known, is easier than selecting it with a slider. One disadvantage is that the position of the selected value within the range is not as obvious as with the slider. As a compromise, combining a text box with a slider is possible and often effective. A spin button is used in the KDE print dialog of Figure 1.2 to adjust the number of copies.

#### Initiating an action

After the user has specified the parameters of an action, typically by interacting with the selection widgets presented above, it comes time to execute the action. Widgets that execute actions include the familiar buttons, which are often organized into menu bars and toolbars.

#### **Buttons**

A *button* issues commands when invoked, usually via a mouse click. In Figure 1.2, the "Properties" button, when clicked, opens a dialog for setting printer properties. The button with the wizard icon also opens a dialog. As buttons execute an action, they are often labeled with a verb.<sup>[8]</sup> In Figure 1.4 we see how SPSS uses buttons in its dialogs: buttons which are not valid in the current state are disabled; buttons which are designed to open subsequent dialogs have trailing dots; and the standard actions of resetting the data, canceling the dialog or requesting help are given their own buttons on the right edge of the dialog box.

To speed the user through a dialog, a button may be singled out as the default button, so its action will be called if the user presses the return key. Actions may be given shortcut bindings, and their button proxies typically reflect the proper key combination to invoke the action. The KDE print dialog in Figure 1.2 has these bindings indicated via the underlined letter on the button labels.

#### **Icons**

In the WIMP paradigm, an *icon* is a pictorial representation of a resource, such as a document or program, or, more generally, a concept, such as a type of file. An application GUI typically adopts the more general definition, in which an icon is used to complement or replace a text label on a button or other control. A button represents an action, so an icon on a button should visually depict an action.

#### Menu bars

Menus play a central role in the WIMP desktop. The *menu bar* contains items for many of the actions supported by the application. By convention, menu bars are associated with a top-level window. This is enforced by some toolkits and operating systems but not all. In Mac OS X, the menu bar appears on the top line of the display, but other platforms place the menu bar at the top of the top-level window. In a statistics application, the "document" may be the active data frame, a report, or a graphic.

The styles used for menu bars are fairly standardized, as this allows new users to orient themselves quickly within a GUI. The visible menu names are often in the order File, Edit, View, Tools, application-specific menus, and finally a Help menu. Each visible menu item, when clicked, opens a menu of possible actions. The text for these actions conventionally uses a "..." to indicate that a subsequent dialog will open so that more information can be gathered to complete the action. The text may also indicate a keyboard accelerator, such as Find Next F3, indicating that both "N" as a keyboard accelerator and F3 as a shortcut will initiate this same action. (Shortcuts are not translated, but keyboard accelerators must be. As such, they are less frequently used. In particular, keyboard accelerators are not supported in Mac OS X menus.)

Not all actions will be applicable at any given time. It is recommended, that rather than deleting these menu items, disable them (grayed out) instead.

Menus may come to contain many items. To help the user navigate, menu items are usually grouped with either horizontal separators or hierarchical submenus.

The use of menus has evolved to allow the user to view and control properties of the application state. There may be checkboxes drawn next to the menu item or an icon indicating the current state.

Another use of menus is to bind contextual menus (pop-up menus) to certain mouse clicks on GUI elements. Typically, a right mouse click will pop up a menu that lists often-used commands that are appropriate for that widget and the current state of the GUI. In Mac OS X one-button users, these menus are bound to a control-click.

#### **Toolbars**

Toolbars are used to give immediate access to the frequently used actions defined in the menu bar. Toolbars typically have icons representing the action and perhaps accompanying text. They traditionally appear on the top of a window, but sometimes are used along the edges.

#### Action objects

When clicking on a button, the user expects some "action" to occur. For example, a save dialog is summoned, or a page is printed. GUI toolkits commonly represent such actions as formal, invisible objects that are proxied by widgets, usually buttons, on the screen. Often, all of the primary commands supported by an application have a corresponding action object, and the buttons associated with those actions are organized into menu bars and toolbars.

An action object is essentially a data model, with each proxy widget acting as a view. Common components of an action include a textual label, an icon, perhaps a shortcut, and a handler to call when the action is selected.

#### Modal dialogs

A modal dialog box is a dialog box that keeps the focus until the user takes an action to dismiss the box. It prompts a user for immediate input, such as asking for confirmation when overwriting a file. Modal dialog boxes can be disruptive to the flow of interaction, so they are used sparingly. As the control flow is blocked until the window is dismissed, functions that display modal dialogs can return a value when an event occurs, rather than have a handler respond to asynchronous input. The file.choose function, mentioned below, is a good example. When this function is called during an interactive R session, the user is unable to interact with the command line until a file has been specified or the dialog dismissed.

#### Message dialogs

A *message dialog* is a high-level dialog widget for communicating a message to the user. By convention, there is a small rectangular box that appears in the middle of the screen with an icon on the left and a message on the right. At the bottom is a button, often labeled "Ok," to dismiss the dialog. Additional buttons/responses are possible. The *confirmation dialog* variant would add a "Cancel" button, which would invalidate the proposed action.

#### File choosers

A file chooser allows for the selection of files and directories. They are familiar to any user of a GUI. A typical R installation has the functions file.choose and tkchooseDirectory (in the tcltk package) to select files and directories.

Other common choosers are color choosers and font choosers.

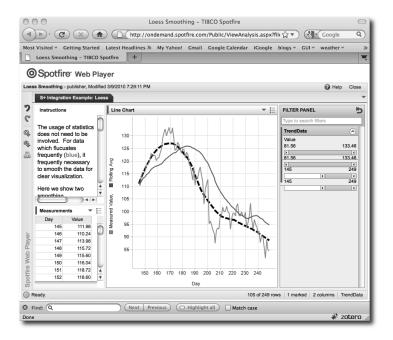

Figure 1.6: This screen shot from Tibco's Spotfire web player illustrates a table widget (lower left) displaying the cases that are summarized in the graphic. The right bar filters the cases in the table.

## Displaying data

Table and tree widgets support the display and manipulation of tabular and hierarchical data, respectively. More arbitrary data visualization, such as statistical plots, can be drawn within a GUI window. All the toolkits we discuss have some means to embed R's graphics.

#### Tabular display

A *table widget* shows tabular data, such as a data frame, in which each column has a specific data type and cell-rendering strategy. Table widgets handle the display, sorting, and selection of records from a dataset. Depending on the configuration of the widget, cells may be editable. Figure 1.6 shows a table widget in a Spotfire web player demonstration.

#### Tree widgets

So far, we have seen how list boxes display homogeneous vectors of data, and how table widgets display tabular data, such as that in a data frame. Other widgets support the display of more complex data structures. If the

data has a hierarchical structure, then a *tree widget* may be appropriate for its display. Examples of hierarchical data in R are directory structures, the components of a list, or class hierarchies. The object browser in JGR uses a tree widget to show the components of the objects in a user session (Figure 1.7). The root node of the tree is the "data" folder, and each data object in the global workspace is treated as an offspring of this root node. For the data frame <code>iraq</code>, its variables are considered as offspring of the data frame. In this case these variables have no further offspring, as indicated by the "page" icon.

#### Displaying and editing text

The letter P in WIMP stands for "pointer," so it is not surprising that WIMP GUIs are designed around the pointing device. The keyboard is generally relegated to a secondary role, in part because it is difficult to type and move the mouse at the same time. For statistical GUIs, especially when integrating with the command-line interface of R, the flexibility afforded by arbitrary text entry is essential for any moderately complex GUI. Toolkits generally provide separate widgets for text entry depending on whether the editor supports a single line or multiple lines.

#### Single lines of text

A text-entry widget for editing a single line of text is found in the KDE print dialog (Figure 1.2). It specifies the page range. Specifying a complex page range, which might include gaps, would require a complex point-and-click interface. In order to avoid complicating the GUI for a feature that is rarely useful, a simple language has been developed for specifying page ranges. There is overhead involved in the parsing and validation of such a language, but it is still preferable to the alternative.

#### Text-editing boxes

Figure 1.8 shows three multiline text entries in an Rcmdr window. It provides an R console and status message area. The "Output Window" demonstrates the utility of formatting attributes. In this case, attributes specify the color of the commands, so that the input can be distinguished from the output.

#### Guides and feedback

Some widgets display information but do not respond to user input. Their main purpose is to guide the user through the GUI and to display feedback and status messages. Communicating application status, such as during

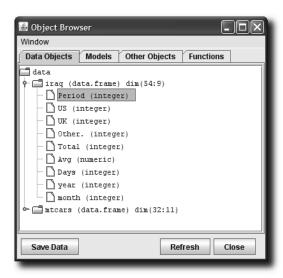

Figure 1.7: The object browser in the JGR GUI uses a tree widget to display the possibly hierarchical nature of R objects.

long-running calculations or when errors occur, is an often over-looked but critically important feature of any effective GUI.

#### Labels

A label is a widget for placing text into a GUI that is typically not intended for editing, or even for selecting with a mouse. The main role of a label is to describe another component of the GUI. Most toolkits support rich text in labels. Figure 1.8 shows labels marked in red and blue in toltk.

#### Status bars

A statusbar displays general status messages, as well as feedback on actions initiated by the user, such as progress or errors. Messages replace the previous message and may disappear after a certain period of time. In the traditional document-oriented GUI, statusbars are placed at the bottom.

Related to status bars are info bars or alert boxes, which allow a programmer to display a transient message dialog that emerges from either the top or bottom of the application window. An example is the Firefox dialog that asks whether Firefox should remember a password entered on the previous page. It appears just below the toolbar and disappears automatically as the user continues to browse.

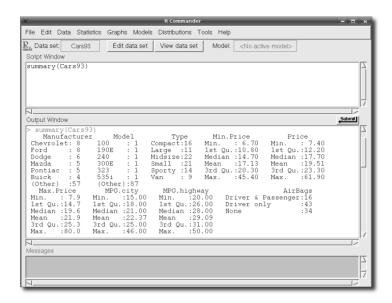

Figure 1.8: Screenshot showing the main Rcmdr (1.3-11) window illustrating the use of multiline text-entry areas for a command area, an output area, and a message area.

#### **Tooltips**

A tooltip is a small window that is displayed when a user hovers the mouse over a tooltip-enabled widget. Tooltips are an embellishment for providing extra information about a particular piece of content displayed by a widget. A common use case is to guide new users of a GUI. Many toolkits support the display of interactive hypertext in a tooltip, which allows the user to request additional details.

#### Progress bars

A progress bar indicates progress on a particular task, which may or may not be bounded. A bounded progress bar usually reports progress in terms of percentage completed. Progress bars should be familiar, as they are often displayed during software installation and while downloading a file. For long-running statistical procedures they can give useful feedback that something is happening.

#### 1.4 Containers

The KDE print dialog of Figure 1.2 contains many of the widgets we discussed in the previous section. Before we can create such a dialog, we

need to discuss the positioning of widgets on the screen. This process is called *widget layout*.

A layout emerges from the organization of the widgets into a hierarchy, in which a parent widget positions its children within its allocated space. The top-level window is parentless and forms the root of the hierarchy. A parent visually contains its children and thus is usually called a *container*. This design is natural, because almost every GUI has a hierarchical layout. It is easy to apply a different layout strategy to each region of a GUI, and when a parent is added or removed from the GUI, so are its children.

It is sometimes tempting for novices to assign simply a fixed position and dimensions for every widget in a GUI. However, such static layouts do not scale well to changes in the state of the application or simply changes in the window size dictated by the window manager. Thus, it is strongly encouraged to delegate the responsibility of layout to a *layout manager*, which dynamically calculates the layout as constraints change. Depending on the toolkit, the layout manager might be the container itself, or it might be a separate object to which the container delegates.

Regardless, the type of layout is generally orthogonal to the type of container. For example, a container might draw a border around its children, and this would be independent of how its children are laid out. The rest of this section is divided into two parts: container widgets and layout algorithms. We will continually refer back to the KDE print dialog example as we proceed.

#### Top-level windows

The top-level window of a GUI is the root of the container hierarchy. All other widgets are contained within it. The conventional main application window will consist of a menubar, a toolbar and a status bar. The primary content of the window is inserted between the toolbar and the status bar, in an area known as the *client area* or *content area*. In the case of a dialog, the content usually appears above a row of buttons, each of which represents a possible response. The print dialog conforms to the dialog convention. The print options fill the content area, and there is a row of buttons at the bottom for issuing a response, such as "Print."

A window is typically decorated with a title and buttons to iconify, maximize, or close. In the case of the print dialog, the top-level window is entitled "Print – KPDF." Besides the text of the title, the decorations are generally the domain of the window manager (often part of the operating system). The application controls the contents of the window.

Once a window is shown, its dimensions are managed by the user, through the window manager. Thus, the programmer must size the window before it becomes visible. This is often referred to as the "default"

size of the window. Positioning of a top-level window is generally left to the window manager.

The top-level window forwards window-manager events to the application. For example, an application might listen to the window-close event in order to prompt a user if there are any unsaved changes to a document.

#### Tabbed notebooks

A notebook widget depicts each child as if it were a page in a notebook. A page is selected by clicking on a button that appears as a tab. Only a single child is shown at a time. The tabbed notebook is a space-efficient, categorizing container that is most appropriate when a user is interested in only one page at a time. Modern web browsers take advantage of the tabbed notebook to allow several web pages to be open at once within the same window. In the KDE print dialog, detailed options are collapsed into a notebook in order to save space and organize the many options into simple categories: "Copies," "Advanced Options," and "Additional Tags."

#### Frames

A frame is a simple container that draws a border, possibly with a label, around its child. The purpose of a frame is to enhance comprehension of a GUI by visually distinguishing one group of components from the others. The displayed page of the notebook in Figure 1.2 contains two frames, visually grouping widgets by their function: either Page Selection or Output Settings.

#### **Expanding boxes**

An expanding container, or box, will show or hide its children according to the state of a toggle button. By way of analogy, radio buttons are to notebooks as check buttons are to expanding containers. An expanding box allows the user to adapt a GUI to a particular use case or mode of operation. Often, an expanding box contains so-called "advanced" widgets that are only occasionally useful and are of interest only to a small percentage of the users. For example, the Options button in Figure 1.2 controls an expanding box that contains the print options, which are usually best left to their defaults.

#### Paned boxes

Usually, a layout manager allocates screen space to widgets, but sometimes the user needs to adapt the allocation. For example, the user may wish to increase the size of an image to see the fine details. The *paned container* supports this by juxtaposing panes, either vertically (stacked) or

horizontally. The area separating the panes, sometimes called a *sash*, can be adjusted by the user with the mouse.

## Layout algorithms

## Box layout

The box layout is the most common type of layout algorithm for positioning child components. A box will pack its children either horizontally or vertically. Usually, the widgets are packed from left to right, for horizontal boxes, or from top to bottom, in the case of a vertical box. The upper-left figure in Figure 1.9 illustrates these possibilities.

The box layout needs to allocate space to its children in both the vertical and horizontal directions. The typical box layout algorithm begins by satisfying the minimum size requirements of its children. The box may need to request more space for itself in order to meet the requirements.

Once the minimum requirements are satisfied, it is conventional and usually desirable for the widgets to fill the space in the direction orthogonal to the packing. For example, widgets in a horizontal box will fill all of their vertical space (the upper-right graphic in Figure 1.9 shows some fill possibilities). When this is not desired, most box widgets support different ways of vertically (or horizontally) aligning the widgets (the lower-left graphic in Figure 1.9).

More complex logic is involved in the allocation of space in the direction of packing. Any available space after meeting minimum requirements needs to be either allocated to the children or left empty. This depends on whether any children are set to expand. The available space will be distributed evenly to all expanding children. Each child may fill that space or leave it empty. The non-expanding children are simply packed against their side of the container. If there are no expanding children, the remaining space is left empty in the middle (or end, if there are no widgets packed against the other side). See the lower-right panel in Figure 1.9. One could think of this space as being occupied by an invisible spring. Invisible expanding widgets also act as springs.

The button box in the KDE print dialog shows five buttons as child components. At first glance the sizing appears to show that each button is drawn to show its label fully with some fixed space placed between the buttons. If the dialog is expanded, it is seen that there is a spring between the third and fourth buttons, so that the first three are aligned with the left side of the window and the last two the right side.

 $<sup>^{1}\</sup>mbox{With exceptions:}$  the pack command of tcltk can mix the two directions.

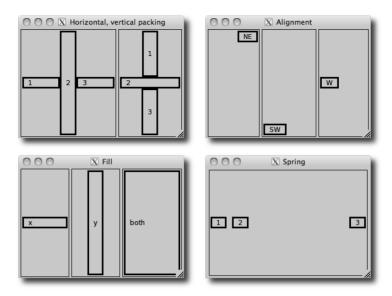

Figure 1.9: Different possibilities for packing child components within a box. The upper left shows horizontal and vertical layout. The upper right shows some possible alignments or anchorings. The lower left shows that a child could "expand" to fill the space either horizontally, vertically, or both. The lower right shows both a fixed amount of space between the children and an expanding spring between the child components.

## Grid layout

The box layout algorithm typically aligns its children along a single dimension. The horizontal box, for example, aligns its children vertically. Nevertheless, nesting permits the construction of complex layouts using only simple boxes. It is sometimes desirable to align widgets in both dimensions, i.e., to lay them out on a grid. The most flexible grid layout algorithms allow non-regular sizing of rows and columns, as well as the ability for a widget to span multiple cells. Usually, a widget fills the cells allocated to it, but if this is not possible, it may be anchored at a specific point within its cell.

# Part I The gWidgets Package

# gWidgets: Overview

The gWidgets package provides a convenient means to create rapidly small to medium-size GUIs within R. The package provides an abstract interface for the other graphical toolkits discussed in this text, allowing for similar access to each. Unlike the underlying toolkits, gWidgets has relatively few constructors and methods. Basically, the entire set is enumerated in Tables 2.2, 3.1, 3.2, and 4.1. This means gWidgets is relatively easy to learn, allowing for rapid prototyping. (It also means that as projects progress, one might need to move to a more powerful underlying toolkit.)

Typical uses of GUIs written in R involve teaching demos and, sharing functionality with less technically proficient colleagues, etc. In many cases the end user may have a different operating system or different set of graphical libraries installed. The underlying toolkits supported by gWidgets are all cross- platform, and gWidgets code is mostly-cross toolkit, although differences do come up. (Compare, for example, the same code realized on different operating systems and toolkits in Figure 2.1.) This means, there is a good chance that code you write can be shared easily with someone else.

The gWidgets package started as a port to RGtk2 of Simon Urbanek's iWidgets package which was written for Swing through rJava<sup>[12]</sup>. Along the way, gWidgets was extended and abstracted to work with other GUI toolkit backends available for R. A separate package provides the interface. As of writing there are interfaces for RGtk2, qtbase, and tcltk. The gWidgetsWWW2 package provides a similar interface for web programming, but there are enough differences that we will not discuss it further.

We jump right in with an example and leave comments about installation to the end of the chapter. The following shows some sample gwidgets commands that set up a basic interface allowing a user to search his or her

<sup>[12]</sup> Simon Urbanek. iWidgets - Basic GUI widgets for R. http://www.rforge.net/iWidgets/ index.html.

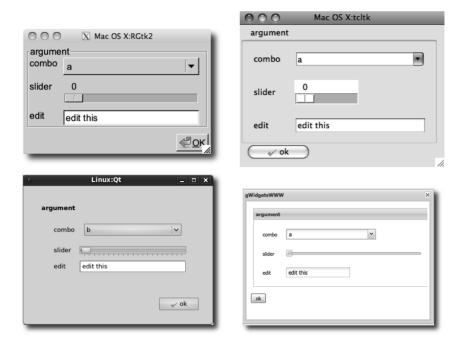

Figure 2.1: The gWidgets package works with different operating systems and different GUI toolkits. This shows, the same code using the RGtk2, tcltk, qtbase packages for a toolkit. Additionally, the gWidgetsWWW package is used in the lower right figure.

hard drive for files matching a user-specified pattern.<sup>1</sup> The first line loads the package; the others will be described in the following.

<sup>&</sup>lt;sup>1</sup>Many thanks to Richie Cotton for suggesting this example and its follow-up in Example 4.5.

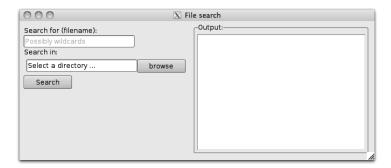

Figure 2.2: A simple GUI for search for files matching a pattern. This GUI uses a paned group to separate the controls for searching from the results.

```
type = "selectdir", cont = group)
## A button to initiate the search
search_button <- gbutton("Search", cont = group)</pre>
addSpring(group)
## Area for output
frame <- gframe("Output:", cont = paned, horizontal = FALSE)</pre>
search_results <- gtext("", cont = frame, expand = TRUE)</pre>
size(search_results) <- c(350, 200)
## add interactivity
addHandlerChanged(search_button, handler = function(h,...) {
  pattern <- glob2rx(svalue(txt_pattern))</pre>
  file_names <- dir(svalue(start_dir), pattern,
                     recursive = TRUE)
  if(length(file_names))
    svalue(search_results) <- file_names</pre>
  else
    galert("No matching files found", parent = window)
})
## display GUI
visible(window) <- TRUE</pre>
```

This example shows several different widgets being used to construct a GUI, as seen in Figure 2.2. For example, on the left is a text-entry widget (gedit), a directory-browsing widget (gfilebrowse) and a button (gbutton). On the right is a multiline text widget (gtext) in a framed container (gframe).

#### 2.1 Constructors

The widgets are all produced by calling the appropriate constructor. In the gWidgets API most of these constructors have the following basic form:

where some\_arguments varies depending on the object being made. We discuss now the common arguments.

In the example above, we can see that the gwindow constructor, for a top-level window, has two arguments passed in, an unnamed one for a window title and a value for the visible property, whereas the gpaned-group constructor takes all the default arguments except for the parent container.

The handler and action arguments The handler and action arguments are used to pass in event handlers. We discuss those in Section 2.3.

The container argument A top-level window does not have a parent container, but the other GUI components do. In gWidgets, for the sake of portability, the parent container is passed to the widget constructor through the container argument, as it done in all the other constructors. This argument name can always be abbreviated cont. The ... arguments are used to pass layout information to the parent container. This nesting defines the GUI layout, a topic taken up in Chapter 3.

The ... argument Not only is the ... mechanism used to pass in arguments to the add method of the parent container, it may also used to pass in additional values to the constructor in the toolkit package. Some toolkits allow additional functionality beyond that specified in the basic API. Any documentation for these additional arguments appears in the toolkit package.

The toolkit argument The toolkit argument is usually not specified. It is there to allow the user to mix toolkits within the same R session, but in practice this can cause problems due to competing event loops. The default for the toolkit argument is to call guiToolkit. This function will check whether a toolkit has been specified, or if only one is available. If neither case is so, then a menu will be provided for the user to choose one. In our example we have called

```
options(guiToolkit = "RGtk2")
```

to explicitly set the toolkit.

**Side effects** The constructors produce one of three general types of widgets:

- Containers: such as the top-level window window, the paned group paned, or the frame frame (Table 3.1)
- Components: such as the unnamed labels, the edit area txt\_pattern, or the button search\_button (Tables 4.1 and 5.1)
- Dialogs: such as galert and gfilebrowse (Table 2.4)

## 2.2 Methods

In addition to creating a GUI object, most gWidgets constructors also return a useful R object. This is an S4 object of a certain class, containing two components: toolkit and widget. (Modal dialogs do not return an object, as the dialog will be destroyed before the constructor returns. Instead, their constructors return values reflecting the user response to the dialog.)

GUI objects have a state determined by one or more of their properties. In gWidgets, many properties are set at the time of construction. However, there are also several methods to adjust these properties for gWidgets objects.<sup>2</sup>

Depending on the class of the object, the gWidgets package provides methods for the familiar S3 generics [, [<-, dim, length, names, names<-, dimnames, dimnames<- and update.

In our example, we see two cases of the use of generic methods defined by  $\mathsf{gWidgets}$ . The call

```
svalue(txt_pattern)
```

demonstrates the most used new generic svalue, that is used to get the main property of the widget. For the object txt\_pattern, the main property is the text, for the button and label widgets this property is the label. The svalue<- assignment method is used to set this property programatically. We see the call

```
svalue(search_results) <- file_names</pre>
```

to update the text for the multi-line text widget search\_results.

For the selection widgets (of which there are none in our example), there is a natural mapping between vectors or data frames, and the data to be selected. In this case, the user may want the value selected or the index of the selected value. The index=TRUE argument of svalue may be specified to refer to values by their index.

For these selection widgets the familiar [ and [<- methods refer to the underlying data to be selected from.

<sup>&</sup>lt;sup>2</sup> We are a bit imprecise about the term "method" here. The gWidgets methods call further methods in the underlying toolkit interface, which we think of as a single method call. The actual S4 object has a slot for the toolkit and the widget created by the toolkit interface to dispatch on.

The call

```
visible(window) <- TRUE
```

sets the visibility property of the top-level window. In our example, the gwindow constructor is passed visible=FALSE to suppress an initial drawing, making this call to visible<- necessary to show the GUI. The visible<- generic has different interpretations for the various widgets.

Some other methods to adjust the widget's underlying properties are font<-, to adjust the font of an object; size and size<- to query and set the size of a widget; and enabled<-, to adjust whether a widget is sensitive to user input.

The underlying toolkit widget The gWidgets API provides just a handful of generic functions for manipulating an object's properties compared to the number of methods typically provided by a GUI toolkit for a similar object. Although this simplicity makes gWidgets easier to work with, one may wish to access the underlying toolkit object to take advantage of a richer API. In most cases, the getToolkitWidget will provide that object. For convenience, the method \$ is implemented to call a method on the underlying toolkit widget, and the methods [[ and [[<- are implemented to inspect and set properties of the underlying widget. We will not illustrate here though, as we try to stay toolkit-agnostic in our examples.

## 2.3 Event handlers

In our example, the search button is created with:

```
search_button <- gbutton("Search", cont = group)</pre>
```

However, without doing more work, this button will not initiate an action. For that we need to add an event handler, or callback, to be called when an event occurs. For our example, our event is a button click, and the action we want consists of several steps: turning our pattern into a regular expression, searching for the specified pattern; and presenting the results. In our example, this is done through:

```
addHandlerChanged(search_button, handler = function(h,...) {
  pattern <- glob2rx(svalue(txt_pattern))
  file_names <- dir(svalue(start_dir), pattern,recursive=TRUE)
  if(length(file_names))
    svalue(search_results) <- file_names
  else
    galert("No matching files found", parent = window)
})</pre>
```

Callbacks in gWidgets have a common signature (h,...). The first argument is a list with components obj, to pass in the receiver of the event

| Method                                                                                                    | Description                                                                                                    |
|----------------------------------------------------------------------------------------------------|----------------------------------------------------------------------------------------------------|
| svalue, svalue<- size<- show dispose enabled, enabled<- visible, visible<- focus<- insert font<- update isExtant | Get or set widget's main property Set preferred size request of widget in pixels Show widget if not visible Destroy widget or its parent Adjust sensitivity to user input Show or hide object or part of object Set focus to widget Insert text into a multiline text widget Set a widget's font Update widget value Does R object refer to GUI object that still exists |
| <pre>[, [&lt;- length dim names dimnames</pre>                                                                   | Refers to values in data store<br>length of data store<br>dim of data store<br>names of data store<br>dimnames of data store                                                                                                    |
| getToolkitWidget                                                                                                 | Return underlying toolkit widget for low-level use                                                                                                    |

Table 2.1: Generic functions provided or used in the gWidgets API.

(the button in this case), and action to pass along any value specified by the action argument.

For example, a typical idiom within a callback is

## prop <- svalue(h\$obj)</pre>

which assigns the object's main property to prop. Some toolkits pass additional arguments through the callback's ... argument, so for portability this part of the signature is not optional. For some handler calls, extra information is passed along through the list h. For instance, in the drop target callback the component h\$dropdata holds the drag-and-drop value.

Although it generally is best to keep separate the construction of the widgets and the definition of the handlers, it is possible to pass in a handler for the main event through the constructor's handler argument. This argument, along with the action argument, will be passed to the widget's addHandlerChanged method.

The package provides a number of generic methods (Table 2.3) to add callbacks for different events beyond addHandlerChanged, which is used to assign a callback for the typical event for the widget, such as the clicking of a button. We refer to these methods with "addHandlerXXX," where the

XXX describes the event. These are useful when more than one event on that widget is of interest. For example, for single-line text widgets, such as txt\_pattern in our example, the addHandlerChanged method sets a callback to respond when the user finishes editing, whereas a handler set by addHandlerKeystroke is called each time a key is pressed.

As an example of combining the handler and constructor, we could have specified the search button through:

By passing in the other widgets through the action argument, we can avoid worrying about any potential issues with scope.

The addHandlerXXX methods return an ID. This ID can be used with the method removeHandler to remove the callback, or with the methods blockHandler and unblockHandler to block temporarily a handler from being called.

If these few methods are insufficient and toolkit portability is not of interest, then the addHandler generic can be used to specify a toolkit-specific signal and a callback.

# 2.4 Dialogs

The gWidgets package provides a few constructors for quickly making some basic dialogs for showing messages or gathering information. Mostly these are modal dialogs that take control of the event loop, not allowing any other part of the GUI to be active for interaction. As such, in gWidgets, constructors of modal dialogs do not return an object to manipulate through its methods, but rather return the user response to the dialog. For example, the gfile dialog, described later, is a modal dialog that pops up a means to select a file returning the selected file path or NA. It is used along the lines of:

```
if(!is.na(f <- gfile())) source(f)</pre>
```

Table 2.2: Generic functions to add callbacks in gWidgets API.

| Method                               | Description                                                                                                    |
|--------------------------------------|----------------------------------------------------------------------------------------------------|
| addHandlerChanged                    | Primary handler call for when a widget's value is "changed." The interpretation of "change" depends on the widget.                      |
| addHandlerClicked                    | Set handler for when widget is clicked with (left) mouse button. May return position of click through components x and y of the h-list. |
| ${\tt addHandlerDoubleclick}$        | Set handler for when widget is double-clicked.                                                                                          |
| ${\tt addHandlerRightclick}$         | Set handler for when widget is right-clicked.                                                                                           |
| addHandlerKeystroke                  | Set handler for when key is pressed. The key component is set to this value, if possible.                                               |
| addHandlerFocus                      | Set handler for when widget gets focus.                                                                                                 |
| addHandlerBlur                       | Set handler for when widget loses focus.                                                                                                |
| ${\tt addHandlerExpose}$             | Set handler for when widget is first drawn.                                                                                             |
| addHandlerUnrealize                  | Set handler for when widget is undrawn on screen.                                                                                       |
| ${\tt addHandlerDestroy}$            | Set handler for when widget is destroyed.                                                                                               |
| addHandlerMouseMotion                | Set handler for when widget has mouse go over it.                                                                                       |
| ${\tt addDropSource}$                | Specify a widget as a drop source.                                                                                                    |
| addDropMotion                        | Set handler to be called when an item is dragged over the widget.                                                                       |
| addDropTarget                        | Set handler to be called on a drop event. Adds the component dropdata.                                                                  |
| addHandler                           | (Not cross-toolkit) Allows one to specify an underlying signal from the graphical toolkit and handler.                                  |
| removeHandler                        | Remove a handler from a widget.                                                                                                    |
| blockHandler                         | Temporarily block a handler from being called.                                                                                          |
| unblockHandler                       | Restore handler that has been blocked.                                                                                                  |
| addHandlerIdle                       | Call a handler during idle time.                                                                                                    |
| addPopupmenu<br>add3rdMousePopupmenu | Bind pop-up menu to widget.<br>Bind popup menu to right mouse click.                                                                    |

| Constructor  | Description                                       |
|--------------|---------------------------------------------------|
| gmessage     | Dialog to show a message.                         |
| galert       | Unobtrusive (non-modal) dialog to show a message. |
| gconfirm     | Confirmation dialog.                              |
| ginput       | Dialog allowing user input.                       |
| gbasicdialog | Flexible modal dialog.                            |
| gfile        | File and directory selection dialog.              |

Table 2.3: Table of constructors for basic dialogs in gWidgets.

In the example, we use two non-modal dialogs: gfilebrowse to select a directory; and galert to display a transient message, if no files are found through our search. Here, we describe the dialogs that can be used to display a message or gather a simple amount of text. The gfile dialog is described in Section 4.4, and gbasicdialog, which is implemented like a container, is described in Section 3.1.

The information dialogs are simple one-liners. For example, this command will cause a confirmation dialog to pop up that allows the user to select a value which will be returned as TRUE or FALSE:

```
gconfirm("Yes or no? Click one.")
```

The information dialogs have arguments message for a message; title for the window title; and icon to specify an icon, whose value is one of "info," "warning," "error," or "question". Buttons will appear at the bottom of the dialog and are determined by choice of the constructor. The parent argument is used to position the dialog near the gWidgets instance specified. Otherwise, placement will be controlled by the window manager.

The dialogs, except for galert, have the standard handler and action arguments for calling a handler, but typically it is easier to use the return value when programming.

A message dialog The simplest dialog is produced by gmessage, which displays a message. The user has a cancel button to dismiss the dialog. For example,

```
gmessage("Message goes here", title = "example dialog")
```

An alert dialog The galert dialog is similar to gmessage except it is meant to be less obtrusive, so it is non-modal. It does not take the focus and it vanishes after a time delay.

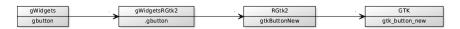

Figure 2.3: The construction of a button widget in gWidgets requires several steps

A confirmation dialog The constructor gconfirm produces a dialog that allows the user to confirm the message. This dialog returns TRUE or FALSE depending on the user's selection.

Here we use the question icon for a confirmation dialog.

```
ret <- gconfirm("Really delete file?", icon = "question")</pre>
```

An input dialog The ginput constructor produces a dialog that allows the user to input a single line of text. If the user confirms the dialog, the value of the string is returned. If the user cancels the dialog through the button, a value of NA is returned.

This illustrates how to use the return value.

```
ret <- ginput("Enter your name", icon = "info")
if(!is.na(ret))
message("Hello", ret,"\n")</pre>
```

## 2.5 Installation

The gWidgets package interfaces with an underlying R package through an intermediate package. Figure 2.3 shows the sequence of calls to produce a button. First the gWidgets package dispatches to a toolkit package (gWidgetsRGtk2), which in turn calls functions in the underlying R package (RGtk2) which in turn calls into the graphical toolkit to produce an object. This is then packaged into an S4 object to manipulate.<sup>3</sup>

As such, to use gWidgets with the GTK+ toolkit one must have installed the GTK libraries, the RGtk2 package, the gWidgetsRGtk2 package and the gWidgets package.

The difficulty for the end user is the installation of the graphic toolkit, as all other packages are installed through CRAN or are recommended

<sup>&</sup>lt;sup>3</sup>The S4 object consists of a gWidgets object and a toolkit reference. The gWidgets package simply provides generic functions that dispatch down to a toolkit counterpart using this S4 object. The actual class structure, methods, and their inheritance are within the toolkit package. (This allows one to follow the class structure of the underlying graphical library.) As such, gWidgets simply provides an interface (in the sense of constructors and methods to implement) for the toolkit packages to implement. Any discussion to classes, methods, and inheritance for gWidgets here then is for simplicity of exposition.

Table 2.4: Installation notes for GUI toolkits.

|         | Gtk+                 | Qt                   | Tk                     |
|---------|----------------------|----------------------|------------------------|
| Windows | Installed by RGtk2   | Included with qtbase | In binary install of R |
| Linux   | Standard             | Standard             | Standard               |
| OS X    | Download binary .pkg | Vendor supplied      | In binary install of R |

packages with an R installation (tcltk). Table 2.4 roughly describes the installation process for different operating systems and toolkits. For Windows users, some details are linked to in the R for Windows FAQ.

Not all features of the gWidgets API are implemented for a toolkit. In particular, the easiest-to-install toolkit package (gWidgetstcltk) might have the fewest features, as the Tk libraries themselves do not have as many features. The help pages in the gWidgets package describe the API, with the help pages in the toolkit packages indicating differences or omissions from the API (e.g. ?gWidgetsRGtk2-package). For the most part, omissions are gracefully handled by simply providing less functionality.

# gWidgets: Container Widgets

After identifying the underlying data to manipulate and deciding how to represent it, GUI construction involves three basic steps:

- creation and configuration of the main components,
- the layout of these components, and
- connecting the components through callbacks to make a GUI interactive.

This chapter discusses the layout process within gWidgets. Layout in gWidgets is done by placing child components within parent containers, which in turn may be nested in other containers. In our file-search example from the previous chapter, we nested a framed box container inside a paned container inside a top- level window.

The gWidgets package provides just a few types of containers: top-level windows (gwindow), box containers (ggroup, gframe, gexpandgroup), a grid container (glayout), a paned container (gpanedgroup), and a notebook container (gnotebook). Figure 3.1 shows most of these employed to produce a GUI to select and then show the contents of a file.

In some toolkits, notably tcltk, the widget constructors require the specification of a parent container for the widget. To accommodate that, the gWidgets constructors – except for top-level windows and dialogs – have the argument container to specify the immediate parent. Within the constructor is the call add(container, child, ...), where the constructor creates the child and ... values are passed from the constructor down to the add method. That is, the widget construction and layout are coupled together. Although this isn't necessary when utilizing RGtk2 or qtbase – and the two aspects can be separated – for the sake of cross-toolkit portability we do not illustrate this style here.

<sup>&</sup>lt;sup>1</sup>This is more like GTK+, and not Qt, where layout managers control where the components are displayed.

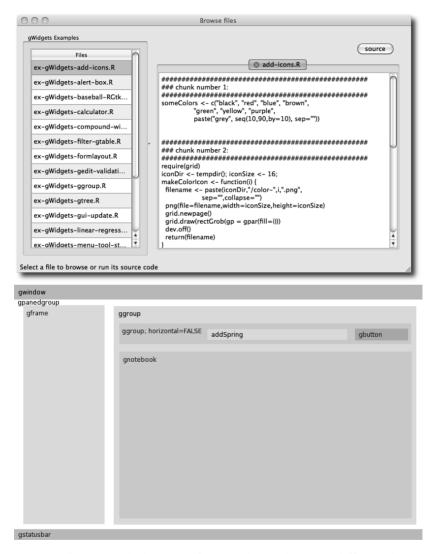

Figure 3.1: The example browser for gWidgets showing different layout components. The lower image shows the containers used.

# 3.1 Top-level windows

The gwindow constructor creates top-level windows. The main window property is the title, which is typically displayed in the window's title bar. This can be set during construction via the title argument or accessed later through the object's svalue<- method. A basic window then is constructed as follows:

```
window <- gwindow("Our title", visible = TRUE)</pre>
```

We can use this as a parent container for a constructor. For example:

```
label <- glabel("A child label", container = window)</pre>
```

However, top-level windows allow only one child component. Typically, this child is a container, such as a box container, allowing for multiple children.

The optional visible argument, used above with its default value TRUE<sup>2</sup>, controls whether the window is initially drawn. If it's not drawn, the visible<- method, taking a logical value, can be used to draw the window later. Often it is good practice to suppress the initial drawing, especially for displaying GUIs with several controls, as the incremental drawing of subsequent child components can make the GUI seem sluggish. As well, this allows the underlying toolkit to compute the necessary size before it is displayed.<sup>3</sup>

For example, a typical usage follows this pattern:

```
window <- gwindow("Title", visible = FALSE)
## perform layout here ...
visible(window) <- TRUE</pre>
```

**Size and placement** In GUI programming, a window geometry is a specification of position and size, often abbreviated  $w \times h + x + y$ . The width and height can be specified at construction through the width and height arguments. This initial size is the default size but may be adjusted later through the size method or through the window manager.

The initial placement of a window "x + y" will be decided by the window manager, unless the parent argument is specified. If this is done with a vector of x and y pixel values, the upper-left corner will be placed at this point. The parent argument can also be another gwindow instance. In this case, the new window will be positioned over the specified window and be transient for the window. That is, it will be disposed when the

 $<sup>^2{</sup>m If}$  the option gWidgets:gwindow-default-visible-is-false is non NULL, then the default will be FALSE.

<sup>&</sup>lt;sup>3</sup>For gWidgetstcltk, the update method will initiate this recomputation. This may be necessary to get the window to size properly.

parent window is. This is useful, say, when a main window opens a dialog window to gather values.

For example this call makes a child window of window with a square size of 200 pixels.

**Handlers** Windows objects can be closed programmatically through their dispose method. Windows may also be closed through the window manager with the click of a close icon in the title bar. The default event is the close event. For example, the following will pop up any error messages through a call to galert until the window is closed:

To illustrate, we add a button to initiate an error:

Clicking the button will signal an error, and the error handler will display an alert pop-up. (This last part fails under tcltk due to that package's handling of errors in callbacks.)

The handler argument is called just before the window is destroyed, but one cannot prevent that from happening. The addHandlerUnrealize method can be used to call a handler between the initial click of the close icon and the subsequent destroy event of the window. This handler must return a logical value: if TRUE the window will not be destroyed; if FALSE the window will be. For example:

```
window <- gwindow("Close through the window manager")
id <- addHandlerUnrealize(window, handler = function(h,...) {
  !gconfirm("Really close", parent = h$obj)
})</pre>
```

| Constructor  | Description                                                                            |
|--------------|----------------------------------------------------------------------------------------|
| gwindow      | Creates a top-level window.                                                            |
| ggroup       | Creates a box-like container.                                                          |
| gframe       | Creates a box container with a text label.                                             |
| gexpandgroup | Creates a box container with a label and a                                             |
|              | trigger to expand/collapse.                                                            |
| glayout      | Creates a grid container.                                                              |
| gpanedgroup  | Creates a container for two child widgets with a handle to assign allocation of space. |
| gnotebook    | Creates a tabbed notebook container for holding a collection of child widgets.         |

Table 3.1: Constructors for container objects.

In most GUIs, the use of menu bars, toolbars, and status bars is often reserved for the main window, while dialogs are not decorated so. In gWidgets it is suggested, although not strictly enforced unless done so by the underlying toolkit, that these be added only to a top-level window. We discuss these widgets later in Section 4.7.

#### A modal window

The gbasicdialog constructor allows one to place an arbitrary widget within a modal window. It also adds OK and Cancel buttons, unless the argument do.buttons is specified as FALSE. The argument title is used to specify the window title.

As with the gconfirm dialog, this widget returns TRUE or FALSE depending on the user's selection. To do something more complicated than gconfirm, a handler can be specified at construction. This is called just before the dialog is disposed.

This dialog is used in a slightly different manner, requiring the use of a call to visible (not visible<-). There are three basic steps: an initial call to gbasicdialog to return a container to be used as the parent container for a child component, a construction of the dialog, then a call to the visible method on the dialog with set=TRUE specified. The dialog is closed through clicking one of its buttons, through a window manager event, or programmatically through its dispose method.

In Example 4.6 we define a GUI to assist with the task of collapsing factor levels. This wrapper function is used:

```
collapseFactor <- function(fac, parent = NULL) {
  out <- character()
  window <-
    gbasicdialog("Collapse factor levels", parent = parent,</pre>
```

| 14010 0. <b>2.</b> Contained included. |                                                                                                    |
|----------------------------------------|----------------------------------------------------------------------------------------------------|
| Method                                 | Description                                                                                                    |
| add                                    | Adds a child object to a parent container. Called when a parent container is specified to the container argument of the widget constructor, in which case the arguments are passed to this method. |
| delete                                 | Removes a child object from a parent container.                                                                                                    |
| dispose<br>enabled<-<br>visible<-      | Destroys container and children.<br>Sets sensitivity of child components.<br>Hides or shows child components.                                                                                      |

Table 3.2: Container methods.

By wrapping the gbasicdialog call within a function closure, we can return the factor, not just a logical, so the above can be used as

```
mtcars$am <- collapseFactor(mtcars$am)</pre>
```

#### 3.2 Box containers

The container produced by gwindow is intended to contain just a single child widget, not several. This section demonstrates variations on box containers that can be used to hold multiple child components. Through nesting, fairly complicated layouts can be produced.

# The ggroup container

The basic box container is produced by ggroup. Its main argument is horizontal to specify whether the child widgets are packed in horizontally from left to right (the default) or vertically from top to bottom.

For example, to pack a cancel and ok button into a box container we might have:

```
window <- gwindow("Some buttons", visible = FALSE)</pre>
```

```
group <- ggroup(horizontal = TRUE, cont = window)
cancel_button <- gbutton("cancel", cont = group)
ok_button <- gbutton("ok", cont = group)
visible(window) <- TRUE</pre>
```

The add method When packing in child widgets, the add method is used. In our example above, this is called by the gbutton constructor when the container argument is specified.<sup>4</sup> Unlike with the underlying graphical toolkits, there is no means to specify other styles of packing, such as from the ends, or in the middle, by some index.

The add method for box containers has a few arguments to customize where the child widgets are placed and how they respond when their parent window is resized. These are passed through the ... argument of the constructor. Figure 3.2 shows some difference in how these arguments are implemented.<sup>5</sup>

expand The underlying layout algorithms have a means to allocate space to child widgets when the parent container expands to provide more space than requested by the children. Those widgets which have expand=TRUE specified should get the excess space shared among them. (This isn't the case in gWidgetsQt, where a fill value needs to be specified as well.)

fill, anchor When a child widget is placed into its allocated space, the space is generally large enough to accommodate the child. If there is additional space, it can be desirable that the widget grow to fill the available space. The fill argument, taking a value of x, y, or both (also TRUE) indicates how the widget should fill any additional allocation (only when expand=TRUE).

If a widget does not expand or if it does but does not fill in both directions, it can be anchored into its available space in more than one position. The anchor argument can be specified to suggest where to anchor the child. It takes a numeric vector representing Cartesian

<sup>&</sup>lt;sup>4</sup>In this text, the add method is typically called from the constructor, but there are two cases for which one calls it directly. The first is if one wishes to integrate a widget from the underlying graphical toolkit into a gWidgets GUI. An example where the tkrplot package is embedded in a GUI is given in Section 5.1. The second case is when a widget is removed from a GUI through delete. In most cases it may be added back in with add.

<sup>&</sup>lt;sup>5</sup>These arguments are not implemented consistently across toolkits, as the underlying toolkit may prevent it. For example, for RGtk2 the child widgets always fill in the direction opposite of how they are added (horizontal widgets always fill top to bottom), whereas tcltk widgets will fill only if the expand argument is TRUE.

<sup>&</sup>lt;sup>6</sup>For GTK+, filling always occurs orthogonally to the direction of packing. This is why the top and bottom buttons (when expand=FALSE) in Figure 3.2 for gWidgetsRGtk2 stretch across the container. To avoid this filling, pack the button in a horizontal ggroup container.

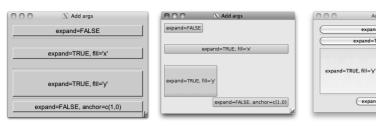

Figure 3.2: The expand, fill, and anchor arguments are implemented slightly differently in the different packages. (gWidgetsRGtk2 on left, gWidgetstctlk in middle, and gWidgetsQt on right.). For GTK+, child components packed in a box container always fill in the direction opposite the packing, in this case the "x" direction. As such, the anchor directive has no effect. For tcltk a widget fills only if expand=TRUE is given. For gWidgetsQt expansion and fill are linked together.

coordinates (length two), with either value being -1, 0, or 1. For example, a value of c(1,1) would specify the northwest corner.

expand=FALSE expand=TRUE, fill='x'

expand=FALSE, anchor=c(1,0)

**Deleting components** The delete method can be used to remove a child component from a container. In some toolkits, this child may be added back at a later time (with add), but this isn't part of the API. In the case where you wish to hide a child temporarily, its visible<- method can usually be used, although some widgets give this method a different meaning.<sup>7</sup>

**Spacing** For spacing between the child components, the constructor's argument spacing may be used to specify, in pixels, the amount of space between the child widgets. For ggroup instances, this can later be set through the svalue method. The method addSpace can add a non-uniform amount of space between two widgets packed next to each other, whereas the method addSpring will place an invisible spring between two widgets, forcing them apart. Both are useful for laying out buttons. We used a spring before the "source" button for the GUI in Figure 3.1 to push it to the right.

For example, we might modify our button layout example to include a "help" button on the far left and the other buttons on the right with a fixed amount of space between them as follows (Figure 3.3):

```
window <- gwindow("Some buttons", visible = FALSE)
group <- ggroup(horizontal = TRUE, spacing = 6, cont = window)
help_button <- gbutton("help", cont = group)
addSpring(group)</pre>
```

<sup>&</sup>lt;sup>7</sup>In gWidgetstcltk the use of visible<- to hide a component is not supported.

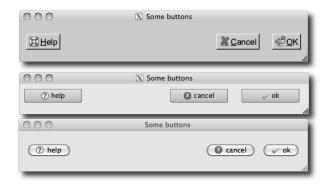

Figure 3.3: Button layout for RGtk2 (top), tcltk (middle), and qtbase (bottom). Although the same code is used for each, the different styling yields varying sizes.

```
cancel_button <- gbutton("cancel", cont = group)
addSpace(group, 12) # 6 + 12 + 6 pixels
ok_button <- gbutton("ok", cont = group)
visible(window) <- TRUE</pre>
```

**Sizing** The overall size of a ggroup container is typically determined by the way in which it is added to its parent. However, a requested size can be assigned through the size<- method.

For some toolkits the argument use.scrollwindow, when specified as TRUE, will add scroll bars to the box container so that a fixed size can be maintained. Setting a requested size in this case is a good idea. (Although it is generally considered a poor idea to use scroll bars when there is a chance the key controls for a dialog will be hidden, this can be useful for displaying lists of data.)

## The gframe and gexpandgroup containers

We discuss briefly two widgets that provide the same interface as ggroup. Much of the previous discussion applies.

Framed containers are used to link the child elements visually using a border and label. The gframe constructor produces them. In Figure 3.1 the table to select the file is nested in a frame to give the user some indication as to what to do.

For gframe the first argument, text, is used to specify the label. This can later be adjusted through the names<- method. The argument pos can be specified to adjust the label's positioning, with 0 being the left and 1 the right.

The basic framed container is used along these lines:

Expandable containers are useful when their child items need not be visible all the time. The typical design involves a trigger icon with an accompanying label indicating to the user that a click can disclose or hide some additional information.<sup>8</sup> This class overrides the visible<- method to initiate the hiding or showing of its child area, not the entire container.

In addition, a handler can be added that is called whenever the widget toggles its state.

Here we show how one might leave optional the display of a statistical summary of a model.:

```
res <- lm(mpg ~ wt, mtcars)
out <- capture.output(summary(res))
##
window <- gwindow("gexpandgroup example", visible = FALSE)
exp_group <- gexpandgroup("Summary", cont = window)
label <- glabel(out, cont = exp_group)
visible(exp_group) <- TRUE  # display summary
visible(window) <- TRUE</pre>
```

**Separators** Although not a container, the gseparator widget can be used to place a horizontal or vertical line (with the horizontal=FALSE argument) in a layout to separate parts of the GUI.

# 3.3 Grid layout: the glayout container

The layout of dialogs and forms is usually seen with some form of alignment between the widgets. The glayout constructor provides a grid container to do so, using matrix notation to specify location of the children.

To see its use, we can lay out a simple form for collecting information, as follows:

```
window <- gwindow("glayout example", visible = FALSE) lyt <- glayout(cont = window, spacing = 5) right <- c(1,0); left <- c(-1,0) lyt[1,1, anchor = right] <- "name" lyt[1,2, anchor = left] <- gedit("George Washington",
```

 $<sup>^8</sup>$ How each toolkit resizes after a the child widget collapses varies, so using this container can cause layout issues if cross-toolkit portability is an issue.

```
cont = lyt)

#

lyt[2,1, anchor = right] <- "rank"

lyt[2,2, anchor = left] <- gedit("General", cont = lyt)

#

lyt[3,1, anchor = right] <- "serial number"

lyt[3,2, anchor = left] <- gedit("1", cont = lyt)

visible(window) <- TRUE</pre>
```

When adding a child, in addition to being on the left-hand side of the [<- call, the glayout container should be specified as the widget's parent container. For convenience, if the right-hand side is a string, a label will be generated. To align a widget within a cell, the anchor argument of the [<-glayout method is used. The example above illustrates how this can be used to achieve a center balance.

The constructor has a few arguments to configure the appearance of the container. The spacing between each cell may be specified through the spacing argument; the default is 10 pixels. A value of 5 is used above to tighten up the display. To impose a uniform cell size, the homogeneous argument can be specified with a value of TRUE. The default is FALSE.

As seen, children may be added to the grid at a specific row and column. To specify this, R's matrix notation, [<-, is used with the indices reflecting the placement by row and column. A child may span more than one row or column. The corresponding index should be a contiguous vector of indices indicating so.

The [ method may be used to return the children. This method returns a single item, a list of items, or a matrix of items. The main properties of the widgets in the above example can be returned through:

```
sapply(lyt[,2], svalue)
[1] "George Washington" "General" "1"
```

# 3.4 Paned containers: the gpanedgroup container

The gpanedgroup constructor produces a container that has two children separated by a visual gutter, which can be adjusted by the user with a mouse to allocate the space between them. Figure 3.1 uses such a container to separate the file selection controls from those for file display. For this container, the children are aligned side by side (by default) or top to bottom, if the horizontal argument is given as FALSE.

<sup>&</sup>lt;sup>9</sup>This is necessary only for the toolkits where a container must be specified, where the right-hand side is used to pass along the parent information and the left-hand side is used for the layout.

To add children, the container should be passed as the parent during the construction of each of the two child widgets. These might be other container constructors, which is the typical usage for more complicated layouts.

The main property of this container is the sash position, a value in [0,1]. This may be configured programmatically through the svalue<- method. A value from 0 to 1 specifies the proportion of space allocated to the leftmost (topmost) child. This specification works only after the containing window is drawn, as the percentage is based on the size of the window.

A simplified version of the layout code in Figure 3.1 would be

# 3.5 Tabbed notebooks: the gnotebook container

The gnotebook constructor produces a tabbed notebook container. The GUI in Figure 3.1 uses a notebook to hold different text widgets, one for each file being displayed.

The constructor has a few arguments, not all supported by each toolkit. The argument tab.pos is used to specify the location of the tabs by assigning a value of 1 through 4, with 1 being the bottom, 2 the left side, 3 the top, and 4 the right side, with the default being 3 (similar numbering as used in par). The closebuttons argument takes a logical value indicating whether the tabs should have close buttons on them. In this case, the argument dontCloseThese can be used to specify which tabs, by index, should not be closable.

**Methods** Pages are added through the add method for the notebook container. The extra label argument is used to specify the tab label. (As add is called implicitly when a widget is constructed, this argument is usually passed to the constructor.)

The svalue method returns the index of the currently raised tab, whereas svalue<- can be used to switch the page to the specified tab. The currently shown tab can be removed using the dispose method. To remove a different tab, use this method in combination with svalue<-.

(When removing many tabs, you will want to start from the end, as otherwise the tab positions change during removal.)

From some viewpoint, the notebook widget is viewed as a vector of child widgets, named according to the tab labels. As such, the [ method returns the child components (by index), the names method refers to the tab names, and the length method returns the number of pages held by the notebook.

## Example 3.1: Tabbed notebook example

In the GUI of Figure 3.1, a notebook is used to hold differing pages. The following is the basic setup used:

```
window <- gwindow("gnotebook example")
notebook <- gnotebook(cont = window)</pre>
```

New pages are added as follows:

For pages holding more than one widget, a container is used:

To manipulate the displayed pages, say to set the page to the last one, we have:

```
svalue(notebook) <- length(notebook)</pre>
```

To remove the current page:

```
dispose(notebook)
```

# gWidgets: Control Widgets

This chapter discusses the basic GUI controls provided by gWidgets. We defer discussion of the R-specific widgets to the next chapter.

## 4.1 Buttons

The button widget allows a user to initiate an action through clicking on it. Buttons have labels, conventionally verbs, indicating action, and often icons. The gbutton constructor has an argument text to specify the text. For text that matches the stock icons of gWidgets (Section 4.2), an icon will appear. (The ok button below, but not the parButton one.)

In common with the other controls, the argument handler is used to specify a callback, and the action argument will be passed along to this callback (unless it is a gaction object, whose case is described in Section 4.7). The default handler is the click handler, which can be specified at construction, or afterward through addHandlerClicked.

The following example shows how a button can be used to call a subdialog to collect optional information. We imagine this as part of a dialog to generate a plot.

```
window <- gwindow("Make a plot")
group <- ggroup(horizontal = FALSE, cont = window)
glabel("... Fill me in ...", cont = group)
button_group <- ggroup(cont = group)
addSpring(button_group)
parButton <- gbutton("par (mfrow) ...", cont = button_group)</pre>
```

Our callback opens a subwindow to collect a few values for the mfrow option.

```
addHandlerClicked(parButton, handler = function(h,...) {
   child <- gwindow("Set par values for mfrow", parent = window)
   lyt <- glayout(cont = child)
   lyt[1,1, align = c(-1,0)] <- "mfrow: c(nr,nc)"
   lyt[2,1] <- (nr <- gedit(1, cont = lyt))
   lyt[2,2] <- (nc <- gedit(1, cont = lyt))</pre>
```

Table 4.1: Table of constructors for control widgets in gWidgets. Most, but not all, are implemented for each toolkit.

| Constructor    | Description                                             |
|----------------|---------------------------------------------------------|
| glabel         | A text label.                                           |
| gbutton        | A button to initiate an action.                         |
| gcheckbox      | A checkbox.                                             |
| gcheckboxgroup | A group of checkboxes.                                  |
| gradio         | A radio button group.                                   |
| gcombobox      | A drop-down list of values, possibly editable.          |
| gtable         | A table (vector or data frame) of values for selection. |
| gslider        | A slider to select from a sequence value.               |
| gspinbutton    | A spinbutton to select from a sequence of values.       |
| gedit          | Single line of editable text.                           |
| gtext          | Multiline text edit area.                               |
| ghtml          | Display text marked up with HTML.                       |
| gdf            | Data frame viewer and editor.                           |
| gtree          | A display for hierarchical data.                        |
| gimage         | A display for icons and images.                         |
| ggraphics      | A widget containing a graphics device.                  |
| gsvg           | A widget to display SVG files.                          |
| gfilebrowse    | A widget to select a file or directory.                 |
| gcalendar      | A widget to select a date.                              |
| gaction        | A reusable definition of an action.                     |
| gmenubar       | Add a menu bar to a top-level window.                   |
| gtoolbar       | Add a toolbar to a top-level window.                    |
| gstatusbar     | Add a status bar to a top-level window.                 |
| gtooltip       | Add a tooltip to a widget.                              |
| gseparator     | A widget to display a horizontal or vertical line.      |

```
lyt[3,2] <-
   gbutton("ok", cont = lyt, handler =
        function(h,...) {
        x <- as.numeric(c(svalue(nr), svalue(nc)))
        par(mfrow = x)
        dispose(child)
     })</pre>
```

The button's label is its main property and can be queried or set with svalue or svalue<-. Most GUIs will make a button insensitive to user input if the button's action is not currently permissible. Toolkits draw such buttons in a grayed-out state. As with other components, the enabled<-method can set or disable whether a widget can accept input.

## 4.2 Labels

The glabel constructor produces a basic label widget. We've already seen its use in a number of examples. The main property, the label's text, is specified through the text argument. This is a character vector of length 1 or is coerced into one by collapsing the vector with newlines. The svalue method will return the label text as a single string, whereas the svalue<-method is available to set the text programmatically. The font<- method can also be used to set the text markup (Table 4.3).

To make a form's labels have some emphasis we could do:

```
window <- gwindow("label example")
frame <- gframe("Summary statistics:", cont = window)
lyt <- glayout(cont = frame)
lyt[1,1] <- glabel("xbar:", cont = lyt)
lyt[1,2] <- gedit("", cont = lyt)
lyt[2,1] <- glabel("s:", cont = lyt)
lyt[2,2] <- gedit("", cont = lyt)
sapply(lyt[,1], function(i) {
  font(i) <- c(weight = "bold", color = "blue")
})</pre>
```

The widget constructor also has the argument editable, which, when specified as TRUE, will add a handler to the event so that the text can be edited when the label is clicked. Although this is popular in some familiar interfaces, such as a spreadsheet tab, it has not proven to be intuitive to most users, as labels are not generally expected to change.

#### HTML text

Not all toolkits have the native ability, but for those that do (Qt), the ghtml constructor allows HTML-formatted text to be displayed, in a manner similar to glabel. This widget is intended simply for displaying HTML-formatted pages. There are no methods for handling the clicking of links, etc.

#### Status bars

In gWidgets, status bars are simply labels placed at the bottom of a toplevel window to leave informative, but non-disruptive, messages for the user. The gstatusbar constructor provides this widget. The container argument should be a top-level window instance. The only property is the

<sup>&</sup>lt;sup>1</sup>For some of the underlying toolkits, setting the argument markup to TRUE allows a native markup language to be used (GTK+ has PANGO, Qt has rich text).

label's text. This may be specified at construction with the argument text. Subsequent changes are made through the svalue<- method.

## Icons and images

The gWidgets package provides a few stock icons that can be added to various GUI components. A list of the defined stock icons is returned by the function getStockIcons. The names attribute defines the valid stock icon names. It was mentioned that if a button's label text matches a stock icon name, that icon will appear adjacent to the label.

Other graphic files and the stock icons can be displayed by the gimage widget.<sup>2</sup> The file to display is specified through the filename argument of the constructor. This value is combined with that of the dirname argument to specify the file path. Stock icons are specified by using their name for the filename argument and the character string "stock" for the dirname argument.<sup>3</sup>

The svalue<- method is used to change the displayed file. In this case, a full path name or the stock icon name, is specified.

The default handler is a button-click handler.

To illustrate, a simple means to embed a graph within a GUI is as follows:

More stock icon names may be added through the function addStock-Icons. This function requires a vector of stock icon names and a vector of corresponding file paths, and is illustrated through the following example.

## Example 4.1: Adding and using stock icons

This example shows how to add to the available stock icons and use gimage to display them. It creates a table (Figure 4.1) to select a color from, as an alternative to a more complicated-color chooser dialog.<sup>4</sup>

We begin by defining 16 arbitrary colors.

 $<sup>^2</sup>$ Not all file types can be displayed by each toolkit. In particular, gWidgetstcltk can display only gif, ppm, and xbm files.

<sup>&</sup>lt;sup>3</sup>For gWidgetsRGtk2, the size of a stock icon can be adjusted through the size argument, with a value from "menu", "small\_toolbar", "large\_toolbar", "button", or "dialog".

<sup>&</sup>lt;sup>4</sup>If gWidgetstcltk is used the image files would need to be converted to gif format, as png format is not a natively supported image type.

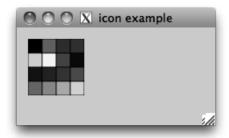

Figure 4.1: A table of stock icons created on the fly.

This is the function that is used to create an icon file. We use some low-level grid functions to draw the image to a png file.

To add the icons, we need to define the stock names and the file paths for addStockIcons.

```
icons <- sapply(some_colors, make_color_icon)
icon_names <- sprintf("color-%s", some_colors)
addStockIcons(icon_names, icons)</pre>
```

We use a table layout to show the 16 colors. As an illustration of assigning a handler for a click event, we assign one that returns the corresponding stock icon name.

```
window <- gwindow("Icon example", visible=FALSE)
callback <- function(h,...) galert(h$action, parent = window)
lyt <- glayout(cont = window, spacing = 0)
for(i in 1:4) {
  for(j in 1:4) {
   ind <- (i - 1) * 4 + j</pre>
```

**SVG graphics** Finally, we mention that the gsvg constructor is similar to gimage, but allows us to display SVG files, as produced by the svg driver, say. It currently is not available for gWidgetsRGtk2 and gWidgetstcltk.

# 4.3 Text-editing controls

The gWidgets package, following the underlying toolkits, has two main widgets for editing text: gedit for a single line of editable text and gtext for multiline, editable text. Each is simple to use but provides much less flexibility than is possible with the toolkit widgets.

## Single-line, editable text

The gedit constructor produces a widget to display a single line of editable text. The main property is the text, which can be set initially through the text argument. If not specified, and the argument initial.msg is, then this initial message is shown until the widget receives the focus to guide the user. If it is desirable to set the width of the widget, the width argument allows the specification in terms of number of characters allowed to display without horizontal scrolling. The width of the widget may also be specified in pixel size through the size<- method.

A simple usage might be:

Methods The text is returned by the svalue method and may be set through the svalue<- method. The svalue method will return a character vector by default. However, it may be desirable to use this widget to collect numeric values or perhaps some other type of variable. We could write code to coerce the character to the desired type, but it is sometimes convenient to have the return value be a certain non-character type. In this case, the coerce.with argument can be used to specify a function of a single argument to call before the value is returned by svalue.

The visible method is overridden to mask out the letters in the field, not to hide the component. This allows us to use the widget to collect passwords.

**Auto completion** The underlying toolkits offer some form of auto completion where the entered text is matched against a list of values. These values anticipate what a user wishes to type and a simple means to complete an entry is offered. The [<- method allows these values to be specified through a character vector, as in obj[] <- values.

For example, the following can be used to collect one of the fifty state names in the United States:

```
window <- gwindow("gedit example", visible = FALSE)
group <- ggroup(cont = window)
glabel("State name:", cont = group)
entry <- gedit("", cont = group)
entry[] <- state.name
visible(window) <- TRUE</pre>
```

Handlers The default handler for the gedit widget is called when the text area is activated by the return key being pressed. Use addHandlerBlur to add a callback for the event of losing focus. The addHandlerKeystroke method can assign a handler to be called when a key is released. For the toolkits that support it, the specific key is given in the key component of the list h (the first argument).<sup>5</sup>

## Example 4.2: Validation

GUIs for R may differ a bit from many GUIs users typically interact with, as R users expect to be able to use variables and expressions whereas typically a GUI expects just characters or numbers. As such, it is helpful to indicate to the user whether a value is a valid expression. This example shows how to implement a validation framework on a single-line edit widget so that the user has feedback when an expression will not evaluate properly. When the value is invalid we set the text color to red.

```
window <- gwindow("Validation example")
lyt <- glayout(cont = window)
lyt[1,1] <- "R expression:"
lyt[1,2] <- (entry <- gedit("", cont = lyt))</pre>
```

We use the evaluate package to see if the expression is valid.<sup>6</sup>

<sup>&</sup>lt;sup>5</sup>There are differences in what keys are returned. Currently, only the letter keys are consistently given. In particular, no modifier keys or other keys are returned.

 $<sup>^6</sup>$ The basic way to evaluate an R expression given as a string is to use the combination of eval and parse, as in eval(parse(text=string)). The resulting output can usually be

```
require(evaluate)
isValid <- function(e) {
  out <- try(evaluate:::evaluate(e), silent=TRUE)
  !(inherits(out, "try-error") || is(out[[2]], "error"))
}</pre>
```

We validate our expression when the user commits the change by pressing the return key while the widget has focus.

```
addHandlerChanged(entry, handler = function(h,...) {
  cur_val <- svalue(entry)
  if(isValid(cur_val)) {
    font(entry) <- c(color = "black")
  } else {
    font(entry) <- c(color = "red")
  }
})</pre>
```

## Multiline, editable text

The gtext constructor produces a multiline text-editing widget with scroll bars to accommodate large amounts of text. The text argument is for specifying the initial text. The initial width and height can be set through similarly named arguments. For widgets with scroll bars, specifying an initial size is usually required, as there is otherwise no indication as to how large the widget should be.

The svalue method retrieves the text stored in the buffer. If the argument drop=TRUE is specified, then only the currently selected text will be returned. Text in multiple lines is returned as a single string with "\n" separating the lines.

The contents of the text buffer can be replaced with the svalue<-method. To clear the buffer, the dispose method may be used. The insert method adds text to a buffer. The signature is insert(obj, text, where, font.attr) where text is a character vector. New text is added to the end of the buffer by default, but the where argument can specify "beginning" or "at.cursor".

Fonts Fonts can be specified for the entire buffer or the selection using the specifications in Table 4.3. To specify fonts for the entire buffer, use the font.attr argument of the constructor. The font<- method serves the same purpose, provided there is no selection when it is called. If there is a

captured with the capture.output function. However, there can be errors: parse errors or otherwise. A few packages provide functions to assist with this task, notably the evaluate function in the same-named evaluate package, and the parseText and captureAll functions in the svMisc package. We illustrate both in this part of the text.

Table 4.2: Possible specifications for setting font properties. Font values of an object are changed with named lists, as in font(obj)<-list(weight="bold", size=12, color="red").

| Attribute | Possible value                 |
|-----------|--------------------------------|
| weight    | light, normal, bold            |
| style     | normal, oblique, italic        |
| family    | normal, sans, serif, monospace |
| size      | a point size, such as 12       |
| color     | a named color                  |

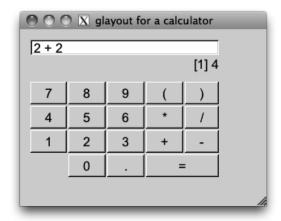

Figure 4.2: Dumbing down R with gWidgets to make a calculator interface.

selection, the font change will be applied only to the selection. Finally, the font attr argument for the insert method specifies the font attributes for the inserted text.

As with gedit, the addHandlerKeystroke method sets a handler to be called for each keystroke. This is the default handler.

#### Example 4.3: A calculator

This example shows how we might use the widgets just discussed to make a GUI that resembles a calculator (Figure 4.2). Such a GUI may offer familiarity to new R users, although certainly it is no replacement for a command line.

The glayout container is used to arrange the widgets neatly. This example illustrates how a child widget can span a block of multiple cells by using the appropriate indexing. Furthermore, the spacing argument is

used to tighten up the appearance. The example also illustrates a useful strategy: storing the widgets using a list for subsequent manipulations.

The following sets up the layout of the display and buttons:

```
buttons <- rbind(c(7:9, "(", ")"),
                   c(4:6, "*", "/"),
                   c(1:3, "+", "-"))
window <- gwindow("glayout for a calculator", visible = FALSE)</pre>
group <- ggroup(cont = window, expand = TRUE, horiz = FALSE)</pre>
lyt <- glayout(cont = group, spacing = 2)</pre>
lyt[1, 1:5, anchor = c(-1,0)] < -
                                               # span 5 columns
  (eqn_area <- gedit("", cont = lyt))</pre>
lyt[2, 1:5, anchor = c(1,0)] < -
  (output_area <- glabel("", cont = lyt))</pre>
button_list <- list()</pre>
for(i in 3:5) {
  for(j in 1:5) {
    val <- buttons[i-2, j]
    lyt[i,j] <- (button_list[[val]] <- gbutton(val, cont=lyt))</pre>
  }
lyt[6,2] <- (button_list[["0"]] <- gbutton("0", cont = lyt))</pre>
lyt[6,3] <- (button_list[["."]] <- gbutton(".", cont = lyt))</pre>
lyt[6,4:5] \leftarrow (eq_button \leftarrow gbutton(" = ", cont = lyt))
visible(window) <- TRUE</pre>
```

This code defines the handler for each button except the equals button and then assigns the handler to each button. This is done efficiently, using the generic addHandlerChanged. The handler simply pastes the text for each button into the equation area.

```
add_button <- function(h, ...) {
   cur_expr <- svalue(eqn_area)
   new_char <- svalue(h$obj) # the button's value
   svalue(eqn_area) <- paste(cur_expr, new_char, sep = "")
   svalue(output_area) <- "" # clear label
}
sapply(button_list, addHandlerChanged, handler = add_button)</pre>
```

When the equals sign is clicked, the expression is evaluated, and, if there are no errors, the output is displayed in the label.

```
require(evaluate)
addHandlerClicked(eq_button, handler = function(h,...) {
  curExpr <- svalue(eqn_area)
  out <- try(evaluate:::evaluate(curExpr), silent = TRUE)</pre>
```

```
if(inherits(out, "try-error")) {
    galert("Parse error", parent = eq_button)
} else if(is(out[[2]], "error")) {
    msg <- sprintf("Error: %s", out[[2]]$message)
    galert(msg, parent = eq_button)
} else {
    svalue(output_area) <- out[[2]]
    svalue(eqn_area) <- "" # restart
}
})</pre>
```

#### 4.4 Selection controls

A common task for a GUI control is to select a value or values from a set of numbers or a table of numbers. Figure 4.3 shows a simple GUI for the EBImage package allowing a user to adjust a few of the image properties using various selection widgets. Although it is unlikely we would use R for such a task, as opposed to Gimp, say, we use this example, as the mapping between controls and actions should be familiar.

In gWidgets the abstract view for selection widgets is that the user is choosing from a set of items stored as a vector (or data frame). The familiar R methods are used to manipulate this underlying data store. The controls in gWidgets that display such data have the methods [, [<-, length, dim, names, and names<-, as appropriate. The svalue method then refers to the user-selected value. This selection may be a value or an index, and the svalue method has the argument index to specify which.

This section discusses several such selection controls, which serve a similar purpose but make different use of screen space.

# Checkbox widget

The simplest selection control is the checkbox widget that allows the user to set a state as TRUE or FALSE. The constructor has an argument text to set a label and checked to indicate whether the widget should initially be checked. The default is TRUE (there is no third, uncommitted state as is possible with some toolkits). By default the label will be drawn aside a box that the user can check. If the argument use.togglebutton is TRUE, a toggle button – which appears depressed when TRUE – is used instead.

In Figure 4.3, a toggle button is used for "Thresh" and could be constructed as

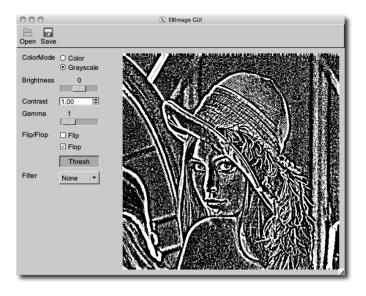

Figure 4.3: A simple GUI for the EBImage package illustrating many selection widgets.

The svalue method returns a logical indicating whether the widget is in the checked state. Use svalue<- to set the state. The label's value is returned by the [ method, and can be adjusted through [<-. (We take the abstract view that the user is selecting, or not, from the length-1 vector, so [ is used to set the data to select from.)

The default handler would be when the state toggles. If it is desired that the handler be called only in the TRUE state, say, we need to check within the handler for this. For example:

#### Radio buttons

A radio-button group allows the user to choose one of a few items. A radio-button group object is returned by gradio. The items to choose from are specified as a vector of values to the items argument (two or more). These items may be displayed horizontally or vertically (the default) as specified by the horizontal argument, which expects a logical. The selected argu-

ment specifies the initially selected item, by index, with a default of the first.

In Figure 4.3 a radio button is used for ColorMode and could be constructed as

The currently selected item is returned by svalue as the label text or by the index if the argument index is TRUE. The item may be set with the svalue<- method. Again, the item may be specified by the label or by an index, the latter when the argument index=TRUE is specified.

The data store is the set of labels and may be respecified with the [<-method.

The handler, if given to the constructor or set with addHandlerChanged, is called on a toggle event.

#### A group of checkboxes

A group of checkboxes is produced by the gcheckboxgroup constructor. This convenience widget is similar to a radio group, except that it allows the selection of none, one, or more than one of a set of items. The items argument is used to specify the values. The state of whether an item is selected can be set with a logical vector of the same size as the number of items to the checked argument; recycling is used. The item layout can be controlled by the horizontal argument. The default is a vertical layout (horizontal=FALSE).

For some toolkits, the argument specification use.table=TRUE will render the widget in a table with checkboxes to select from. This allows much larger sets of items to be used comfortably, as there is a scroll bar provided. (This offers a similar functionality to using the gtable widget with multiple selection.)

In Figure 4.3 a group of check boxes is used to allow the user to flip or flop the image. It could be created with

The current selection is retrieved as a character vector through the svalue method. The index=TRUE argument instructs svalue to return the selected indices instead. These are 0-length if no selection is made. As a checkbox group is like both a checkbox and a radio button group, we can set the selected values three different ways. As with a checkbox, the selected values can be set by specifying a logical vector through the svalue<-

method. As with radio-button groups, the selected values can also be set with a character vector indicating which labels should be selected, or if index=TRUE is given, using a numeric index vector.

That is, each of these has the same effect:

```
svalue(check_box_group) <- c("Flop")
svalue(check_box_group) <- c(FALSE, TRUE)
svalue(check_box_group, index = TRUE) <- 2</pre>
```

The labels are returned through the [ method and, if the underlying toolkit allows it, set through the [<- method. As with gradio, the length method returns the number of items.

#### A combo box

Combo boxes are constructed by gcombobox.<sup>7</sup> As with the other selection widgets, the choices are specified to the argument items. However, this may be a vector of values or a data frame in which the first column defines the choices. For toolkits that support icons in the combo box widget, if the data is specified as a data frame, the second column may be used signify a stock icon to decorate the selection, and, by design (but implemented only for gWidgetsQt), a third column specifies a tooltip to appear when the mouse hovers over a possible selection.

The combo box in Figure 4.3 could be coded with:

```
window <- gwindow("gcombobox example")
combo_box <- gcombobox(c("None","Low","High"), cont = window)</pre>
```

This example shows how to create a combo box to select from the available stock icons. For toolkits that support icons in a combo box, the icons appear next to the label.

The argument editable accepts a logical value indicating whether the users can supply their own values by typing into a text-entry area. The default is FALSE. When editing is possible, the constructor, like gedit, also supports the coerce.with argument.

<sup>&</sup>lt;sup>7</sup>Some make a distinction between drop-down lists and combo boxes, the latter allowing editing. We don't here, although we note that the constructor gdroplist is an alias for gcombobox.

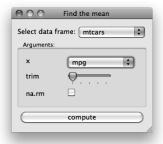

Figure 4.4: GUI used to collect arguments for a call to mean.default.

Methods The currently selected value is returned through the svalue method. If index is TRUE, the index of the selected item is given, if possible. The value can be set by its value through the svalue<- method, or by index if index is TRUE. The [ method returns the items of the data store, and [<- is used to assign new values to the data store. The value may be a vector, or a data frame if an icon or tooltip is being assigned. The length method returns the number of possible selections.

The default handler is called when the state of the widget is changed. This is also aliased to addHandlerClicked. When editable is TRUE, then the addHandlerKeystroke method sets a handler to respond to keystroke events.

#### Example 4.4: Updating combo boxes

A common feature in many GUIs is to have one combo box update another once a selection is made. The following example employs this design to create a simple GUI for collecting the arguments for computing the mean of a numeric variable (Figure 4.4).

We make use of the functions from the ProgGUIinR package in the following commands to return character vectors of data frame names and numeric variables.

```
avail_DFs <- function() {
   c("", ".GlobalEnv", ProgGUIinR:::avail_dfs(.GlobalEnv))
}</pre>
```

```
get_numeric <- function(where) {
  val <- get(where, envir = .GlobalEnv)
  ProgGUIinR:::find_vars(val, is.numeric)
}</pre>
```

Our layout uses nested groups and a glayout container.

```
window <- gwindow("Find the mean", visible = FALSE)
```

```
group <- ggroup(cont = window, horizontal = FALSE)</pre>
group1 <- ggroup(cont = group)</pre>
glabel("Select data frame:", cont = group1)
df_combo_box <- gcombobox(avail_DFs(), cont = group1)</pre>
##
frame <- gframe("Arguments:", cont = group, horizontal=FALSE)
enabled(frame) <- FALSE</pre>
lyt <- glayout(cont = frame, expand = TRUE)</pre>
widget_list <- list()</pre>
lyt[1,1] <- "x"
lyt[1,2] <- (widget_list$x <- gcombobox("</pre>
                                             cont = lyt))
lyt[2,1] <- "trim"
lyt[2,2] <-
  (widget_listtrim < - gslider(from = 0, to = 0.5, by = 0.01,
                                   cont = lyt))
##
lyt[3,1] \leftarrow "na.rm"
lyt[3,2] <-
  (widget_list$na.rm <- gcheckbox("", checked = TRUE,</pre>
                                      cont = lyt))
group2 <- ggroup(cont = group)</pre>
compute_button <- gbutton("compute", cont = group2)</pre>
```

We stored the primary widgets in a list with names matching the arguments to our function, mean.default. As well, the initial argument to the x combo box pads out the width under some toolkits.

Here is how we update the x combo box when the combo box for data-frame selection is changed. If there is a value, we enable our widgets and then populate the secondary combo box with the names of the numeric variables.

```
addHandlerChanged(df_combo_box, handler = function(h,...) {
  val <- svalue(h$obj)
  enabled(frame) <- val !=""
  enabled(compute_button) <- val != ""
  if(val != "")
    widget_list$x[] <- get_numeric(val)
  svalue(widget_list$x, index = TRUE) <- 0
})</pre>
```

As we stored the widgets in an appropriately named list, we can conveniently use do.call (below) to write the callback for the compute\_button button in just a few lines. The only trick is to replace the variable name with its actual value.

```
addHandlerChanged(compute_button, handler = function(h,...) {
```

#### A slider control

The gslider constructor creates a scale widget that allows the user to select a value from the specified sequence. The basic arguments mirror that of the seq function in R: from, to, and by. However, if from is a vector, then it is assumed it presents an ordered sequence of values from which to select. In addition to the arguments to specify the sequence, the argument value is used to set the initial value of the widget, and horizontal controls how the slider is drawn, TRUE for horizontal, FALSE for vertical.

In Figure 4.3, a slider is used to update the brightness. The call is similar to:

```
window <- gwindow("Slider example")
brightness <- gslider(from = -1, to = 1, by = .05, value = 0,
    handler = function(h,...) {
    cat("Update picture with brightness", svalue(h$obj),"\n")
}, cont = window)</pre>
```

The svalue method returns the currently chosen value. The [<- method can be used to update the sequence of values from which to choose.

In Figure 4.3, the gWidgetsRGtk2 package is used. That toolkit shows a tooltip with the current value; for other toolkits the slider implementation does not show the value. We can add a label to show this (or combine the slider with a spin button). Adding a label follows this pattern:

(Using sprintf and monospace ensures the label takes a fixed amount of space.)

## A spin button control

The spin button control constructed by gspinbutton is similar to gslider when used with numeric data but presents the user a more precise way to select the value. The from, to, and by arguments must be specified. The argument digits specifies the number of digits displayed.

In Figure 4.3 a spin button is used to adjust the contrast, which expects a numeric value. The following will reproduce it:

## Selecting from the file system

The gfile dialog allows us to select a file or directory from the file system. This is a modal dialog, which returns the name of the selected file or directory. The gfilebrowse constructor creates a widget with a button that initiates this selection.

The "Open" button in Figure 4.3 is bound to this action:

The selection type is specified by the type argument with values of open to select an existing file, save to select a file to write to, and selectdir to select a directory. The filter argument is toolkit dependent. For RGtk2, the filter argument used above will filter the possible selections. The dialog returns the path of the file, or NA if the dialog was canceled.

Although working with the return value is easy enough, if desired, we can specify a handler to the constructor to call on the file or directory name. The component file of the first argument to the handler contains the file name.

# Selecting a date

The gcalendar constructor returns a widget for selecting a date. If there is a native widget in the underlying toolkit, this will be a text area with a button to open a date-selection widget. Otherwise it is just a text-entry

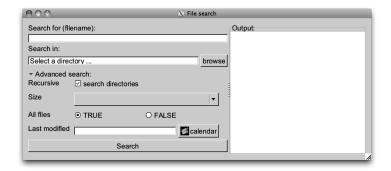

Figure 4.5: File-search dialog showing advanced search features.

widget. The argument text argument specifies the initial text. The format of the date is specified by the format argument.

The methods for the widget inherit from gedit. In particular, the svalue method returns the text in the text box as a character vector formatted by the value specified by the format argument. To return a value of a different class, pass a function, such as as.Date, to the coerce.with argument.

#### Example 4.5: Selecting from a file system

We return to the file-selection GUI used as an example in Chapter 2. Our goal here is to add more features to support advanced searching. Imagine we have a function file\_search, which in addition to arguments for a pattern and directory, has arguments modified to pass a date string; size to pass a descriptive small, medium or large; and an argument visible to indicate whether all files (including dot files) should be looked at.

We want to update our GUI to collect values for these. Since these are advanced options, we want the user to have access only on request. We use gexpandgroup to provide this. Here we define the additional code for the layout:

As can be seen (Figure 4.5), we use a grid layout and a mix of the controls offered by gWidgets.

We modify our button handler so that it uses these values, if specified.

```
addHandlerChanged(search_btn, handler=function(h,...) {
  pattern <- glob2rx(svalue(txt_pattern))</pre>
  start_at <- svalue(start_dir)</pre>
  modified <- NULL
  size <- NULL
  ## from advanced
  subfolders <- svalue(adv_rec)
  visible <- svalue(adv_visible)</pre>
  if((tmp <- svalue(adv_size)) != "") size <- tmp</pre>
  if(!is.na(tmp <- svalue(adv_modified))) modified <- tmp</pre>
  ## function call
  file_names <- file_search(pattern, start_at, subfolders,
                          modified = modified,
                          size = size, visible = visible)
  dispose(search_results)
                                            # clear
  if(length(file_names))
    svalue(search_results) <- file_names</pre>
    galert("No matching files found", parent = window)
```

# 4.5 Display of tabular data

The gtable constructor<sup>8</sup> produces a widget that displays data in a tabular form from which the user can select one (or more) rows. The performance under gWidgetsRGtk2 and gWidgetsQt is much faster and able to handle larger data stores than under gWidgetstcltk, as there is no enhanced data frame model in Tcl/Tk. At a minimum, all perform well on moderate-sized data sets (ten or so columns and fewer than 500 rows).<sup>9</sup>

<sup>&</sup>lt;sup>8</sup>The gtable widget shows clearly the tradeoffs between using gWidgets and a native toolkit under R. As will be seen in later chapters, setting up a table to display a data frame using the toolkit packages directly can involve a fair amount of coding as compared to gtable, which makes it very easy. However, gWidgets provides far less functionality. For example, there is no means to adjust the formatting of the displayed text, or to embed other widgets, such as check boxes, into the tabular display.

<sup>&</sup>lt;sup>9</sup>For gWidgetsRGtk2, the gdfedit widget can show very large tables taking advantage of the underlying RGtk2Extras package.

The data is specified through the items argument. This value may be a data frame, matrix, or vector. Vectors and matrices are coerced to data frames, with stringsAsFactors=FALSE. The data is presented in a tabular form, with column headers derived from the names attribute of the data frame (but no row names). The items argument can be a 0-row data frame, but the column classes must match the eventual data to be used.

To illustrate, a widget to select from the available data frames in the global environment can be generated with:

```
window <- gwindow("gtable example")
DFs <- gtable(ProgGUIinR:::avail_dfs(), cont = window)</pre>
```

Often the table widget is added to a box container with the argument expand=TRUE. Otherwise, the size of the widget should be specified through size<-. This size can be a list with components width and height (pixel widths). As well, the component columnWidths can be used to specify the column widths. (Otherwise a heuristic is employed.)

**Icons** The icon.FUN argument can be used to place a stock icon in a leftmost column. This argument takes a function of a single argument – the data frame being shown – and should return a character vector of stock icon names, one for each row.

**Selection** Users can select by case (row) – not by observation (column) – from this widget. The actual value returned by a selection is controlled by the constructor's argument chosencol, which specifies which column's value will be returned for the given index, as the user can specify only the row. The multiple argument can be specified to allow the user to select more than one row.

**Methods** The svalue method will return the currently selected value. If the argument index is specified as TRUE, then the selected row index (or indices) will be returned. These refer to the data store, not the visible data, when filtering is being used (below). The argument drop specifies whether just the chosen column's value is returned (the default) or, if specified as FALSE, the entire row is.

The underlying data store is referenced by the [ method. (That is matrix-like access is supported, but not list-like.) Indices can be used to access a slice. Values can be set using the [<- method, but be warned that this method is not as flexible as assigning to a data frame. The underlying toolkits may not like to change the type of data displayed in a column or reduce the number of columns displayed, so when updating a column do not assume some underlying coercion, as can happen with R's data frames. (This is why the initial items, even if specified through

a 0-row data frame, need to be of the correct class.) To replace the data store, the [<- can be used, as with obj[] <- new\_data\_frame. The methods names and names<- refer to the column headers, and dim and length the underlying dimensions of the data store.

To update the list of data frames in our DFs widget, we can define a function such as the following:

```
updateDfs <- function() {
   DFs[] <- ProgGUIinR:::avail_dfs()
}</pre>
```

Handlers Selection is done through a single click. The addHandlerClick method can be used to assign a handler to a change of selection event. The default handler, addHandlerDoubleclick, will assign a handler for a double-click event. Also of interest are the addHandlerRightclick and add3rdMousePopupMenu methods for assigning handlers to right-click events.

To add a handler to the data-frame selection widget above, we could have:

```
addHandlerDoubleclick(DFs, handler = function(h,...) {
  val <- svalue(h$obj)
  print(summary(get(val, envir = .GlobalEnv))) # some action
})</pre>
```

#### Example 4.6: Collapsing factors

A somewhat tedious task in R is the recoding or collapsing of factor levels. This example provides a GUI to facilitate this. In Section 3.1 we provided a function to wrap this GUI within a modal dialog.

We will use a reference class, as it allows us to couple the main method and the widgets without worrying about scoping issues. For formatting purposes, we define the methods individually, then piece them together.

Our initialization call simply stores the values and then passes on the call to make the GUI.

```
initialize <- function(fac, cont = gwindow()) {
  old <<- as.character(fac)
  make_gui(cont)
  callSuper()
}</pre>
```

This make\_gui function does the hard work. (Figure 4.6 shows a screen-shot.) We have just two widgets, placed in a paned group. The one on the left is a table that displays two columns: the old values and the collapsed or recoded values. The widget on the right is a combo box for entering a

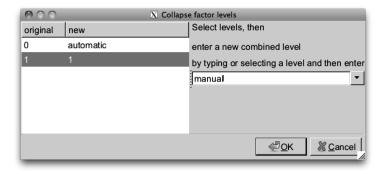

Figure 4.6: A GUI to facilitate the recoding or collapsing of a factor's levels. For this, we select the desired levels to rename or collapse, then enter a new label on the right. Activating the combo box will update the "new" column on the left.

new factor level or selecting an existing level. The handler on the combo box updates the second column of the table to reflect the new values. We block any handler calls to avoid a loop when we set the index back to 0.

```
make_gui <- function(cont) {</pre>
  group <- gpanedgroup(cont = cont)</pre>
  levs <- sort(unique(as.character(old)))</pre>
  DF <- data.frame(original = levs,</pre>
                    new = levs, stringsAsFactors = FALSE)
  widget <<- tbl <- gtable(DF, cont = group, multiple = TRUE)</pre>
  size(tbl) < -c(300, 200)
  nested_group <- ggroup(cont = group, horizontal = FALSE)</pre>
  instructions <- gettext("Select levels, then\
enter a new combined level
by typing or selecting a level and then enter")
  glabel(instructions, cont = nested_group)
  combo_box <- gcombobox(levs, selected = 0, editable = TRUE,</pre>
                           cont = nested_group)
  enabled(combo_box) <- FALSE</pre>
  addHandlerClicked(widget, function(h,...) {
    ind <- svalue(widget, index = TRUE)</pre>
    enabled(combo_box) <- (length(ind) > 0)
  })
  ##
  addHandlerChanged(combo_box, handler = function(h,...) {
    ind <- svalue(tbl, index = TRUE)</pre>
```

```
if(length(ind) == 0)
    return()

#

tbl[ind,2] <- svalue(combo_box)
svalue(tbl, index = TRUE) <- 0
blockHandler(combo_box)
combo_box[] <- sort(unique(tbl[,2]))
svalue(combo_box, index = TRUE) <- 0
unblockHandler(combo_box)
})
}</pre>
```

This method returns the newly recoded factor. The tediousness of the task is in the specification of the new levels, not necessarily this part.

```
get_value <- function() {
   "Return factor with new levels"
   old_levels <- widget[,1]
   new_levels <- widget[,2]
   new <- old
   for(i in seq_along(old_levels)) # one pass
    new[new == old_levels[i]] <- new_levels[i]
   factor(new)
}</pre>
```

Finally, we stitch the above together into a reference class:

Filtering The arguments filter.column and filter.FUN allow us to specify whether the user can filter, or limit, the display of the values in the data store. The simplest case is if a column number is specified to the filter.column argument. In this case a combo box is added to the widget with values taken from the unique values in the specified column. Changing the value of the combo box restricts the display of the data to just those rows in which the value in the filter column matches the combo box value. More advanced filtering can be specified using the filter.FUN argument. If this is a function, then it takes arguments (data\_frame, filter.by) where the data frame is the data, and the filter.by value is the

|                 |         |          | · ·                                                                                                    |
|-----------------|---------|----------|----------------------------------------------------------------------------------------------------|
| Package         | Version | Priority | Depends                                                                                                    |
| icens           | 1.20.0  | TVA      | Survival                                                                                                    |
| MLEcens         | 0.1-3   | NA       | NA                                                                                                    |
| UScensus2000    | 0.09    | NA       | R (>= 2.10), maptools, sp, foreign, m<br>stats, utils, UScensus2000tract, USc_<br>UScensus2000cdp, gpclib         |
| UScensus2000add | 0.07    | NA       | R (>= 2.10), maptools, sp, foreign, m<br>stats, utils, UScensus2000blkgrp, US<br>UScensus2000cdp, gpclib, XML, US |

Figure 4.7: Example of using a filter to narrow the display of tabular data.

state of a combo box whose values are specified through the argument filter.labels. This function should return a logical vector with length matching the number of rows in the data frame. Only rows corresponding to TRUE values will be displayed.

If filter.FUN is the character string "manual" then the visible<-method can be used to control the filtering, again by specifying a logical vector of the proper length. See Example 4.8 for an application.

#### Example 4.7: Simple filtering

We use the Cars93 data set from the MASS package to show how to set up a display of the data that provides simple filtering based on the type of car, whose value is stored in column 3.

Adding a handler for the double-click event is illustrated below. This handler prints both the manufacturer and the model of the currently selected row when called.

```
addHandlerChanged(tbl, handler = function(h,...) {
  val <- svalue(h$obj, drop = FALSE)
  cat(sprintf("You selected the %s %s", val[,1], val[,2]))
})</pre>
```

## Example 4.8: More complex filtering

Even with moderate-sized data sets, the number of rows can be quite large, in which case it is inconvenient to use a table for selection unless some means of searching or filtering the data is used. This example displays the many possible CRAN packages to show how a gedit instance can be

used as a search box to filter the display of data (Figure 4.7). The addHandlerKeystroke method is used, so that the search results are updated as the user types.

The available.packages function returns a data frame of all available packages. If a CRAN site is not set, the user will be queried to set one.

```
avail_pkgs <- available.packages() # pick a cran site</pre>
```

This basic GUI is barebones: for example, we skip adding text labels to guide the user.

The filter.FUN value of "manual" allows us to filter by specifying a logical vector.

Different search criteria may be desired, so it makes sense to separate this code from the GUI code using a function. The one below uses grep to match, so that regular expressions can be used. Another reasonable choice would be to use the first letter of the package. (That filtering could also be specified easily through the filter.FUN argument.)

```
our_match <- function(cur_val, vals) {
  grepl(cur_val, vals)
}</pre>
```

Finally, the addHandlerKeystroke method calls its handler every time a key is released while the focus is in the edit widget. In this case, the handler finds the matching indices using the our\_match function, converts these into logical format, and then updates the display using the visible<-method for gtable.

```
id <- addHandlerKeystroke(entry, handler = function(h, ...) {
  vals <- tbl[, 1, drop = TRUE]
  cur_val <- svalue(h$obj)
  visible(tbl) <- our_match(cur_val, vals)
})</pre>
```

## Example 4.9: Using the "observer pattern" to write a workspace view

This example takes the long way to make a workspace browser. (The short way is to use gvarbrowser.) The goal is to produce a GUI that will allow the user to view the objects in their current workspace. We would like this view to be dynamic – when the workspace changes we would like the view to update. Furthermore, we may want to have different views, such as one for functions and one for data sets. These should all be coordinated.

| variable | size         | description    | class     |
|----------|--------------|----------------|-----------|
| ch       | 12 elements  | R object       | character |
| longch   | 1 elements   | R object       | character |
| ор       | 2 components | R object       | list      |
| x        | 11 elements  | Integer        | integer   |
| у        | 11 elements  | Numeric vector | numeric   |

Figure 4.8: A notebook showing various views of the objects in the global workspace. The example uses the Observer pattern to keep the views synchronized.

This pattern in which a central, dynamic source of data is to used and shared amongst many different pieces of a GUI, is a common one. To address the complexity that arises as the components of a GUI get more intertwined, standard design patterns have been employed. For this task, the *observer pattern* is often used. This pattern is defined in *Head First Design Patterns*<sup>[7]</sup> to describe a one-to-many relationship among a set of objects where when the state of one object changes, all of its dependents are notified.

Figure 4.9 shows a class diagram of the two different types of objects involved:

**Observables** The objects which notify observers when a change is made. The basic methods are to add and remove an observer; and to notify all observers when a change is made. In our example, we will create a workspace model that will notify the various observers (views) when R's global workspace has changes.

**Observers** The objects that listen for changes to the observable object. Observers are registered with the observable and are notified of changes by a call to the observer's update method. In our example, the different views of the workspace are observers.

The package objectSignals provides a comprehensive implementation of this pattern. Based on that, the objectProperties package implements *properties*: fields with enhanced functionality, including observability. These

<sup>[7]</sup> Eric T. Freeman, Elisabeth Robson, Bert Bates, and Kathy Sierra. Head First Design Patterns. O'Reilly Media, Inc., October 25, 2004.

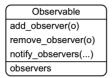

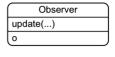

Figure 4.9: Observable and observer classes and their basic methods. An observable object may have many observers, which are notified through their update method when a change is made.

are similar to the properties that we will see later in the GTK+ and Qt libraries. We use the properties function to create an "observable" property and connect, from objectSignals, to add an observer. When the property is changed, any observers are notified.

The data in our workspace model keeps track of the objects in the workspace by name and records a digest of each variable. The digest allows us to see whether objects have been updated, not just renamed. As notifying views can be potentially expensive, we will notify only on a change.

For the task at hand, we do not really have a set method. Rather, we define a refresh method to synchronize the workspace with our model object. When the property ws\_objects is set, the objectProperties and objectSignals packages takes care of notifying any registered observers. This model needs to track changes in the underlying workspace. This can be done calling the refresh method at periodic intervals, through a *taskCallback*, or by user request. In the definitions below, we call a helper function to list the objects in the global environment and produce a digest of each.

```
initialize = function() {
  objs <- .get_objects_digests() # call helper
  initFields(ws_objects = objs[[1]],
             ws_objects_digests = objs[[2]])
  callSuper()
},
refresh = function() {
  objs <- .get_objects_digests()</pre>
  cur_objects <- objs[[1]]
  cur_digests <- objs[[2]]</pre>
  ## changes?
  if(length(cur_digests) != ws_objects_digests ||
     length(ws_objects_digests) == 0 ||
     any(cur_digests != ws_objects_digests)) {
    ws_objects <<- cur_objects # signal
    ws_objects_digests <<- cur_digests
  }})
```

To simplify the work for our views, our model provides a get method that filters its return value to specified classes. This class is specified with a character string and may include a not operator.

```
WSModel$methods(
        get = function(klass) {
          "klass a string, such as 'numeric' or '!function'"
          if(missing(klass) || length(klass) == 0)
            return(ws_objects)
          ## if we have klass, more work
          ind <- sapply(mget(ws_objects, .GlobalEnv),</pre>
                         function(x) {
                           any(sapply(klass, function(j)
                              if(grepl("^!", j))
                                !is(x, substr(j, 2, nchar(j)))
                                is(x, j)
                            }))
                          })
          ##
          if(length(ind))
            ws_objects[ind]
          else
            character(0)
```

Finally, our model defines a convenience method to add an observer using the naming convention of objectProperties.

```
.self$ws_objectsChanged$connect(FUN, ...)
})
```

To use this model, we create a base view class, adding a new method to set the model. A view has at least two methods, an update method to refresh the view and one to set the model, so that it can play the part of an observer.

The following WidgetView class uses the template method pattern, leaving subclasses to construct the widgets through the call to initialize.

```
WidgetView <-
  setRefClass("WidgetView",
              contains = "WSView",
              fields = list(
                klass = "character", # which classes to show
                widget = "ANY"
                ),
              methods = list(
                initialize = function(parent, model,
                    klass=character(0), \ldots) {
                  if(!missing(model)) set_model(model)
                   if(!missing(parent))init_widget(parent, ...)
                   initFields(klass=klass)
                  update(model)
                  callSuper()
                init_widget = function(parent, ...) {
                   "Initialize widget"
```

We write a WidgetView subclass to view the workspace objects using a gtable widget:

```
TableView <-
    setRefClass("TableView",
        contains = "WidgetView",
        methods = list(
        init_widget = function(parent, ...) {</pre>
```

This subclass of the widget view class shows the values in the workspace using a table widget. The makeDataFrame function generates the details. We now turn to the task of defining that function.

To generate data on each object, we define some S3 classes. These are more convenient than reference classes for this task. First, we want a nice description of the size of the object:

```
size_of <- function(x, ...) UseMethod("size_of")
size_of.default <- function(x, ...) "NA"
size_of.character <- size_of.numeric <-
function(x, ...) sprintf("%s elements", length(x))
size_of.matrix <- function(x, ...)
sprintf("%s x %s", nrow(x), ncol(x))</pre>
```

Now, we desire a short description of the type of object we have:

```
short_description <- function(x, ...)
   UseMethod("short_description")
short_description.default <- function(x, ...) "R object"
short_description.numeric <- function(x, ...) "Numeric vector"
short_description.integer <- function(x, ...) "Integer"</pre>
```

The following function produces a data frame summarizing the objects passed in by name to x. It is a bit awkward, as the data comes row by row, not column by column, and we want to have a default when x is empty.

To illustrate the flexibility of this framework, we also define a subclass of WidgetView to show just the data frames in a combo box. Selecting a data frame is a common task in R GUIs, and this keeps the possible selections synchronized with the workspace.

We can put these pieces together to make a simple GUI:

```
window <- gwindow()
notebook <- gnotebook(cont = window)
model <- WSModel$new()</pre>
## basic view of certain classes
view <- TableView$new(parent = notebook, model = model,</pre>
                        label = "data",
                       klass=c("factor","numeric", "character",
                          "data.frame", "matrix", "list"))
## view of non functions
view1 <- TableView$new(parent = notebook, model = model,</pre>
                         label = "not a function",
                         klass = "!function"
## view of all
view2 <- TableView$new(parent = notebook, model = model,</pre>
                         label = "all")
## a bit contrived here, but useful elsewhere
view3 <- DfView$new(parent = notebook, model = model,</pre>
                     label = "data frames")
model$refresh()
svalue(notebook) <- 1</pre>
```

# 4.6 Display of hierarchical data

The gtree constructor can be used to display hierarchical structures, such as a file system or the components of a list. To use gtree we describe the tree to be shown dynamically through a function that computes the child components in terms of the path of the parent node. Although a bit more complex, this approach allows trees with many ancestors to be shown, without needing to compute the entire tree at the time of construction.

The offspring argument is assigned a function of two arguments, the path of a particular node and the arbitrary object passed through the optional offspring.data argument. This function should return a data frame with each row referring to an offspring for the node and whose first column is a key that identifies each of the offspring.

To indicate whether a node has offspring, a function can be passed through the hasOffspring argument. This function takes the data frame returned by the offspring function and should return a logical vector with each value indicating which rows have offspring. If it is more convenient to compute this within the offspring function, then when hasOffspring is left unspecified and the second column returned by offspring is a logical vector, that column will be used.

As an illustration, this function produces an offspring function to explore the hierarchical structure of a list. The list is passed in through the offspring.data argument of the constructor.

The above offspring function will produce a tree with only one column, as the data frame has just the comps column specifying values. By adding columns to the data frame above, say a column to record the class of the variable, more information can easily be presented.

To see the above used, we define a list to explore.

A single click is used to select a row. Multiple selections are possible if the multiple argument is given a TRUE value.

For some toolkits the icon.FUN argument can be used to specify a stock icon to be displayed next to the first column. This function, like hasOffspring, has as an argument the data frame returned by offspring and should return a character vector with each entry indicating which stock icon is to be shown.

For some toolkits, the column type must be determined prior to rendering (just as is needed for gtable). By default, a call to offspring with argument c() indicating the root node is made. The returned data frame is used to determine the column types. If that is not correct, the argument col.types can be used. It should be a data frame with column types matching those returned by offspring.

Methods The svalue method returns the currently selected key or node label. There is no assignment method. The [ method returns the path for the currently selected node. This is what is passed to the offspring function. The update method updates the displayed tree by reconsidering the children of the root node. The method addHandlerDoubleclick specifies a function to call on a double-click event.

## Example 4.10: Using gtree to explore a recursive partition

The party package implements a recursive partitioning algorithm for tree-based regression and classification models. The package provides an excellent plot method for the object, but in this example we demonstrate how the gtree widget can be used to display the hierarchical nature of the fitted object. As working directly with the return object is not for the faint of heart, such a GUI can be useful.

First, we fit a model from an example that appears in the package's vignette.

```
require(party)
data("GlaucomaM", package = "ipred")  # load data
gt <- ctree(Class ~ ., data = GlaucomaM)  # fit model</pre>
```

The party object tracks the hierarchical nature through its nodes. This object has a complex structure using lists to store data about the nodes. Next, we define an offspring function that:

- tracks the node by number, as is done in the party object,
- records whether a node has offspring through the terminal component (bypassing the hasOffspring function), and
- computes a condition on the variable that creates the node.

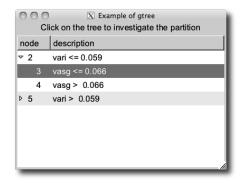

Figure 4.10: GUI to explore return value of a model fit by the party package.

For this example, the trees are all binary trees with 0 or 2 offspring, so this data frame has only 0 or 2 rows.

```
offspring <- function(key, offspring.data) {
  if (missing (key) | length (key) == 0) # which party node?
    node <- 1
  else
    node <- as.numeric(key[length(key)]) # key is a vector</pre>
  if(nodes(gt, node)[[1]]$terminal) # return if terminal
    return(data.frame(node = node, hasOffspring = FALSE,
                       description = "terminal",
                       stringsAsFactors = FALSE))
 DF <- data.frame(node = integer(2), hasOffspring=logical(2),
                    description = character(2),
                    stringsAsFactors = FALSE)
 ## party internals
  children <- c("left","right")</pre>
  ineq <- c(" <= "," > ")
  varName <- nodes(gt, node)[[1]]$psplit$variableName</pre>
  splitPoint <- nodes(gt, node)[[1]]$psplit$splitpoint</pre>
  for(i in 1:2) {
    DF[i,1] <- nodes(gt, node)[[1]][[children[i]]][[1]]</pre>
    DF[i,2] \leftarrow !nodes(gt, DF[i,1])[[1]] $terminal
    DF[i,3] <- paste(varName, splitPoint, sep = ineq[i])</pre>
  }
  DF
                                          # returns a data frame
```

We make a simple GUI to show the widget (Figure 4.10).

```
window <- gwindow("Example of gtree")
group <- ggroup(cont = window, horizontal = FALSE)
label <- glabel("Click on the tree to investigate the
  partition", cont = group)
tree <- gtree(offspring, cont = group, expand = TRUE)</pre>
```

A single click is used to expand the tree. Here we create a binding to a double-click event to create a basic graphic. The party vignette shows how to make more complicated – and meaningful – graphics for this model fit.

```
addHandlerDoubleclick(tree, handler = function(h,...) {
  node <- as.numeric(svalue(h$obj))
  if(nodes(gt, node)[[1]]$terminal) { # if terminal plot
    weights <- as.logical(nodes(gt,node)[[1]]$weights)
    plot(response(gt)[weights, ])
}})</pre>
```

## 4.7 Actions, menus, and toolbars

Actions are non-graphical objects representing an application command that is executable through one or more widgets. Actions in gWidgets are created through the gaction constructor. The arguments are label, tooltip, icon, key.accel, parent, and the standard handler and action.

The label appears as the text on a button, a menu item, or a toolbar button, whereas the icon will decorate the same, if possible. For some toolkits, the tooltip pops up when the mouse hovers. The parent argument is used to specify a widget whose top-level container will process the shortcut.

**Methods** The main methods for actions are svalue<- to set the label text and enabled<- to adjust whether the widget is sensitive to user input. All proxies of the action are set through one call. There is no method to invoke the action.

**Buttons** An action can be assigned to a button by setting it as the action argument of the gbutton constructor, in which case all other arguments for the constructor are ignored.

<sup>&</sup>lt;sup>10</sup>The key accelerator implementation varies depending on the underlying toolkit.

```
print("Hello")
},
parent = window)
button <- gbutton(action = action, cont = window)
## .. to change
enabled(action) <- FALSE # can't click now</pre>
```

Action handlers do not have the sender object (button, above) passed back to them.

#### **Toolbars**

Toolbars and menu bars are implemented in gWidgets using gaction items. Both are specified using a named list of action components.

For a toolbar, this list has a simple structure. Each named component describes either a toolbar item or a separator, where the toolbar items are specified by gaction instances and separators by gseparator instances with no container specified.

For example, first we define some actions:

Then a toolbar list might look like this:

The gtoolbar constructor takes the list as its first argument. As toolbars belong to the window, the corresponding gWidgets objects use a gwindow object as the parent container. (Some of the toolkits relax this to allow

other containers.) The argument style can be "both", "icons", "text", or "both-horiz", to specify how the toolbar is rendered.

#### Menu bars and pop-up menus

Menu bars and pop-up menus are specified similarly as toolbars with menu items being defined through gaction instances and visual separators through gseparator instances. Menus differ from toolbars, as submenus require a nested structure. This is specified using a nested list as the component to describe the submenu. The lists all have named components. In this case, the corresponding name labels the submenu item. For menu bars, it is typical that all the top-level components be lists, but for pop-up menus, this wouldn't necessarily be the case.

An example of such a list might be:

```
menu_bar_list <- list(file = list(
    new = action_list$new,
    open = action_list$open,
    save = action_list$save,
    "save as..." = action_list$save.as,
    sep = gseparator(),
    quit = action_list$quit
    ),
    edit = list(
        cut = action_list$cut
    )
    )
}</pre>
```

Figure 4.11 shows this simple GUI using gWidgetsRGtk2. Under Mac OS X, with a native toolkit, menu bars may be drawn along the top of the screen, as is the custom of that OS.

Menu bar and toolbar Methods The main method for toolbar and menu bar instances is the svalue method, which will return the list. The svalue<- method can be used to redefine the menu bar or toolbar. Use the add method to append to an existing menu bar or toolbar, again using a list to specify the new items.

Here we show how to disable groups of actions. Suppose we want to disable the saving and cut actions if there are no characters in the text buffer. We could use this handler:

```
no_changes <- c("save","save.as","cut")
keyhandler <- function(...) {
  for(i in no_changes)
    enabled(action_list[[i]]) <-
        (nchar(svalue(txt_widget)) > 0)
}
```

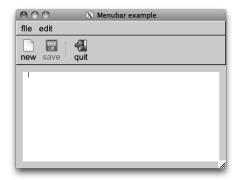

Figure 4.11: Menu bar and toolbar decorating a basic text editing widget. The "Save" icon is disabled, as there is no text typed in the buffer.

```
addHandlerKeystroke(txt_widget, handler = keyhandler)
keyhandler()
```

**Pop-up menus** Pop-up menus can be created for right-click events through the add3rdMousePopupmenu constructor (or control-button-1 for Mac OS X). This constructor has arguments obj to specify a widget, like a button, to initiate the pop-up, menulist to specify the menu, and optionally an action argument.

#### Example 4.11: Pop-up menus

This example shows how to add a simple pop-up menu to a button.

# gWidgets: R-specific Widgets

The gWidgets package provides some R specific widgets for producing GUIs. Table 5.1 lists them.

# 5.1 A graphics device

Some toolkits support an embeddable graphics device (gWidgetsRGtk2 through cairoDevice, gWidgetsQt through qtutils). In this case, the ggraphics constructor produces a widget that can be added to a container. The arguments width, height, dpi, and ps are similar to other graphics devices.

When working with multiple devices, it becomes necessary to switch between devices. A mouse click in a ggraphics instance will make that device the current one. Otherwise, the visible<- method can be used to set the object as the current device. The ggraphicsnotebook creates a notebook that allows the user to easily navigate multiple graphics devices.

The default handler for the widget is set by addHandlerClicked. The coordinates of the mouse click, in user coordinates, are passed to the handler in the components x and y. As well, the method addHandlerChanged

Table 5.1: Table of constructors for R-specific widgets in gWidgets

| Constructor                                                                                     | Description                                                                                                    |
|-------------------------------------------------------------------------------------------------|----------------------------------------------------------------------------------------------------|
| ggraphics ggraphicsnotebook gdf gdfnotebook gvarbrowser gcommandline gformlayout ggenericwidget | Embeddable graphics device Notebook for multiple devices Data frame editor Notebook for multiple gdf instances GUI for browsing variables in the workspace Command line widget Creates a GUI from a list specifying layout Creates a GUI for a function based on its formal |
|                                                                                                 | arguments or a defining list                                                                                                    |

is used to assign a handler to call when a region is selected by dragging the mouse. The components  $\mathbf{x}$  and  $\mathbf{y}$  describe the rectangle that was traced out, again in user coordinates.

This shows how the two can be used:

```
library(gWidgets); options(guiToolkit = "RGtk2")
window <- gwindow("ggraphics example", visible = FALSE)</pre>
plot_device <- ggraphics(cont = window)</pre>
x <- mtcars$wt; y <- mtcars$mpg
addHandlerClicked(plot_device, handler = function(h, ...) {
  cat(sprintf("You clicked %.2f x %.2f\n", h$x, h$y))
})
addHandlerChanged(plot_device, handler = function(h,...) {
  rx <- h$x; ry <- h$y
  if(diff(rx) > diff(range(x))/100 \&\&
     diff(ry) > diff(range(y))/100) {
    ind \leftarrow rx[1] \ll x \& x \ll rx[2] \& ry[1] \ll x \& y \ll ry[2]
    if(any(ind))
      print(cbind(x = x[ind], y = y[ind]))
})
visible(window) <- TRUE</pre>
plot(x, y)
```

The underlying toolkits may pass in more information about the event, such as whether a modifier key was being pressed, but this isn't toolkit independent.

**Using** tkrplot The tkrplot provides a means to embed graphics in Tk GUIs, but is not a graphics device. As such, there is no ggraphics implementation in gWidgetstcltk. You can embed tkrplot though. The following is a simple modification of the example from the help page for tkrplot:

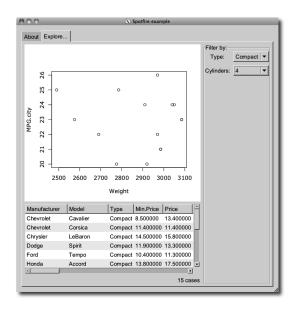

Figure 5.1: A GUI to filter a data frame and display an accompanying graphic.

## Example 5.1: A GUI for filtering and visualizing a data set

A common GUI application for data analysis consists of means to visualize, query, aggregate and filter a data set. This example shows how one can create such a GUI using gWidgets featuring an embedded graphics device. In addition a visual display of the filtered data, and a means to filter, or narrow, the data that is under consideration, is presented (Figure 5.1). Although, our example is not too feature rich, it illustrates a framework that can easily be extended.

This example is centered around filtering a data set; we choose a convenient one:

```
data("Cars93", package = "MASS")
```

We use a notebook to hold two tabs, one to give information and one for the main GUI. This basic design comes from the spotfire demos at tibco.com.

```
window <- gwindow("Spotfire example", visible = FALSE)
notebook <- gnotebook(cont = window)</pre>
```

We use a simple label for information, although a more detailed description would be warranted in an actual application.

Now we specify the layout for the second tab. This is a nested layout made up of three box containers. The first, group, uses a horizontal layout in which we pack in box containers that will use a vertical layout.

```
group <- ggroup(cont = notebook, label = gettext("Explore..."))
left_group <- ggroup(cont = group, horizontal = FALSE)
right_group <- ggroup(cont = group, horizontal = FALSE)</pre>
```

The left side will contain an embedded graphic device and a view of the filtered data. The ggraphics widget provides the graphic device.

```
ggraphics(cont = left_group)
```

Our tabular view of the data is provided by the gtable widget, which facilitates the display of a data frame. The last two arguments allow for multiple selection (for marking points on the graphic) and for filtering through the visible<- method. In addition to the table, we add a label to display the number of cases being shown. This label is packed into a box container, and forced to the right side through the addSpring method of the box container.

The right panel is used to provide the user a means to filter the display. We place the widgets used to do this within a frame to guide the user.

The controls are laid out in a grid. We have two here to filter by: type and the number of cylinders.

```
lyt <- glayout(cont = filter_frame)
widget_list <- list() # store widgets</pre>
```

Of course, we could use many more criteria to filter by. The above filters are naturally represented by a combo box. However, one could have used many different styles, depending on the type of data. For instance, one could employ a checkbox to filter through Boolean data, a checkbox group to allow multiple selection, a slider to pick out numeric data, or a text box to specify filtering by a string. The type of data dictates this. In this example it isn't needed, but since the layout is done, we might have code to initialize the controls in the filter. Adding such a call makes it easy to save the state of the GUI.

We now move on to the task of making the three main components – the display, the table and the filters – interact with each other. We keep this example simple, but note that if we were to extend the example we would likely write using the observer pattern introduced in Example 4.9 as that makes it easy to decouple the components of an interface. As it is, we define function calls to a) update the data frame when the filters change and b) update the graphic.

For the first, we need to compute a logical variable indicating which rows are to be displayed. Within the definition of the following function, we use the global variables widget\_list, tbl and no\_cases.

```
update_data_frame <- function(...) {
  vals <- lapply(widget_list, svalue)
  vals <- vals[vals != ""]
  out <- sapply(names(vals), function(i) {
    Cars93[[i]] == vals[[i]]
  })
  ind <- apply(out, 1, function(x) Reduce("&&", x))
  ## update table
  visible(tbl) <- ind
  ## update label
  nsprintf <- function(n, msg1, msg2,...)
    ngettext(n, sprintf(msg1, n), sprintf(msg2,n), ...)
  svalue(no_cases) <- nsprintf(sum(ind),"%s case", "%s cases")
}</pre>
```

This next function is used to update the graphic. A real application would provide a more compelling plot.

```
update_graphic <- function(...) {
  ind <- visible(tbl)</pre>
```

```
if(any(ind))
   plot(MPG.city ~ Weight, data = Cars93[ind,])
else
   plot.new()
}
```

We now add a handler to be called whenever one of our combo boxes is changed. This handler simply calls both our update functions.

```
callback <- function(h, ...) {
   update_data_frame()
   update_graphic()
}
sapply(widget_list, addHandlerChanged, handler = callback)</pre>
```

For the data display, we wish to allow the user to view individual cases by clicking on a row of the table. The following will do so.

We could also use the addHandlerChanged method to add a handler to call when the user drags out a region in the graphics device, but leave this for the interested reader.

Finally, we draw the GUI with an initial graphic:

```
visible(window) <- TRUE
update_graphic()</pre>
```

## 5.2 A data frame editor

The gdf constructor returns a widget for editing data frames. The intent is for each toolkit to produce a widget at least as powerful as the data.entry function. The implementations differ between toolkits, with some offering much more. We describe what is in common below.<sup>1</sup>

The constructor has its main argument items to specify the data frame to edit. A basic usage might be:

<sup>&</sup>lt;sup>1</sup> For gWidgetstcltk, there is no native widget for editing tabular data, so the tktable add-on widget is used (tktable.sourceforge.net). A warning will be issued if this is not installed. Again, as with gtable, the widget under gWidgetstcltk is slower, but can load a moderately sized data frame in a reasonable time.

For gWidgetsRGtk2 there is also the gdfedit widget which can handle very large data sets and has many improved usability features. The gWidgets function merely wraps the gtkDfEdit function from RGtk2Extras. This function is not exported by gWidgets, so the toolkit package must be loaded before use.

```
window <- gwindow("gdf example")
DF <- gdf(mtcars, cont = window)
## ... make some edits ...
new_data_frame <- DF[,] # store changes</pre>
```

Some toolkits render columns differently for different data types, and some toolkits use character values for all the data, so values must be coerced back when transferring to R values. As such, column types are important. Even if one is starting with a 0-row data frame, the columns types should be defined as desired. Also, factors and character types may be treated differently, although they may render in a similar manner.

Methods The svalue method will return the selected values or selected indices if index=TRUE is given. The svalue<- method is used to specify the selection by index. This is a vector or row indices, or for some toolkits a list with components rows and columns indicating the selection to mark. The [ and [<- methods can be used to extract and set values from the data frame by index. As with gtable, these are not as flexible as for a data frame. In particular, it may not be possible to change the type of a column, or add new rows or columns through these methods. Using no indices, as in the above example with df[,], will return the current data frame. The current data frame can be completely replaced when no indices are specified in the replacement call.

There are also several methods defined that follow those of a data frame: dimnames, dimnames<-, names, names<-, and length.

The following methods can be used to assign handlers: addHandlerChanged (cell changed), addHandlerClicked, addHandlerDoubleclick. Some toolkits also have addHandlerColumnClicked, addHandlerColumnDoubleclick, and addHandlerColumnRightclick implemented.

The gdfnotebook constructor produces a notebook that can hold several data frames to edit at once.

# 5.3 Workspace browser

A workspace browser is constructed by gvarbrowser, providing a means to browse and select the objects in the current global environment. This workspace browser uses a tree widget to display the items and their named components.

The svalue method returns the name of the currently selected value using the \$-notation to refer to child elements. One can call svalue on this string to get the corresponding R object.

The default handler object calls do.call on the object for the function specified by name through the action argument. (The default is to print

a summary of the object.) This handler is called on a double click. A single click is used for selection. One can pass in other handler functions if desired.

The update method will update the list of items being displayed. This can be time consuming. Some heuristics are employed to do this automatically, if the size of the workspace is modest enough. Otherwise it can be done programmatically.

#### Example 5.2: Using drag-and-drop with gWidgets

We use the drag-and-drop features to create a means to plot variables from the workspace browser. Our basic layout is fairly simple. We place the workspace browser on the left, and on the right have a graphic device and few labels to act as drop targets.

We create a function to initialize the interface.

```
init_txt <- "<Drop %s variable here>"
initUI <- function(...) {
   svalue(xlabel) <- sprintf(init_txt, "x")
   svalue(ylabel) <- sprintf(init_txt, "y")
   enabled(ylabel) <- FALSE
}
initUI() # initial call</pre>
```

Separating this out allows us to link it to the clear button.

```
addHandlerClicked(clear, handler = initUI)
```

Next, we write a function to update the user interface. As we didn't abstract out the data from the GUI, we need to figure out which state the GUI is currently in by consulting the text in each label.

```
updateUI <- function(...) {
  if(grepl(svalue(xlabel), sprintf(init_txt, "x"))) {
    ## none set
    enabled(ylabel) <- FALSE
} else if(grepl(svalue(ylabel), sprintf(init_txt, "y"))) {
    ## x, not y
    enabled(ylabel) <- TRUE
    x <- eval(parse(text = svalue(xlabel)), envir=.GlobalEnv)</pre>
```

```
plot(x, xlab = svalue(xlabel))
} else {
  enabled(ylabel) <- TRUE
  x <- eval(parse(text = svalue(xlabel)), envir=.GlobalEnv)
  y <- eval(parse(text = svalue(ylabel)), envir=.GlobalEnv)
  plot(x, y, xlab = svalue(xlabel), ylab = svalue(ylabel))
}
}</pre>
```

Now we add our drag-and-drop information. Drag-and-drop support in gWidgets is implemented through three methods: one to set a widget as a drag source (addDropSource), one to set a widget as a drop target (addDropTarget), and one to call a handler when a drop event passes over a widget (addDropMotion).

The addDropSource method needs a widget and a handler to call when a drag-and-drop event is initiated. This handler should return the value that will be passed to the drop target. The default value is that returned by calling svalue on the object. In this example we don't need to set this, as gvarbrowser already calls this with a drop data being the variable name using the dollar sign notation for child components.

The addDropTarget method is used to allow a widget to receive a dropped value and to specify a handler to call when a value is dropped. The dropdata component of the first argument of the callback, h, holds the drop data. In our example below we use this to update the receiver object, either the x or y label.

```
dropHandler <- function(h,...) {
   svalue(h$obj) <- h$dropdata
   updateUI()
}
addDropTarget(xlabel, handler = dropHandler)
addDropTarget(ylabel, handler = dropHandler)</pre>
```

The addDropMotion registers a handler for when a drag event passes over a widget. We don't need this for our GUI.

## 5.4 Help browser

The ghelp constructor produces a widget for showing help pages using a notebook container. Although R now has excellent ways to dynamically view help pages through a web browser (in particular the helpr package and the standard built-in help page server) this widget provides a light-weight alternative that can be embedded in a GUI.

To add a help page, the add method is used, where the value argument describes the desired page. This can be a character string containing the

topic, a character string of the form package:::topic to specify the package, or a list with named components package and topic. The dispose method of notebooks can be used to remove the current tab.

The ghelpbrowser constructor produces a stand-alone GUI for displaying help pages, running examples from the help pages or opening vignettes provided by the package. This GUI provides its own top-level window and does not return a value for which methods are defined.

## 5.5 Command line widget

A simple command line widget is created by the gcommandline constructor. This is not meant as a replacement for any of R's command lines, but is provided for light-weight usage. A text box allows users to enter R commands. The programmer may issue commands to be evaluated and displayed through the svalue<- method. The value assigned is a character string holding the commands. If there is a names attribute, the results will be assigned to a variable in the global workspace with that name. The svalue and [ methods return the command history.

# 5.6 Simplifying creation of dialogs

The gwidgets package has two means to simplify the creation of GUIs.<sup>2</sup> The gformlayout constructor takes a list defining a layout and produces a GUI, the ggenericwidget constructor can take a function name and produce a GUI based on the formal arguments of the function. This too uses a list, which can be modified by the user before the GUI is constructed. We leave the details to their manual pages.

<sup>&</sup>lt;sup>2</sup>The traitr package provides another, but is not discussed here. There are similar facilities in RGtk2Extras for RGtk2 and the fgui package can do such a thing for tcltk.

# Part II The RGtk2 Package

# RGtk2: Overview

As the name implies, the RGtk2 package is an interface, or binding, between R and GTK+, a mature, cross-platform GUI toolkit. The letters *GTK* stand for the *GIMP ToolKit*, with the word *GIMP* recording the origin of the library as part of the GNU Image Manipulation Program. GTK+ provides the same widgets on every platform, though it can be customized to emulate platform-specific look and feel. The library is written in C, which facilitates access from languages like R that are also implemented in C. GTK+ is licensed under the *Lesser GNU Public License* (LGPL), while RGtk2 is under the *GNU Public License* (GPL). The package is available from the Comprehensive R Archive Network (CRAN) at http://CRAN.R-project.org/package=RGtk2.

The name RGtk2 also implies that there exists a package named RGtk, which is indeed the case. The original RGtk is bound to the previous generation of GTK+, version 1.2. RGtk2 is based on GTK+ 2.0, the current generation. This book covers RGtk2 specifically, although many of the fundamental features of RGtk2 are inherited from RGtk.

RGtk2 provides virtually all of the functionality in GTK+ to the R programmer. In addition, RGtk2 interfaces with several other libraries in the GTK+ stack: Pango for font rendering; Cairo for vector graphics; Gdk-Pixbuf for image manipulation; GIO for synchronous and asynchronous input/output for files and network resources; ATK for accessible interfaces; and GDK, an abstraction over the native windowing system, supporting either X11 or Windows. These libraries are multi-platform and extensive, and have been used for many major projects, such as the Linux versions of Firefox and Open Office.

The API of each of these libraries is mapped to R in a way that is consistent with R conventions and familiar to the R user. Much of the RGtk2 API consists of autogenerated R functions that call into one of the underlying libraries. For example, the R function gtkContainerAdd eventually calls the C function gtk\_container\_add. The naming convention is that the C name has its underscores removed and each following letter capitalized (camelCase style).

The full API for GTK+ is quite large, and complete documentation of it is beyond our scope. However, the GTK+ documentation is algorithmically converted into the R help format during the generation of RGtk2. This allows the programmer to refer to the appropriate documentation within an R session, without having to consult a web page, such as <a href="http://library.gnome.org/devel/gtk/stable/">http://library.gnome.org/devel/gtk/stable/</a>, which lists the C API of the stable version of GTK+.

In this chapter, we give an overview of how RGtk2 maps the GTK+ API, including its classes, constructors, methods, properties, signals, and enumerations, to an R-level API that is relatively familiar to, and convenient for, an R user.

## 6.1 Synopsis of the RGtk2 API

Constructing a GUI with RGtk2 generally proceeds by constructing a widget and then configuring it by calling methods and setting properties. Handlers are connected to signals, and the widget is combined with other widgets to form the GUI. For example:

Once one understands the syntax and themes of the above example, it is only a matter of reading through the proceeding chapters and the documentation to discover all of the widgets and their features. The rest of this chapter will explain these basic components of the API.

# 6.2 Objects and classes

In any toolkit, all widget types have functionality in common. For example, they are all drawn on the screen in a consistent style. They can be hidden and shown again. To formalize this relationship and to simplify implementation by sharing code between widgets, GTK+, like many other toolkits, defines an inheritance hierarchy for its widget types. In the parlance of object-oriented programming, each type is represented by a *class*.

For specifying the hierarchy, GTK+ relies on GObject, a C library that implements a class-based, single-inheritance, object-oriented system. A GOb-

ject class encapsulates behaviors that all instances of the class share. Every class has at most one parent through which it inherits the behaviors of its ancestors. A subclass can override some specific inherited behaviors. The interface defined by a class consists of constructors, methods, properties, and signals.

The type system supports reflection, so we can, for example, obtain a list of the ancestors for a given class:

```
gTypeGetAncestors("GtkWidget")
```

```
[1] "GtkWidget" "GtkObject"
[3] "GInitiallyUnowned" "GObject"
```

For those familiar with object-oriented programming in R, the returned character vector could be interpreted as if it were a class attribute on an S3 object.

Single inheritance can be restrictive when a class performs multiple roles in a program. To circumvent this, GTK+ adopts the popular concept of the *interface*, which is essentially a contract that specifies which methods, properties and signals a class must implement. As with languages like Java and C#, a class can implement multiple interfaces, and an interface can be composed of other interfaces. An interface allows the programmer to treat all instances of implementing classes in a similar way. However, unlike class inheritance, the implementation of the methods, properties, and signals is not shared. For example, we list the interfaces implemented by GtkWidget:

```
gTypeGetInterfaces("GtkWidget")
```

```
[1] "AtkImplementorIface" "GtkBuildable"
```

We explain the constructors, methods, properties, and signals of classes and interfaces in the following sections and demonstrate them in the construction of a simple "Hello World" GUI, shown in Figure 6.1. A more detailed and technical explanation of GObject is available in Chapter 11.

#### 6.3 Constructors

The next few sections will contribute to a unifying example that displays a button in a window. When clicked, the button will print a message to the R console. The first step in our example is to create a top-level window to contain our GUI. Creating an instance of a GTK widget requires calling a single R function, known as a constructor. Following R conventions, the constructor for a class has the same name as the class, except the first character is lowercase. The following statement constructs an instance of the GtkWindow class:

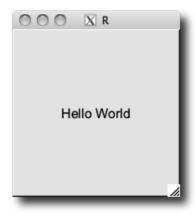

Figure 6.1: "Hello World" in GTK+. A window containing a single button displaying a label with the text "Hello World."

```
window <- gtkWindow("toplevel", show = FALSE)</pre>
```

The first argument to the constructor for GtkWindow instructs the window manager to treat the window as top-level. The show argument is the last argument for every widget constructor. It indicates whether the widget should be made visible immediately after construction. The default value of show is TRUE. In this case we want to defer showing the window until after we finish constructing our simple GUI.

At the GTK+ level, a class usually has multiple constructors, each implemented as a separate C function. In RGtk2, the names of these functions all end with New. The "meta" constructor gtkWindow, called above, automatically delegates to one of the low-level constructors, based on the provided arguments. We prefer these shorter, more flexible constructors, such as gtkWindow or gtkButton, but note their documentation is provided by the R package author and is in addition to the formal API. These constructors can take many arguments, and only some subsets of the arguments may be specified at once. For example, this call

```
gtkImage(stock = "gtk-apply", size = "button")
```

uses only two arguments, stock and size, which must always be specified together. The entire signature is more complex:

```
args(gtkImage)

function (size, mask = NULL, pixmap = NULL, image = NULL,
    filename, pixbuf = NULL, stock.id, icon.set, animation,
    icon, show = TRUE)
```

A GTK+ object created by the R user has an R-level object as its proxy. Thus, window is a reference to a GtkWindow instance. A reference object will not be copied before modification. This is different from the behavior of most R objects. For example, calling abs on a numeric vector does not change the value assigned to the original symbol:

```
a <- -1
abs(a)
```

```
[1] 1
```

```
a
```

```
[1] -1
```

Setting the text label on our button, however, will change the original value:

```
gtkButtonSetLabel(button, "New text")
gtkButtonGetLabel(button)
```

```
[1] "New text"
```

If this widget were displayed on the screen, the label would also be updated.

The class hierarchy of an object is represented by the class attribute. We interpret the attribute according to S3 conventions, so that the class names are in order from most to least derived:

```
class(window)
```

```
[1] "GtkWindow" "GtkBin" "GtkContainer"
[4] "GtkWidget" "GtkObject" "GInitiallyUnowned"
[7] "GObject" "RGtkObject"
```

We find that the GtkWindow class inherits methods, properties, and signals from the GtkBin, GtkContainer, GtkWidget, GtkObject, GInitiallyUnowned, and GObject classes. Every type of GTK+ widget inherits from the base GtkWidget class, which implements the general characteristics shared by all widget classes, e.g., properties storing the location and background color, and methods for hiding, showing, and painting the widget. We can also query window for the interfaces it implements:

```
interface(window)
```

```
[1] "AtkImplementorIface" "GtkBuildable"
```

When the underlying GTK+ object is destroyed, i.e., deleted from memory, the class of the proxy object is set to <invalid>, indicating that it can no longer be manipulated.

#### 6.4 Methods

The next steps in our example are to create a "Hello World" button and to place the button in the window that we have already created. This relies on an understanding of how one programmatically manipulates widgets by invoking methods. In RGtk2, a method represents a type of message that is passed to a widget. Methods are implemented as functions that take an instance of their class as the first argument and instruct the widget to perform some behavior, according to any additional parameters.

Although class information is stored in the style of S3, RGtk2 introduces its own mechanism for method dispatch.<sup>1</sup> The call obj\$method(...) resolves to a function call f(obj,...). The function is found by looking for any function that matches the pattern *classNameMethodName*, the concatenation of one of the names from class(obj) or interface(obj) with the method name. The search begins with the interfaces and proceeds through each character vector in order.

For instance, if win is a gtkWindow instance, then to resolve the call win\$add(widget) RGtk2 considers gtkBuildableAdd, atkImplementorI-faceAdd, gtkWindowAdd, gtkBinAdd, and finally finds gtkContainerAdd, which is called as gtkContainerAdd(win, widget). The \$ method for RGtk2 objects does the work.

We take advantage of this convenience when we add the "Hello World" button to our window and set its size:

```
button <- gtkButton("Hello World")
window$add(button)
window$setDefaultSize(200, 200)</pre>
```

The above code calls the gtkContainerAdd and gtkWindowSetDefaultSize functions with less typing and fewer demands on the memory of the user.

Understanding this mechanism allows us to add to the RGtk2 API. For instance, we can add to the button API with:

```
gtkButtonSayHello <- function(obj, target)
  obj$setLabel(paste("Hello", target))
button$sayHello("World")
button$getLabel()</pre>
```

```
[1] "Hello World"
```

Some common methods are inherited by all widgets, as they are defined in the base GtkWidget class. These include: show to specify that the widget should be drawn; hide to hide the widget until specified; destroy to destroy a widget and clear up any references to it; getParent to find

 $<sup>^{1}\</sup>mathtt{RGtk2}$  uses R's standard dollar-sign notation (also used with reference classes) for class-based method dispatch.

the parent container of the widget; modifyBg to modify the background color of a widget; and modifyFg to modify the foreground color.

## 6.5 Properties

The GTK+ API uses properties to store public object state. Properties are similar to R attributes and even more so to S4 slots. They are inherited, typed, self-describing, and encapsulated, so that an object can intercept access to the underlying data, if any (some properties may be fully dynamic). A list of the properties and their definitions belonging to an object is returned by its getPropInfo method. Calling names on the object returns the property names. Auto-completion of property names is gained as a side effect. For the button just defined, we can see the first eight properties listed with:

```
head(names(button), n = 8) 	 # or b$getPropInfo()
```

Some commonly used properties are: parent, to store the parent widget (if any); user-data, which allows us to store arbitrary data with the widget; and sensitive, to control whether a widget can receive user events.

There are a few different ways to access these properties. The methods get or set may be used to either get or set properties of a widget, respectively. The set function treats the argument names as the property names, and setting multiple properties at once is supported. Here we add an icon to the top-left corner of our window and set the title:

```
image <- gdkPixbuf(filename = imagefile("rgtk-logo.gif"))
window$set(icon = image[[1]], title = "Hello World 1.0")</pre>
```

Additionally, most user-accessible properties have specific get and set methods defined for them. For example, to set the title of the window, we could have used the setTitle method and verified the change with getTitle.

```
window$setTitle("Hello World 1.0")
window$getTitle()
```

```
[1] "Hello World 1.0"
```

The [ and [<- methods RGtk2 provides the convenient and familiar [ and [<- methods to get and access an object's properties. In our example, we might check the window to ensure that it is not yet visible with:

```
window["visible"]
```

#### [1] FALSE

Finally, we can make our window visible by setting the "visible" property, although calling gtkWidgetShow is more conventional:

```
window["visible"] <- TRUE
window$show() # same effect</pre>
```

For ease of referencing the appropriate help pages, we tend to use the full method name in the examples, although at times the move R-like vector notation will be used for commonly accessed properties.

## 6.6 Events and signals

In RGtk2, a user action, such as a mouse click, key press, or drag-and-drop motion triggers the widget to emit a corresponding signal. A GUI can be made interactive by specifying a callback function to be invoked upon the emission of a particular signal.

The signals provided by a class or interface are returned by the function gTypeGetSignals. For example

```
names(gTypeGetSignals("GtkButton"))
```

```
[1] "pressed" "released" "clicked" "enter" "leave" [6] "activate"
```

shows the "clicked" signal in addition to others. Note that this lists only the signals provided directly by the GtkButton. To list all inherited signals, we need to loop over the hierarchy, but it is not common to do this in practice, as the documentation includes information on the signals.

The gSignalConnect function adds a callback to a widget's signal. Its signature is

```
args(gSignalConnect)
function (obj, signal, f, data = NULL, after = FALSE,
```

user.data.first = FALSE)

The basic usage is to call gSignalConnect to connect a callback function

f to the signal named signal belonging to the object obj. The function

f to the signal named signal belonging to the object obj. The function returns an identifier for managing the connection. This is not usually necessary to store, but uses will be discussed later.

We demonstrate gSignalConnect by adding a callback to our "Hello World" example, so that "Hello World" is printed to the console when the button is clicked:

We now review the remaining arguments. The data argument allows arbitrary data to be passed to the callback. The user.data.first argument specifies whether the data argument should be the first argument to the callback or (the default) the last. The after argument is a logical value indicating whether the callback should be called after the default handler (see ?gSignalConnect).

The signature for the callback varies for each signal. Unless user.data.first is TRUE, the first argument is the widget. Other arguments are possible depending on the signal type. For window events, the second argument is a GdkEvent type, which can carry with it extra information about the event that occurred. The GTK+ API lists the signature of each signal.

It is important to note that the widget, and possibly other arguments, are references, so their manipulation has side effects outside of the callback. This is obviously a critical feature, but it is one that may be surprising to the R user.

Then after clicking, we would have

```
cat(x, button\$getData("x"), "\n") # 1 and 2
```

1 2

Callbacks for signals emitted by window-manager events are expected to return a logical value. Failure to do so can cause errors to be raised. A return value of TRUE indicates that no further callbacks should be called, whereas FALSE indicates that the next callback should be called. In other words, the return value indicates whether the handler has consumed the event. In the following example, only the first two callbacks are executed when the user clicks the button:

Multiple callbacks can be assigned to each signal. They will be processed in the order they were bound to the signal. The gSignalConnect function returns an ID that can be used to disconnect a handler, if desired, using gSignalHandlerDisconnect. To block a handler temporarily, call gSignalHandlerBlock and then gSignalHandlerUnblock to unblock. The help page for gSignalConnect gives the details.

## 6.7 Enumerated types and flags

At the beginning of our example, we constructed the window thusly:

```
window <- gtkWindow("toplevel", show = FALSE)</pre>
```

The first parameter indicates the window type. The set of possible window types is specified by what in C is known as an *enumeration*. A value from an enumeration can be thought of as a length-one factor in R. The possible values defined by the enumeration are analogous to the factor levels. Since enumerations are foreign to R, RGtk2 accepts string representations of enumeration values, such as "toplevel".

For every GTK+ enumeration, RGtk2 provides an R vector that maps the nicknames to the underlying numeric values. In the above case, the vector is named GtkWindowType.

```
GtkWindowType
```

```
An enumeration with values: toplevel popup 0 1
```

The names of the vector indicate the allowed nickname for each value of the enumeration. It is rarely necessary to use the enumeration vectors explicitly; specifying the nickname will work in most cases, including all method invocations, and is preferable as it is easier for human readers to comprehend.

Flags are an extension of enumerations, where the value of each member is a unique power of two, so that the values can be combined unambiguously. An example of a flag enumeration is GtkWidgetFlags.

```
GtkWidgetFlags
```

```
A flag enumeration with values:
                          no-window
                                             realized
        toplevel
                                  32
                                                    64
               16
                            visible
                                             sensitive
          mapped
              128
                                 256
                                                   512
parent-sensitive
                          can-focus
                                            has-focus
             1024
                               2048
                                                  4096
     can-default
                        has-default
                                             has-grab
             8192
                              16384
                                                 32768
        rc-style composite-child
                                          no-reparent
            16384
                             131072
                                                262144
   app-paintable receives-default
                                      double-buffered
          524288
                            1048576
                                               2097152
     no-show-all
         4194304
```

GtkWidgetFlags represents the possible flags that can be set on a widget. We can retrieve the flags currently set on our window:

```
GtkWidgetFlags: toplevel, realized, mapped, visible, sensitive, parent-sensitive, double-buffered
```

Flag values can be combined using |, the bitwise *OR*. The & function, the bitwise *AND*, allows us to check whether a value belongs to a combination. For example, we could check whether our window is top-level:

```
(window$flags() & GtkWidgetFlags["toplevel"]) > 0
```

[1] TRUE

window\$flags()

# 6.8 The event loop

RGtk2 integrates the GTK+ and R event loops by treating the R loop as the master and iterating the GTK+ event loop whenever R is idle. During a long calculation, the GUI can seem unresponsive. To avoid this, the following construct should be inserted into the long-running algorithm in order to ensure that GTK+ events are periodically processed:

```
while(gtkEventsPending())
gtkMainIteration()
```

This is often useful, for example, to update a progress bar.

If we run an RGtk2 script non-interactively, such as by assigning an icon to launch a GUI under Windows, R will exit after the script is finished, and the GUI will disappear just after it appears. To work around this, call the function gtkMain to run the main loop until the function gtkMainQuit is

called. Since there is no interactive session, gtkMainQuit should be called through some event handler.

## 6.9 Importing a GUI from Glade

This book focuses almost entirely on the direct programmatic construction of GUIs. Some developers prefer visually constructing a GUI by pointing, clicking and dragging in another GUI, which one might call a GUI builder, a type of RAD (Rapid Application Development) tool. Glade is the primary GUI builder for GTK+ and exports an interface as XML that is loadable by GtkBuilder. It is freely available for all major platforms from http://glade.gnome.org/. Documentation is also at that location.

We will assume that the reader has saved an interface as a GtkBuilder XML file named buildable.xml and is ready to load it with RGtk2:

```
builder <- gtkBuilder()
builder$addFromFile("buildable.xml")</pre>
```

```
$retval
[1] 1
$error
NULL
```

The getObject extracts a widget by its ID, which is specified by the user through Glade. It normally suffices to load the top-level widget, named dialog1 in this example, and show it:

```
dialog1 <- builder$getObject("dialog1")
dialog1$showAll()</pre>
```

In order to add behaviors to the GUI, we need to register R functions as signal handlers. In Glade, the user should specify the name of an R function as a handler for some signal. RGtk2 extends GtkBuilder to look up the functions and connect them to the appropriate signals. Let us assume that the user has named the ok\_button\_clicked function as the handler for the clicked signal on a GtkButton. The connectSignals method will establish that connection and any others in the interface:

```
ok_button_clicked <- function(button, userData) {
   message("hello world")
}
builder$connectSignals()</pre>
```

The GUI should now be ready for use.

# RGtk2: Windows, Containers, and Dialogs

This chapter covers top-level windows, dialogs, and the container objects provided by GTK+.

## 7.1 Top-level windows

As we saw in our "Hello World" example, top-level windows are constructed by the gtkWindow constructor. This function has the argument type to specify the type of window to create. The default is a top-level window, which we will always use, as the alternative is for pop-ups, which are meant for internal use, e.g., for implementing menus. The second argument is show, which by default is TRUE, indicating that the window should be shown. If set to FALSE, the window, like other widgets, can later be shown by calling its show method. The showAll method will also show any child components. These can be reversed with hide and hideAll.

As with all objects, windows have several properties. The window title is stored in the title property. As usual, this property can be accessed via the "get" and "set" methods getTitle and setTitle, or using the [function. To illustrate, the following sets up a new window with a title.

```
window <- gtkWindow(show=FALSE)  # use default type
window$setTitle("Window title")  # set window title
window['title']  # or use getTitle

[1] "Window title"</pre>
```

Window size The initial size of the window can be set with the set-DefaultSize method, as shown above, which takes a width and height argument specified in pixels. This specification allows the window to be resized but must be made before the window is drawn, as the window then falls under control of the window manager. The setSizeRequest method

will request a minimum size, which the window manager will usually honor, as long as a maximum bound is not violated. To fix the size of a window, the resizable property can be set to FALSE.

Adding a child component to a window A window is a container. Gtk-Window inherits from GtkBin, which derives from GtkContainer and allows only a single child. As before, this child is added through the add method. We illustrate the basics by adding a simple label to a window.

```
window <- gtkWindow(show = FALSE)
window$setTitle("Hello World")
label <- gtkLabel("Hello World")
window$add(label)</pre>
```

To display multiple widgets in a window, we simply need to add a non-GtkBin container as the child widget. We will discuss additional container types in Section 7.2.

**Destroying windows** A window is normally closed by the window manager. Most often, this occurs in response to the user clicking on a close button in a title bar. When this happens, the window manager requests that the window be deleted, and the delete-event signal is emitted. As with any window manager event, the default handler is overridden if a callback connected to delete-event returns TRUE. This can be useful for confirming the intention of the user before closing the window. For example:

(We describe the use of message dialogs in Section 7.3.) The contract of deletion is that the window should no longer be visible on the screen. It is not necessary for the actual window object to be removed from memory, although this is the default behavior. Calling the hideOnDelete method configures the window to hide but not destroy itself.

It is also possible to close a window programmatically by calling its destroy method:

```
window$destroy()
```

Transient windows New windows may be stand-alone top-level windows or may be associated with some other window. For example, a dialog is usually associated with the primary document window. The setTransient-For method specifies the window with which a transient (dialog) window is associated. This hints to the window manager that the transient window should be kept on top of its parent. The position relative to the parent window can be specified with setPostion, which takes a value from the GtkWindowPosition enumeration. Optionally, a dialog can be set to be destroyed with its parent. For example:

```
## create a window and a dialog window
window <- gtkWindow(show = FALSE)
window$setTitle("Top level window")
##
dialog <- gtkWindow(show = FALSE)
dialog$setTitle("dialog window")
dialog$setTransientFor(window)
dialog$setPosition("center-on-parent")
dialog$setDestroyWithParent(TRUE)
window$show()
dialog$show()</pre>
```

The above code produces a non-modal dialog window from scratch. Due to its transient nature, it can hide parts of the top-level window, but, unlike a modal dialog, it does not prevent that window from receiving events. GTK+ provides a number of convenient high-level dialogs, discussed in Section 7.3, that support modal operation.

# 7.2 Layout containers

Once a top-level window is constructed, it remains to fill the window with the controls that will constitute our GUI. As these controls are graphical, they must occupy a specific region on the screen. The region could be specified as a fixed rectangle. However, as a user interface, a GUI is dynamic and interactive. The size constraints of widgets will change, and the window will be resized. The programmer can ill afford to manage a dynamic layout explicitly. Thus, GTK+ implements automatic layout in the form of container widgets.

#### **Basics**

In GTK+, the widget hierarchy is built when children are added to a parent container. In this example, a window is made the parent of a label:

```
window <- gtkWindow(show=FALSE)
window$setTitle("Hello World")</pre>
```

```
label <- gtkLabel("Hello World")
window$add(label)</pre>
```

The method getChildren will return the children of a container as a list. Since in this case the list will be at most length one, the getChild method may be more convenient, as it directly returns the only child, if any. For instance, to retrieve the label text we could do:

```
window$getChild()['label']
```

```
[1] "Hello World"
```

The [[ method accesses the child widgets by number, as a convenient wrapper around the getChildren method:

```
window[[1]]['label']
```

```
[1] "Hello World"
```

Conversely, the getParent method for GTK+ widgets will return the parent container of a widget.

Every container supports removing a child with the remove method. The child can later be re-added. For instance

```
window$remove(label)
window$add(label)
```

To remove a widget from the screen but not its container, use the hide method on the widget. The reparent method is a convenience for moving a widget between containers that ensures the child is not garbage collected during the transition.<sup>1</sup>

# Widget size negotiation

We have already seen perhaps the simplest automatic layout container, GtkBin, which fills all of its space with its child. Despite the apparent simplicity, there is a considerable amount of logic for calculating the size of the widget on the screen. The child will first inform the parent of its desired natural size. For example, a label might ask for the dimensions necessary to display all of its text. The container then decides whether to allocate the requested size or to allocate more or less than the requested amount. The child then consumes the allocated space. Consider the previous example of adding a label to a window:

```
window <- gtkWindow()
window$setTitle("Hello World")
label <- gtkLabel("Hello World")
window$add(label)</pre>
```

 $<sup>^{1}</sup>$ An object becomes available for garbage collection when it has no references to it, which can happen if it is removed from the parent container.

The window is shown before the label is added, and the default size is likely much larger than the space the label needs to display "Hello World". However, as the window size is now controlled by the window manager, GtkWindow will not adjust its size. Thus, the label is allocated more space than it requires.

```
label$getAllocation()$allocation
```

```
x y width height
0 0 200 200
```

If, however, we avoid showing the window until the label is added, the window will size itself so that the label has its natural size:

```
window <- gtkWindow(show = FALSE)
window$setTitle("Hello World")
label <- gtkLabel("Hello World")
window$add(label)
window$show()
label$getAllocation()$allocation</pre>
```

```
x y width height
0 0 83 18
```

One might notice that it is not possible to decrease the size of the window further. This is due to GtkLabel asserting a minimum size request that is sufficient to display its text. The setSizeRequest sets a user-level minimum size request for any widget. It is obvious from the method name, however, that this is still strictly a request. It may not be satisfied, for example, if the maximum window size constraint of the window manager is violated. More importantly, setting a minimum size request is generally discouraged, as it decreases the flexibility of the layout.

Any nontrivial GUI will require a window containing multiple widgets. Let us consider the case where the child of the window is itself a container, with multiple children. Essentially the same negotiation process occurs between the container and its children (the grandchildren of the window). The container calculates its size request based on the requests of its children and communicates it to the window. The size allocated to the container is then distributed to the children according to its layout algorithm. This process is the same for every level in the container hierarchy.

#### **Box containers**

The most commonly used multi-child container in GTK+ is the box (implemented in class GtkBox), which packs its children as if they were in a box. Instances of GtkBox are constructed by gtkHBox and gtkVBox. These produce horizontal or vertical boxes, respectively. Each child widget is allocated a cell in the box. The cells are arranged in a single column (GtkVBox)

or row (GtkHBox). This one-dimensional stacking is usually all that a layout requires. The child widgets can be containers themselves, allowing for very flexible layouts. For special cases where some widgets need to span multiple rows or columns and align themselves in both dimensions, GTK+ provides the GtkTable class, which is discussed later. Many of the principles we discuss in this section also apply to GtkTable.

Here we will explain and demonstrate the use of GtkHBox, the general horizontal box layout container. GtkVBox can be used exactly the same way; only the direction of stacking is different. Figure 7.1 illustrates a sampling of the possible layouts that are possible with a GtkHBox.

The code for some of these layouts is presented here. We begin by creating a GtkHBox widget. We pass TRUE for the first parameter, homogeneous. This means that the horizontal allocation of the box will be evenly distributed between the children. The second parameter directs the box to leave five pixels of space between children. The following code constructs the GtkHBox:

```
box <- gtkHBox(TRUE, 5)
```

The equal distribution of available space is strictly enforced; the minimum size requirement of a homogeneous box is set such that the box always satisfies this assertion, as well as the minimum size requirements of its children.

The packStart and packEnd methods pack a widget into a box against the left and right side (top and bottom for a GtkVBox), respectively. For this explanation, we restrict ourselves to packStart, since packEnd works the same except for the direction. Below, we pack two buttons, button\_a and button\_b against the left side:

```
button_a <- gtkButton("Button A")
button_b <- gtkButton("Button B")
box$packStart(button_a, fill = FALSE)
box$packStart(button_b, fill = FALSE)</pre>
```

First, button\_a is packed against the left side of the box, and then we pack button\_b against the right side of button\_a. This results in the first row in Figure 7.1. The space distribution is homogeneous, but making the space available to a child does not mean that the child will fill it. That depends on the natural size of the child, as well as the value of the fill parameter passed to packStart. In this case, fill is FALSE, so the extra space is not filled and the widget is aligned in the center of its space. When a widget is packed with the fill parameter set to TRUE, the widget is resized to consume the available space. This results in rows 2 and 3 in Figure 7.1.

In many cases, it is desirable to give children unequal amounts of available space, as in rows 4–9 in Figure 7.1. To create a heterogeneously spaced GtkHBox, we pass FALSE as the first argument to the constructor, as in the following code:

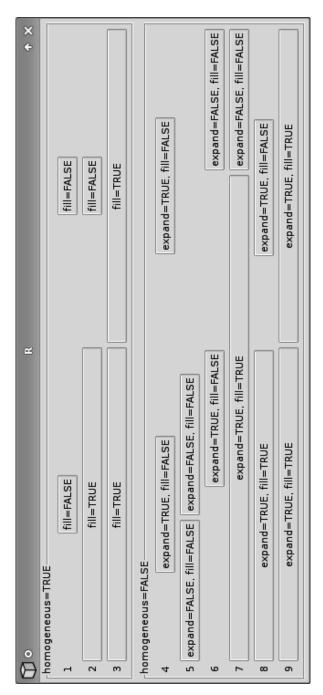

Figure 7.1: A screenshot demonstrating the effect of packing two buttons into GtkHBox instances using the packStart method with different combinations of the expand and fill settings. The effect of the homogeneous spacing setting on the GtkHBox is also shown.

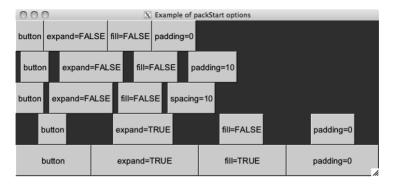

Figure 7.2: Examples of packing widgets into a box container. The top row shows no padding, whereas the second and third illustrate the difference between padding (an amount around each child) and spacing (an amount between the children). The last two rows show the effect of fill when expand=TRUE. This illustration follows one in the original GTK+ tutorial.

```
box <- gtkHBox(FALSE, 5)</pre>
```

A heterogeneous layout is freed of the restriction that all widgets must be given the same amount of available space; it needs only to ensure that each child has enough space to meet its minimum size requirement. After satisfying this constraint, a box is often left with extra space. The programmer may control the distribution of this extra space through the expand parameter to packStart. When a widget is packed with expand set to TRUE, we will call the widget an *expanding* widget. All expanding widgets in a box are given an equal portion of the entirety of the extra space. If no widgets in a box are expanding, as in row 5 of Figure 7.1, the extra space is left undistributed.

It is common to mix expanding and non-expanding widgets in the same box. An example is given below, where button\_a is expanding, while button\_b is not:

```
box$packStart(button_a, expand = TRUE, fill = FALSE)
box$packStart(button_b, expand = FALSE, fill = FALSE)
```

The result is shown in row 6 of Figure 7.1. The figure contains several other permutations of the homogeneous, expand, and fill settings.

**Padding** There are several ways to add space around widgets in a box container. The spacing argument for the constructors specifies the amount of space between the cells, in pixels. This defaults to zero. The pack methods have a padding argument, also defaulting to zero, for specifying the padding in pixels on either side of the child. It is important to note the difference: spacing is between children and the same for every boundary,

while the padding is specific to a particular child and occurs on either side, even on the ends. The spacing between widgets is the sum of the spacing value and the two padding values when the children are added. Example 8.3 provides an example and Figure 7.2 an illustration.

**Positioning** The reorderChild method reorders the child widgets. The new position of the child is specified using 0-based indexing. This code will move the third child of hbox to the second position:

```
b3 <- hbox[[3]]
hbox$reorderChild(b3, 2-1) # second is 2-1
```

## Alignment

We began this section with a simple example of a window containing a label:

```
window <- gtkWindow(); window$setTitle("Hello World")
label <- gtkLabel("Hello World")
window$add(label)</pre>
```

The window allocates all of its space to the label, despite the actual text consuming a much smaller region. The size of the text is fixed, according to the font size, so it could not be expanded. Thus, the label decided to center the text within itself (and so the window). A similar problem is faced by widgets displaying images. The image cannot be expanded without distortion. Widgets that display objects of fixed size inherit from GtkMisc, which provides methods and properties for tweaking how the object is aligned within the space of the widget. For example, the xalign and yalign properties specify how the text is aligned in our label and take values between 0 and 1, with 0 being left and top. Their defaults are 0.5, for centered alignment. We modify them below to make our label left justified:

```
label["xalign"] <- 0</pre>
```

Unlike a block of text or an image, a widget usually does not have a fixed size. However, the user may wish to tweak how a widget fills the space allocated by its container. GTK+ provides the GtkAlignment container for this purpose. For example, rather than adjust the justification of the label text, we could have instructed the layout not to expand but to position itself against the left side of the window:

```
window <- gtkWindow(); window$setTitle("Hello World")
alignment <- gtkAlignment()
alignment$set(xalign = 0, yalign = 0.5, xscale = 0, yscale=1)
window$add(alignment)</pre>
```

```
label <- gtkLabel("Hello World")
alignment$add(label)</pre>
```

## 7.3 Dialogs

GTK+ provides a number of convenient dialogs for the most common use cases, as well as a general infrastructure for constructing custom dialogs. A dialog is a window that generally consists of an icon, a content area, and an action area containing a row of buttons representing the possible user responses. Typically, a dialog belongs to a main application window and might be modal, in which case input is blocked to other parts of the GUI. GtkDialog represents a generic dialog and serves as the base class for all special-purpose dialogs in GTK+.

## Message dialogs

Communicating textual messages to the user is perhaps the most common application of a dialog. GTK+ provides the gtkMessageDialog convenience wrapper for GtkDialog for creating a message dialog showing a primary and secondary message. We construct one presently:

The flags argument allows us to specify a combination of values from GtkDialogFlags. These include destroy-with-parent and modal. Here, the dialog will be destroyed upon destruction of the parent window. The type argument specifies the message type, using one of the four values from GtkMessageType, which determines the icon that is placed adjacent to the message text. The buttons argument indicates the set of response buttons with a value from GtkButtonsType. The remaining arguments are pasted together into the primary message. The dialog has a secondary-text property that can be set to give a secondary message.

Dialogs are optionally modal. Below, we enable modality by calling the run method, which will additionally block the R session:

```
response <- dialog$run()
if(response == GtkResponseType["cancel"] ||
response == GtkResponseType["close"] ||
response == GtkResponseType["delete-event"]) {</pre>
```

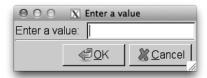

Figure 7.3: Using gtkDialog to create a custom dialog, in this case one showing a label and entry widget.

```
## pass
} else if(response == GtkResponseType["ok"]) {
  message("Ok")
}
dialog$destroy()
```

The return value can then be inspected for the action, such as which button was pressed. GtkMessageDialog will return response codes from the GtkResponseType enumeration. We will see an example of asynchronous response handling in the next section.

## Custom dialogs

The gtkDialog constructor returns a generic dialog object which can be customized, in terms of its content and response buttons. Usually, a Gtk-Dialog is constructed with gtkDialogNewWithButtons, as a dialog almost always contains a set of response buttons, such as Ok, Yes, No and Cancel. In this example, we will create a simple dialog showing a label and text entry:

Buttons are added with a label and a response ID, and their order is taken from their order in the call. There is no automatic ordering based on an operating system's conventions. When the button label matches a stock ID, the icon and text are taken from the stock definition. We used standard responses from GtkResponseType, although in general the codes are simply integer values; interpretation is up to the programmer.

The dialog has a content area; an instance of GtkVBox. To complete our dialog, we place a labeled text entry into the content area:

```
hbox <- gtkHBox()
hbox['spacing'] <- 10
```

```
#
hbox$packStart(gtkLabel("Enter a value:"))
entry <- gtkEntry()
hbox$packStart(entry)
#
vbox <- dialog$getContentArea()
vbox$packStart(hbox)</pre>
```

The content is placed above the button box, with a separator between them. In the message dialog example, we called the run method to make the dialog modal. To make a non-modal dialog, do not call run but connect to the response signal of the modal dialog. The response code of the clicked button is passed to the callback:

#### File chooser

A common task in a GUI is the selection of files and directories, for example to load or save a document. GtkFileChooser is an interface shared by widgets that choose files. GTK+ provides three such widgets. The first is GtkFileChooserWidget, which can be placed anywhere in a GUI. The other two are based on the first. GtkFileChooserDialog embeds the chooser widget in a modal dialog, while GtkFileChooserButton is a button that displays a file path and launches the dialog when clicked.

#### Example 7.1: An open-file dialog

Here, we demonstrate most commonly used of the three file-choosing dialog. An open file dialog can be created with:

The dialog constructor allows us to specify a title, a parent, and an action,: either open, save, select-folder, or create-folder. In addition, the dialog buttons must be specified, as with the last example, using gtkDi-alogNewWithButtons.

We connect to the response signal

The file selected is returned by getFilename. If multiple selection is enabled (via the select-multiple property) we should call the plural getFilenames.

For the open dialog, we may wish to specify one or more filters that narrow the available files for selection:

```
fileFilter <- gtkFileFilter()
fileFilter$setName("R files")
fileFilter$addPattern("*.R")
fileFilter$addPattern("*.Rdata")
dialog$addFilter(fileFilter)</pre>
```

The gtkFileFilter function constructs a filter, which is given a name and a set of file-name patterns, before being added to the file chooser. Filtering by MIME type is also supported.

The save file dialog would be similar. The initial file name could be specified with setFilename, or folder with setFolder. The do-overwrite-confirmation property controls whether the user is prompted when attempting to overwrite an existing file.

Other features not discussed here include embedding of preview and other custom widgets, and specifying shortcut folders.

#### Other choosers

There are several other types of dialogs for making common types of selections. These include GtkCalendar for picking dates, GtkColorSelectionDialog for choosing colors, and GtkFontSelectionDialog for fonts. These are very high-level dialogs that are trivial to construct and manipulate, at a cost of flexibility.

## Print dialog

Rendering documents for printing is outside our scope; however, we will mention that GtkPrintOperation can launch the native, platform-specific print dialog for customizing a printing operation. See Example 8.11 for an example of printing R graphics using cairoDevice.

# 7.4 Special-purpose containers

In Section 7.2, we presented GtkBox and GtkAlignment, the two most useful layout containers in GTK+. This section introduces some other important containers. These include the merely decorative GtkFrame; the interactive GtkExpander, GtkPaned, and GtkNotebook; and the grid-style layout container GtkTable. All of these widgets are derived from GtkContainer, and so share many methods.

#### Framed containers

The gtkFrame function constructs a container that draws a decorative, labeled frame around its single child:

```
frame <- gtkFrame("Options")
vbox <- gtkVBox()
vbox$packStart(gtkCheckButton("Option 1"), FALSE)
vbox$packStart(gtkCheckButton("Option 2"), FALSE)
frame$add(vbox)</pre>
```

A frame is useful for visually segregating a set of conceptually related widgets from the rest of the GUI. The type of decorative shadow is stored in the shadow-type property. The setLabelAlign aligns the label relative to the frame. This is to the left, by default.

## Expandable containers

The GtkExpander widget provides a button that hides and shows a single child upon demand. This is often an effective mechanism for managing screen space. Expandable containers are constructed by gtkExpander:

```
expander <- gtkExpander("Advanced")
expander$add(frame)</pre>
```

Use gtkExpanderNewWithMnemonic if a mnemonic is desired. The expanded property, which can be accessed with getExpanded and setExpanded, represents the visible state of the widget. When the expanded property changes, the activate signal is emitted.

#### **Notebooks**

The gtkNotebook constructor creates a notebook container, a widget that displays an array of buttons resembling notebook tabs. Each tab corresponds to a widget, and when a tab is selected, its widget is made visible, while the others are hidden. If GtkExpander is like a check button, GtkNotebook is like a radio-button group.

We create a notebook and add some pages:

```
notebook <- gtkNotebook()
notebook$appendPage(gtkLabel("Page 1"), gtkLabel("Tab 1"))</pre>
```

```
[1] 0
```

```
notebook$appendPage(gtkLabel("Page 2"), gtkLabel("Tab 2"))
```

#### [1] 1

A page specification consists of a widget for the page and a widget for the tab. Any type of widget is accepted, although a label is typically used for the tab. This flexibility allows for more complicated tabs, such as a box container with a label and a close icon.

The tabs can be positioned on any of the four sides of the notebook; this depends on the tab-pos property, with a value from GtkPositionType: "left", "right", "top", or "bottom". By default, the tabs are on top. We move the current ones to the bottom:

```
notebook['tab-pos'] <- "bottom"</pre>
```

Methods and properties that affect pages expect the page index, instead of the page widget. To map from the child widget to the page number, use the method pageNum. The page property holds the zero-based index of the active tab. We make the second tab active:

```
notebook['page'] <- 1
notebook['page']</pre>
```

#### [1] 1

To move sequentially through the pages, call the methods nextPage and prevPage. The signal switch-page is emitted when the current page changes.

Pages can be reordered using the reorderChild, although it is usually desirable to allow the user to reorder pages. The setTabReorderable enables drag and drop reordering for a specific tab. It is also possible for the user to drag and drop pages between notebooks, as long as they belong to the same group, which depends on the group-id property. Pages can be deleted using the method removePage.

Managing many pages By default, a notebook will request enough space to display all of its tabs. If there are many tabs, space may be wasted. Gt-kNotebook solves this with the scrolling idiom. If the property scrollable is set to TRUE, arrows will be added to allow the user to scroll through the tabs. In this case, the tabs may become difficult to navigate. Setting the enable-popup property to TRUE enables a right-click pop-up menu listing all of the tabs for direct navigation.

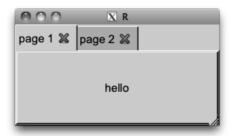

Figure 7.4: Simple illustration of customized tab in a notebook. These include close buttons.

#### Example 7.2: Adding a page with a close button

A familiar element of notebooks in many web browsers is a tab close button. The following defines a new method insertPageWithCloseButton that will use the themeable stock close icon. The callback passes both the notebook and the page through the data argument, so that the proper page can be deleted.

```
gtkNotebookInsertPageWithCloseButton <-
  function(object, child, label.text="", position=-1) {
    icon <- gtkImage(pixbuf =</pre>
      object$renderIcon("gtk-close", "button", size = "menu"))
    closeButton <- gtkButton()</pre>
    closeButton$setImage(icon)
    closeButton$setRelief("none")
    ##
    label <- gtkHBox()</pre>
    label$packStart(gtkLabel(label.text))
    label$packEnd(closeButton)
    ##
    gSignalConnect(closeButton, "clicked", function(button) {
      index <- object$pageNum(child)</pre>
      object$removePage(index)
    object$insertPage(child, label, position)
```

Here is a simple demonstration of its usage:

#### Scrollable windows

The GtkExpander and GtkNotebook widgets support efficient use of screen real estate. However, when a widget is always too large to fit in a GUI, partial display is necessary. A GtkScrolledWindow supports this by providing scroll bars for the user to adjust the visible region of a single child. The range, step, and position of GtkScrollbar are controlled by an instance of GtkAdjustment, just as with the slider and spin button. Scrolled windows are most often used with potentially large widgets like table views and when displaying images and graphics.

Our example will embed an R-graphics device in a scrolled window and allow the user to zoom in and out and pull on the scroll bars to pan the view. First, we create an R-graphics device using the cairoDevice package

```
library(cairoDevice)
device <- gtkDrawingArea()
device$setSizeRequest(600, 400)
asCairoDevice(device)</pre>
```

and then embed it within a scrolled window:

```
scrolled <- gtkScrolledWindow()
scrolled$addWithViewport(device)</pre>
```

The widget in a scrolled window must know how to display only a part of itself, i.e., it must be scrollable. Some widgets, including GtkTree-View and GtkTextView, have native scrolling support. Other widgets, like our GtkDrawingArea, must be embedded within the proxy GtkViewport. The GtkScrolledWindow convenience method addWithViewport allows the programmer to skip the GtkViewport step.

Next, we define a function for scaling the plot:

The function gets the current size allocation from the device, scales it by x, and requests the new size. It then scrolls the window to preserve the center point. The state of each scroll bar is represented by a GtkAdjustment. We update the value of the horizontal and vertical adjustments to scroll the

window. The value of an adjustment corresponds to the left/top position of the window, so we adjust by half the page size after scaling the value.

We had key-press events, so that pressing + zooms in and pressing - zooms out:

Despite its name, the scrolled window is not a top-level window. Thus, it needs to be added to a top-level window:

```
win <- gtkWindow(show = FALSE)
win$add(scrolled)
win$showAll()</pre>
```

Finally, a basic scatterplot is displayed in the viewer:

```
plot(mpg ~ hp, data = mtcars)
```

The properties hscrollbar-policy and vscrollbar-policy determine when the scroll bars are drawn. By default, they are always drawn. The "automatic" value from the GtkPolicyType enumeration draws the scroll bars only if needed, i.e, if the child widget requests more space than can be allocated. The setPolicy method allows both to be set at once.

#### Divided containers

The gtkHPaned and gtkVPaned constructors create containers that hold two child widgets, arranged horizontally or vertically and separated by a divider displaying a handle allowing the user to adjust the allocation of space between the child components. We will demonstrate only the horizontal pane GtkHPaned here, without loss of generality.

First, we construct an instance of GtkHPaned:

```
paned <- gtkHPaned()</pre>
```

The two children can be added two different ways. The simplest approach calls add1 and add2 for adding the first and second child, respectively.

```
paned$add1(gtkLabel("Left (1)"))
paned$add2(gtkLabel("Right (2)"))
```

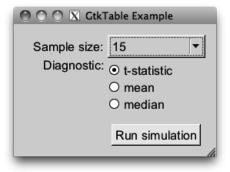

Figure 7.5: A basic dialog using a gtkTable container for layout.

This configures the container such that both children are allowed to shrink and only the second widget can expand. Such a configuration is appropriate for a GUI with main widget and a side pane to the left. More flexibility is afforded by the methods pack1 and pack2, which have arguments for specifying whether the child should expand ("resize") and/or "shrink". Here we add the children such that both can expand and shrink:

```
paned$pack1(gtkLabel("Left (1)"), resize = TRUE, shrink=TRUE)
paned$pack2(gtkLabel("Right (2)"), resize = TRUE, shrink=TRUE)
```

After children are added, they can be retrieved from the container through the getChild1 and getChild2 methods.

The screen position of the handle can be set with the setPosition method. The properties min-position and max-position are useful for converting a percentage into a screen position. The move-handle signal is emitted when the handle position is changed.

### Tabular layout

GtkTable is a container for laying out objects in a tabular (or grid) format. It is *not* meant for displaying tabular data. The container divides its space into cells of a grid, and a child widget may occupy one or more cells. The allocation of space within a row or column follows logic similar to that of box layouts. The most common use case of a GtkTable is a form layout, which we will demonstrate in our example.

### Example 7.3: Dialog layout

This example shows how to lay out a form in a dialog with some attention paid to how the widgets are aligned and how they respond to resizing of the window.

Our form layout will require three rows and two columns:

```
table <- gtkTable(rows = 3, columns = 2, homogeneous = FALSE)
```

By default, the cells are allowed to have different sizes. This may be overridden by passing "homogeneous = TRUE" to the constructor, which forces all cells to have the same size.

We construct the widgets that will be placed in the form:

```
size_label <- gtkLabel("Sample size:")
size_combo <- gtkComboBoxNewText()
sapply(c(5, 10, 15, 30), size_combo$appendText)
##
diag_label <- gtkLabel("Diagnostic:")
diag_radio <- gtkVBox()
radiogp <- list()
radiogp$t <- gtkRadioButton(label = "t-statistic")
radiogp$mean <- gtkRadioButton(radiogp, label = "mean")
radiogp$median <- gtkRadioButton(radiogp, label = "median")
sapply(radiogp, diag_radio$packStart)
##
submit_vbox <- gtkVBox()
submit_vbox$packEnd(gtkButton("Run simulation"), expand=FALSE)</pre>
```

We align the labels to the right, up against their corresponding entry widgets, which are left-aligned:

```
size_label['xalign'] <- 1
diag_label['xalign'] <- 1; diag_label['yalign'] <- 0
diag_align <- gtkAlignment(xalign = 0)
diag_align$add(diag_radio)</pre>
```

The labels are aligned through the GtkMisc functionality inherited by GtkLabel. The GtkVBox with the radio buttons does not support this, so we have embedded it within a GtkAlignment instance. We have aligned the diagnostic label to the top of its cell; otherwise, it would have been centered vertically. The radio buttons are left-aligned, up against the label (cf. Figure 7.5).

Child widgets are added to a GtkTable instance through its attach method. The child can span more than one cell. The arguments left.attach and right.attach specify the horizontal bounds of the child in terms of its left column and right column, respectively. Analogously, top.attach and bottom.attach define the vertical bounds. By default, the widgets will expand into and fill the available space, much as if expand and fill were passed as TRUE to packStart (see Section 7.2). There is no padding between children by default. Both the resizing behavior and padding can be overridden by specifying additional arguments to attach.

The following attaches the combo box, radio buttons, and their labels to the table:

The labels are allowed to expand and fill in the *x* direction, because correct alignment, to the right, requires them to have the same size. The combo box is instructed to fill its space, as it would otherwise be undesirably small, due to its short menu items.

We can add spacing to the right of cells in a particular row or column. Here we add five pixels of space to the right of the label column:

```
table\$setColSpacing(0, 5)
```

We complete the example by placing the table into a window:

```
window <- gtkWindow(show=FALSE)
window['border-width'] <- 14
window$setTitle("GtkTable Example")
window$add(table)</pre>
```

# RGtk2: Basic Components

In this chapter we cover many of the basic controls of GTK+.

#### 8.1 Buttons

The button is the very essence of a GUI. It communicates its purpose to the user and executes a command in response to a simple click or key press. In GTK+, a basic button is usually constructed using gtkButton, as the following example demonstrates.

#### **Example 8.1: Button constructors**

```
window <- gtkWindow(show = FALSE)
window$setTitle("Various buttons")
window$setDefaultSize(400, 25)
hbox <- gtkHBox(homogeneous = FALSE, spacing = 5)
window$add(hbox)
button <- gtkButtonNew()
button$setLabel("long way")
hbox$packStart(button)
hbox$packStart(gtkButton(label = "label only"))
hbox$packStart(gtkButton(stock.id = "gtk-ok"))
hbox$packStart(gtkButtonNewWithMnemonic("_Mnemonic"))
window$show()</pre>
```

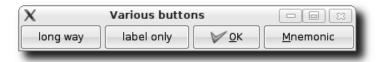

Figure 8.1: Various buttons.

A GtkButton is simply a clickable region on the screen that is rendered as a button. GtkButton is a subclass of GtkBin, so it will accept any widget as an indicator of its purpose. By far the most common button decoration is a label. The first argument of gtkButton, label, accepts the text for an automatically created GtkLabel. We have seen this usage in our "Hello World" example and others.

Passing the stock.id argument to gtkButton will use decorations associated with a so-called stock identifier (see Section 8.2). For example, "gtk-ok" would produce a button with a theme-dependent image (such as a check mark) and the "Ok" label, with the appropriate mnemonic (see below) and language translation. The available stock identifiers are listed by gtkStockListIds.

The gtkButtonNewWithMnemonic constructor creates a button with a mnemonic. A mnemonic is a key press that will activate the button and is indicated by prefixing the character with an underscore. In our example, we pass the string "\_Mnemonic", so pressing Alt-M will effectively press the button.

**Signals** The clicked signal is emitted when the button is clicked with the mouse, when the associated mnemonic is pressed, or when the button has focus and the enter key is pressed. A callback can listen for this event to perform a command when the button is clicked.

Example 8.2: Callback example for gtkButton

As buttons are intended to call an action immediately after being clicked, it is advisable to make them insensitive to user input when the action is not possible. For example, we set our button to be insensitive through:

```
button$setSensitive(FALSE)
```

Windows often have a default action. For example, if a window contains a form, the default action submits the form. If a button executes the

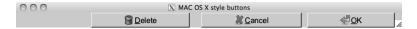

Figure 8.2: Example using stock buttons with extra spacing added between the delete and cancel buttons.

default action for the window, the button can be set so that it is activated when the user presses enter while the parent window has the focus. To implement this, the property can-default must be TRUE and the widget method grabDefault must be called. (This is not specific to buttons, but any widget that can be activatable.) The GtkDialog widget and its derivatives facilitate the use of buttons in this manner (see Section 7.3).

If the action that a button initiates is to be represented elsewhere in the GUI, say a menu bar, then a GtkAction object may be appropriate. Action objects are covered in Section 10.5.

#### Example 8.3: Spacing between buttons

This example shows how to pack buttons into a box so that the spacing between the similar buttons is twelve pixels, while potentially dangerous buttons are separated from the rest by twenty-four pixels, as per the Apple human interface guidelines.

GTK+ provides the widget GtkHButtonBox for organizing buttons in a manner consistent across an application. However, the default layout modes would not yield the desired spacing. As such, we will illustrate how to customize the spacing. We assume that our parent container, hbox, is a horizontal box container.

We include standard buttons, so we use the stock names and icons.

```
ok <- gtkButton(stock.id="gtk-ok")
cancel <- gtkButton(stock.id="gtk-cancel")
delete <- gtkButton(stock.id="gtk-delete")</pre>
```

We specify the padding as we pack the widgets into the box, from right to left, with packEnd:

```
hbox$packEnd(ok, padding = 0)
hbox$packEnd(cancel, padding = 12)
hbox$packEnd(delete, padding = 12)
hbox$packEnd(gtkLabel(""), expand = TRUE, fill = TRUE)
##
ok$grabFocus()
```

The padding occurs to the left and right of the child. The ok button is given no padding. The cancel button is packed with twelve pixels of spacing, which separates it from the ok button. Recognizing the delete button as potentially irreversible, we add twelve pixels of separation between it and the cancel button, for a total of twenty-four pixels. The blank label pushes

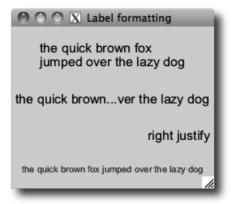

Figure 8.3: Various formatting for a label: wrapping, alignment, "ellipsizing," and Pango markup.

the buttons against the right side of the box. In the last line, we instruct the ok button to grab focus, so that it becomes the default button:.

### 8.2 Static text and images

#### Labels

The primary purpose of a label is to communicate the role of another widget, as we showed for the button. Labels are created by the gtkLabel constructor, which takes the label text as its first argument. This text can be set with either setLabel or setText and retrieved with either getLabel or getText. The difference between the two is that the former respects formatting marks.

#### Example 8.4: Label formatting

As most text in a GTK+ GUI is ultimately displayed by GtkLabel, there are many formatting options available. This example demonstrates a sample of these (Figure 8.3).

```
string <- "the quick brown fox jumped over the lazy dog"
## wrap by setting number of characters
basicLabel <- gtkLabel(string)
basicLabel$setLineWrap(TRUE)
basicLabel$setWidthChars(35) # no. characters
## Set ellipsis to shorten long text
ellipsized <- gtkLabel(string)
ellipsized$setEllipsize("middle")
## Right justify text lines
```

Many of the text formatting options are demonstrated in Example 8.4. Line wrapping is enabled with setLineWrap. Labels also support explicit line breaks, specified with "\n." The setWidthChars method is a convenience for instructing the label to request enough space to show a specified number of characters in a line. When space is at a premium, long labels can be ellipsized, i.e., have some of their text replaced with an ellipsis, "...". By default, this is turned off; to enable, call setEllipsize. The property justify, with values taken from GtkJustification, controls the alignment of multiple lines within a label. To align the entire block of text within the space allocated to the label, modify the xalign property, as described in Section 7.2.

Pango markup GTK+ allows markup of text elements using the *Pango* text attribute markup language, an XML-based format that resembles basic HTML. The method setMarkup accepts text in the format. Text is marked using tags to indicate the style. Some convenient tags are <b> for bold, <i> for italics, for underline, and <tt> for monospace text. Hyperlinks are possible with <a> , as of version 2.18, and similar logic to browseURL is implemented for launching a web browser. Connect to the activate\_link signal to override it. More complicated markup involves the <span> tag markup, such as <span color='red'>some text</span>. As with HTML, the text may need to be escaped first so that designated entities replace reserved characters.

Although mostly meant for static text display, GtkLabel has some interactive features. If the selectable property is set to TRUE, the text can be selected and copied into the clipboard. Labels can hold mnemonics for other widgets; this is useful for navigating forms. The mnemonic is specified at construction time with gtkLabelNewWithMnemonic. The setMnemonicWidget method identifies the widget to which the mnemonic refers.

For efficiency reasons GtkLabel does not receive any input events. It lacks an underlying GdkWindow, meaning that there are no window-system resources allocated for receiving the events. Thus, to make a label inter-

active, we must first embed it within a GtkEventBox, which provides the GdkWindow.

### **Images**

It is often said that a picture can be worth a thousand words. Applying this to a GUI, good images can be worth thousands of screen pixels, as they can compactly represent ideas and actions. GtkImage is the widget that displays images. The constructor gtkImage creates images from various in-memory image representations, files, and other sources. Images can be loaded after construction, as well. For example, the setFromFile method loads an image from a file.

#### Example 8.5: Using a pixmap to present graphs

This example shows how to use a GtkImage object to embed a graphic within RGtk2, using the cairoDevice package. The basic idea is to draw onto an off-screen pixmap using cairoDevice and then to construct a GtkImage from the pixmap.

We begin by creating a window of a certain size.

```
window <- gtkWindow(show = FALSE)
window$setTitle("Graphic window")
window$setSizeRequest(400, 400)
hbox <- gtkHBox(); window$add(hbox)
window$showAll()</pre>
```

The size of the image is taken as the size allocated to the box hbox. This allows the window to be resized prior to drawing the graphic. Unlike an interactive device, after drawing, this graphic does not resize itself when the window resizes.

```
theSize <- hbox$getAllocation()$allocation
width <- theSize$width; height <- theSize$height</pre>
```

We create a GdkPixmap of the correct dimensions and initialize an R graphics device that targets the pixmap. A simple histogram is then plotted using base R graphics.

The final step is to create the GtkImage widget to display the pixmap:

```
image <- gtkImage(pixmap = pixmap)
hbox$packStart(image, expand = TRUE, fill = TRUE)</pre>
```

The image widget, like the label widget, does not have a parent Gd-kWindow, which means it does not receive window events. As with the label widget, the image widget can be placed inside a GtkEventBox container if we wish to connect to such events.

#### Stock icons

In GTK+, standard icons, like the one on the "OK" button, can be customized by themes. This is implemented by a database that maps a stock identifier to an icon image. The stock identifier corresponds to a commonly performed type of action, such as the "OK" response or the "Save" operation. There is no hard-coded set of stock identifiers, however GTK+ provides a default set for the most common operations. These identifiers are all prefixed with "gtk-". Users may register new types of stock icons.

As mentioned previously, the full list of stock icons is returned, as a list, by gtkStockListIds. The first three are:

```
head(unlist(gtkStockListIds()), n=3)
```

```
[1] "gtk-zoom-out" "gtk-zoom-in" "gtk-zoom-fit"
```

The use of stock identifiers over specific images is encouraged, as it allows an application to be customized through themes. The gtkButton and gtkImage constructors accept a stock identifier passed as stock.id argument, and the icons in toolbars and menus are most conveniently specified by a stock identifier.

## 8.3 Input controls

### Text entry

The widgets explained thus far are largely static, i.e., it is not possible to edit a label or image. GTK+ has two different widgets for editing text. One is optimized for multiline text documents, the other for single-line entry. We will discuss complex multiline text editing in Section 9.6. For entering a single line of text, the GtkEntry widget is appropriate:

```
entry <- gtkEntry()</pre>
```

The text property stores the text. This can be set with the method setText and retrieved with getText. When the user has committed an entry, e.g., by pressing the enter key, the activate signal is emitted. Here we connect to this signal to obtain the entered text upon activation:

```
gSignalConnect(entry, "activate", function() {
  message("Text entered: ", entry$getText())
})
```

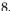

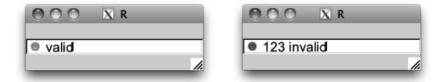

Figure 8.4: Illustration of adding an icon to a GtkEntry instance to indicate whether the text entered is valid.

Sometimes the length of the text needs to be constrained to some number of characters. The max argument to gtkEntry specifies this, but that usage is deprecated, in favor of the setMaxLength method.

The GtkEditable interface Editing text programmatically relies on the GtkEditable interface, which GtkEntry implements. The method insert-Text inserts text before a position specified by a 0-based index. The return value is a list with the component position indicating the position after the new text. The deleteText method deletes text between two positions.

The GtkEditable interface supports three signals: changed when text is changed, delete-text for delete events, and insert-text for insert events. It is possible to prevent the insertion or deletion of text by connecting to the corresponding signal and stopping the signal propagation with gSignalStopEmission.

Advanced GtkEntry features GtkEntry has a number of features beyond basic text entry, including: completion, buffer sharing, icons, and progress reporting. We discuss completion in Section 9.4 and shared buffers in Section 9.5. The progress reporting API, introduced with version 2.16, is virtually identical to that of GtkProgressBar, introduced in Section 8.4. We treat icons here. This feature has been present since version 2.16.

We can set an icon on an entry from a GdkPixbuf, stock ID, icon name, or GIcon (Figure 8.4). Two icons are possible, one at the beginning (primary) and one at the end (secondary). A common use would be to place a search icon in an entry widget, were it used for searching. In our example below, an entry might listen to its input and update its icon to indicate whether the entered text is valid (in this case, consisting only of letters):

```
validatedEntry <- gtkEntry()
gSignalConnect(validatedEntry, "changed", function(entry) {
  text <- entry$getText()
  if (nzchar(gsub("[a-zA-Z]", "", text))) {
    entry$setIconFromStock("primary", "gtk-no")
    entry$setIconTooltipText("primary",</pre>
```

```
"Only letters are allowed")
} else {
  entry$setIconFromStock("primary", "gtk-yes")
  entry$setIconTooltipText("primary", NULL)
}
})
validatedEntry$setIconFromStock("primary", "gtk-yes")
```

We add a tooltip on the error icon to indicate the nature of the problem to the user. Icons can also be made clickable and used as a source for drag-and-drop operations.

#### Check button

Very often, the action performed by a button simply changes the value of a state variable in the application. GTK+ defines several types of buttons that explicitly manage and display one aspect of the application state. The simplest type of state variable is binary (Boolean) and is usually proxied by a GtkCheckButton.

A GtkCheckButton is constructed by gtkCheckButton:

```
checkButton <- gtkCheckButton("Option")</pre>
```

The state of the binary variable is represented by the active property. We check our button:

```
checkButton['active']
[1] FALSE
```

```
checkButton['active'] <- TRUE
```

When the state is changed the toggle signal is emitted. The callback should check the active property to determine if the button has been enabled or disabled:

```
gSignalConnect(checkButton, "toggled", function(button) {
  state <- ifelse(button$active, "active", "inactive")
  message("Button is ", state)
})</pre>
```

An alternative to GtkCheckButton is the lesser used GtkToggleButton, which is actually the parent class of GtkCheckButton. A toggle button is drawn as an ordinary button. It is drawn as depressed while the state variable is TRUE, instead of relying on a checkbox to communicate the binary value.

#### Radio-button groups

GTK+ provides two widgets for discrete, state variables that accept more than two possible values: combo boxes, discussed in the next section, and radio buttons. The gtkRadioButton constructor creates an instance of GtkRadioButton, an extension of GtkCheckButton. Each radio button belongs to a group, and only one button in a group may be active at once.

#### Example 8.6: Basic radio-button usage

When we construct a radio button, we need to add it to a group. There is no explicit group object; rather, the buttons are chained together as a linked list. By default, a newly constructed button is added to its own group. If the group list is passed to the constructor, the newly created button is added to the group:

As a convenience, there are constructor functions ending with FromWidget that determine the group from a radio button belonging to the group. As we will see in our second example, this allows for a more natural sapply idiom that avoids the need to allocate a list and populate it in a for loop.

We add each button to a vertical box:

```
window <- gtkWindow(); window$setTitle("Radio group example")
vbox <- gtkVBox(FALSE, 5); window$add(vbox)
sapply(radiogp, gtkBoxPackStart, object = vbox)</pre>
```

We can set and query which button is active:

```
vbox[[3]]$setActive(TRUE)
sapply(radiogp, '[', "active")
```

```
two.sided less greater
FALSE FALSE TRUE
```

The toggle signal is emitted when a button is toggled. We need to connect a handler to each button:

```
sapply(radiogp, gSignalConnect, "toggled", # connect each
    f = function(button, data) {
        if(button['active']) # set before callback
            message("clicked", button$getLabel(),"\n")
      })
```

#### Example 8.7: Radio group via a FromWidget constructor

In this example, we illustrate using the gtkRadioButtonNewWithLabel-FromWidget function to add new buttons to the group:

The getGroup method returns a list containing the radio buttons in the same group. However, it is in the reverse order of construction (newest first). This results from an internal optimization that prepends, rather than appends, the buttons to a linked list. Thus, we need to call rev to reverse the list before packing the widgets into the box.

#### Combo boxes

The combo box is a more space-efficient alternative to a radio button group and is better suited when there are a large number of options. A basic, text-only GtkComboBox is constructed by gtkComboBoxNewText. In Section 9.3 we will discuss combo boxes that are based on an external data model.

We can construct and populate a simple combo box with:

```
combo <- gtkComboBoxNewText()
sapply(c("two.sided", "less", "greater"), combo$appendText)</pre>
```

The index of the currently active item is stored in the active property. The index, as usual, is 0-based, and a value of -1 indicates that no value is selected (the default):

```
combo['active']
```

```
[1] -1
```

The getActiveText method retrieves the text shown by the basic combo box.

When the active index changes, the changed signal is emitted. The handler then needs to retrieve the active index:

Although combo boxes are much more space efficient than radio buttons, it can still be difficult to use a combo box when there are a large number of items. Placing the items in columns lessens this. The setWrap-Width method specifies the preferred number of columns for displaying the items.

#### Example 8.8: Using one combo box to populate another

The goal of this example is to populate a combo box of variables whenever a data frame is selected in another. We use two convenience functions from the ProgGUIinR package to find the possible data frames, and for a data frame to find its variables.

We create the two combo boxes and the enclosing window:

```
window <- gtkWindow(show = FALSE)
window$setTitle("gtkComboBox example")
df_combo <- gtkComboBoxNewText()
var_combo <- gtkComboBoxNewText()</pre>
```

Our layout uses boxes. To add a twist, we will hide our variable combo box until after a data frame has been initially selected.

```
vbox <- gtkVBox(); window$add(vbox)
#
vbox1 <- gtkHBox(); vbox$packStart(vbox1)
vbox1$packStart(gtkLabel("Data frames:"))
vbox1$packStart(df_combo)
#
vbox2 <- gtkHBox(); vbox$packStart(vbox2)
vbox2$packStart(gtkLabel("Variable:"))
vbox2$packStart(var_combo)
vbox2$hide()</pre>
```

Finally, we configure the combo boxes. When a data frame is selected, we first clear out the variable combo box and then populate it:

An extension of GtkComboBox, GtkComboBoxEntry, replaces the main button with a text entry. This supports the entry of arbitrary values, in addition to those present in the menu.

### Sliders and spin buttons

The slider widget and spin-button widget allow selection from a regularly spaced, semi-continuous list of values. Both have their possible values for selection determined by an instance of GtkAdjustment, which is used to represent ranges that have an upper and lower bound with step and page increments. This adjustment may be specified to the constructor or, more frequently, will be created by the widget after an appropriate specification of the range.

**Sliders** Sliders are implemented by GtkScale with constructors gtkHScale and gtkVScale, the difference being the orientation.

These constructors have arguments min, max, and step to specify the range, if an adjustment is not specified.

The value property stores the currently selected value. When this is changed, the value-changed signal is emitted.

A few properties define the appearance of the slider widget. The digits property controls the number of digits after the decimal point. The property draw-value toggles the drawing of the selected value near the slider. Finally, value-pos specifies where this value will be drawn using values from GtkPositionType. The default is top.

In Example 8.12 we show how a slider can be used to update a graphic.

**Spin buttons** The spin-button widget is very similar to the slider widget, conceptually and in terms of the GTK+ API. Spin buttons are constructed with gtkSpinButton. As with sliders, this constructor requires specifying adjustment values, either as a GtkAdjustment or through the min, max, and step arguments. The argument digits is used to configure how many digits are displayed, and climb.rate can adjust how fast the display changes when the button is held depressed.

As with GtkScale, the value property holds the state and the value-changed signal is emitted when this changes.

A spin button has a few additional features. The property snap-to-ticks can be set to TRUE to force the new value to belong to the sequence of values in the adjustment. The wrap property indicates whether the sequence will "wrap" around at the bounds.

#### Example 8.9: A range widget

This example shows how to make a range widget that combines both the slider and spin button to choose a single number (Figure 8.5). Such a widget is useful, as the slider is better at large changes and the spin button better at finer changes. In GTK+ we use the same GtkAdjustment model, so changes to one widget propagate without effort to the other.

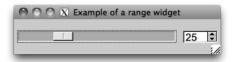

Figure 8.5: A range widget with coordinated slider and spin box sharing the same GtkAdjustment instance.

We name our scale parameters according to the corresponding arguments to the seq function:

```
from <- 0; to <- 100; by <- 1
```

The slider is drawn without a value, as the value is already displayed by the spin button. The call to gtkHScale implicitly creates an adjustment for the slider. The spin button is then created with the same adjustment.

```
slider <- gtkHScale(min = from, max = to, step = by)
slider['draw-value'] <- FALSE
adjustment <- slider$getAdjustment()
spinbutton <- gtkSpinButton(adjustment = adjustment)</pre>
```

Our layout places the two widgets in a horizontal box container with the slider, but not the spin button, set to expand into the available space.

```
hbox <- gtkHBox()
hbox$packStart(slider, expand=TRUE, fill = TRUE, padding = 5)
hbox$packStart(spinbutton, expand = FALSE, padding = 5)</pre>
```

### 8.4 Progress reporting

### Progress bars

It is common to use a progress bar to indicate the progress of a long-running computation. This is implemented by GtkProgressBar. A text label describes the current operation, and the progress bar communicates the fraction completed:

```
window <- gtkWindow(); window$setTitle("Progress bar example")
progress_bar <- gtkProgressBar()
window$add(progress_bar)
#
progress_bar$setText("Please be patient...")
for(i in 1:100) {
   progress_bar$setFraction(i/100)
   Sys.sleep(0.05) ## replace with a step in the process
}
progress_bar$setText("All done.")</pre>
```

We can indicate indefinite activity by periodically pulsing the bar:

```
progress_bar$pulse()
```

### **Spinners**

Related to a progress bar is the GtkSpinner widget, which is a graphical heartbeat to assure the user that the application is still alive during long-running operations. Spinners are commonly found in web browsers. The basic usage is straightforward:

```
spinner <- gtkSpinner()
spinner$start()
spinner$stop()</pre>
```

#### 8.5 Wizards

The GtkAssistant class provides a wizard widget for GTK+. The simplest setup is that one adds pages to the assistant object that are navigated in a linear manner. In our example, we override this.

Wizard pages have a certain type, which must be declared. These are enumerated in GtkAssistantPageType and set by setPageType. The last page must be of type "confirm", "summary", or "progress". Each wizard page has a content area and buttons. As well, each page in the assistant object has an optional side image, header image, and/or page title that can be customized. The buttons allow the user to navigate through the wizard. The content area of a wizard page is simply an instance of class GtkWidget (e.g., some container) and is added to the assistant through the appendPage, insertPage, or prependPage methods. Pages are referred to by the GtkWidget object or by their page index, 0-based. The forward button on a page must be made sensitive by calling setPageComplete with the widget and logical value.

**Signals** The cancel button emits a cancel signal that can be connected to for destroying the wizard widget. The apply signal is emitted on a page change. The prepare signal is emitted just before a page is made visible, which is needed to create the dynamically generated pages in our example.

### Example 8.10: An install.packages wizard

This example wraps the install.packages function into a wizard with different pages for the (optional) selection of a CRAN mirror, the selection of the package to install, the configuration options provided, and feedback. In general, wizards are quite common for software installation.

First, we define our assistant and connect to its cancel signal:

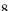

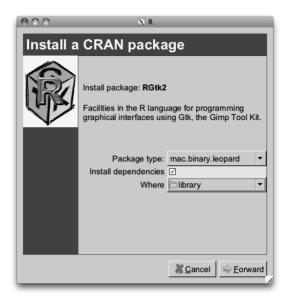

Figure 8.6: An installation wizard programmed using GtkAssistant. This is page four, which allows options for a call to install.packages to be configured.

```
assistant <- gtkAssistant(show=FALSE)
assistant$setSizeRequest(500, 500)
gSignalConnect(assistant, "cancel",
function(assistant) assistant$destroy())
```

Our pages will be computed dynamically. Here we populate the pages using box containers and specify their respective types:

We customize each page with a side logo.

When a page is about to be called, the prepare signal is emitted. In our handler, we check and see if it has any children. If not, we call a function to create the page lazily. These functions are stored in a list, so that we can refer to them by index.

```
populate_page <- list()
gSignalConnect(assistant, "prepare",
    function(assistant, page, data) {
    page_no <- which(sapply(pages, identical, page))
    if(!length(page$getChildren()))
        populate_page[[page_no]]()
})</pre>
```

Although we do not show how to create the CRAN selection page (cf. Example 9.5 for a similar construction), we call setForwardPageFunc to set a function that will skip this page if it is not needed, i.e., if the mirror has already been selected. The callback simply returns an integer with the next page number based on the previous one.

```
assistant$setForwardPageFunc(function(page_index, data) {
  if(page_index == 0 && have_CRAN())
    2L
  else
    as.integer(page_index + 1)
}, data=NULL)
```

We have a few script globals that allow us to pass data between pages:

```
CRAN_package <- NA
install_options <- list() #type, dependencies, lib</pre>
```

We now show how some of the pages are populated. The initial screen is simply a label with a welcome message.

```
populate_page[[1]] <- function() {
   assistant$setPageTitle(pages[[1]], "Install a CRAN package")
   pages[[1]]$packStart(label <- gtkLabel())
   pages[[1]]$packStart(gtkLabel(), expand=TRUE) # a spring

label$setMarkup(paste(
        "<span font='x-large'>Install a CRAN package</span>",
        "This wizard will help install a package from",
        "<b>CRAN</b>. If you have not already specified a",
        "CRAN repository, you will be prompted to do so.",
        sep="\n"))
   assistant$setPageComplete(pages[[1]], TRUE)
}
```

We skip showing the pages to select a CRAN site and a package, as they are based on the forthcoming GtkTreeView class. On the fourth page (cf. Figure 8.6 for a realization) is a summary of the package taken from CRAN and a chance for the user to configure a few options for the install.packages function.

```
populate_page[[4]] <- function() {</pre>
```

```
assistant$setPageTitle(pages[[4]], "Install a CRAN package")
get_desc <- function(pkgname) {</pre>
  o <- "http://cran.r-project.org/web/packages/%s/%s"</pre>
 x <- readLines(sprintf(o, pkgname, "DESCRIPTION"))</pre>
  f <- tempfile(); cat(paste(x, collapse="\n"), file=f)</pre>
  read.dcf(f)
desc <- get_desc(CRAN_package)</pre>
label <- gtkLabel()</pre>
label$setLineWrap(TRUE)
label\$setWidthChars(40)
label$setMarkup(paste(
  sprintf("Install package: <b>%s</b>", desc[1,'Package']),
  "\n",
  sprintf("%s", gsub("\\n", " ", desc[1,'Description'])),
  sep="\n"))
pages [[4]] $packStart(label)
table <- gtkTable()
pages[[4]]$packStart(table, expand=FALSE)
pages[[4]]$packStart(gtkLabel(), expand=TRUE)
##
combo <- gtkComboBoxNewText()</pre>
pkg_types <- c("source", "mac.binary", "mac.binary.leopard",</pre>
                "win.binary", "win64.binary")
sapply(pkg_types, combo$appendText)
combo$setActive(which(getOption("pkgType") == pkg_types)-1)
gSignalConnect(combo, "changed", function(combo, ...) {
  cur <- 1L + combo$getActive()</pre>
  install_options[['type']] <<- pkg_types[cur]</pre>
table$attachDefaults(gtkLabel("Package type:"), 0, 1, 0, 1)
table$attachDefaults(combo, 1, 2, 0, 1)
##
checkButton <- gtkCheckButton()</pre>
checkButton$setActive(TRUE)
gSignalConnect(checkButton, "toggled", function(ck_btn) {
  install_options$dependencies <<- ck_btn$getActive()</pre>
})
table $attachDefaults (gtkLabel ("Install dependencies"),
                       0, 1, 1, 2
table$attachDefaults(checkButton, 1, 2, 1, 2)
```

```
##
file_chooser <- gtkFileChooserButton("Select directory...",
                                      "select-folder")
file_chooser$setFilename(.libPaths()[1])
gSignalConnect(file_chooser, "selection-changed",
               function(file_chooser) {
                  dir <- file_chooser$getFilename()</pre>
                  install_options[['lib']] <<- dir
                })
table$attachDefaults(gtkLabel("Where"), 0, 1, 2, 3)
table$attachDefaults(file_chooser, 1, 2, 2, 3)
## align labels to right and set spacing
sapply(table$getChildren(), function(child) {
  widget <- child$getWidget()</pre>
  if(is(widget, "GtkLabel")) widget['xalign'] <- 1</pre>
})
table\$setColSpacing(0L, 5L)
assistant$setPageComplete(pages[[4]], TRUE)
```

Our last page, where the selected package is installed, would naturally be of type progress, but there is no means to interrupt the flow of install.packages to update the page. A better application would need to reimplement the install.packages functionality. Instead we just set a message once the package install attempt is finished.

```
populate_page[[5]] <- function() {</pre>
  assistant$setPageTitle(pages[[5]], "Done")
  install_options$pkgs <- CRAN_package</pre>
  out <- try(do.call("install.packages", install_options),</pre>
              silent=TRUE)
  label <- gtkLabel(); pages[[5]]$packStart(label)</pre>
  if(!inherits(out, "try-error")) {
    label$setMarkup(sprintf("Package %s was installed.",
                              CRAN_package))
  } else {
    label$setMarkup(paste(sprintf("Package %s, failed install",
                                    CRAN_package),
                            paste(out, collapse="\n"),
                            sep="\n"))
  }
  assistant$setPageComplete(pages[[5]], FALSE)
```

To conclude, we populate the first page and call the assistant's show method:

```
populate_page[[1]]()
assistant$show()
```

### 8.6 Embedding R graphics

The package cairoDevice is an R graphics device based on the Cairo graphics library. It supports alpha-blending and antialiasing and reports user events through the getGraphicsEvent function. RGtk2 and cairoDevice are integrated through the asCairoDevice function. If a Gtk-DrawingArea, GdkDrawable, Cairo context, or GtkPrintContext is passed to asCairoDevice, an R graphics device will be initialized that targets its drawing to the object. For simply displaying graphics in a GUI, the Gtk-DrawingArea is the best choice.

This is the simplest usage:

```
library(cairoDevice)
device <- gtkDrawingArea()
asCairoDevice(device)
##
window <- gtkWindow(show=FALSE)
window$add(device)
window$showAll()
plot(mpg ~ hp, data = mtcars)</pre>
```

In the above, we create the GtkDrawingArea, coerce it to a Cairo-based graphics device, and then place it in a window. Example 7.4 goes further by embedding the drawing area into a scrolled window to support zooming and panning.

For more complex use cases, such as compositing a layer above or below the R graphic, one should pass an off-screen GdkDrawable, like a GdkPixmap, or a Cairo context. The off-screen drawing could then be composited with other images when displayed. Example 8.5 generates an icon by pointing the device to a pixmap. Finally, passing a GtkPrintContext to asCairoDevice allows printing R graphics through the GTK+ printing dialogs.

#### Example 8.11: Printing R graphics

This example will show how to use the printing support in GTK+ for printing an R plot.

A print operation is encapsulated by GtkPrintOperation:

```
print_op <- gtkPrintOperation()</pre>
```

A print operation may perform several different actions: print directly, print through a dialog, show a print preview and export to a file. Before performing any such action, we need to implement the rendering of our document into printed form. This is accomplished by connecting to the draw-page signal. The handler is passed a GtkPrintContext, which contains the target Cairo context. In general, one would call Cairo functions to render the document, which is beyond our scope. In this case, though, we can pass the context directly to cairoDevice for rendering the R plot:

The final step is to run the operation to perform one of the available actions. In this example, we launch a print dialog:

```
print_op$run(action = "print-dialog", parent = NULL)
```

When the user confirms the dialog, the draw-page handler is invoked, and the rendered page is sent to the printer.

#### Example 8.12: The manipulate package in RGtk2

RStudio<sup>TM</sup> is an excellent IDE for R that provides a similar interface whether run on any of its supported operating systems or through a web browser. Accompanying the IDE is an R package manipulate that provides a convenient means to create simple graphical interfaces for plotting. As RStudio leverages web technologies to render its widgets and there is no public interface, the package is not available for non-RStudio users. Too bad. This example shows how we can use RGtk2 to provide a similar interface. In the example, we borrow liberally from the manipulate code, which is released under an AGPL license. Although we don't show the entire code here, the ProgGUIinR package contains it all.

The manipulate package uses environments to store state etc. Here we use reference classes, as they allow for a more structured programming interface.

A typical use of manipulate (Figure 8.7) is along the lines of the following example from the manipulate help pages:

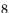

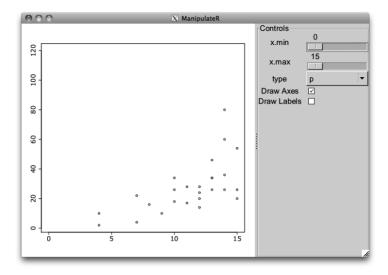

Figure 8.7: An implementation of RStudio's manipulate package in RGtk2.

```
label = checkbox(FALSE, label = "Draw Labels")
)
```

The first argument is an expression, possibly containing parameters, that produces a plot. The other arguments create widgets that control the parameter values in the plotting expression. There are three basic controls: a slider, a picker (combo box), and a checkbox. The constructors have a terse but simple set of arguments. A main task ahead will be mapping these controls to one of GTK+'s widgets.

For now, we begin by defining our Manipulate class to have two properties: one to hold the expression and the other to hold a list of controls.

When one of the controls is changed, the entire plot will be redrawn. The following handler will be assigned to each control. Note that each control is expected to provide its own get\_value method.

```
},
change_handler = function(...) {
    "Evaluate code with current values"
    values <- get_values()
    result <- withVisible(eval(.code, envir=values))
    if (result$visible) {
        eval(print(result$value))
    }
})
</pre>
```

The execute method is called after initialization to set up the GUI. We use a GtkHPaned instance to allow the user to adjust the space between the graphic device and the controls frame. Each control is expected to provide a make\_gui method.

```
Manipulate$methods(
            execute=function() {
              "Make the GUI"
              window <- gtkWindow(show=FALSE)
              window$setTitle("ManipulateR")
              ## Set up graphic device
              hpaned <- gtkHPaned()
              window$add(hpaned)
              device <- gtkDrawingArea()</pre>
              device\$setSizeRequest(480, 480)
              asCairoDevice(device)
              hpaned$add(device)
              ## Controls frame
              frame <- gtkFrame("Controls")</pre>
              control_table <- gtkTableNew()</pre>
              control_table$setHomogeneous(FALSE)
              control_table['column-spacing'] <- 10</pre>
              ## insert horizontal strut
              control_table$attach(strut <- gtkHBox(), 1,2,0,1,</pre>
                             xoptions="", yoptions="shrink")
              strut\$setSizeRequest(75, -1)
              frame$add(control_table)
              hpaned$add(frame)
              ## add each control
              sapply(.controls, function(control) {
                control$make_gui(cont=control_table,
                                  handler = . self $change_handler)
              })
              window$show()
                                                     # initial
              change_handler()
```

The control\_table is used hold the respective controls. We added a strut to request a minimum width for the second column, as otherwise the slider controls can render too narrowly.

The initialize method calls a function provided by the manipulate package to pick the controls out of the ... argument. The validate\_controls method is not shown but simply borrows code from the package to do some error checking, ensuring the controls are defined properly.

We now provide a constructor allowing access to our class.

```
manipulate <- function('_expr',...) {
   manip <- Manipulate$new(substitute('_expr'),...)
   manip$execute()
}</pre>
```

There are three main controls, but perhaps more could be added. We give ourselves the flexibility to expand by creating a base class for a control that can be subclassed. We define the class below. The properties are 1, to store a list of arguments (a legacy of the original code); widget, to store the widget; label, to hold the label for the control; and initial.

The main interface for a control requires three methods: validate\_inputs (to ensure the control is defined properly, the previously noted get\_value, and make\_gui (defined separately).

The make\_gui method has two tasks: to define the widget instance and to add the widget to the GUI. This is done in the base class. The label and widget are added as a row to a GtkTable instance.

The slider constructor just creates an instance of a soon-to-be-defined subclass of the ManipulateControls class. The arguments follow RStudio's.

The Slider class has no new properties:

The initialize method simply creates a list and sets some properties. This follows the setup of the original package.

Our make\_gui method basically defines the widget, turning the arguments of the constructor into those for the GTK+ widget. It then calls the same method from the superclass to lay out the widget. Here we define a slider and initialize it using the values in the list, 1. The handler is the change handler passed in from a Manipulate instance.

The picker and checkbox functions (and their classes) are similarly defined. For example, for the Checkbox class, the three main methods are given by:

We don't provide a label to the check button, as one is provided in the table.

### 8.7 Drag-and-drop

A drag-and-drop operation is the movement of data from a source widget to a target widget. In GTK+ the source widget serializes the selected item as MIME data, and the destination interprets that data to perform some operation, often creating an item of its own. Our task is to configure the

source and destination widgets, so that they listen for the appropriate events and understand each other. As a trivial example, we allow the user to drag the text from one button to another.

### Initiating a drag

When a drag-and-drop is initiated, different types of data may be transferred. We need to define a target type for each type of data, as a GtkTargetEntry structure:

The first component of GtkTargetEntry is the name, which is often a MIME type. The flags come next, which are usually left at 0, and finally we specify an arbitrary identifier for the target. We will use only the "text" target in this example.

We construct a button and call gtkDragSourceSet to instruct it to act as a drag source:

The start.button.mask, with values from GdkModifierType, indicates the modifier buttons that need to be pressed to initiate the drag. The allowed target is "text" in this case. The actions argument lists the supported actions, such as copy or move, from the GdkDragAction enumeration.

When a drag is initiated, we will receive the drag-data-get signal, which needs to place some data into the passed GtkSelectionData object:

If we had allowed the move action, we would also need to connect to drag-data-delete, in order to delete the data that was moved away.

### Handling drops

In a separate window from the drag source button, we construct another button and call gtkDragDestSet to mark it as a drag target:

The signature is similar to that of gtkDragSourceSet, except for the flags argument, which indicates which operations, of the set motion, highlight, and drop, GTK+ will handle with reasonable default behavior. Specifying all is the most convenient course, in which case we need only to implement the extraction of the data from the GtkSelectionData object. For a drop to occur, there must be a non-empty intersection between the targets passed to gtkDragSourceSet and those passed to gtkDragDestSet.

When data is dropped, the destination widget emits the drag-data-received signal. The handler is responsible for extracting the dragged data from selection and performing some operation with it. In this case, we set the text on the button:

The context argument is a GdkDragContext, containing information about the drag event. The x and y arguments are integer valued and represent the position in the widget where the drop occurred. The text data is returned by getText as a raw vector, so it is converted with rawToChar.

# RGtk2: Widgets Using Data Models

Many widgets in GTK+ use the model-view-controller (MVC) paradigm. For most, like the button widget, the MVC pattern is implicit; however, widgets that primarily display data explicitly incorporate the MVC pattern into their design. The data model is factored out as a separate object, while the widget plays the role of the view and controller. The MVC approach adds a layer of complexity but facilitates the display of the dynamic data in multiple, coordinated views.

### 9.1 Displaying tabular data

Widgets that display lists, tables, and trees are all based on the same basic data model, GtkTreeModel. Although its name suggests a hierarchical structure, GtkTreeModel is also tabular. We first describe the display of an R data frame in a list or table view. The display of hierarchical data, as well as further details of the GtkTreeModel framework, are treated subsequently.

### Loading a data frame

As an interface, GtkTreeModel can be implemented in any number of ways. GTK+ provides simple in-memory implementations for hierarchical and nonhierarchical data. R uses data frames to hold tabular data, where each column is of a certain class, and each row is related to some observational unit. This fits the structure of GtkTreeModel when there is no hierarchy. The RGtkDataFrame class implements GtkTreeModel on top of an R data frame. Compared to the model implementations built into GTK+, RGtkDataFrame affords the R programmer the benefits of improved speed, convenience and familiarity.

For nonhierarchical data, this is usually the model of choice, so we discuss it first. Populating an RGtkDataFrame is far faster than for a GTK+ model, because data is retrieved from the data frame on demand. There is no need to copy the data row by row into a separate data structure. Such an approach would be especially slow if implemented as a loop in

 $R.^1$  The constructor rGtkDataFrame takes a data frame as an argument. The column classes are important, so even if this data frame is empty, the user should specify the desired column classes upon construction.

An object of class RGtkDataFrame supports the familiar S3 methods [, [<-, dim, and as.data.frame. The [<- method does not have quite the same functionality as it does for a data frame. Columns cannot be removed by assigning values to NULL, and column types should not be changed. These limitations are inherent in the design of GTK+: columns cannot be removed from GtkTreeModel, and views expect the data type to remain the same.

# Example 9.1: Defining and manipulating an RGtkDataFrame

The basic data frame methods are similar.

```
data(Cars93, package="MASS") # mix of classes
model <- rGtkDataFrame(Cars93)
model[1, 4] <- 12
model[1, 4] # get value
```

#### [1] 12

As with a data frame, assignment to a factor must be from one of the possible levels.

The data frame combination functions rbind and cbind are unsupported, as they would create a new data model, rather than modify the model in place. Thus, we should add rows with appendRows and add columns with appendColumns (or sub-assignment, [<-).

The setFrame method replaces the underlying data frame.

```
model\$setFrame(Cars93[1:5, 1:5])
```

Replacing the data frame is the only way to remove rows, as this is not possible with the conventional data frame sub-assignment interface. Removing columns or changing their types remains impossible. The new data frame cannot contain more columns and rows than the current one. If the new data frame has more rows or columns, then the appropriate append method should be used first.

## Displaying data as a list or table

GtkTreeView is the primary view of GtkTreeModel. It serves as the list, table, and tree widget in GTK+. A treeview is essentially a container of columns, where every column has the same number of rows. If the view has a single column, it is essentially a list. If there are multiple columns,

<sup>&</sup>lt;sup>1</sup>As is proved with tcltk, where this is needed.

it is a table. If the rows are nested, it is a tree table, where every node has values on the same columns.

A treeview is constructed by gtkTreeView:

```
view <- gtkTreeView(model)</pre>
```

Usually, as in the above, the model is passed to the constructor. Otherwise, the model may be accessed with setModel and getModel.

A newly created treeview displays zero columns, regardless of the number of columns in the model. Each column, an instance of GtkTreeViewColumn, must be constructed, inserted into the view, and instructed to render content based on one or more columns in the data model:

```
column <- gtkTreeViewColumn()
column$setTitle("Manufacturer")
cell_renderer <- gtkCellRendererText()
column$packStart(cell_renderer)
column$addAttribute(cell_renderer, "text", 0)
view$insertColumn(column, 0)</pre>
```

A column with the title "Manufacturer" is inserted at the first position (0-based). For displaying a simple data frame, we need only to render text. Each row in a column consists of one or more cells, managed in a layout. The number of cells and how each cell is rendered is uniform down a column. As an implementation of GtkCellLayout, GtkTreeViewColumn delegates the responsibility of rendering to one or more GtkCellRenderer objects. The cell renderers are packed into the column, which behaves much like a box container. Rendering of text cells is the role of the GtkCell-RendererText class. There are several properties that control how the text is rendered. An attribute links a model column to a renderer property. The most important property is text, the text itself. In the example, we bind the text property to the first (0-indexed) column in the model.

GtkTreeView provides the insertColumnWithAttributes convenience method to perform all of these steps with a single call. We invoke it to add a second column in our view:

```
view\$insertColumnWithAttributes(position = -1, title = "Model", cell = gtkCellRendererText(), text = 2 - 1) # second column
```

The -1 passed as the first argument indicates that the column should be appended. Next, we specify the column title, a cell renderer, and an attribute that links the text renderer property to the second column in the model. In general, any number of attributes may be defined after the third argument. We will use the above idiom in all of the following examples, as it is much more concise than performing each step separately.

| ○ ○ ○ X Tabular view of data frame |         |         |           |       |          |
|------------------------------------|---------|---------|-----------|-------|----------|
| Manufacturer                       | Model   | Туре    | Min.Price | Price | Max.Pr   |
| Acura                              | Integra | Small   | 12.9      | 15.9  | 18.8     |
| Acura                              | Legend  | Midsize | 29.2      | 33.9  | 38.7     |
| Audi                               | 90      | Compact | 25.9      | 29.1  | 32.3     |
| Audi                               | 100     | Midsize | 30.8      | 37.7  | 44.6     |
| BMW                                | 535i    | Midsize | 23.7      | 30    | 36.2     |
| Buick                              | Century | Midsize | 14.2      | 15.7  | 17.3     |
| 1                                  |         |         |           |       | <u> </u> |

Figure 9.1: A GtkTreeView instance shown with a scrolled window.

Displaying the entire Cars93 data frame is not much different. Here, we reconstruct the view, inserting a view column for every column in the data frame, i.e., the model.

Figure 9.1 shows the view within a scrollable window:

```
window <- gtkWindow()
window$setTitle("Tabular view of data frame")
scrolled_window <- gtkScrolledWindow()
window$add(scrolled_window)
scrolled_window$add(view)</pre>
```

Manipulating view columns The GtkTreeView widget is essentially a collection of columns. Columns are added to the treeview with the methods insertColumn or, as shown above, insertColumnWithAttributes. A column can be moved with the moveColumnAfter method, and removed with the removeColumn method. The getColumns method returns a list containing all of the treeview columns.

There are several properties for controlling the behavior and dimensions of a GtkTreeViewColumn instance. The property "resizable" determines whether the user can resize a column by dragging with the mouse. The size properties "width", "min-width", and "fixed-width" control the size. The visibility of the column can be adjusted through the setVisible method.

**Additional features** Treeviews have several special features, including sorting, incremental search, and drag-and-drop reordering. Sorting is discussed in Section 9.1. To turn on searching, enable-search should be TRUE

(the default) and the search-column property should be set to the column to be searched. The treeview will pop up a search box when the user types control-f. To designate an arbitrary text entry widget as the search box, call setSearchEntry. The entry can be placed anywhere in the GUI. Columns are always reorderable by drag and drop. Reordering rows through drag-and-drop is enabled by the reorderable property.

Aesthetic properties GtkTreeView is capable of rendering some visual guides. The rules-hint, if TRUE, will instruct the theme to draw rows in alternating colors. To show grid lines, set enable-grid-lines to TRUE.

#### Accessing GtkTreeModel

Although RGtkDataFrame provides a familiar interface for manipulating the data in a GtkTreeModel, it is often necessary to interact directly with the GTK+ API, such as when using another type of data model or interpreting user selections. There are two primary ways to index into the rows of a tree model: paths and iterators.

To index directly into an arbitrary row, a GtkTreePath is appropriate. For a table, a tree path is essentially the row number, 0-based; for a tree it is a sequence of integers referring to the offspring index at each level. The sequence of integers can be expressed as either a numeric vector or a string, using gtkTreePathNewFromIndices or gtkTreePathNewFromString, respectively. For a flat table model, there is only one integer in the sequence:

```
second_row <- gtkTreePathNewFromIndices(1)
```

Referring to a row in a hierarchy is slightly more complex:

```
abc_path <- gtkTreePathNewFromIndices(c(0, 2, 1))
abc_path <- gtkTreePathNewFromString("0:2:1")</pre>
```

In the above, both paths refer to the second child of the third child of the first top-level node. To recover the integer or string representation of the path, use getIndices or toString, respectively.

**Iterators** The second means of row indexing is through an iterator, Gtk-TreeIter, which is better suited for traversing a model. An *iterator* is a programming object used to traverse through some data, such as a text buffer or table of values. Iterators are typically transient, in the sense that they are invalidated when their source is modified. An iterator is often updated by reference, behavior that is atypical in R programming.

While a tree path is an intuitive, transparent row index, an iterator is an opaque index that is efficiently incremented. It is probably most common

for a model to be accessed in an iterative manner, so all of the data-accessor methods for GtkTreeModel expect GtkTreeIter, not GtkTreePath. The GTK+ designers imagined that the typical user would obtain an iterator for the first row and visit each row in sequence:

```
iter <- model$getIterFirst()
manufacturer <- character()
while(iter$retval) {
   manufacturer <- c(manufacturer, model$get(iter$iter,0)[[1]])
   iter$retval <- model$iterNext(iter$iter)
}</pre>
```

In the above, we recover the manufacturer column from the Cars93 data frame. Whenever a GtkTreeIter is returned by a GtkTreeModel, the return value in R is a list of two components: retval, a logical indicating whether the iterator is valid, and iter, the pointer to the underlying C data structure. The call to get also returns a list, with an element for each column index passed as an argument. The method iterNext updates the passed iterator in place, i.e., by reference, to point to the next row. Thus, no new iterator is returned. This is unfamiliar behavior in R. Instead, the method returns a logical value indicating whether the iterator is still valid, i.e., FALSE is returned if no next row exists.

It is clear that the above usage is designed for languages like C, where multiple return values are conveniently passed by reference parameters. This iterator design also prevents the use of the apply functions (R's iterators), which are generally preferred over the while loop for reasons of performance and clarity. An improvement would be to obtain the number of children, generate the sequence of row indices, and access the row for each index:

```
nrows <- model$iterNChildren(NULL)
manufacturer <- sapply(seq(nrows) - 1L, function(i) {
  iter <- model$iterNthChild(NULL, i)
  model$get(iter$iter, 0)[[1]]
})</pre>
```

Here we use NULL to refer to the virtual root node that sits above the rows in our table. Unfortunately, this usage too is neither intuitive nor fast, so the benefits of RGtkDataFrame should be obvious.

Converting between paths and iterators We can convert between paths and iterators. The method getIter on GtkTreeModel returns an iterator for a path. A shortcut from the string representation of the path to an iterator is getIterFromString. The path pointed to by an iterator is returned by getPath.

One final point: GtkTreeIter is created and managed by the model, while GtkTreePath is model independent. It is not possible to use iterators

across models or even across modifications to a model. After a model changes, an iterator is invalid. A tree path may still point to a valid row, though it will not in general be the same row from before the change. To refer to the same row across tree-model changes, GtkTreeRowReference is used.

#### Selection

There are multiple modes of user interaction with a treeview: if the cells are not editable, then selection is the primary mode. A single click selects the value, and a double click is often used to initiate an action. If the cells are editable, then a double click or a click on an already selected row will initiate editing of the content. Editing of cell values is a complex topic and is handled by derivatives of GtkCellRenderer, see Section 9.1. Here, we limit our discussion to selection of rows.

GTK+ provides the class GtkTreeSelection to manage row selection. Every treeview has a single instance of GtkTreeSelection, returned by the getSelection method.

The usage of the selection object depends on the selection mode, i.e., whether multiple rows may be selected. The mode is configured with the setMode method, with values from GtkSelectionModel, including "multiple" for allowing more than one row to be selected and "single" for limiting selections to a single row, or none. For example, we create a view and limit it to single selection:

```
model <- rGtkDataFrame(mtcars)
view <- gtkTreeView(model)
selection <- view$getSelection()
selection$setMode("single")</pre>
```

When only a single selection is possible, the method getSelected returns the selected row as a list, with components retval to indicate success, model pointing to the tree model, and iter representing an iterator to the selected row in the model. If our treeview is shown and a selection made, this code will return the value in the first column:

```
selected <- selection$getSelected()
with(selected, model$getValue(iter, 0)$value)</pre>
```

```
[1] 21.4
```

When multiple selection is permitted, then the method getSelected-Rows returns a list with the model and retval, a list of tree paths.

To respond to a selection, connect to the changed signal on GtkTree-Selection. Upon a selection, this handler will print the selected values in the first column:

When a row is not editable, then the double-click event or a keyboard command triggers the row-activated signal for the treeview. The callback has arguments tree.view pointing to the widget that emits the signal, path storing a tree path of the selected row, and column containing the treeview column. The column number is not returned. If that is of interest, it can be passed in via the user data argument or matched against the children of the treeview through a command like

```
sapply(view$getColumns(), function(i) i == column)
```

# Sorting

A common GUI feature is sorting a table widget by column. By convention, the user clicks on the column header to toggle sorting. GtkTreeView supports this interaction, although the actual sorting occurs in the model. Any model that implements the GtkTreeSortable interface supports sorting. RGtkDataFrame falls into this category. When GtkTreeView is directly attached to a sortable model, it is necessary only to inform each view column of the model column to use for sorting when the header is clicked:

```
 \begin{array}{lll} {\tt column} & <- & {\tt view\$getColumn(0)} \\ {\tt column\$setSortColumnId(0)} \end{array}
```

In the above, clicking on the header of the first view column will sort by the first model column. Behind the scenes, GtkTreeViewColumn will set its sort column as the sort column on the model, i.e.:

```
model$setSortColumnId(0, "ascending")
```

Some models, however, such as the GtkTreeModelFilter introduced in the next section, do not implement GtkTreeSortable. Also, sorting a model permanently changes the order of its rows, which may be undesirable in some cases. The solution is to proxy the original model with a sortable model. The proxy obtains all of its data from the original model and reorders the rows according to the order of the sort column. GTK+ provides GtkTreeModelSort for this:

```
model <- rGtkDataFrame(Cars93)
sorted_model <- gtkTreeModelSortNewWithModel(model)</pre>
```

| ○ ○ ○ X Example of sortable tree view |         |         |           |       |           |          |   |
|---------------------------------------|---------|---------|-----------|-------|-----------|----------|---|
| Manufacturer                          | Model   | Type ▼  | Min.Price | Price | Max.Price | MPG.city |   |
| Volkswagen                            | Passat  | Compact | 17.6      | 20    | 22.4      | 21       | 1 |
| Pontiac                               | Sunbird | Compact | 9.4       | 11.1  | 12.8      | 23       | Н |
| Dodge                                 | Spirit  | Compact | 11.9      | 13.3  | 14.7      | 22       |   |
| Ford                                  | Festiva | Small   | 6.9       | 7.4   | 7.9       | 31       |   |
| Ford                                  | Escort  | Small   | 8.4       | 10.1  | 11.9      | 23       |   |
| Geo                                   | Metro   | Small   | 6.7       | 8.4   | 10        | 46       |   |
| Honda                                 | Civic   | Small   | 8.4       | 12.1  | 15.8      | 42       |   |
| Mazda                                 | Protege | Small   | 10.9      | 11.6  | 12.3      | 28       | v |
| 1                                     |         |         |           |       |           | <u> </u> |   |

Figure 9.2: When a sortable model is passed to the treeview, we can click on the column headers to sort the data. The "Type" column has a custom sort function applied.

When the user sorts the table, the underlying store will not be modified. The default sorting function can be changed by calling the method setSortFunc on a sortable model. The following function shows how a special sort for the Type variable can be implemented (Figure 9.2).

# Filtering

The previous section introduced the concept of a proxy model in Gtk-TreeModelSort. Another common application of proxying is filtering. For filtering via a proxy model, GTK+ provides the GtkTreeModelFilter class. The basic idea is that an extra column in the base model stores logical values to indicate whether a row should be visible. The index of that column

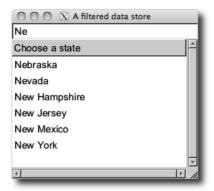

Figure 9.3: Example of a data model filtered by values typed into a text-entry widget.

is passed to the filter model, which provides only those rows where the filter column is TRUE.

This is the basic usage:

```
DF <- Cars93
model <- rGtkDataFrame(cbind(DF, .vis=rep(TRUE, nrow(DF))))
filtered_model <- model$filter()
filtered_model$setVisibleColumn(length(DF)) # 0-based
view <- gtkTreeView(filtered_model)
## Adjust filter
model[,".vis"] <- DF$MPG.highway >= 30
```

The constructor of the filter model is gtkTreeModelFilter, which, somewhat coincidentally, also works as a method on the base model, i.e., model\$filter(). To retrieve the original model from the filter, call its get—Model method. The method setVisibleColumn specifies which column in the model holds the logical values. To customize filtering, we can register a function with setVisibleFunc. The callback, given a row pointer, should return TRUE if the row passes the filter (see Example 9.4). A filter model can be treated as any other tree model, including attachment to a GtkTreeView.

## Example 9.2: Using filtering

This example shows how to use GtkTreeModelFilter to filter rows according to whether they match a value entered into a text entry box. The end result is similar to an entry widget with completion.

First, we create a data frame. The visible column will be added to the rGtkDataFrame instance to adjust the visible rows.

```
DF <- data.frame(state.name)
DF$visible <- rep(TRUE, nrow(DF))</pre>
```

```
model <- rGtkDataFrame(DF)</pre>
```

The filtered model needs to have the column specified that contains the logical values; in this example, it is the last column.

```
filtered_model <- model$filter()
filtered_model$setVisibleColumn(ncol(DF) - 1) # offset
view <- gtkTreeView(filtered_model)</pre>
```

Next, we create a basic view of a single column:

An entry widget will be used to control the filtering. In the callback, we adjust the visible column of the rGtkDataFrame instance to reflect the rows to be shown. When val is an empty string, the result of grepl is TRUE, so all rows will be shown.

```
entry <- gtkEntry()
gSignalConnect(entry, "changed", function(entry, user.data) {
  pattern <- entry$getText()
  DF <- user.data$getModel()
  values <- DF[, "state.name"]
  DF[, "visible"] <- grepl(pattern, values)
}, data=filtered_model)</pre>
```

Figure 9.3 shows the two widgets placed within a simple GUI.

#### Cell renderer details

The values in a tree model are rendered in a rectangular cell by the derivatives of GtkCellRenderer. Cell renderers are interactive, in that they also manage editing and activation of cells.

A cell renderer is independent of any data model. Its rendering role is limited to drawing into a specified rectangular region according to its current property values. An object that implements the GtkCellLayout interface, like GtkTreeViewColumn and GtkComboBox (see Section 9.3), associates a set of attributes with a cell renderer. An attribute is a link between an aesthetic property of a cell renderer and a column in the data model. When the GtkCellLayout object needs to render a particular cell, it configures the properties of the renderer with the values from the current model row, according to the attributes. Thus, the mapping from data to visualization depends on the class of the renderer instance, its explicit property settings, and the attributes associated with the renderer in the cell layout.

For example, to render text, a GtkCellRendererText is appropriate. The text property is usually linked via an attribute to a text column in the model, as the text would vary from row to row. However, the background

color (the cell-background property) might be common to all rows in the column and thus is set explicitly, without use of an attribute:

```
cell_renderer <- gtkCellRendererText()
cell_renderer['cell-background'] <- "gray"</pre>
```

The base class GtkCellRenderer defines a number of properties that are common to all rendering tasks. The xalign and yalign properties specify the alignment, i.e., how to position the rendered region when it does not fill the entire cell. The cell-background property indicates the color for the entire cell background.

The rest of this section describes each type of cell renderer, as well as some advanced features.

**Text cell renderers** GtkCellRendererText displays text and numeric values. Numeric values in the model are shown as strings. The most important property is text, the actual text that is displayed. Other properties control the display of the text, such as the font family and size, the foreground and background colors, and whether to ellipsize or wrap the text if there is not enough space for display. For example, we display right-aligned text in a Helvetica font:

When an attribute links the text property to a numeric column in the model, the property system automatically converts the number to its string representation. This occurs according to the same logic that R follows to print numeric values, so options like scipen and digits are considered. See the "Overriding attribute mappings" paragraph below for further customization.

Editable cells When the editable property of a text cell (or activatable property of a toggle cell) is set to TRUE, then the cell contents can be changed. This allows the user to make changes to the underlying model through the GUI. Although the view automatically reflects changes made to the model, the reverse is not true. A callback must be assigned to the editable (toggled) signal for the cell renderer to implement the change. The callback for the "edited" signal has arguments renderer, path for the path of the selected row (as a string), and new.text containing the value of the edited text as a string. These arguments do not include the treeview object nor the column index, so these should be provided by some other means, e.g., from the enclosing environment of the handler. For example, here is how we can update an RGtkDataFrame model from within the callback:

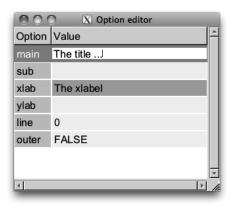

Figure 9.4: A treeview used to gather arguments for a call to title.

Before using editable cells to create a data frame editor, we should see if the editor provided by the gtkDfEdit in the RGtk2Extras package satisfies the requirements.

Users may expect that once a cell is edited, the next cell is then set up to be edited. In order to do this, we must advance the cursor and activate editing of the next cell. For GtkTreeView, this is implemented by the setCursor method.

#### Example 9.3: Using a table to gather arguments

This example shows one way to gather arguments or options using an editable cell in a table, rather than a separate text-entry widget. Tables can provide compact entry areas in a familiar interface.

For this example we collect values for arguments to the title function. We first create a data frame with the argument name and default value, along with some additional values:

```
dirty = rep(FALSE, 6),
stringsAsFactors = FALSE)
```

Unfortunately, we need to coerce the default values to character, in order to store them in a single column. We preserve the class in the class column, for coercion later. The edit\_color and dirty columns are related to editing and explained later.

Now we create our model and configure the first column:

The first column has a special background color, specified below, which indicates that the cells are not editable. The second column is editable and has a background color that is state dependent and indicates whether a cell has been edited (The xlab column in Figure 9.4):

To attach the view to the model, we connect the cell renderer to the edited signal. Here we use the class value to format the text and then set the background color and dirty flag of the entry. The latter allows us to easily find the values which were edited.

```
gSignalConnect(cell_renderer, "edited",
  function(cell_renderer, path, new.text, user.data) {
    model <- user.data$model
    i <- as.numeric(path) + 1; j <- user.data$column
    val <- as(new.text, model[i, 'class'])
    model[i,j] <- as(val, "character")
    model[i, 'dirty'] <- TRUE  # mark dirty
    model[i, 'edit_color'] <- 'gray70'  # change color
}, data=list(model=model, column=2))</pre>
```

A simple window displays our GUI.

```
window <- gtkWindow(show=FALSE)
window['title'] <- "Option editor"
window$setSizeRequest(300,500)
scrolled_window <- gtkScrolledWindow()
window$add(scrolled_window)
scrolled_window$add(view)
window$show()</pre>
```

Implementing this dialog into a GUI requires writing a function to map the model values into the appropriate call to the title function. The dirty flag makes this easy, but this is a task we do not pursue here. Instead we add a bit of extra detail by providing a tooltip.

**Tooltips** For this example, our function has built-in documentation. Below, we use an internal function from the helpr package<sup>2</sup> to extract the description for each of the arguments. We leave this in a list, descs, for later lookup.

For many widgets, adding a tooltip is as easy as calling setTooltip-Text. However, it is more complicated in a treeview, as each cell should get a different tip. To add tooltips to the treeview we first indicate that we want tooltips, then connect to the query-tooltip signal:

```
view["has-tooltip"] <- TRUE
gSignalConnect(view, "query-tooltip",
    function(view, x, y, key_mode, tooltip, user.data) {
      out <- view$getTooltipContext(x, y, key_mode)
      if(out$retval) {
        model <- view$getModel()
        i <- as.numeric(out$path$toString()) + 1
        val <- model[i, "option"]
        txt <- descs[[val]]$desc
        txt <- gsub("code>","b>", txt) # no code in Pango
        tooltip$setMarkup(txt)
    }
    out$retval
})
```

<sup>&</sup>lt;sup>2</sup>It is important to note that we are calling internal routines of a package still under active development, which in turn relies on volatile features of R. In general, such practice can lead to maintenance headaches. The purpose of this example is only to provide a natural demonstration of tooltips on a treeview.

Within this callback we check to see if we have the appropriate context (we are in a row), then, if so, use the path to find the description to set in the tooltip. The descriptions use HTML for markup, but the tooltip uses only Pango. As the code tag is not PANGO, we change to a bold tag using gsub.

Combo and spin cell renderers GtkCellRendererCombo and GtkCell-RendererSpin allow editing a text cell with a combo box or spin button, respectively. Populating the combo-box menu requires specifying two properties: model and text-column. The menu items are retrieved from the GtkTreeModel given by model at the column index given by text-column. If has-entry is TRUE, a combo box entry is displayed.

```
cell_renderer <- gtkCellRendererCombo()
model <- rGtkDataFrame(state.name)
cell_renderer['model'] <- model
cell_renderer['text-column'] <- 0
cell_renderer['editable'] <- TRUE  # needed</pre>
```

The spin button editor is configured by setting a GtkAdjustment on the adjustment property.

The changed signal is emitted when an items is selected in the combo box. The spin cell renderer inherits the edited signal from GtkCell-RendererText.

**Pixbuf cell renderers** To display an image in a cell, GtkCellRenderer-Pixbuf is appropriate. The image is specified through one of these properties: stock-id, a stock identifier; icon-name, the name of a themed icon; or pixbuf, an actual GdkPixbuf object, holding an image in memory. Using a list, we can store a GdkPixbuf in a data.frame, and thus an RGtk-DataFrame. This is demonstrated in the next example.

### Example 9.4: A variable selection widget

This example shows how to create a GUI for selecting variables from a data frame. The GUI is based on two lists. The left one indicates the variables that can be selected, and the right shows the variables that have been selected. An icon, indicating the variable type, is placed next to the variable name (Figure 9.5). A similar mechanism is part of the SPSS model specification GUI of Figure 1.4. For illustration purposes we use the Cars93 data set.

```
DF <- get(data(Cars93, package="MASS"))</pre>
```

First, we render an icon for each variable. The make\_icon function from the ProgGUIinR package creates an icon as a grid object, which we render with cairoDevice:

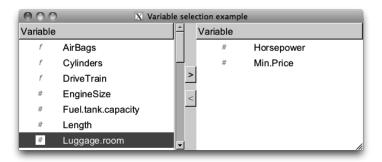

Figure 9.5: Illustration of an interface to select one or more variables. An icon is used in the table view to indicate the variable type.

The two list views are based on the same underlying data model, which contains three columns: the variable name, the icon, and whether the variable has been selected. We construct the corresponding data frame and wrap it in a RGtkDataFrame instance:

The first view shows only unselected variables, while the other is limited to selected variables. Thus, each view will be based on a different filter:

```
selected_filter <- model$filter()
selected_filter$setVisibleColumn(2)
unselected_filter <- model$filter()
unselected_filter$setVisibleFunc(function(model, iter) {
  !model$get(iter, 2)[[1]]
})</pre>
```

The selected filter is relatively easy to define, using selected as the visible column. For the unselected filter, we need to define a custom visible function that inverts the selected column.

Next, we create a view for each filter:

```
views <- list()
views$unselected_view <- gtkTreeView(unselected_filter)
views$selected_view <- gtkTreeView(selected_filter)
##
sapply(views, function(view) {
   selection <- view$getSelection()
   selection$setMode('multiple')
})</pre>
```

Each cell needs to display both an icon and a label. This is achieved by packing two cell renderers into the column:

```
make_view_column <- function() {
   column <- gtkTreeViewColumn()
   column$setTitle("Variable")
   column$packStart(cell_renderer <- gtkCellRendererPixbuf())
   column$addAttribute(cell_renderer, "pixbuf", 1L)
   column$packStart(cell_renderer <- gtkCellRendererText())
   column$addAttribute(cell_renderer, "text", 0L)
   column
}
column
}
sapply(views, function(view)
   view$insertColumn(make_view_column(), 0))</pre>
```

For later use we extend the API for a treeview – one method to find the selected indices (1-based) and one to indicate if there is a selection:

```
## add to the gtkTreeView API for convenience
gtkTreeViewSelectedIndices <- function(object) {
   model <- object$getModel()  # Filtered!
   paths <- object$getSelection()$getSelectedRows()$retval
   path_strings <- sapply(paths, function(i) {
      model$convertPathToChildPath(i)$toString()
   })
   if(length(path_strings) == 0)
      integer(0)
   else
      as.numeric(path_strings) + 1 # 1-based
}
## does object have selection?
gtkTreeViewHasSelection <-
function(obj) length(obj$selectedIndices()) > 0
```

Now we create the buttons and connect to the clicked signal. The handler moves the selected values to the other list by toggling the selected variable:

We want our buttons to be sensitive only if there is a possible move. This is determined by the presence of a selection:

We now lay out our GUI using a horizontal box, into which we pack the views and a box holding the selection buttons. The views will be scrollable, so are placed in scrolled windows:

```
window <- gtkWindow(show=FALSE)
window$setTitle("Select variables example")
window$setDefaultSize(600, 400)
hbox <- gtkHBox()
window$add(hbox)
## scrollwindows
scrolls <- list()
scrolls$unselected_scroll <- gtkScrolledWindow()</pre>
scrolls$selected_scroll <- gtkScrolledWindow()</pre>
mapply(gtkContainerAdd, object = scrolls, widget = views)
mapply(gtkScrolledWindowSetPolicy, scrolls,
       "automatic", "automatic")
## buttons
button_box <- gtkVBox()</pre>
centered_box <- gtkVBox()</pre>
button_box$packStart(centered_box, expand=TRUE, fill = FALSE)
centered_box$setSpacing(12)
```

```
sapply(buttons, centered_box$packStart, expand = FALSE)
##
hbox$packStart(scrolls$unselected_scroll, expand = TRUE)
hbox$packStart(button_box, expand = FALSE)
hbox$packStart(scrolls$selected_scroll, expand = TRUE)
```

Finally, we show the top-level window:

```
window$show()
```

Toggle cell renderers Binary data can be represented by a toggle. The gtkCellRendererToggle will create a check box in the cell that will appear checked if the active property is TRUE. If an attribute is defined for the property, then changes in the model will be reflected in the view. More work is required to modify the model in response to user interaction with the view. The activatable attribute for the cell must be TRUE in order for it to receive user input. The programmer then needs to connect to the toggled to update the model in response to changes in the active state.

```
cell_renderer <- gtkCellRendererToggle()
cell_renderer['activatable'] <- TRUE  # cell can be activated
cell_renderer['active'] <- TRUE
gSignalConnect(cell_renderer, "toggled", function(w, path) {
   model$active[as.numeric(path) + 1] <- w['active']
})</pre>
```

To render the toggle as a radio button instead of a checkbox, set the radio property to TRUE. Again, the programmer is responsible for implementing the radio-button logic via the toggled signal.

# Example 9.5: Displaying a checkbox column in a treeview

This example demonstrates the construction of a GUI for selecting one or more rows from a data frame. We will display a list of the installed packages that can be upgraded from CRAN, although this code is trivially generalized to any list of choices. The user selects a row by clicking on a checkbox produced by a toggle-cell renderer.

To get the installed packages that can be upgraded, we use some of the functions provided by the utils package.

```
old_packages <-
  old.packages()[,c("Package", "Installed", "ReposVer")]
DF <- as.data.frame(old_packages)</pre>
```

This function will be called on the selected rows. Here, we simply call install.packages to update the selected packages.

```
doUpdate <- function(old_packages)
install.packages(old_packages$Package)</pre>
```

| 0 | 🔘 🔿 🔿 🔀 Installed packages that need upgrading |           |          |  |  |  |  |
|---|------------------------------------------------|-----------|----------|--|--|--|--|
|   | Package                                        | Installed | ReposVer |  |  |  |  |
|   | brew                                           | 1.0-4     | 1.0-6    |  |  |  |  |
|   | cluster                                        | 1.13.3    | 1.14.0   |  |  |  |  |
|   | colorspace                                     | 1.0-1     | 1.1-0    |  |  |  |  |
|   | digest                                         | 0.4.2     | 0.5.0    |  |  |  |  |
|   | e1071                                          | 1.5-25    | 1.5-26   |  |  |  |  |
|   | fllehash                                       | 2.1-1     | 2.2      |  |  |  |  |
|   | foreign                                        | 0.8-43    | 0.8-45   |  |  |  |  |
|   | googleVis                                      | 0.2.4     | 0.2.7    |  |  |  |  |
|   | gsubfn                                         | 0.5-5     | 0.5-7    |  |  |  |  |
|   | Update packages                                |           |          |  |  |  |  |

Figure 9.6: A GUI to select packages using checkboxes rendered with a GtkCellRenererToggle instance.

To display the data frame, we first append a column to the data frame to store the selection information and then create a corresponding RGtk-DataFrame.

```
model <- rGtkDataFrame(cbind(DF, .toggle=rep(FALSE, nrow(DF))))</pre>
```

Our treeview shows each text column using a simple text-cell renderer, except for the first column that contains the checkboxes for selection.

The text columns are added in one go:

```
mapply(view\$insertColumnWithAttributes, -1, colnames(DF), list(gtkCellRendererText()), text = seq_along(DF) -1L)
```

Finally, we connect the store to the model.

```
view$setModel(model)
```

To allow the user to initiate the action, we create a button and assign a callback. We pass in the view, rather than the model, in case the model would be recreated by the doUpdate call. In a real application, once a package is upgraded it would be removed from the display.

```
button <- gtkButton("Update packages")
gSignalConnect(button, "clicked", function(button, data) {
  view <- data
  model <- view$getModel()
  old_packages <-
     model[model[, ncol(model)], -ncol(model), drop = FALSE]
  doUpdate(old_packages)
}, data=view)</pre>
```

Our basic GUI places the view into a box container that also holds the button to initiate the action.

```
window <- gtkWindow(show = FALSE)
window$setTitle("Installed packages that need upgrading")
window$setSizeRequest(300, 300)
vbox <- gtkVBox(); window$add(vbox)
scrolled_window <- gtkScrolledWindow()
vbox$packStart(scrolled_window, expand = TRUE, fill = TRUE)
scrolled_window$add(view)
scrolled_window$setPolicy("automatic", "automatic")
vbox$packStart(button, expand = FALSE)
window$show()</pre>
```

**Progress cell renderers** To communicate progress within a cell visually, both progress bars and spinner animations are supported. These modes correspond to GtkCellRendererProgress and GtkCellRendererSpinner, respectively.

In the case of GtkCellRendererProgress, its value property takes a value between 0 and 100 indicating the amount finished, with a default value of 0. Values out of this range will be signaled by an error message. For example,

```
cell_renderer <- gtkCellRendererProgress()
cell_renderer["value"] <- 50</pre>
```

For indicating progress in the absence of a definite end point, Gtk-CellRendererSpinner is more appropriate. The spinner is displayed when the active property is TRUE. Increment the pulse property to drive the animation.

Overriding attribute mappings The default behavior for mapping model values to a renderer property is simple: values are extracted from the

model and passed directly to the cell renderer property. If the data types are different, such as a numeric value for a string property, the value is converted using low-level routines defined by the property system. It is sometimes desirable to override this mapping with more complex logic.

For example, conversion of numbers to strings is a nontrivial task. Although the logic in the R print system often performs acceptably, there is certainly room for customization. One example is aligning floating point numbers by fixing the number of decimal places. This could be done in the model (e.g., using sprintf to format and coerce to character data). Alternatively, we could preserve the integrity of the data and perform the conversion during rendering. This requires intercepting the model value before it is passed to the cell renderer.

In the specific case of GtkTreeView, it is possible to specify a callback that overrides this step. The callback, of type GtkTreeCellDataFunc, is passed arguments for the treeview column, the cell renderer, the model, an iterator pointing to the row in the model, and, optionally, an argument for user data. The function is tasked with setting the appropriate attributes of the cell renderer. For example, this callback would format floating point numbers:

```
func <- function(column, cell_renderer, model, iter, data) {
  val <- model$getValue(iter, 0)$value
  f_val <- sprintf("%.3f", val)
  cell_renderer['text'] <- f_val
  cell_renderer['xalign'] <- 1
}</pre>
```

The function then needs to be registered with a GtkTreeViewColumn that is rendering a numeric column from the model:

The last line is the key: calling setCellDataFunc registers our custom-formatting function with the view column.

One drawback of the use of such functions is that R code is executed every time a cell is rendered. If performance matters, consider pre-converting the data in the model or tweaking the options in R for printing real numbers, namely scipen and digits.

For customizing rendering further, and in the general case beyond Gtk-TreeView, we could implement a new type of GtkCellRenderer. See Chapter 11 for more details on extending GTK+ classes.

# 9.2 Displaying hierarchical data

Although the RGtkDataFrame model is a convenient implementation of Gtk-TreeModel, it has its limitations. Primary among them is its lack of support for hierarchical data. GTK+ implements GtkTreeModel with GtkListStore and GtkTreeStore, which respectively store nonhierarchical and hierarchical tabular data. GtkListStore is a flat table, while GtkTreeStore organizes the table into a hierarchy. Here, we discuss GtkTreeStore.

# Loading hierarchical data

A tree store is constructed using gtkTreeStore. The column types are specified through a character vector at the time of construction. The specification uses "GTypes" such as gchararray for character data, gboolean for logical data, gint for integer data, gdouble for numeric data, and GObject for GTK+ objects, such as pixbufs.

### Example 9.6: Defining a tree

Below, we create a tree based on the Cars93 data set, where the car models (Model) are organized by manufacturer (Manufacturer), i.e., each model row is the child of its manufacturer row:

To retrieve a value from the tree store using its path we have:

```
iter <- model$getIterFromString("0:0")
model$getValue(iter$iter, column = 0)$value</pre>
```

```
[1] "Integra"
```

As shown in the above example, populating a tree store relies on two functions: append, for appending rows, and setValue, for setting row values. The iterator to the parent row is passed to append. A parent of NULL, the default, indicates that the row should be at the top level. It would also be possible to insert rows using insert, insertBefore, or insertAfter.

The setValue method expects the row iterator and a 0-based column index. An entire row can be assigned through the set method. The method uses positional arguments to specify the column and the value, in alternating fashion. The column index appears as an even argument (say 2k) and the corresponding value in the odd argument (say 2k + 1). Values are returned by the getValue method, in a list with component value storing the value.

Traversing a tree store is most easily achieved through the use of Gtk-TreeIter, introduced previously in the context of flat tables. Here we perform a depth-first traversal of our Cars93 model to obtain the model values:

```
iter <- model$getIterFirst()
values <- NULL
while(iter$retval) {
   child_iter <- model$iterChildren(iter$iter)
   while(child_iter$retval) {
     values <- c(values, model$get(child_iter$iter, 0)[[1]])
     child_iter$retval <- model$iterNext(child_iter$iter)
   }
   iter$retval <- model$iterNext(iter$iter)
}</pre>
```

The hierarchical structure introduces the method iterChildren for obtaining an iterator to the first child of a row. As with other methods returning iterators, the return value is a list, with the retval component indicating the validity of the iterator, stored in the iter component. The method iterParent performs the reverse, iterating from child to parent.

Row manipulations Rows within a store can be rearranged using several methods. Call the swap method to swap rows referenced by their iterators. The methods moveAfter and moveBefore move one row after or before another, respectively. The reorder method totally reorders the rows under a specified parent given a vector of row indices, like that returned by order. Once added, rows can be removed using the remove method. To remove every row, call the clear method.

# Displaying data as a tree

Once a hierarchical data set has been loaded into a GtkTreeModel implementation like GtkTreeStore, it can be passed to a GtkTreeView widget for display as a tree. Indeed, this is the same widget that displayed our flat data frame in the previous section. As before, GtkTreeView displays the GtkTreeModel as a table; however, it now adds controls for expanding and collapsing nodes where rows are nested.

The user can click to expand or collapse a part of the tree. These actions trigger the emission of the signals row-expanded and row-collapsed, respectively.

## Example 9.7: A simple tree display

Here, we demonstrate the application of GtkTreeView to the display of hierarchical data. We will use the model constructed in Example 9.6 from the Cars93 dataset. In that example we defined a simple tree store from a data frame, with a level for manufacturer and make for different cars. We refer to that model by tstore below.

Creating a basic view is similar to that for rectangular data already presented:

[1] 1

```
view$setModel(model)
```

To demonstrate that GtkTreeView supports both hierarchical and flat tabular models, we will create an analogous RGtkDataFrame and set it on the view:

```
model <- rGtkDataFrame(Cars93[,"Model", drop=FALSE])
view$setModel(model)</pre>
```

#### 9.3 Model-based combo boxes

Basic combo-box usage was discussed in Section 8.3; here we discuss the more flexible and complex approach of using an explicit data model for storing the menu items. The item data is tabular, although it is limited to a single column. Thus, GtkTreeModel is again the appropriate model, and RGtkDataFrame is usually the implementation of choice.

To construct a GtkComboBox based on a user-created model, we should pass the model to the constructor gtkComboBox. This model can be changed or set through the setModel method and is returned by getModel. Like GtkTreeViewColumn, GtkComboBox implements the GtkCellLayout interface and thus delegates the rendering of model values to GtkCellRenderer instances that are packed into the combo box.

The getActiveIter returns a list containing the iterator pointing to the currently selected row in the model. If no row has been selected, the retval component of the list is FALSE. The setActiveIter sets the currently selected item by iterator. As discussed previously, the getActive and setActive methods behave analogously with 0-based indices.

#### Example 9.8: A combo box with memory

This example uses an editable combo box as an simple interface to the R help system. Along the way, we record the number of times the user searches for a page.

Our model for the combo box will be an RGtkDataFrame instance with three columns: a function name, a string describing the number of visits, and an integer to record the number of visits.

As introduced in the previous chapter, the GtkComboBoxEntry widget extends GtkComboBox to provide an entry widget for the user to enter arbitrary values. To construct a combo box entry on top of a tree model, we should pass the model, as well as the column index that holds the textual item labels, to the gtkComboBoxEntry constructor. It is not necessary to create a cell renderer for displaying the text, as the entry depends on having text labels and thus enforces their display. It is still possible, of course, to add cell renderers for other model columns. We create the combo box with this model using the first column for the text:

It is not currently possible to put tooltip information on the drop-down elements of a combo box, as was done with a treeview. Instead, we borrow from popular web browser interfaces and add textual information about the number of visits to the drop-down menu. This requires us to pack in a new cell renderer to accompany the original label provided by the gtkComboBoxEntry widget:

```
cell_renderer <- gtkCellRendererText()
combo_box$packStart(cell_renderer)
combo_box$addAttribute(cell_renderer, "text", 1)
cell_renderer['foreground'] <- "gray50"
cell_renderer['ellipsize'] <- "end"
cell_renderer['style'] <- "italic"
cell_renderer['alignment'] <- "right"</pre>
```

This helper function will be called each time a help page is requested. It first updates the visit information, selects the text for easier editing the next time around, then calls help.

```
callHelpFunction <- function(combo_box, value) {
  model <- combo_box$getModel()
  ind <- match(value, model[,1,drop=TRUE])
  nvisits <- model[ind, "nvisits"] <- model[ind, "nvisits"]+1</pre>
```

```
model[ind, "visits"] <-
    sprintf(ngettext(nvisits,"%s visit","%s visits"), nvisits)
## select for easier editing
combo_box$getChild()$selectRegion(start = 0, end = -1)
help(value)
}
gSignalConnect(combo_box, "changed",
    f = function(combo_box, ...) {
        if(combo_box$getActive() >= 0) {
            value <- combo_box$getActiveText()
            callHelpFunction(combo_box, value)
        }
})</pre>
```

When the user enters a new value in the entry, we need to check whether we have previously accessed the item. If not, we add the value to our model.

We place this in a minimal GUI with a label:

```
window <- gtkWindow(show = FALSE)
window['border-width'] <- 15
hbox <- gtkHBox(); window$add(hbox)
hbox$packStart(gtkLabel("Help on:"))
hbox$packStart(combo_box, expand = TRUE, fill = TRUE)
#
window$show()</pre>
```

An alternative approach would be to use the completion support of GtkEntry, presented next, but we leave that as an exercise to the reader.

# 9.4 Text-entry widgets with completion

Often, the number of possible choices is too large to list in a combo box. One example is a web-based search engine: the possible search terms,

while known and finite in number, are too numerous to list. The autocompleting text entry has emerged as an alternative to a combo box and might be described as a sort of dynamic combo-box entry widget. When a user enters a string, partial matches to the string are displayed in a menu that drops down from the entry.

The GtkEntryCompletion object implements text completion in GTK+. An instance is constructed with gtkEntryCompletion. The underlying database is a GtkTreeModel, like RGtkDataFrame, set via the setModel method. To connect a GtkEntryCompletion to an actual GtkEntry widget, call the setCompletion method on GtkEntry. The text-column property specifies the column containing the completion candidates.

There are several properties that can be adjusted to tailor the completion feature; we mention some of them. Setting the property inline-selection to TRUE will place the top completion suggestion to the entry inline as the completions are scrolled through; inline-completion will automatically add the common prefix to the entry widget; popup-single-match is a logical indicating whether a pop up is displayed on a single match; minimum-key-length takes an integer specifying the number of characters needed in the entry before completion is checked (the default is 1).

By default, the rows in the data model that match the current value of the entry widget in a case insensitive manner are displayed. This matching function can be overridden by setting a new R function through the setMatchFunc method. The signature of this function is the completion object, the string from the entry widget (lowercase), an iterator pointing to a row in the model, and, optionally user data that is passed through the func.data argument of the setMatchFunc method. This callback should return TRUE or FALSE depending on whether that row should be displayed in the set of completions.

# Example 9.9: Text entry with completion

This example illustrates the steps to add completion to a text entry. We create an entry with a completion database:

```
entry <- gtkEntry(); completion <- gtkEntryCompletion()
entry$setCompletion(completion)</pre>
```

We will use an RGtkDataFrame instance for our completion model, taking a convenient list of names for our example. We set the model and text column index on the completion object and then set some properties to customize how the completion is handled:

```
model <- rGtkDataFrame(state.name)
completion$setModel(model)
completion$setTextColumn(0)
completion['inline-completion'] <- TRUE
completion['popup-single-match'] <- FALSE</pre>
```

We wish for the text search to match against any part of a string, not only the beginning, so we define our own match function:

```
matchAnywhere <- function(completion, key, iter, user.data) {
   model <- completion$getModel()
   row_value <- model$getValue(iter, 0)$value
   key <- completion$getEntry()$getText() # case sensitivity
   grepl(key, row_value)
}
completion$setMatchFunc(matchAnywhere)</pre>
```

We get the string from the entry widget, not the passed value, as the latter has been standardized to lowercase.

# 9.5 Sharing buffers between text entries

As of GTK+ version 2.18, multiple instances of GtkEntry can synchronize their text through a shared buffer. Each entry obtains its text from the same underlying model, a GtkEntryBuffer. Here, we construct two entries, with a shared buffer:

```
buffer <- gtkEntryBuffer()
entry1 <- gtkEntry(buffer = buffer)
entry2 <- gtkEntry(buffer = buffer)
entry1$setText("echo")
entry2$getText()</pre>
```

```
[1] "echo"
```

The change of text in "entry1" has been reflected in "entry2".

#### 9.6 Text views

Multiline text areas are displayed through GtkTextView instances. These provide a view of an accompanying GtkTextBuffer, which is the model that stores the text and other objects to be rendered. The view is responsible for the display of the text in the buffer and has methods for adjusting tabs, margins, indenting, etc. The text buffer stores the actual text, and its methods are for adding and manipulating the text.

A text view is created with gtkTextView. The underlying text buffer can be passed to the constructor. Otherwise, a buffer is automatically created. This buffer is returned by the method getBuffer and can be set with the setBuffer method. Text views provide native scrolling support and thus are easily added to a scrolled window (Section 7.4).

#### Example 9.10: Basic gtkTextView usage

The steps to construct a text view consist of:

```
view <- gtkTextView()
scrolled_window <- gtkScrolledWindow()
scrolled_window$add(view)
scrolled_window$setPolicy("automatic", "automatic")
##
window <- gtkWindow()
window['border-width'] <- 15
window$add(scrolled_window)</pre>
```

To set all the text in the buffer requires accessing the underlying buffer:

```
buffer <- view$getBuffer()
buffer$setText("Lorem ipsum dolor sit amet ...")</pre>
```

Manipulating the text requires an understanding of how positions are referred to within the buffer (iterators or marks). As an indicator, to get the contents of the buffer can be done as follows:

```
start <- buffer$getStartIter()$iter
end <- buffer$getEndIter()$iter
buffer$getText(start, end)</pre>
```

```
[1] "Lorem ipsum dolor sit amet ..."
```

Adding text Text can be added programmatically through various methods of the text buffer. The most basic setText, which simply replaces the current text, is shown in the example above. The method insertAtCursor will add the text to the buffer at the current position of the cursor. Other means are described in the following sections.

**Properties** By default, the text in a view is editable. This can be disabled through the editable property. Typically, we then set the cursor-visible property to "FALSE" so that the cursor is hidden:

```
view['editable'] <- FALSE
view['cursor-visible'] <- FALSE</pre>
```

Formatting The text view supports several general formatting options. Automatic line wrapping is enabled through setWrapMode, which takes a value from GtkWrapMode: one of "none", "char", "word", and "word\_char". The justification for the entire buffer is controlled by the justification property, which takes a GtkJustification value from "left", "right", "center", and "fill". The global value may be overridden for parts of the text buffer through the use of text tags (see Section 9.7). The left and right margins are adjusted through the left-margin and right-margin properties.

Fonts The size and font can be set globally for a text view using the modifyFont method. To set the font for specific regions, use text tags (see Section 9.7). The font is specified as a Pango font description, which may be generated from a string through pangoFontDescriptionFromString. These strings may contain up to three parts: the first is a comma-separated list of font families, the second a white-space separated list of style options, and the third a size in points or pixels if the unit "px" is included. A typical value might look like "serif, monospace bold italic condensed 16". The various style options are enumerated in PangoStyle, PangoVariant, PangoWeight, PangoStretch, and PangoGravity. The help page for PangoFontDescription contains more information.

#### 9.7 Text buffers

Text buffer properties include text for the stored text and has-selection to indicate whether text is currently selected in a view. The buffer also tracks whether it has been modified. This information is available through the buffer getModified method, which returns TRUE if the buffer has changed. To clear this state, such as when a buffer has been saved to disk, we can pass FALSE to setModified.

In order to do more with a text buffer, such as retrieve a selection, or modify text attributes, we need to become familiar with the two mechanisms for referencing text in a buffer: iterators and marks. A text iterator is an opaque, transient pointer to a region of text, whereas a text mark specifies a location that remains valid across buffer modifications.

#### **Iterators**

In GTK+ a *text iterator* is the primary means of specifying a position in a buffer. As mentioned in Section 9.1, iterators are typically transient, in the sense that they are invalidated or updated by reference when their source is modified.

Several methods of the text buffer return iterators marking positions in the buffer. Iterators are returned as lists with two components: iter, which represents the actual C iterator object, and retval, a logical value indicating whether the iterator is valid. The beginning and end of the buffer are returned by the methods getStartIter and getEndIter. Both of these iterators are returned together in a list by the method getBounds. For example:

```
bounds <- buffer$getBounds()
bounds</pre>
```

```
$retval
NULL
```

```
$start
<pointer: 0x116458ec0>
attr(,"interfaces")
character(0)
attr(,"class")
[1] "GtkTextIter" "GBoxed" "RGtkObject"

$end
<pointer: 0x116458ce0>
attr(,"interfaces")
character(0)
attr(,"class")
[1] "GtkTextIter" "GBoxed" "RGtkObject"
```

The current selection is returned by the method getSelectionBounds, as a list of the same structure. If there is no selection, then retval=FALSE.

We can also obtain an iterator for a specific position in a document. The method getIterAtLine will return an iterator pointing to the start of the line, which is specified by a 0-based line number. The method getIterAtLineOffset has an additional argument to specify the offset for a given line. An offset counts the number of individual characters and keeps track of the fact that the text encoding, UTF-8, may use more than one byte per character. For example, we might request the seventh character of the first line:

```
Γ17 105
```

In addition to the text buffer, a text view also has the method getIterAt-Location to return the iterator indicating the between-word space in the buffer closest to the point specified in x-y coordinates.

Once we obtain an iterator, we typically enter a loop that performs some operation on the text at the iterator position and updates the iterator with each iteration. This requires retrieving the text to which an iterator refers. The character at the iterator position is returned by getChar. We obtain the first character in the buffer:

```
bounds$start$getChar() # unicode
```

To obtain the text between two text iterators, call the getText method on the left iterator, passing the right iterator as an argument:

```
bounds$start$getText(bounds$end)
```

```
[1] "Lorem ipsum dolor sit amet ..."
```

The insert method will insert text at a specified iterator:

```
buffer$insert(bounds$start, "prefix")
```

The delete method will delete the text between two iterators. An important observation is that we always pass the actual iterator, i.e., the iter component of the list, to the above methods. Passing the original list would not work.

Next, we introduce the methods for updating an iterator. We can move an iterator forward or backward, stopping at a certain type of landmark. Supported landmarks include characters (forwardChar, forwardChars, backwardChar, and backwordChars), words (forwardWordEnd and backwardWordStart), and sentences (backwardSentenceStart and forwardSentenceEnd). There are also various methods, such as insideWord, for determining the textual context of the iterator. Example 9.11 shows how some of the above are used, in particular how these methods update the iterator rather than return a new one.

### Example 9.11: Finding the word that is clicked by the user

This example shows how we can find the iterator corresponding to a mouse click. In the callback we obtain the X and Y coordinates of the mouse-button-press event, find the corresponding iterator, and retrieve the surrounding word:

#### Marks

A text mark tracks a position in the document that is relative to other text and is preserved across buffer modifications. We can think of a mark as an invisible object stuck between two characters. An example is the text cursor, the position of which is represented by a mark.

Marks are identified by name. We retrieve the mark for the cursor, which is called "insert":

```
insert <- buffer$getMark("insert")</pre>
```

To access the text at a mark, we need the corresponding iterator:

```
insert_iter <- buffer$getIterAtMark(insert)$iter
bounds$start$getText(insert_iter)</pre>
```

```
[1] "Lorem ipsum dolor sit amet ..."
```

Marks have a gravity of "left" or "right", with "right" being the default. If text is inserted at a mark with right gravity, then the mark is moved to the end of the insertion. A mark with left gravity would not be moved. This is intuitive if we relate it to the behavior of the text cursor, which has right gravity. For obvious reasons, the cursor always advances as the user inserts text by typing. We demonstrate this programmatically:

```
insert_iter$getOffset()
```

```
[1] 36
```

```
buffer$insert(insert_iter, "at insertion point")
buffer$getIterAtMark(insert)$iter$getOffset()
```

```
[1] 54
```

A custom mark is created with its name, gravity, and position. We create one for the start of the document:

If we set left.gravity to "TRUE", the iterator will not move when text is inserted.

# Tags

Tags are annotations placed on specific regions of a text buffer. To create a tag, we call the createTag method, which takes an argument for each attribute to apply to the text. Here, we create three tags: one for bold text, one for italicized text, and one for large text:

Next, we associate the tags with one or more regions of text:

```
iter <- buffer$getBounds()
buffer$applyTag(tag_bold, iter$start, iter$end) # iters update
buffer$applyTagByName("emph", iter$start, iter$end)</pre>
```

# Selection and the clipboard

The selection is defined by the text buffer as the region between the "insert" and "selection\_bound" marks. While we could move the marks around directly, calling selectRange is more efficient and convenient. Here, we select the first word:

```
start_iter <- buffer$getStartIter()$iter
end_iter <- start_iter$copy(); end_iter$forwardWordEnd()
buffer$selectRange(start_iter, end_iter)</pre>
```

GtkTextBuffer provides some convenience methods for interaction with the clipboard: copyCliboard, cutClipboard, and pasteClipboard. To use these, we first need a clipboard object:

```
clipboard <- gtkClipboardGet()
```

We can then, for example, copy the selected text (the first word) and paste it at the end:

The default.editable argument indicates that the pasted text should be editable. If we had passed NULL to the override.location argument, the insertion would have occurred at the cursor.

# Inserting nontext items

If desired, we can insert images and/or widgets into a text buffer. The method insertPixbuf will insert a GdkPixbuf object. The buffer will count the image as a character, although getText will obviously not return the image.

Arbitrary child widgets, like buttons, can also be inserted. First, we must create an anchor in the text buffer with createChildAnchor:

```
anchor <- buffer$createChildAnchor(buffer$getEndIter()$iter)</pre>
```

To add the widget, we call the textview method addChildAtAnchor:

```
button <- gtkButton("click me")
view$addChildAtAnchor(button, anchor)</pre>
```

Figure 9.7: A basic R terminal implemented using a gtkTextView widget.

#### Example 9.12: A simple command-line interface

This example shows how to create a simple command-line interface with the textview widget (Figure 9.7). While few statistical applications will include a command-line widget, the example is familiar and shows several different, but useful, aspects of the widget.

We begin by defining our textview widget and retrieving its buffer. Then we specify a fixed-width font for the buffer:

```
view <- gtkTextView()
buffer <- view$getBuffer()
font <- pangoFontDescriptionFromString("Monospace")
view$modifyFont(font) # widget wide</pre>
```

We will use a few formatting tags, defined next. We do not need the tag objects as variables in the workspace, as we refer to them later by name.

We define a mark to indicate the beginning of a newly entered command; and another mark tracks the end of the buffer:

There are two types of prompts needed: one for entering a new command and one for a continuation. This function adds either, depending on its argument:

This helper method writes the output of a command to the text buffer:

```
add_ouput <- function(obj, output, tag_name = "cmdOutput") {
  end_iter <- obj$getEndIter()
  if(length(output) > 0)
    sapply(output, function(i) {
    obj$insertWithTagsByName(end_iter$iter, i, tag_name)
    obj$insert(end_iter$iter, "\n", len=-1)
  })
}
```

We did not arrange to truncate large outputs, but that would be a nice addition. By passing in the tag name, we can specify whether this is normal output or an error message.

This next function uses the start\_cmd mark and the end of the buffer to extract the current command. The "regex" is used to parse multiline commands.

```
find_cmd <- function(obj) {
  end_iter <- obj$getEndIter()
  start_iter <- obj$getIterAtMark(start_cmd)
  cmd <- obj$getText(start_iter$iter, end_iter$iter, TRUE)
  regex <- paste("\n[", getOption("continue"), "] ", sep = "")
  cmd <- unlist(strsplit(cmd, regex))
  cmd
}</pre>
```

The following function takes the current command and evaluates it using the evaluate package. It uses a hack (involving grep1) to distinguish between an incomplete command and a true syntax error.

```
require(evaluate)
eval_cmd <- function(view, cmd) {
  buffer <- view$getBuffer()
  out <- try(evaluate:::evaluate(cmd, .GlobalEnv),</pre>
```

We arrange that the eval\_cmd command is called when the return key is pressed next. Other key bindings might also be of interest, such as one for tab completion.

Finally, we connect moveViewport to the changed signal of the text buffer, so that the view always scrolls to the bottom when the contents of the buffer are modified:

# RGtk2: Application Windows

In the traditional WIMP-style GUI, the user executes commands by selecting items from a menu. In GUI terminology, such a command is known as an *action*. A GUI may provide more than one control for executing a particular action. Menu bars and toolbars are the two most common widgets for organizing application-wide actions. An application also needs to report its status in an unobtrusive way. Thus, a typical application window contains, from top to bottom, a menu bar, a toolbar, a large application-specific region, and a status bar. In this chapter, we will introduce actions, menus, toolbars and status bars and conclude by explaining the mechanisms in GTK+ for conveniently defining and managing actions and associated widgets in a large application.

#### 10.1 Actions

GTK+ represents actions with the GtkAction class. A GtkAction can be proxied by widgets like buttons in a GtkMenuBar or GtkToolbar. The gtkAction function is the constructor:

The constructor takes arguments name (to refer programmatically to the action), label (the displayed text), tooltip, and stock.id (identifying a stock icon). The command associated with an action is implemented by a callback connected to the activate signal:

An action plays the role of a data model describing a command, while widgets that implement the GtkActivatable interface are the views and

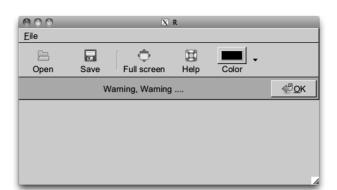

Figure 10.1: An application window mock-up showing a menu bar, toolbar, and info bar.

controllers. All buttons, menu items, and tool items implement GtkActivatable and thus may serve as action proxies. Actions are connected to widgets through the method setRelatedAction:

```
button <- gtkButton()
button$setRelatedAction(action)</pre>
```

Certain aspects of a proxy widget are coordinated through the action. These include sensitivity and visibility, corresponding to the sensitive and visible properties. By default, aesthetic properties such as the label and stock-id are also inherited.

Often, the commands in an application have a natural grouping. It can be convenient to coordinate the sensitivity and visibility of entire groups of actions. GtkActionGroup represents a group of actions. By convention, keyboard accelerators are organized by group, and the accelerator for an action is usually specified upon insertion:

```
group <- gtkActionGroup()
group$addActionWithAccel(action, "<control>0")
```

In addition to the properties already introduced, an action may have a shorter label for display in a toolbar (short\_label), and hints for when to display its label (is\_important) and image (always\_show\_image).

There is a special type of action that has a toggled state: GtkToggle-Action. The active property represents the toggle. A further extension is GtkRadioAction, where the toggled state is shared across a list of radio actions, via the group property. Proxy widgets represent toggle and radio actions with controls resembling checkboxes and radio buttons, respectively. Here, we create a toggle action for full-screen mode:

```
full_screen_act <-
```

We connect to the toggled signal to respond to a change in the action state.

#### 10.2 Menus

A menu is a compact, hierarchically organized collection of buttons, each of which may proxy an action. Menus listing window-level actions are usually contained within a menu bar at the top of the window or screen. Menus with options specific to a particular GUI element may "pop up" when the user interacts with the element, such as by clicking the right mouse button. Menu bars and pop-up menus can be constructed by appending each menu item and submenu separately, as illustrated below. For menus with more than a few items, we recommend the strategies described in Section 10.5.

#### Menu bars

We will first demonstrate the menu bar, leaving the pop-up menu for later. Figure 10.1 shows a realization. The first step is to construct the menu bar itself:

```
menubar <- gtkMenuBar()
```

A menu bar is a special type of container called a menu shell. An instance of GtkMenuShell contains one or more menu items. GtkMenuItem is an implementation of GtkActivatable, so each menu item may proxy an action. Usually, a menu bar consists of multiple instances of the other type of menu shell: the menu, GtkMenu. Here, we create a menu object for our "File" menu:

```
file_menu <- gtkMenu()
```

As a menu is not itself a menu item, we first must embed the menu into a menu item, which is labeled with the menu title:

```
file_item <- gtkMenuItemNewWithMnemonic(label = "_File")
file_item$setSubmenu(file_menu)</pre>
```

The underscore in the label indicates the key associated with the mnemonic for use when navigating the menu with a keyboard. Finally, we append the item containing the file menu to the menu bar:

```
menubar$append(file_item)
```

In addition to append, it is also possible to prepend and insert menu items into a menu shell. As with any container, we can remove a child menu item, although the convention is to desensitize an item, through the sensitive property, when it is not currently relevant.

Next, we populate our file menu with menu items that perform some command. For example, we may desire an open item:

```
open_item <- gtkMenuItemNewWithMnemonic("_Open")
```

This item does not have an associated GtkAction, so we need to implement its activate signal directly:

```
gSignalConnect(open_item, "activate", function(item) {
   file.show(file.choose())
})
```

The item is now ready to be added to the file menu:

```
file_menu$append(open_item)
```

It is recommended, however, that we create menu items that proxy an action. This will facilitate, for example, adding an equivalent toolbar item later. We demonstrate with a "Save" action:

```
save_action <-
   gtkAction("save", "Save", "Save object", "gtk-save")</pre>
```

Then the appropriate menu item is generated from the action and added to the file menu:

```
save_item <- save_action$createMenuItem()
file_menu$append(save_item)</pre>
```

A simple way to organize menu items, besides grouping into menus, is to insert separators between logical groups of items. Here, we insert a separator item, rendered as a line, to group the open and save commands apart from the rest of the menu:

```
file_menu$append(gtkSeparatorMenuItem())
```

Toggle menu items, i.e., a label next to a checkbox, are also supported. A toggle action will create one implicitly:

Finally, we add our menu bar to the top of a window:

```
main_mindow <- gtkWindow()
vbox <- gtkVBox()
main_mindow$add(vbox)
vbox$packStart(menubar, FALSE, FALSE)</pre>
```

## Pop-up menus

#### Example 10.1: Pop-up menus

To illustrate pop-up menus, we construct one and display it in response to a mouse click. We start with a gtkMenu instance, to which we add some items:

```
popup <- gtkMenu() # top level
popup$append(gtkMenuItem("cut"))
popup$append(gtkMenuItem("copy"))
popup$append(gtkSeparatorMenuItem())
popup$append(gtkMenuItem("paste"))</pre>
```

Let us assume that we have a button that will pop up a menu when clicked with the third (right) mouse button:

```
button <- gtkButton("Click me with right mouse button")
window <- gtkWindow(); window$setTitle("Popup menu example")
window$add(button)</pre>
```

This menu will be shown by calling gtkMenuPopup in response to the button-press-event signal on the button:

The gtkMenuPopup function is called with the menu, some optional arguments for placement, and some values describing the event: the mouse button and time. The event values can be retrieved from the second argument of the callback (a GdkEvent).

The above will pop up a menu, but until we bind a callback to the activate signal on each item, nothing will happen when a menu item is selected. Below we supply a stub for sake of illustration:

We iterate over the children, avoiding the separator.

#### 10.3 Toolbars

Toolbars are like menu bars in that they are containers for activatable items, but toolbars are not hierarchical. Also, their items are usually visible for the lifetime of the application, not upon user interaction. Thus, toolbars are not appropriate for storing a large number of items, only those that are activated most often.

We begin by constructing an instance of GtkToolbar:

```
toolbar <- gtkToolbar()
```

In analogous fashion to the menu bar, toolbars are containers for tool items. Technically, an instance of GtkToolItem could contain any type of widget, yet toolbars typically represent actions with buttons. The GtkToolButton widget implements this common case. Here, we create a tool button for opening a file:

```
open_button <- gtkToolButton(stock.id = "gtk-open")
```

Tool buttons have a number of properties, including label and several for icons. Above, we specify a stock identifier, for which there is a predefined translated label and theme-specific icon. As with any other container, the button can be added to the toolbar with the add method:

```
toolbar$add(open_button)
```

This appends the open button to the end of the toolbar. To insert into a specific position, we would call the insert method.

Usually, any application with a toolbar also has a menu bar, in which case many actions are shared between the two containers. Thus, it is often beneficial to construct a tool button directly from its corresponding action:

```
save_button <- save_action$createToolItem()
toolbar$add(save_button)</pre>
```

A tool button is created from the saveAction object of the previous section. Like menus, related buttons may be grouped using separators:

```
{\tt toolbar\$add(gtkSeparatorToolItem())}
```

Any toggle action will create a toggle tool button as its proxy:

```
full_screen_button <- full_screen_act$createToolItem()
toolbar$add(full_screen_button)</pre>
```

A  ${\tt GtkToggleToolButton}$  embeds a  ${\tt GtkToggleButton}$ , which is depressed whenever its active property is TRUE.

As mentioned above, toolbars, unlike menus, are usually visible for the duration of the application. This is desirable, as the actions in a toolbar are among those most commonly performed. However, care must be taken to conserve screen space. The toolbar *style* controls whether the tool items display their icons, their text, or both. The possible settings are in the GtkToolbarStyle enumeration. The default value is specified by the global GTK+ style (theme). Here, we override the default to display only images:

```
toolbar$setStyle("icon")
```

For canonical actions like *open* and *save*, icons are usually sufficient. Some actions, however, may require textual explanation. The is-important property on the action will request display of the label in a particular tool item, in addition to the icon:

```
full_screen_act["is-important"] <- TRUE</pre>
```

Normally, tool items are tightly packed against the left side of the toolbar. Sometimes, a more complex layout is desired. For example, we may wish to place a *help* item against the right side. We can achieve this with an invisible item that expands against its siblings:

```
expander <- gtkSeparatorToolItem()
expander["draw"] <- FALSE
toolbar$add(expander)
toolbar$childSet(expander, expand = TRUE)</pre>
```

The dummy item is a separator with its draw property set to FALSE and its expand child property set to TRUE. Now we can add the *help* item:

```
help_action <- gtkAction("help","Help","Get help","gtk-help")
toolbar$add(help_action$createToolItem())</pre>
```

It is now our responsibility to place the toolbar at the top of the window, under the menu created in the previous section:

```
vbox$packStart(toolbar, FALSE, FALSE)
```

#### Example 10.2: Color-menu tool button

Space in a toolbar is limited, and sometimes there are several actions that differ only by a single parameter. A good example is the color tool button found in many word processors. Including a button for every color in the palette would consume an excessive amount of space. A common idiom is to embed a drop-down menu next to the button, much like a combo box, for specifying the color, or, in general, any discrete parameter.

We demonstrate how one might construct a color-selecting tool button. Our menu will list the colors in the R palette. The associated button is a GtkColorButton. When the user clicks on the button, a more complex color selection dialog will appear, allowing total customization.

```
gdk_color <- gdkColorParse(palette()[1])$color
color_button <- gtkColorButton(gdk_color)</pre>
```

The gtkColorButton constructor requires the initial color to be specified as a GdkColor, which we parse from the R color name.

The next step is to build the menu. Each menu item will display a 20x20 rectangle, filled with the color, next to the color name:

```
colorMenuItem <- function(color) {
   drawing_area <- gtkDrawingArea()
   drawing_area$setSizeRequest(20, 20)
   drawing_area$modifyBg("normal", color)
   image_item <- gtkImageMenuItem(color)
   image_item$setImage(drawing_area)
   image_item
}
color_items <- sapply(palette(), colorMenuItem)
color_menu <- gtkMenu()
for (item in color_items)
   color_menu$append(item)</pre>
```

An important realization is that the image in a GtkImageMenuItem may be any widget that presumably draws an icon; it need not be an actual GtkImage. In this case, we use a drawing area with its background set to the color. When an item is selected, its color will be set on the color button:

Finally, we place the color button and menu together in the menu tool button:

```
menu_button <- gtkMenuToolButton(color_button, "Color")
menu_button$setMenu(color_menu)
toolbar$add(menu_button)</pre>
```

Some applications may offer a large number of actions, where there is no clear subset of actions that are more commonly performed than the rest. It would be impractical to place a tool item for each action in a static toolbar. GTK+ provides a *tool palette* widget, which leaves the configuration of a multi-row toolbar to the user, as one solution. The tool items are organized into collapsible groups, and the grouping is customizable through drag-and-drop.

GtkToolPalette is a container of GtkToolItemGroup widgets, each of which is a container of tool items and implements GtkToolShell, like GtkToolbar. We begin our brief example by creating two groups of tool items:

```
file_group <- gtkToolItemGroup("File")
file_group$add(gtkToolButton(stock.id = "gtk-open"))
file_group$add(save_action$createToolItem())
help_group <- gtkToolItemGroup("Help")
help_group$add(help_action$createToolItem())</pre>
```

The groups are then added to an instance of GtkToolPalette:

```
palette <- gtkToolPalette()
palette$add(file_group)
palette$add(help_group)</pre>
```

Finally, we can programmatically collapse a group:

```
help_group$setCollapsed(TRUE)
```

# 10.4 Status reporting

#### Status bars

In GTK+, a status bar is constructed through the gtkStatusbar function. Status bars must be placed at the bottom of top-level windows. A status bar keeps various stacks of messages for display. Stacks and messages are associated with a context ID, which represents a message source. It is required to register each context ID against a string description. The visibility depends on the ordering of the global stack, while the context ID allows the status bar to maintain a separate message stack for each part of an application, without worry of interference between components.

To display a message, we push it onto the top of the global stack, as well as a context stack, through the push method, which expects an integer value for context.id and a message. To pop a message from a context stack, pass the context ID to the pop method. If the message was on top of the global stack, the next message down becomes visible.

Below, we create a status bar, register a context for I/O-related messages, display the message, and then pop it to restore the original state:

```
statusbar <- gtkStatusbar()
```

```
io_id <- statusbar$getContextId("I/O")
statusbar$push(io_id, "Incomplete final line")
## ...
statusbar$pop(io_id)</pre>
```

#### Info bars

An *info bar* is similar in purpose to a message dialog, but it is intended to be less obtrusive. Typically, an info bar raises from the bottom of the window, displaying a message, possibly with response buttons. It then fades away after a number of seconds. The focus is not affected, nor is the user interrupted. GTK+ provides the GtkInfoBar class for this purpose. The use is similar to a dialog: we place widgets into a content area and listen to the response signal.

We create our info bar:

```
info_bar <- gtkInfoBar(show=FALSE)
info_bar$setNoShowAll(TRUE)</pre>
```

We call setNoShowAll to prevent the widget from being shown when showAll is called on the parent. Normally, an info bar is not shown until it has a message.

We will emit a warning message by adding a simple label with the text and specifying the message type as warning, from GtkMessageType:

```
label <- gtkLabel("Warning, Warning ....")
info_bar$setMessageType("warning")
info_bar$getContentArea()$add(label)</pre>
```

A button to allow the user to hide the bar can be added as follows:

This is similar to the dialog API: the appearance of the "Ok" button is defined by the stock ID gtk-ok, and the response ID will be passed to the response signal when the button is clicked. Our handler simply closes the bar:

Finally, we add the info bar to our main window and show it:

```
vbox$packStart(info_bar, expand = FALSE)
info_bar$show()
```

# 10.5 Managing a complex user interface

Complex applications implement a large number of actions and operate in a number of different modes. Within a given mode, only a subset of actions are applicable. For example, a word processor may have an editing mode and a print preview mode. GTK+ provides a *user interface manager*, GtkUIManager, to manage the layout of the toolbars and menu bars across multiple user-interface modes. We illustrate through an example.

The steps required to use GTK+'s UI manager are:

- 1. construct the UI manager,
- 2. specify in XML the layout of the menu bars and toolbars,
- 3. define the actions in groups,
- 4. connect the action group to the UI manager,
- 5. set up an accelerator group for keyboard shortcuts, and finally
- 6. display the widgets.

### Example 10.3: UI manager example

In this example, we show how to use a UI manager to create the menu and toolbars for a data-frame editor, similar to, but with enhanced functionality, as produced on some platforms by the data.entry function.

Our menu bar and toolbar layout is expressed in XML according to a schema specified by the UI manager framework. The XML can be stored in a file or an R character vector. The structure of the file can be grasped quickly from this example:

```
ui.xml <- readLines(out <- textConnection('
<ui>
  <menubar name="menubar">
    <menu name="FileMenu" action="File">
      <menuitem action="Save"/>
      <menuitem action="SaveAs" />
      <menu name="Export" action="Export">
        <menuitem action="ExportToCSV" />
        <menuitem action="ExportToSaveFile" />
      </menu>
      <separator />
      <menuitem name="FileQuit" action="CloseWindow" />
    </menu>
    <menu action="Edit">
      <menuitem name="EditUndo" action="Undo" />
      <menuitem name="EditRedo" action="Redo" />
```

| 000                                 |       | X        | R            |
|-------------------------------------|-------|----------|--------------|
| <u>File Edit T</u> ools             |       |          |              |
|                                     | 1     | <b>×</b> |              |
| Save Save as Close window           |       |          |              |
| Manufacturer                        | Price | Origin   | American     |
| Audi                                | 29.1  | non-USA  |              |
| Audi                                | 37.7  | non-USA  |              |
| BMW                                 | 30    | non-USA  |              |
| Buick                               | 15.7  | USA      | ightharpoons |
| Buick                               | 20.8  | USA      | ightharpoons |
| Buick                               | 23.7  | USA      | ✓            |
| 4                                   |       |          |              |
| Editing df. Showing 93 lines of 93. |       |          |              |

Figure 10.2: An instance of an editable data frame with menu and tool bars specified using an instance of GtkUIManager. This example, implements the command pattern to provide simple undo and redo functionality.

We used indenting to show the nesting of the menus. For menus we see the use of menu bars, menus and menu items. The menu and menu items have a corresponding action associated with them, which can provide a callback.

If uimanager is our GtkUIManager instance, then we can add this through the command:

```
id <- uimanager$addUiFromString(ui.xml)</pre>
```

Alternately, we could load the code from a file. The return value is an ID that can be used to unmerge this part of the UI. The ability to merge and unmerge parts of the UI is one main attraction for using this framework, although we do not illustrate that here.

To define the actions, we can use lists. Each item contains six pieces of information: a name (which we use in fun to call the appropriate method), a stock-id, a label, a keyboard accelerator, a tooltip, and finally a callback for when the action is invoked. This list defines the file menu:

We can add these items to an action group, along the lines of

```
action_group <- gtkActionGroup("FileGroup")
action_group$addActions(file_list)
```

We can then insert the action group into the UI manager:

```
uimanager$insertActionGroup(action_group, 0)
```

The position (0) is used to determine which action will be called, when there is more than one with the same name.

We now place the UI manager controls into the GUI. The uimanager instance creates widgets that can be retrieved through its getWidget method. The following code uses this to sketch out the layout of the GUI:

```
window <- gtkWindow(show = FALSE)
##
vbox <- gtkVBox()
window$add(vbox)
##
menubar <- uimanager$getWidget("/menubar")
vbox$packStart(menubar, FALSE)
toolbar <- uimanager$getWidget("/toolbar")
vbox$packStart(toolbar, FALSE)</pre>
```

```
## ...
```

The menubar and toolbar widgets are referred to by their path, which comes from the names specified in the XML description separated by "/". So, in the definition above, the following lines define the path "/menubar", where <ui> is always the root element, and may be omitted from the path:

```
<ui>
<menubar name="menubar">
...
```

Finally, to connect the UI manager to the window, we add the keyboard accelerator group:

```
\verb|window$addAccelGroup(uimanager$getAccelGroup())|
```

Figure 10.2 shows an illustration of the finished application. The full details are found in the code in our accompanying package ProgGUIinR.

Command pattern Now, we discuss how the command pattern is implemented to provide a simple undo and redo feature to our editing. According to *Head First Design Patterns*<sup>[7]</sup>, the command pattern is used to encapsulate a request (method call) as an object. A basic command object has just one method, execute. Any needed parameters are stored in the object as properties. The command pattern has GUI-related applications beyond the undo and redo stack, including the action objects (i.e., instances of GtkAction) that are managed by GtkUIManager.

For our implementation of the undo/redo stack, we use a reference class with fields:

The receiver property stores the object referred to in the method call. For a simple function call, this could be the environment enclosing the function. The meth property is the name of the method, and params is a list of parameters. With these we define the main methods:

```
Command$methods(
    initialize = function(receiver, meth, ...) {
```

<sup>[7]</sup> Eric T. Freeman, Elisabeth Robson, Bert Bates, and Kathy Sierra. *Head First Design Patterns*. O'Reilly Media, Inc., October 25, 2004.

Notice we pass in the arguments to our execute method, rather than use those in the property params. This allows us to implement the do and undo methods in a similar manner:

This assumes the method executed can return a value that can be used to reverse the call. If a method call is not so straightforward to reverse, we need only subclass the Command call and provide a new undo method.

A simple illustration might be:

```
x <- 1
set_x <- function(value) {
  old <- x
    x <<- value
  old
}
cmd <- Command$new(.GlobalEnv, "set_x", value = 2)
cmd$do(); x</pre>
```

```
[1] 2
```

```
cmd$undo();
```

```
x
```

#### [1] 1

In our example, we create a stack of commands to keep track of what was done. This stack has methods add, undo, and redo, each calling the do or undo method of the appropriate command in the stack.

The first command we add to the stack is the setting of a column name on a data frame:

```
cmd <- Command$new(df_model, "set_col_name", j=j, value=value)
command_stack$add(cmd)</pre>
```

To explain, df\_model is an instance of a yet-to-be-defined reference class defining a data model for the data frame being edited, and j and value are determined by a dialog called before the command is created. The point is, the method call for the df\_model object is encapsulated along with the needed parameters (a column number and new name) and then added to the command stack. The add method calls the do method of the command to invoke the changing of the name.

The data frame model (defined in our reference class DfModel) is a wrapper around an RGtkDataFrame object that holds the data. The method call above is implemented by:

```
DfModel$methods(
    get_col_name = function(j) varnames[j,1],
    get_col_names = function() varnames[ ,1],
    set_col_name = function(j, value) {
        "Set name, return old"
         old_col_name <- get_col_name(j)
        varnames[j,1] <<- value
        old_col_name
    })</pre>
```

We return the old value, as that is required by the implementation of the do method for the commands. An instance of RGtkDataFrame stores the variable (column) names, hence the double index. This allows us to listen for changes through the row-changed signal on the model. The details, and more, are in the accompanying package.

# Extending GObject Classes

GTK+, as well as several of its dependencies, with the notable exception of Cairo, is based on the GObject library for object-oriented programming in C. GObject forms the basis of many other open-source projects, including the GNOME and XFCE desktops and the GStreamer multimedia framework.

Given the broad use of signals in the GTK+ API, it is very rarely necessary to extend a widget class when developing a typical GUI. However, it is generally good practice to encapsulate the behavior of a widget in a formal class. Although there are several such formalisms in R, RGtk2 provides one that is congruent with the rest of GTK+. It interfaces with parts of G0bject and permits the R programmer to create new G0bject classes in R. A subclass can override certain methods inherited from its parent and define new methods, properties, and signals. If a method is declared by a C class, it can be overridden only if it is a so-called *virtual* method, and there is no documentation as to which methods are virtual. There is a loose convention that every signal has a corresponding virtual method. The ultimate resource is the C header files. A bug in a method override could very easily crash R, so use of this feature takes some commitment from the programmer. Any method declared by an R class may be overridden by an R subclass.

Our example will be a GUI that displays a scatterplot along with a slider for adjusting the alpha level of the points (Figure 11.1). Usually, a slider operates in linear fashion. When there are a large number of points, on the order of tens of thousands or more, changing the alpha level does not have a strong visual effect until it approaches its lower limit. We desire greater control in the lower part of the alpha scale, without limiting the range of the slider. To achieve this, we need to perform a nonlinear transformation from the slider value to the alpha of the plot and reflect that transformation in the label on the slider. One solution is to connect to the format-value signal to override the text in the label. We present an alternative that involves extending GtkHScale and overriding its format\_value virtual method.

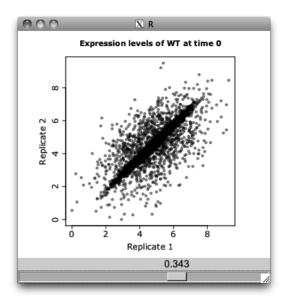

Figure 11.1: An interface using a custom slider to adjust alpha levels in a nonlinear manner.

A class is defined by calling gClass, to which is passed the class name, the name of the parent class and a number of list arguments that define the properties, signals and methods of the class. For the sake of cleanliness, everything is defined as part of the gClass call:

```
tform_scale_type <-
  gClass("RTransformedHScale", "GtkHScale",
         .props = list(
           gParamSpec(type = "R", name = "expr", nick = "e",
                       blurb = "Transformation of scale value",
                      default.value = expression(x))
           ),
         GtkScale = list(
           format_value = function(self, x)
             as.character(self$transformValue(x))
           ),
         .public = list(
           getExpr = function(self) self["expr"],
           getTransformedValue = function(self)
             self$transformValue(self$value)
           ),
         .private = list(
           transformValue = function(self, x)
             eval(self\$expr, list(x = x))
```

)

The class definition for RTransformedHScale starts with a property for the R expression that transforms the value from the slider to the alpha level. A property is defined by a GParamSpec structure that specifies a name, nickname, descriptive blurb, value type, and other options. There are subclasses of GParamSpec for particular types that permit specification of further constraints. For example, GParamSpecInt is specific to integers and can be configured to restrict its valid range of integer values between a minimum and maximum. Many GParamSpec subclasses also permit default values. The type argument may refer to any C type by name. The names of R types, like "integer" and "character", are mapped to the corresponding scalar C type, if available. An "R" property, like our expression, stores any native R value. The actual R type, as returned by typeof, may be specified as the s.type argument; otherwise, it is taken from the default value.

We turn our attention to the methods in the class definition. The class overrides the format\_value virtual from GtkScale and defines two public methods, getExpr and getTransformedValue, for retrieving the transformation expression and the transformed value, respectively. There is one private method, transformValue, that is a utility for evaluating the expression on the current value.

Methods are implemented with R functions that are grouped into lists. The names of the list identify the methods. An override is placed into the list corresponding to the class in which the original method is declared. For new methods, the division is by the access level: public, protected, or private. Public members can be accessed by any code, while protected members are restricted to methods belonging to the same class or a subclass. Access to private members is the most restricted, as they are available only to methods in the same class.

A function implementing a virtual method may delegate to the method that it overrides. This is achieved by calling the parentHandler function and passing it the name of the method and the arguments to forward to the method. This is similar to the super function in qtbase. For example, in the override of format\_value in the RGtkTransformedHScale class, we could call parentHandler("format\_value", self, x) to delegate to the implementation of format\_value in GtkScale.

If a non-function, like a vector, is placed in the .public, .protected, or .private list, it represents a field, which is initialized to the given value.

Two elements of the class definition that are not in the example above are the list of signal definitions and the initialization function. The signal definition list is passed as a parameter named .signals and contains a list for each signal. Each list includes the name, return type, and parameter types of the signal. The types can be specified in the same format as

used for property definitions. The initialization function, passed as the .initialize parameter, is invoked whenever an instance of the class is created, before any properties are set. It takes the newly created instance of the class as its only parameter.

The next step in our example is to create an instance of RGtkTransformedHScale and to register a handler on the value-changed signal that will draw the plot using the transformed value as the alpha setting:

Instances of any GObject class can be created using the gObject function. The value of the expr property is set to the R expression  $x^3$  when the object is created. The signal handler now calls the new getTransformed-Value method, instead of getValue as in the original version. The ma\_data object is a matrix of points that is meant to resemble expression values from two replicates of a microarray experiment.

We complete the example by placing the slider and a graphics device in a window:

```
win <- gtkWindow(show = FALSE)
da <- gtkVBox()
vbox <- gtkVBox()
vbox$packStart(da)
vbox$packStart(s, FALSE)
win$add(vbox)
win$setDefaultSize(400, 400)
#
require(cairoDevice)
asCairoDevice(da)
#
win$showAll()
par(pty = "s")
s$setValue(0.7)</pre>
```

# Part III The qtbase Package

Qt: Overview

## 12.1 The Qt library

Qt is an open-source, cross-platform application framework that is perhaps best known for its widget toolkit. The features of Qt are divided into about a dozen modules. We highlight some of the more important and interesting ones:

**Core** Basic utilities, collections, threads, I/O, ...

Gui Widgets, models, etc., for graphical user interfaces

OpenGL Convenience layer (e.g., 2-D drawing API) over OpenGL

Webkit Embeddable HTML renderer (shared with Safari, Chrome)

Other modules include functionality for networking, XML, SQL databases, SVG, and multimedia. However, R packages already provide many of those features.

The history of Qt begins with Haavard Nord and Eirik Chambe-Eng in 1991 and follows with the Trolltech company until 2008. It is now owned by Nokia, a major cell-phone manufacturer. While it was originally unavailable as open source on every platform, version 4 was released universally under the GPL. With the release of Qt 4.5, Nokia additionally placed Qt under the LGPL, so it is available for use in proprietary software as well. Popular software developed with Qt includes the communication application Skype and the KDE desktop for Linux. The desktop version of RStudio uses the QWebView widget to present a cross-platform web application on the desktop. This book assumes version Qt 4.7.3 and should remain compatible for the remainder of the 4.x series.

Qt is developed in C++ with extensions that require a special preprocessor called the *Meta Object Compiler* (MOC). The MOC allows for convenient syntax in the definition of signals, slots (signal handlers), and properties, which behave very similarly to those of GTK+.

There are many languages with bindings to Qt, and R is one such language. The qtbase package interfaces with every module of the library. As its name suggests, qtbase forms the base for a number of R packages that provide high-level special-purpose interfaces to Qt. The qtpaint package extends the QGraphicsView canvas to better support interactive statistical graphics. Features include: a layered buffering strategy, efficient spatial queries for mapping user actions to the data, and an OpenGL renderer optimized for statistical plots. An interface resembling that of the lattice package is provided for qtpaint by the mosaiq package. The cranvas package builds on qtpaint to provide a collection of high-level interactive plots in the conceptual vein of GGobi. A number of general utilities are implemented by qtutils, including an object browser widget, an R console widget, and a conventional R graphics device based on QGraphicsView.

While qtbase is not yet as mature as tcltk and RGtk2, we include it in this book, as Qt compares favorably to GTK+ in terms of GUI features and excels in several other areas, including its fast graphics canvas and integration of the WebKit web browser. In addition, Qt, as a commercially supported package, has thorough documentation of its API<sup>[2]</sup>, including many C++ examples. However, the complexity of C++ and Qt may present some challenges to the R user. In particular, the developer should have a strong grounding in object-oriented programming and have a basic understanding of memory management.

The qtbase package is available from CRAN. The package depends on the Qt framework, available as a binary install from <a href="http://qt.nokia.com/">http://qt.nokia.com/</a>. Before qtbase is loaded, an automated attempt to install the framework is made, if it is not already present.

# 12.2 An introductory example

As a synopsis for how to program a GUI using qtbase, we present a simple dialog that allows the user to input a date. A detailed introduction to these concepts will follow this example.

The package may be loaded like any other R package:

library(qtbase)

**Constructors** As with all other toolkits, Qt widgets are objects, and the objects are created with constructors. For our GUI we have four basic widgets: a widget used as a container to hold the others, a label, a single-line edit area, and a button.

<sup>&</sup>lt;sup>1</sup>There is a GTK+ WebKit port, but it is not included with GTK+ itself.

<sup>[2]</sup> Nokia Corporation. http://http://doc.qt.nokia.com/.

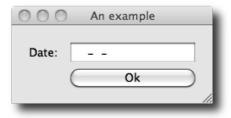

Figure 12.1: Screenshot of our sample GUI to collect a date from the user.

```
window <- Qt$QWidget()
label <- Qt$QLabel("Date:")
edit <- Qt$QLineEdit()
button <- Qt$QPushButton("Ok")</pre>
```

The constructors are found not in the global environment, but rather in the Qt environment, an object exported from the qtbase namespace. As such, the \$ lookup operator is used.

Widgets in Qt have various properties that specify the state of the object. For example, the windowTitle property controls the title of a top-level widget:

```
window$windowTitle <- "An example"
```

Qt objects are represented as extended R environments, and every property is a member of the environment. The \$ function called above is simply that for environments.

Method calls tell an object to perform some behavior. Like properties, methods are accessible from the instance environment. For example, the QLineEdit widget supports an input mask that constrains user input to a particular syntax. For a date, we may want the value to be in the form "year-month-date." This would be specified with "0000-00-00", as seen by consulting the help page for QLineEdit. To set an input mask we have:

```
edit$setInputMask("0000-00-00")
```

Layout managers Qt uses separate layout manager objects to organize widgets. This is similar to Java/Swing and tcltk, but not RGtk2. Layout managers will be discussed more thoroughly in Chapter 13, but in this example we will use a grid layout to organize our widgets. The placement of child widgets into the grid is done through the addWidget method and requires a specification, by index and span, of the cells the child will occupy:

```
layout <- Qt$QGridLayout()
```

We need to attach our layout to the widget window:

```
window$setLayout(layout)
```

Finally, to view our GUI (Figure 12.1), we must call its show method.

```
window$show()
```

**Callbacks** As with other GUI toolkits, interactivity is implemented by callbacks connected to particular signals. To react to the clicking of the button, the programmer attaches a handler to the clicked signal using the quantum quantum quantum transfer of the signal name, and the handler. Here, we print the value stored in the "Date" field.

```
handler <- function() print(edit$text)
qconnect(button, "clicked", handler)</pre>
```

We will discuss callbacks more completely in Section 12.6.

Object-oriented support QLineEdit can validate text input, and we would like to validate the entered date. There are a few built-in validators. For this purpose the regular expression validator could be used, but it would be difficult to write a sufficiently robust expression. Instead we attempt to coerce the string value to a date via R's as.Date function with a format of "%Y-%m-%d". In GTK+, validation would be implemented by a signal handler or other callback. However, as C++ is object-oriented, Qt expects the programmer to derive a new class from QValidator and pass an instance to the setValidator method on QLineEdit.

It is possible to define R subclasses of C++ classes with qtbase. More details on working with classes and methods are provided in Section 12.8. For this task, we need to extend QValidator and override its validate virtual method. The qsetClass function defines a new class:

```
qsetClass("DateValidator", Qt$QValidator,
    function(parent = NULL) {
        super(parent)
    })
```

To override validate, we call qsetMethod:

```
qsetMethod("validate", DateValidator, function(input, pos) {
  if(!grepl("^[0-9]{4}-[0-9]{1,2}-[0-9]{1,2}$", input))
    return(Qt$QValidator$Intermediate)
  else  if(is.na(as.Date(input, format="%Y-%m-%d")))
```

```
return(Qt$QValidator$Invalid)
else
  return(Qt$QValidator$Acceptable)
})
```

The signature of the validate method is a string containing the input and an index indicating where the cursor is in the text box. The return value indicates a state of "Acceptable," "Invalid," or, if neither can be determined, "Intermediate." These values are listed in an enumeration in the Qt\$QValidator class (cf. Section 12.7 for more on enumerations).

The class object, which doubles as the constructor, is defined in the current top-level environment as a side effect of qsetMethod. We call it to construct an instance, which is passed to the edit widget:

```
validator <- DateValidator()
edit$setValidator(validator)</pre>
```

# 12.3 Classes and objects

The qtbase package exports very few objects. The central one is an environment, Qt, that represents the Qt library in R.<sup>2</sup> The components of this environment are RQtClass objects that represent an actual C++ class or namespace. For example, the QWidget class is represented by Qt\$QWidget:

```
Qt$QWidget
```

```
Class 'QWidget' with 315 public methods
```

An RQtClass object contains methods in the class scope (*static* methods in C++), enumerations defined by the class, and additional RQtClass objects representing nested classes or namespaces. Here we list some of the components of QWidget:

```
head(names(Qt$QWidget), n = 3)

[1] "connect" "DrawChildren" "DrawWindowBackground"
```

then access one of the enumeration values:

```
Qt$QWidget$DrawChildren
```

```
Enum value: DrawChildren (2)
```

Most importantly, however, an instance of RQtClass is in fact an R function object, and serves as the constructor of instances of the class. For example, we could construct an instance of QWidget with:

<sup>&</sup>lt;sup>2</sup> The Qt object is an instance of RQtLibrary. The qtbase package provides infrastructure for binding any conventional C++ library, even those independent of Qt. Third-party packages can define their own RQtLibrary object for some other library.

```
widget <- Qt$QWidget()
```

The widget object has a class structure that reflects the class inheritance structure of Qt:

class(widget)

```
[1] "QWidget" "QObject" "QPaintDevice" [4] "UserDefinedDatabase" "environment" "RQtObject"
```

The base class, RQtObject, is an environment containing the properties and methods of the instance. For widget, we list the first few using 1s:

```
head(ls(widget), n=3)
```

```
[1] "mapFromParent" "setContextMenuPolicy" "showMinimized"
```

Properties and methods are accessed from the environment in the usual manner. The most convenient extractor is the \$ operator, but [[ and get will also work. (With the \$ operator R's completion mechanism works (?rcompgen).) For example, a QWidget has a windowTitle property which is used when the widget draws itself with a window:

```
widget$windowTitle
```

# initially NULL

NULL

```
widget$windowTitle <- "a new title" # set property
widget$windowTitle</pre>
```

```
[1] "a new title"
```

Although Qt defines methods for accessing properties, the R user will normally invoke methods that perform some action. For example, we could show our widget:

```
widget$show()
```

The environment structure of the object masks the fact that the properties and methods can be defined in a parent class of the object. For example, a button widget is provided by the QPushButton constructor, as in

```
button <- Qt$QPushButton()</pre>
```

QPushButton extends QWidget and thus inherits the properties like visible:

```
is(button, "QWidget")
```

[1] TRUE

#### button\$visible

#### [1] FALSE

It is important to realize this distinction when referencing the documentation. As with GTK+, the methods are documented with the class that declares the method.

# 12.4 Methods and dispatch

In C++, it is possible to have multiple methods and constructors with the same name, but different signatures. This is called *overloading*. An overloaded method is roughly similar to an S4 generic, save the obvious difference that an S4 generic does not belong to any class. The selected overload is that with the signature that best matches the types of the arguments. The exact rules of overload resolution are beyond our scope.

It is particularly common to overload constructors. For example, a simple push button can be constructed in several different ways. Here again is the invocation of the QPushButton constructor with no arguments:

```
button <- Qt$QPushButton()
```

By convention, all classes derived from QObject, including QWidget, provide a constructor that accepts a parent QObject. This has important consequences that are discussed later. We demonstrate this for QPushButton:

```
widget <- Qt$QWidget()
button <- Qt$QPushButton(widget)</pre>
```

An alternative constructor for QPushButton accepts the text for the label on the button:

```
button <- Qt$QPushButton("Button text")</pre>
```

Buttons can also have icons. for example,

```
style <- Qt$QApplication$style()
icon <- style$standardIcon(Qt$QStyle$SP_DialogOkButton)
button <- Qt$QPushButton(icon, "Ok")</pre>
```

We have passed three types of objects as the first argument to Qt\$QPushButton: a QWidget, a string, and finally a QIcon. The dispatch depends only on the type of argument, unlike the constructors in RGtk2, which dispatches based on which arguments are specified. (In particular, dispatch in Qt is based on position of argument, but not on names given to arguments. We use names only for clarity in our examples.)

The function qmethods will show the methods defined for a class. It returns a data frame with variables indicating the name, return value,

signature, and whether the method is protected and static. For example, to learn the methods for a simple button, we would call:

```
method_info <- qmethods(Qt$QPushButton)
dim(method_info)</pre>
```

```
[1] 431 6
```

```
head(method_info[,1:3], n = 3)
```

```
name return signature

1 QPushButton QPushButton* QPushButton()

2 QPushButton QPushButton* QPushButton(QWidget*)

3 QPushButton QPushButton* QPushButton(QIcon, QString)
```

## 12.5 Properties

Every QObject, which includes every widget, may declare a set of properties that represents its state. We list some of the available properties for our button:

```
head(qproperties(button))
```

```
type readable writable
objectName
                                         TRUE
                                                   TRUE
                            QString
modal
                               bool
                                         TRUE
                                                  FALSE
windowModality Qt::WindowModality
                                         TRUE
                                                   TRUE
                                         TRUE
enabled
                               bool
                                                   TRUE
geometry
                              QRect
                                         TRUE
                                                   TRUE
frameGeometry
                              QRect
                                         TRUE
                                                  FALSE
```

As shown in the table, every property has a type and logical settings for whether the property is readable and/or writable. Virtually every property value can be read, and it is common for properties to be read-only. For example, we can fully manipulate the objectName property, but our attempt to modify the modal property fails:

```
button$objectName <- "My button"
button$objectName</pre>
```

```
[1] "My button"
```

button\$modal

```
[1] FALSE
```

```
cat(try(button$modal <- TRUE))</pre>
```

```
Error in button$modal <- TRUE : Property 'modal' is read-only
```

Qt provides accessor methods for getting and setting properties. The getter methods have the same name as the property, so they are masked at the R level. Setter methods are available and are typically named with the word "set" followed by the property name:

```
button$setObjectName("My button")
```

However, it is recommended to use the replacement syntax shown in the previous example, for the sake of symmetry.

# 12.6 Signals

Qt uses an architecture of signals and slots to have components communicate with each other. A component emits a signal when some event happens, such as a user clicking on a button. Qt allows us to define a special type of method known as a slot in another component (or the same) that can be connected to the signal as the handler. The two components are decoupled, as the emitter does not need to know about the receiver except through the signal connection. In R, any function can be treated as a slot and connected as a signal handler. This is similar to the signal handling in RGtk2. The function qconnect establishes the connection of an R function to a signal. For example:

```
button <- Qt$QPushButton("click me")
qconnect(button, "clicked", function() message("ouch"))
button$show()</pre>
```

Signals are defined by a class and are inherited by subclasses. Here, we list some of the available signals for the QPushButton class:

```
tail(qsignals(Qt$QPushButton), n = 5)
```

```
name signature
4 pressed pressed()
5 released released()
6 clicked clicked(bool)
7 clicked clicked()
8 toggled toggled(bool)
```

The signal definition specifies the callback signature, given in the signature column. Like other methods, signals can be overloaded so that there are multiple signatures for a given signal name. Signals can also have default arguments, and arguments with a default value are optional in the signal handler. We see this for the clicked signal, where the bool (logical) argument, indicating whether the button is checked, has a default value of FALSE. The clicked signal is automatically overloaded with a signature without any arguments.

The qconnect function attempts to pick the correct signature by considering the number of formal arguments in the callback. Rarely, two signatures will have the same number of arguments, in which case one will be chosen arbitrarily. To connect to a specific signature, the full signature, rather than only the name, should be passed to qconnect. For example, there are two signatures for the clicked signal: clicked() and clicked(bool). Even if we specify only clicked as the signal name, the clicked(bool) signature is chosen, since our handler has a single argument. Thus, these two calls are equivalent:

Any object passed to the optional argument user.data is passed as the last argument to the signal handler. The user data serves to parameterize the callback. In particular, it can be used to pass in a reference to the sender object itself, although we encourage the use of closures for this purpose.

**Disconnecting or blocking signals** The quonnect function returns a dummy QObject instance that provides the slot that wraps the R function. This dummy object can be used with the disconnect method on the sender to break the signal connection:

#### [1] TRUE

The above will permanently disconnect the signal handler. To block all of the signals emitted by a particular QObject temporarily, call the blockSignals method. The method takes a logical value indicating whether the signals should be blocked.

**Hardware events** Unlike GTK+, Qt widgets generally do not emit hardware events, such as a mouse-press event, via signals. Instead, a method in the widget is invoked upon receipt of an event. The developer is expected to extend the widget's class and override the method to catch the event. The apparent philosophy of Qt is that hardware events are low level and thus should be handled by the widget, not some other instance. We will discuss extending classes in Section 12.8.

## 12.7 Enumerations and flags

Often, it is useful to have discrete variables with more than two states, in which case a logical value is no longer sufficient. For example, the label widget has a property for how its text is aligned. It supports the alignment styles left, right, center, top, bottom, etc. These styles are enumerated by integer values and Qt defines these by name within the relevant class or, for global enumerations, in the Qt namespace. Here are examples of both:

```
Qt$Qt$AlignRight

Enum value: AlignRight (2)

Qt$QSizePolicy$Expanding
```

```
Enum value: Expanding (7)
```

The first is the value for right alignment from the Alignment enumeration in the Qt namespace, while the second is from the Policy enumeration in the QSizePolicy class.

Although these enumerations can be specified directly as integers, they are given the class QtEnum and have the overloaded operators | and & to combine values bitwise. This makes the most sense when the values correspond to bit flags, as is the case for the alignment style. For example, aligning the text in a label in the upper right can be done through:

```
label <- Qt$QLabel("Our text")
label$alignment <- Qt$Qt$AlignRight | Qt$Qt$AlignTop</pre>
```

To check if the alignment is to the right, we could query by:

```
as.logical(label$alignment & Qt$Qt$AlignRight)
```

[1] TRUE

# 12.8 Extending Qt classes from R

As Qt is implemented in an object-oriented language, C++, the designers of the API expect the developer to extend Qt classes, like QWidget, during the normal course of GUI development. This is a significant difference from GTK+, where it is necessary to extend classes only when we need to alter the behavior of a widget fundamentally (cf. Chapter 11). The qt-base package allows the R user to extend C++ classes in order to enhance the features of Qt. The qtbase package includes functions qsetClass and qsetMethod to create subclasses and their methods. Methods may override virtual methods in an ancestor C++ class, and C++ code will invoke the R implementation when calling the overridden virtual. A property may be

defined with a getter and setter function. If a type is specified, and the class derives from Q0bject, the property will be exposed by Qt. It is also possible to store arbitrary objects in an instance of an R class; we will refer to these as dynamic fields. They are private to the class but are otherwise similar to attributes on any R object. Their type is not checked, and they are useful as storage mechanisms for implementing properties.

## Defining a class

Here, we show a generic example and follow with a specific one.

```
qsetClass("SubClass", Qt$QWidget)
```

This creates a variable named SubClass in the workspace:

```
SubClass

Class 'R::.GlobalEnv::SubClass' with 315 public methods
```

Its value is an RQtClass object that behaves like the RQtClass for the built-in classes, such as Qt\$QWidget. There are no static methods or enumerations in an R class, so the class object is essentially the constructor:

```
instance <- SubClass()</pre>
```

By default, the constructor delegates directly to the constructor in the parent class. A custom constructor is often useful, for example, to initialize fields or to make a compound widget. The function implementing the constructor should be passed as the constructor argument. By convention, QObject subclasses should provide a parent constructor argument for specifying the parent object. A typical usage would be:

Within the body of a constructor, the super variable refers to the constructor of the parent class, often called the "super" class. In the above, we call super to delegate the registration of the parent to the QWidget constructor. Another special symbol in the body of a constructor is this, which refers to the instance being constructed. We can set and implicitly create fields in the instance by using the same syntax as setting properties.

# Defining methods

We can define new methods, or override methods from a base class, through the qsetMethod function. For example, accessors for a field can be defined with:

```
qsetMethod("field", SubClass, function() field)
qsetMethod("setField", SubClass, function(value) {
  this$field <- value
})</pre>
```

For an override of an existing method to be visible from C++, the method must be declared virtual in C++. The access argument specifies the scope of the method: "public" (default), "protected", or "private". These have the same meaning as in C++.

As with a constructor, the symbol this in a method definition refers to the instance. There is also a super function that behaves similarly to the super found in a constructor: it searches for an inherited method of a given name and invokes it with the passed arguments:

```
qsetMethod("setVisible", SubClass, function(value) {
  message("Visible: ", value)
  super("setVisible", value)
})
```

In the above, we intercept the setting of the visibility of our widget. If we hide or show the widget, we will receive a notification to the console:

```
instance$show()
```

This is somewhat similar to the behavior of callNextMethod, except super is not restricted to calling the same method.

# Defining signals and slots

Two special types of methods are slots and signals, introduced earlier in the chapter. These exist only for QObject derivatives. Most useful are signals. Here we define a signal:

```
qsetSignal("somethingHappened", SubClass)
```

If the signal takes an argument, we need to indicate that in the signature:

```
qsetSignal("somethingHappenedAtIndex(int)", SubClass)
```

Writing a signature requires some familiarity with C/C++ types and syntax, but this is concise and consistent with how Qt describes its methods. Although almost always public, it is possible to make a signal protected or private, via the access argument.

Defining a slot is very similar to defining a signal, except a method implementation must be provided as an R function:

```
qsetSlot("doSomethingToIndex(int)", SubClass,function(index) {
    # ....
})
```

The advantage of a slot compared to a method is that a slot is exposed to the Qt metaobject system. This means that a slot could be called from another dynamic environment, like from Javascript running in the QScript module or via the D-Bus through the QDBus module. It is also necessary to use slots as signal handlers for a GUI built with QtDesigner, if we are using the automated connection feature (see Section 12.10).

## **Defining properties**

A property, introduced earlier, is a self-describing field that is encapsulated by a getter and a setter. We can define a property on any class using the qsetProperty function. Here is the simplest usage:

```
qsetProperty("property", SubClass)
[1] "property"
```

We can now access property like any other property; for example:

```
instance <- SubClass()
instance$property # initially NULL
```

NULL

```
instance$property <- "value"
instance$property</pre>
```

```
[1] "value"
```

However, the property is not actually exposed by Qt to dynamic systems, like the QtScript Javascript engine, which would understand only Qt types. To export a property, we must provide the type argument, which is covered later.

By default, the property value is actually stored as a (private) field in the object, named by the format ".property". We can override the default behavior by passing a getter and/or setter function to the read and/or write arguments, respectively. For example:

```
qsetProperty("checkedProperty", SubClass, write=function(x) {
  if (!is(x, "character"))
    stop("'checkedProperty' must be a character vector")
  this$.checkedProperty <- x
})</pre>
```

We have taken advantage of the setter override to check the validity of the incoming value. If NULL is passed as the write argument, the property is read-only. We might also want to override the read function, for cases where a property depends only on other properties or on some external resource. To emit a signal automatically whenever a property is set, we can pass the name of the signal to the notify argument of qsetProperty:

```
qsetSignal("propertyChanged", SubClass)
qsetProperty("property", SubClass, notify = "propertyChanged")
```

If a class derives from QObject, as does any widget, we can specify the C++ type of the property to expose it to the Qt meta object system:

qsetProperty("typedProperty", SubClass, type = "QString")

The type is now exposed via the general qproperties function. Specifying the type enables all of the features of a Qt property.

## Example 12.1: A watcher for workspace objects

Qt provides the QFileSystemWatcher class for monitoring changes to the underlying file system. Here, we create an analogous component that monitors changes to the global workspace. With gWidgets (cf. Example 4.9), we implemented the observer pattern to notify listeners for changes to the workspace. With Qt, we can leverage the existing signal framework. This example demonstrates only the watcher; implementing a view is left to Example 15.1.

Our basic model subclasses QObject, not QWidget, as it has no graphical representation — a job left for its views:

```
qsetClass("WSWatcher", Qt$QObject, function(parent = NULL) {
  super(parent)
  updateVariables()
})
```

We have two main properties: a list of workspace objects and a digest hash for each, which we use for comparison purposes. The digest is generated by the digest package, which we load:

```
library(digest)
```

We store the digests in a property:

```
qsetProperty("digests", WSWatcher)
```

When a new object is added, an object is deleted, or an object is changed, we wish to signal that occurrence to any views of the model. For that purpose, we define a new signal below:

```
qsetSignal("objectsChanged", WSWatcher)
```

We then pass this signal name to the notify argument when defining the objects property, so that assignment will emit the signal:

```
qsetProperty("objects", WSWatcher, notify = "objectsChanged")
```

To monitor changes, we keep track of the digest values and names of the old objects:

```
qsetProperty("old_digests", WSWatcher)
qsetProperty("old_objects", WSWatcher)
```

Our class has a few methods defined for it. We need one to update the variable list. This implementation simply compares the digest of the current workspace objects with a cached list. If there are differences, we update the objects, which will in turn signal a change.

```
qsetMethod("updateVariables", WSWatcher, function() {
   x <- sort(ls(envir = .GlobalEnv))
   objs <- sapply(mget(x, .GlobalEnv), digest)

if((length(objs) != length(digests)) ||
   length(digests) == 0 ||
   any(objs != digests)) {
   this$old_digests <- digests  # old
   this$old_objects <- objects
   this$digests <- objs  # update cache
   this$objects <- x  # emits signal
  }
  invisible()
})</pre>
```

For convenience to any user of this class, we define two more methods: one to indicate which objects were changed and one to indicate which objects were added:

```
qsetMethod("changedVariables", WSWatcher, function() {
   changed <- setdiff(old_digests, digests)
   old_objects[old_digests %in% changed]
})
##

qsetMethod("addedVariables", WSWatcher, function() {
   added <- setdiff(digests, old_digests)
   objects[digests %in% added]
})</pre>
```

Finally, we arrange to call our update function as needed. If the workspace size is modest, using a task callback is a reasonable strategy:

```
TRUE
})
```

Another alternative would be to use a timer to call the updateVariables method periodically:

```
timer <- Qt$QTimer()
timer$setSingleShot(FALSE) # or TRUE for run once
qconnect(timer,"timeout",function() watcher$updateVariables())
timer$start(as.integer(3*1000)) # 3 seconds</pre>
```

To illustrate, we connect a handler to the objectsChanged signal and expect the handler to be invoked when we create a new\_object in the workspace:

```
workspace objects were updated
```

## 12.9 QWidget basics

The widgets we discuss in the next section inherit many properties and methods from the base QObject and QWidget classes. The QObject class is the base class and forms the basis for the object hierarchy. It implements the event processing and property systems. The QWidget class is the base class for all widgets and implements their shared functionality.

Upon construction, widgets are invisible, so that they may be configured behind the scenes. The visible property controls whether a widget is visible.

```
widget <- Qt$QWidget()
widget$visible</pre>
```

```
[1] FALSE
```

The show and hide methods are the corresponding convenience functions for making a widget visible and invisible, respectively.

```
widget$show()
widget$visible
[1] TRUE
```

```
widget$hide()
```

```
widget$visible
```

#### [1] FALSE

There is an S3 method for print on QWidget that invokes show. Whenever a widget is shown, all of its children are also made visible. The method raise will raise the window to the top of the stack of windows.

Similarly, the property enabled controls whether a widget is sensitive to user input, including mouse events.

```
button <- Qt$QPushButton("button")
button$enabled <- FALSE</pre>
```

Only one widget can have the keyboard focus at once. The user shifts the focus by tab-key navigation or mouse clicks (although this behavior can be customized, cf. focusPolicy). When a widget has the focus, its focus property is TRUE. The property is read-only; the focus is shifted programmatically to a widget by calling its setFocus method.

Qt has a number of mechanisms for the user to query a widget for some description of its purpose and usage. Tooltips, stored as a string in the toolTip property, may be shown when the mouse hovers over the widget. Similarly, the statusTip property holds a string to be shown in the status bar instead of in a pop-up window. Finally, Qt provides a "What's This?" tool that will show the text in the whatsThis property in response to a query, such as pressing SHIFT+F1 when the widget has focus.

Except for top-level windows, the position and size of a widget are determined automatically by a layout algorithm; see Chapter 13. To specify the size of a top-level window, manipulate the size property, which holds a QSize object:

```
widget$size <- qsize(400, 400)
## or
widget$resize(400, 400)
widget$show()
```

We create the QSize object with the qsize convenience function implemented by the qtbase package. The resize method is another convenient shortcut. We should generally configure the size of a window before showing it, as this helps the window manager place the window optimally.

#### **Fonts**

Fonts in Qt are represented by the QFont class. The qtbase package defines a convenience constructor for QFont called qfont. The constructor accepts a family, such as helvetica; pointsize, an integer; weight, an enumerated value such as Qt\$QFont\$Light (or Normal, DemiBold, Bold, or Black); and whether the font should be italicized, as a logical. Defaults are obtained from the application font, returned by Qt\$QApplication\$font().

For example, we could create a 12-point, bold, italicized font from the Helvetica family with:

The font for a widget is stored in the font property. For example, we change the font for a label:

```
label <- Qt$QLabel("Text for the label")
label$font <- font</pre>
```

The QFont class has several methods to query the font and to adjust properties. For example, there are the methods setFamily, setUnderline, setStrikeout, and setBold among others.

To discover which fonts are available from the windowing system, construct a QFontDatabase and call its methods, like families, pointSizes, styles, etc.

### **Styles**

Palette Every platform has its own distinct look and feel, and an application should generally conform to platform conventions. Qt hides these details from the application. Every widget has a palette, stored in its palette property and represented by a QPalette object. A QPalette maps the state of a widget to a group of colors that is used for painting the widget. The possible states are active, inactive, and disabled. Each color within a group has a specific role, as enumerated in QPalette::ColorRole. Examples include the color for the background (Window), the foreground (WindowText), and the selected state (Highlight). Qt chooses the correct default palette depending on the platform and the type of widget. We can change the colors used in rendering a widget by manipulating the palette.

**Style sheets** Cascading style sheets (CSS) are used by web designers to decouple the layout and look and feel of a web page from the content of the page. In Qt it is also possible to customize the rendering of a widget using CSS syntax. The supported syntax is described in the overview on style sheets provided with Qt documentation and is not summarized here, as it is quite readable.

The style sheet for a widget is stored in its styleSheet property, as a string. For example, for a button, we could set the background to white and the foreground to red (see Figure 12.2):

```
button <- Qt$QPushButton("Style sheet example")
button$show()
button$styleSheet <-
   "QPushButton {color: red; background: white}"</pre>
```

The CSS syntax may be unfamiliar to R programmers, so the qtbase package provides an alternative interface that is reminiscent of the par function. We specify the above style sheet in this syntax:

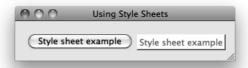

Figure 12.2: Styling a widget with a style sheet can dramatically alter its appearance.

The widget argument defaults to NULL, which applies the style sheet to every widget matching what in the application. The default for what is "\*", meaning that the style sheet applies to any widget class. The following would cause all widgets in the application to have the same colors as the button:

```
qsetStyleSheet(color = "red", background = "white")
```

### Example 12.2: An 'error label'

This example extends the line-edit widget to display an error state via an icon embedded within the entry box. Such a widget might prove useful when we are validating entered values. Our implementation uses a style sheet to place the icon in the background and to prevent the text from overlapping the icon.

To indicate an error, we will add an icon and set the tooltip to display an informative message (Figure 12.3). The constructor will be the default, so our class is defined with:

```
qsetClass("LineEditWithError", Qt$QLineEdit)
```

The main method sets the error state. We use style sheets to place an image to the left of the entry message and set the tooltip.

We can clear the error by resetting the properties to NULL.

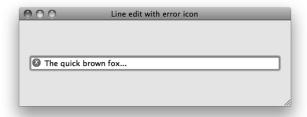

Figure 12.3: Using a style sheet to customize the line-edit class to show an error indicator.

qsetMethod("clearError", LineEditWithError, function() {

```
setStyleSheet(NULL)
setToolTip(NULL)
})

edit <- LineEditWithError()
edit$text <- "The quick brown fox..."
edit$setError("Replace with better boilerplate text")
edit$clearError()</pre>
```

# 12.10 Importing a GUI from QtDesigner

QtDesigner is a tool for graphical, drag-and-drop design of GUI forms. Although this book focuses on constructing a GUI by programming in R, we recognize that a graphical approach may be preferable in some circumstances. QtDesigner outputs a GUI definition as an XML file in the "UI" format. The QUiLoader class loads a "UI" definition<sup>3</sup> through its load method:

```
loader <- Qt$QUiLoader()
widget <- loader$load(Qt$QFile("textfinder.ui"))</pre>
```

The widget object could be shown directly; however, we first need to implement the behavior of the GUI by connecting to signals. Through the QtDesigner GUI, the user can connect signals to slots on built-in widgets. This works for some trivial cases, but in general we need to handle signals with R code. There are two ways to accomplish this: manual and automatic.

To connect an R handler to a signal manually, we first need to obtain the widget with the signal. Every widget in a UI file is named, so we can

<sup>&</sup>lt;sup>3</sup>The textfinder.ui file was taken from the Qt Text Finder example at http://doc.qt.nokia.com/4.7-snapshot/uitools-textfinder.html.

call the qfindChild utility function to find a specific widget. Assume we have a button named "findButton" and corresponding text entry "lineEdit" in our UI file, then we retrieve them with:

```
find_button <- qfindChild(widget, "findButton") # by name
line_edit <- qfindChild(widget, "lineEdit")</pre>
```

Then we connect to the clicked signal:

```
qconnect(find_button, "clicked", function() {
   findText(line_edit$text)
})
```

Alternatively, we could establish the signal connections automatically. This requires defining each signal handler to be a slot in the parent object, which will need to be of a custom class:

```
qsetClass("MyMainWindow", Qt$QWidget, function() {
  loader <- Qt$QUiLoader()
  widget <- loader$load(Qt$QFile("textfinder.ui"), this)
  Qt$QMetaObject$connectSlotsByName(this)
})</pre>
```

The constructor first loads the UI definition, with the main window as the parent for the loaded interface. It then calls <code>connectSlotsByName</code> to establish the connections automatically. This descends the widget hierarchy, attempting to match signals in the descendants to slots in the top-level widget. For a slot to be connected to the correct signal, it must be named according to the convention <code>"on\_[objectName]\_[signalName]"</code>. For example,

```
qsetSlot("on_findButton_clicked", MyMainWindow, function() {
   findText(line_edit$text)
})
```

defines a handler for the clicked signal on findButton. Finally, the signal handler connection is established upon construction of the main window:

```
MyMainWindow()
```

In the case of a large, complex GUI, this automatic approach is probably more convenient than manually establishing the connections.

# Qt: Layout Managers and Containers

Qt provides a set of classes to facilitate the layout of child widgets of a component. These layout managers, derived from the QLayout class, are tasked with determining the geometry of child widgets, according to a specific layout algorithm. Layout managers will generally update the layout whenever a parameter is modified, a child widget is added or removed, or the size of the parent changes. Unlike GTK+, where this management is tied to a container object, Qt decouples the layout from the widget.

This chapter will introduce the available layout managers, of which there are three types: box (QBoxLayout), grid (QGridLayout), and form (QFormLayout). Widgets that function primarily as containers, such as the frame and notebook, are also described here.

### Example 13.1: Synopsis of layouts in Qt

This example uses a combination of different layout managers to organize a reasonably complex GUI. It serves as a synopsis of the layout functionality in Qt. A more gradual and detailed introduction will follow this example. Figure 13.1 shows a screenshot of the finished layout.

First, we need a widget as the top-level container. We assign a grid layout to the window for arranging the main components of the application:

```
window <- Qt$QWidget()
window$setWindowTitle("Layout example")
grid_layout <- Qt$QGridLayout()
window$setLayout(grid_layout)</pre>
```

There are three objects managed by the grid layout: a table (we use a label as a placeholder), a notebook, and a horizontal box layout for some buttons. We construct them with:

```
fake_table <- Qt$QLabel("Table widget")
notebook <- Qt$QTabWidget()
button_layout <- Qt$QHBoxLayout()</pre>
```

Then add them to the grid layout:

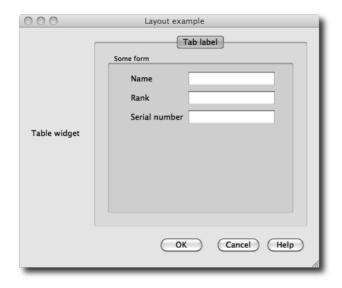

Figure 13.1: A mock GUI illustrating various layout managers provided by Qt.

Next, we construct our buttons and add them to the box putting 12 pixels of space between the last two.

We added a stretch, which acts much like a spring, to pack our buttons against the right side of the box. A fixed space of 12 pixels is inserted between the "Cancel" and "Help" buttons.

The notebook widget is constructed next, with a single page:

```
notebook_page <- Qt$QWidget()
notebook$addTab(notebook_page, "Tab label")
notebook$setTabToolTip(0, "A notebook page with a form")</pre>
```

The form layout allows us to create standardized forms where each row contains a label and a widget. Although this could be done with a grid layout, using the form layout is more convenient and allows Qt to style the page as appropriate for the underlying operating system. We place a form layout in the notebook page and populate it:

```
form_layout <- Qt$QFormLayout()
notebook_page$setLayout(form_layout)
l <- sapply(c("name", "rank", "snumber"), Qt$QLineEdit)
form_layout$addRow("Name", l$name)
form_layout$addRow("Rank", l$rank)
form_layout$addRow("Serial number", l$snumber)</pre>
```

Each addRow call adds a label and an adjacent input widget, in this case a text entry.

This concludes our cursory demonstration of layout in Qt. We have constructed a mock-up of a typical application layout using the box, grid, and form layout managers.

## 13.1 Layout basics

### Adding and manipulating child components

We will demonstrate the basics of layout in Qt with a horizontal box layout, QHBoxLayout:

```
layout <- Qt$QHBoxLayout()
```

QHBoxLayout, like all other layouts, is derived from the QLayout base class. Details specific to box layouts are presented in Section 13.2.

A layout is not a widget. Instead, a layout is set on a widget, and the widget delegates the layout of its children to the layout object:

```
widget <- Qt$QWidget()
widget$setLayout(layout)</pre>
```

Child widgets are added to a container through the addWidget method:

```
layout$addWidget(Qt$QPushButton("Push Me"))
```

In addition to adding child widgets, we can nest child layouts by calling addLayout.

Internally, layouts store child components as items of class QLayoutItem. The item at a given index (0-based) is returned by the itemAt method. We get the first item in our layout:

```
\texttt{item} \leftarrow \texttt{layout\$itemAt}(0)
```

The actual child widget is retrieved by calling the widget method on the item:

```
button <- item$widget()</pre>
```

Qt provides the methods removeItem and removeWidget to remove an item or widget from a layout:

```
layout$removeWidget(button)
```

Although the widget is no longer managed by a layout, its parent widget is unchanged. The widget will not be destroyed (removed from memory) as long as it has a parent. Thus, to destroy a widget, we should set the parent of the widget NULL using setParent:

```
button$setParent(NULL)
```

### Size and space negotiation

The allocation of space to child widgets depends on several factors. The Qt documentation for layouts spells out the steps well:<sup>1</sup>

- 1. All the widgets will initially be allocated an amount of space in accordance with their sizePolicy and sizeHint.
- 2. If any of the widgets have stretch factors set, with a value greater than zero, then they are allocated space in proportion to their stretch factor.
- 3. If any of the widgets have stretch factors set to zero they will get more space only if no other widgets want the space. Of these, space is allocated to widgets with an expanding size policy first.
- 4. Any widgets that are allocated less space than their minimum size (or minimum size hint if no minimum size is specified) are allocated this minimum size they require. (Widgets don't have to have a minimum size or minimum size hint, in which case the stretch factor is their determining factor.)
- 5. Any widgets that are allocated more space than their maximum size are allocated the maximum size space they require. (Widgets do not have to have a maximum size, in which case the stretch factor is their determining factor.)

Every widget returns a size hint to the layout from the sizeHint method/property. The interpretation of the size hint depends on the sizePolicy property. The size policy is an object of class QSizePolicy.

<sup>1</sup>http://doc.qt.nokia.com/4.7/layout.html

| Policy           | Meaning                                                                   |
|------------------|---------------------------------------------------------------------------|
| Fixed            | Require the size hint exactly                                             |
| Minimum          | Treat the size hint as the minimum, allowing expansion                    |
| Maximum          | Treat the size hint as the maximum, allowing shrinkage                    |
| Preferred        | Request the size hint, but allow for either expansion or shrinkage        |
| Expanding        | Treat like Preferred, except the widget desires as much space as possible |
| MinimumExpanding | Treat like Minimum, except the widget desires as much space as possible   |
| Ignored          | Ignore the size hint and request as much space as possible                |

Table 13.1: Possible size policies from QSizePolicy

It contains a separate policy value, taken from the QSizePolicy enumeration, for the vertical and horizontal directions. If a layout is set on a widget, then the widget inherits its size policy from the layout. The possible size policies are listed in Table 13.1.

As an example, consider QPushButton. It is the convention that a button will allow horizontal, but not vertical, expansion. It also requires enough space to display its entire label. Thus a QPushButton instance returns a size hint depending on the label dimensions and has the policies Fixed and Minimum as its vertical and horizontal policies respectively. We could prevent a button from expanding at all:

Thus, the sizing behavior is largely inherent to the widget or its layout, if any, rather than any parent layout parameters. This is a major difference from GTK+, where a widget can request only a minimum size, and all else depends on the parent container widget. The Qt approach seems better at encouraging consistency in the layout behavior of widgets of a particular type.

Most widgets attempt to fill the allocated space; however, this is not always appropriate, as in the case of labels. In such cases, the widget will not expand and needs to be aligned within its space. By default, the widget is centered. We can control the alignment of a widget via the setAlignment method. For example, we align the label to the left side of the layout through:

```
label <- Qt$QLabel("Label")
layout$addWidget(label)
layout$setAlignment(label, Qt$Qt$AlignLeft)</pre>
```

Alignment is also possible to the top, bottom, and right. The alignment values are flags and may be combined with | to specify both vertical and horizontal alignment.

The spacing between every cell of the layout is in the spacing property. The following requests five pixels of space:

```
layout$spacing <- 5L
```

### 13.2 Box layouts

Box layouts arrange child widgets as if they were packed into a box in either the horizontal or vertical orientation. The QHBoxLayout class implements a horizontal layout, whereas QVBoxLayout provides a vertical one. Both of these classes extend the QBoxLayout class, where most of the functionality is documented. We create a horizontal layout and place it in a window:

```
hbox <- Qt$QHBoxLayout()
widget <- Qt$QWidget()
w$setLayout(hbox)</pre>
```

Child widgets are added to a box container through the addWidget method:

```
buttons <- sapply(letters[1:3], Qt$QPushButton)
sapply(buttons, hbox$addWidget)</pre>
```

The direction property specifies the direction in which the widgets are added to the layout. By default, this is left to right (top to bottom for a vertical box).

The addWidget method for a box layout takes two optional parameters: the stretch factor and the alignment. Stretch factors proportionally allocate space to widgets when they expand.<sup>2</sup> However, recall that the widget size policy and hint can alter the effect of a stretch factor. After the child has been added, the stretch factor can be modified with setStretchFactor:

```
hbox$setStretchFactor(buttons[[1]], 2.0)
```

If the layout later grows horizontally, the first button will grow (stretch) at twice the rate of the other buttons.

<sup>&</sup>lt;sup>2</sup>For those familiar with GTK+, the difference between a stretch factor of 0 and 1 is roughly equivalent to the difference between "FALSE" and "TRUE" for the value of the expand parameter to gtkBoxPackStart.

**Spacing** There are two types of spacing between two children: fixed and expanding. Fixed spacing between any two children was already described. To add a fixed amount of space between two specific children, call the addSpacing method while populating the container. The following line is from Example 13.1:

```
hbox$addSpacing(12L)
hbox$addWidget(Qt$QPushButton("d"))
```

We have placed a gap of twelve pixels between button "c" and the new button "d".

An expanding, spring-like spacer between two widgets is known as a *stretch*. We add a stretch with a factor of 2.0 and subsequently add a child button that will be pressed against the right side of the box as the layout grows horizontally:

```
hbox$addStretch(2)
hbox$addWidget(Qt$QPushButton("Help..."))
```

This is just a convenience for adding an invisible widget with some stretch factor.

**Struts** It is sometimes desirable to restrict the minimum size of a layout in the perpendicular direction. For a horizontal box, this is the height. The box layout provides the *strut* for this purpose:

```
hbox$addStrut(10) # at least 10 pixels high
```

# 13.3 Grid layouts

The QGridLayout class provides a grid layout for aligning its child widgets into rows and columns. To illustrate grid layouts we mock up a GUI centered around a text area widget (Figure 13.2). To begin, we create the window with the grid layout:

```
window <- Qt$QWidget()
window$setWindowTitle("Layout example")
layout <- Qt$QGridLayout()
window$setLayout(layout)</pre>
```

When we add a child to the grid layout, we need to specify the zerobased row and column indices:

```
layout$addWidget(Qt$QLabel("Entry:"), 0, 0)
layout$addWidget(Qt$QLineEdit(), 0, 1, rowspan = 1, colspan=2)
```

In the second call to addWidget, we pass values to the optional arguments for the row and column span. These are the numbers of rows and columns, respectively, that are spanned by the child. For our second row, we add a labeled combo box:

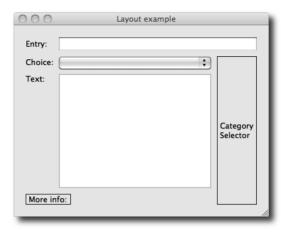

Figure 13.2: A mocked up layout using the QGridLayout class. There are three columns and four non-homogeneous rows; in addition, several child components span more than one cell.

```
layout$addWidget(Qt$QLabel("Choice:"), 1, 0)
layout$addWidget(Qt$QComboBox(), 1, 1)
```

The bottom three cells in the third column are managed by a sub-layout, in this case a vertical box layout. We use a label as a stub and set a frame style to have it stand out:

The text-edit widget is added to the third row, second column:

```
layout$addWidget(Qt$QLabel("Text:"), 2, 0, Qt$Qt$AlignTop)
layout$addWidget(edit <- Qt$QTextEdit(), 2, 1)</pre>
```

Since this widget will expand, we align the label to the top of its cell. Otherwise, it will be centered in the vertical direction.

Finally we add a space for information on the fourth row:

Again we draw a frame around the label. By default the box would expand to fill the space of the two columns, but we prevent this through a "Fixed" size policy.

There are a number of parameters controlling the sizing and spacing of the rows and columns. The concepts apply equivalently to both rows and columns, so we will limit our discussion to columns, without loss of generality. A minimum width is set through setColumnMinimumWidth. The actual minimum width will be increased, if necessary, to satisfy the minimal width requirements of the widgets in the column. If more space is available to a column than requested, the extra space is apportioned according to the stretch factors. A column stretch factor is set by calling the setColumnStretch method.

Since there are no stretch factors set in our example, the space allocated to each row and column would be identical when resized. To allocate extra space to the text area, we set a positive stretch factor for the third row and second column:

```
layout$setRowStretch(2, 1) # third row layout$setColumnStretch(1,1) # second column
```

As it is the only item with a positive stretch factor, it will be the only widget to expand when the parent widget is resized.

The spacing between widgets can be set in both directions via the spacing property, or set for a particular direction with setHorizontalSpacing or setVerticalSpacing. The default values are derived from the style.

The method itemAtPosition returns the QLayoutItem instance corresponding to the specified row and column:

```
edit <- layout$itemAtPosition(0, 1)$widget()</pre>
```

The item method widget returns the corresponding widget. Removing a widget is similar to a box layout, using removeItem, or removeWidget. The methods rowCount and columnCount return the dimensions of the grid.

# 13.4 Form layouts

Forms can easily be arranged with the grid layout, but Qt provides a convenient high-level form layout (QFormLayout) that conforms to platform-specific conventions. A form consists of a number of rows, where each row has a label and an input widget. We create a form and add some rows for gathering parameters to the dnorm function:

```
window <- Qt$QWidget()
window$setWindowTitle("Wrapper for 'dnorm' function")
window$setLayout(layout <- Qt$QFormLayout())
sapply(c("quantile", "mean", "sd"), function(statistic) {
   layout$addRow(statistic, Qt$QLineEdit())
})
layout$addRow(Qt$QCheckBox("log"))</pre>
```

The first three calls to addRow take a string for the label and a text entry for entering a numeric value. Any widget could serve as the label. A field may be any widget or layout. The final call to addRow places only a single widget in the row. As with other layouts, we could call setSpacing to adjust the spacing between rows.

To retrieve a widget from the layout, call the itemAt method, passing the 0-based row index and the role of the desired widget. Here, we obtain the edit box for the quantile parameter:

```
\label{lem:condition} $$ item <- layout $ item At (0, Qt QFormLayout Field Role) $$ quantile_edit <- item $ widget () $$
```

#### 13.5 Frames

The frame widget, QGroupBox, groups conceptually related widgets by drawing a border around them and displaying a title. QGroupBox is often used to group radio buttons (see Section 14.5 for an example). The title, stored in the title property, may be aligned to left, right or center, depending on the alignment property. If the checkable property is TRUE, the contents can have their sensitivity to events toggled by clicking an accompanying check button.

# 13.6 Separators

Like frames, a horizontal or vertical line is also useful for visually separating widgets into conceptual groups. There is no explicit line or separator widget in Qt. Rather, we configure the more general widget QFrame, which draws a frame around its children. Somewhat against intuition, a frame can take the shape of a line:

```
separator <- Qt$QFrame()
separator$frameShape <- Qt$QFrame$HLine</pre>
```

This yields a horizontal separator. A frame shape of Qt\$QFrame\$VLine would produce a vertical separator.

### 13.7 Notebooks

A notebook container is provided by the class QTabWidget:

```
notebook <- Qt$QTabWidget()</pre>
```

To create a page, we need to specify the label for the tab and the widget to display when the page is active:

```
notebook$addTab(Qt$QPushButton("page 1"), "page 1")
icon <- Qt$QIcon("small-R-logo.jpg")
notebook$addTab(Qt$QPushButton("page 2"), icon, "page 2")</pre>
```

As shown in the second call to addTab, we can provide an icon to display next to the tab label. We can also add a tooltip for a specific tab, using 0-based indexing:

```
{\tt notebook\$setTabToolTip}(0, "This is the first page")
```

The currentIndex property holds the 0-based index of the active tab. We make the second tab active:

```
notebook$currentIndex <- 1
```

The tabs can be positioned on any of the four sides of the notebook; this depends on the tabPosition property. By default, the tabs are on top, or "North". We move them to the bottom:

```
notebook$tabPosition <- Qt$QTabWidget$South
```

Other features include close buttons, movable pages by drag-and-drop, and scroll buttons for when the number of tabs exceeds the available space. We enable all of these:

```
notebook$tabsClosable <- TRUE
qconnect(notebook, "tabCloseRequested", function(index) {
  notebook$removeTab(index)
})
notebook$movable <- TRUE
notebook$usesScrollButtons <- TRUE</pre>
```

We would need to connect to the tabCloseRequested signal to actually close the tab when the close button is clicked.

### Example 13.2: A help-page browser

This example shows how to create a help browser using the QWebView class to show web pages. The only method from this class we use is setUrl. The key to this is informing browseURL to open web pages using an R function, as opposed to the default system browser.

```
qsetClass("HelpBrowser", Qt$QTabWidget, function(parent=NULL){
    super(parent)
    #
    this$tabsClosable <- TRUE
    qconnect(this, "tabCloseRequested", function(index) {
        this$removeTab(index)
    })
    this$movable <- TRUE; this$usesScrollButtons <- TRUE
    #
    this$browser <- getOption("browser")</pre>
```

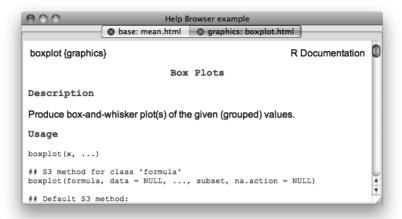

Figure 13.3: An example in which a notebook is used to display various help pages shown in a QWebView instance.

```
options("browser" = function(url) openPage(url))
})
```

The lone new method for this class is one called to open a page. The url value is generated by R's help system.

Figure 13.3 was created through this invocation:

```
help_browser <- HelpBrowser()
help_browser$windowTitle <- "Help Browser example"
help_browser$show()
help_browser$raise()
##
options("help_type"="html")
help("mean")
help("boxplot")</pre>
```

General widget stacking It is sometimes useful to have a widget that shows only one of its widgets at once, like a QTabWidget, except without

the tabs. There is no way to hide the tabs of QTabWidget. Instead, we should use QStackedWidget, which stacks its children so that only the widget on top of the stack is visible. There is no way for the user to switch between children; it must be done programmatically. The actual layout is managed by QStackedLayout, which should be used directly if only a layout is needed, e.g., as a sub-layout.

### 13.8 Scroll areas

Sometimes a widget is too large to fit in a layout and thus must be displayed partially. Scroll bars then allow the user to adjust the visible portion of the widget. Widgets that often become too large include tables, lists, and text-edit panes. These inherit from QAbstractScrolledArea and thus natively provide scroll bars without any special attention from the user. Occasionally, we are dealing with a widget that lacks such support and thus need to explicitly embed the widget in a QScrollArea. This often arises when displaying graphics and images. To demonstrate, we will create a simple zoomable image viewer. The user can zoom in and out and use the scroll bars to pan around the image. First, we place an image in a label and add it to a scroll area:

```
image <- Qt$QLabel()
image$pixmap <- Qt$QPixmap("someimage.png")
scroll_area <- Qt$QScrollArea()
scroll_area$setWidget(image)</pre>
```

Next, we define a function for zooming in on the image:

```
zoomImage <- function(x = 2.0) {
  image$resize(x * image$pixmap$size())
  updateScrollBar <- function(sb) {
    sb$value <- x * sb$value + (x - 1) * sb$pageStep / 2
  }
  updateScrollBar(scroll_area$horizontalScrollBar())
  updateScrollBar(scroll_area$verticalScrollBar())
}</pre>
```

Of note here is that we are scaling the size of the pixmap using the \*function, which qtbase is forwarding to the corresponding method on the QSize object. Updating the scroll bars is also somewhat tricky, since their value corresponds to the top left, while we want to preserve the center point. We leave the interface for calling the zoomImage function as an exercise for the interested reader.

The geometry of a scroll area is such that there is an empty space in the corner between the ends of the scroll bars. To place a widget in the corner, pass it to the setCornerWidget method.

### 13.9 Paned windows

QSplitter is a split-pane widget, a container that splits its space between its children, with draggable separators that adjust the balance of the space allocation.

Unlike GtkPaned in GTK+, there is no limit on the number of child panes. We add three with addWidget:

```
splitter <- Qt$QSplitter()
splitter$addWidget(Qt$QLabel("One"))
splitter$addWidget(Qt$QLabel("Two"))
splitter$addWidget(Qt$QLabel("Three"))</pre>
```

The orientation can be adjusted dynamically through setOrientation.

```
splitter$setOrientation(Qt$Qt$Vertical)
```

In addition to adjusting the space allocation with a mouse, we can adjust the sizes programmatically through the setSizes method:

```
splitter$setSizes(c(100L, 200L, 300L))
```

If needed, we can connect to the splitterMoved signal. The callback receives the position of the moved handle and its index.

Qt: Widgets

This chapter covers some of the basic dialogs and widgets provided by Qt. Together with layouts, these form the basis for most user interfaces. The next chapter will introduce the more complex widgets that typically act as views for separate data models.

# 14.1 Dialogs

Qt implements the conventional high-level dialogs, including those for printing, selecting files, selecting colors, and, most usefully, sending simple messages and input requests to the user. We first introduce message and input dialogs. This is followed by a discussion of the infrastructure in Qt for implementing custom dialogs and wizards. Finally, we briefly introduce some of the remaining high-level dialogs, such as the file selector.

# Message dialogs

All dialogs in Qt are derived from QDialog. The message dialog, QMessageBox, communicates a textual message to the user. At the bottom of the dialog are a set of buttons, each representing a possible response. Normally, the type of message is indicated by an icon. If extra details are available, the dialog provides the option for the user to view them.

Qt provides two ways to create a message box (Figure 14.1). The simplest approach is to call a static convenience method for issuing common types of messages, including warnings and simple questions. The alternative, described later, involves several steps and offers more control at a cost of convenience. Here we take the simple path for presenting a warning dialog:

This call will block the flow of the program until the user responds and returns the standard identifier for the button that was clicked. Each type

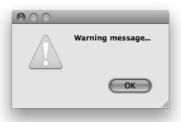

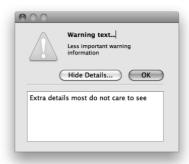

Figure 14.1: Message dialog boxes. The left one was made with the convenient static method, the right – with more detail – using QMessageBox methods.

of button corresponds to a fixed type of response. The standard button/response codes are listed in the QMessageBox::StandardButton enumeration. In this case, there is only a single button, "QMessageBox\$0k". The dialog is *modal*, meaning that the user cannot interact with the "parent" window until he or she responds. If the parent is NULL, as in this case, input to all windows is blocked. Specifying the parent will automatically position the dialog near its parent, and if the parent is destroyed, the dialog is destroyed, as well. Additional arguments specify the available buttons/responses and the default response. We have relied on the default values for these.

For more control over the appearance and behavior of the dialog, we may take a more gradual path. Here, we construct an instance of QMessageBox. It is possible to specify several properties at construction. The following is how we might construct a warning dialog:

This call introduces the icon property, which is a code from the QMessage-Box::Icon enumeration and identifies a standard, themeable icon. The icon also implies the message type, just as a button implies a response type. We also need to specify the possible responses with the "buttons" argument.

Our dialog is already sufficiently complete to be displayed. However, we have the opportunity to specify further properties. Two of the most useful are informativeText and detailedText:

dialog\$informativeText <- "Less important warning information"</pre>

```
dialog$detailedText <- "Extra details most do not care to see"
```

Both provide additional textual information at an increasing level of detail. The informativeText will be rendered as secondary to the actual message text. To display the detailedText, the user will need to interact with a control in the dialog. An example is a stack trace for the warning.

After we specify the desired properties, the dialog is shown. The approach to showing the dialog depends on whether the dialog should be modal. A modal dialog is displayed with the exec method.

```
dialog$exec() # returns response code

[1] 1024
```

As its name implies, exec executes a loop that will block until the user responds. As with the static convenience methods, the return value indicates the button/response.

To present a non-modal dialog, we first need to register a response listener, as the response will arrive asynchronously:

```
qconnect(dialog, "finished", function(response) {
  dialog$close()
})
```

There are several signals that indicate user response, including "finished", "accepted", and "rejected". The most general is "finished", which passes the button/response code as its only argument.

Finally, we show, raise, and activate the dialog with:

```
dialog$show()
dialog$raise()
dialog$activateWindow()
```

Modal dialogs may be window modal (Qt\$Qt\$WindowModal), where the dialog blocks all access to its ancestor windows, or application modal (Qt\$Qt\$ApplicationModal),the default, where all windows are blocked. To specify the type of modality, call setWindowModality.

To summarize, we present a general message box supporting multiple responses:

```
dialog <- Qt$QMessageBox()
dialog$windowTitle <- "[This space for rent]"
dialog$text <- "This is the main text"
dialog$informativeText <- "This should give extra info"
dialog$detailedText <- "And this provides\neven more detail"
dialog$icon <- Qt$QMessageBox$Critical
dialog$standardButtons <-
    Qt$QMessageBox$Cancel | Qt$QMessageBox$Ok
## 'Cancel' instead of 'Ok' is the default</pre>
```

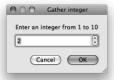

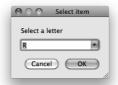

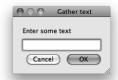

Figure 14.2: Qt provides three static constructors for input dialogs, making it straightforward to collect integers, selections, or text from a user.

```
dialog$setDefaultButton(Qt$QMessageBox$Cancel)
##
if(dialog$exec() == Qt$QMessageBox$Ok)
print("A Ok")
```

### Input dialogs

The QInputDialog class provides a convenient means to gather information from the user and is in a sense the inverse of QMessageBox. Possible input modes include selecting a value from a list or entering text or numbers. By default, input dialogs consist of an input control, an icon, and two buttons: "Ok" and "Cancel" (Figure 14.2).

Like with QMessageBox, we can display a QInputDialog either by calling a static convenience method or by constructing an instance and configuring it before showing it. We demonstrate the former approach for a dialog that requests textual input:

The return value is the entered string, or NULL if the user cancelled the dialog. Additional parameters allow us to specify the initial text and to override the input mode, e.g., for password-style input.

We can also display a dialog for integer input. Here, we ask the user for an even integer between 1 and 10:

The number is chosen using a bounded spin box. To request a real value, call Qt\$QInputDialog\$getDouble instead.

The final type of input is selecting an option from a list of choices:

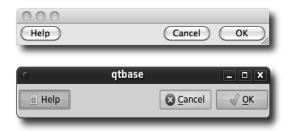

Figure 14.3: Dialog button boxes and their implementation under Mac OS X and Linux.

The dialog contains a combo box filled with the capital letters. The initial choice is 0-based index 17, or the letter "R." The chosen string is returned.

QInputDialog has a number of options that cannot be specified by one of the static convenience methods. These option flags are listed in the QInputDialog\$InputDialogOption enumeration and include hiding the "Ok" and "Cancel" buttons and selecting an item with a list widget instead of a combo box. If such control is necessary, we must explicitly construct a dialog instance, configure it, execute it, and retrieve the selected item.

```
dialog <- Qt$QInputDialog()
dialog$setWindowTitle("Select item")
dialog$setLabelText("Select a letter")
dialog$setComboBoxItems(LETTERS)
dialog$setTextValue(LETTERS[18])
dialog$setOptions(Qt$QInputDialog$UseListViewForComboBoxItems)</pre>
```

```
if (dialog$exec())
    print(dialog$textValue())
```

```
[1] "0"
```

#### **Button boxes**

Before discussing custom dialogs, we first introduce the QDialogButton-Box utility for arranging dialog buttons in a consistent and cross-platform manner. Dialogs often have a standard button placement that varies among desktop environments. QDialogButtonBox is a container of buttons that arranges its children according to the convention of the platform. We place some standard buttons into a button box:

```
btn_box <- Qt$QDialogButtonBox(Qt$QDialogButtonBox$Ok | Qt$QDialogButtonBox$Cancel | Qt$QDialogButtonBox$Help)
```

Figure 14.3 shows how the buttons are displayed on two different operating systems. To indicate the desired buttons, we pass a combination of flags from the QDialogButtonBox\$StandardButton enumeration. Each standard button code implies a default label and role, taken from the QDialogButtonBox\$ButtonRole enumeration. In the above example, we added a standard Ok button, with the label "Ok" (depending on the language) and the role AcceptRole. The Cancel button has the appropriate label and CancelRole as its role. Icons are also displayed, depending on the platform and theme. The benefits of using standard buttons include convenience, standardization, platform consistency, and automatic translation of labels.

To respond to user input, we can connect directly to the clicked signal on a given button. It is often more convenient, however, to connect to one of the high-level button-box signals, which include: accepted, which is emitted when a button with the AcceptRole or YesRole is clicked; rejected, which is emitted when a button with the RejectRole or NoRole is clicked; helpRequested; or clicked when any button is clicked. For this last signal, the callback is passed the button object.

The first button added with the AcceptRole role is made the default. Overriding this requires adding the default button with addButton and setting the default property on the returned button object.

# Custom dialogs

Every dialog in Qt inherits from QDialog, which we can leverage for our own custom dialogs. One approach is to construct an instance of QDialog and add arbitrary widgets to its layout. However, we suggest an alternative approach: extend QDialog or one of its derivates and implement the custom functionality in a subclass. This more formally encapsulates the state and behavior of the custom dialog. We demonstrate the subclass approach by constructing a dialog that requests a date from the user.

We begin by defining our class and its constructor:

```
qsetClass("DateDialog", Qt$QDialog,
    function(parent = NULL) {
        super(parent=parent)
        setWindowTitle("Choose a date")
```

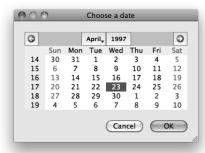

Figure 14.4: A custom dialog, embedding a date-selection widget with a QDialog instance.

Our dialog consists of a calendar, implemented by the QCalendarWidget, and a set of response buttons, organized by a QDialogButtonBox. The calendar is stored as a field on the instance, so that we can retrieve the selected date upon request.

We define a method that gets the currently selected date:

DateDialog can be executed like any other QDialog:

```
date_dialog <- DateDialog()
if (date_dialog$exec())
  message(date_dialog$selectedDate())</pre>
```

#### Wizards

QWizard implements a wizard – a multipage dialog that guides the user through a sequential, possibly branching process. Wizards are composed of pages, and each page has a consistent interface, usually including buttons for moving backward and forward through the pages. The look and feel of a QWizard is consistent with platform conventions.

We create a wizard object and set its title:

```
wizard <- Qt$QWizard()
wizard$setWindowTitle("A wizard")</pre>
```

Each page is represented by a QWizardPage. We create one for requesting the age of the user and add the page to the wizard:

```
get_age_page <- Qt$QWizardPage(wizard)
get_age_page$setTitle("What is your age?")
layout <- Qt$QFormLayout()
get_age_page$setLayout(layout)
layout$addRow("Age", (age <- Qt$QLineEdit()))
wizard$addPage(get_age_page)</pre>
```

Two more pages are added:

```
get_toys_page <- Qt$QWizardPage(wizard)
get_toys_page$setTitle("What toys do you like?")
layout <- Qt$QFormLayout()
get_toys_page$setLayout(layout)
layout$addRow("Toys", (toys <- Qt$QLineEdit()))
wizard$addPage(get_toys_page)
##
get_games_page <- Qt$QWizardPage(wizard)
get_games_page$setTitle("What games do you like?")
layout <- Qt$QFormLayout()
get_games_page$setLayout(layout)
layout$addRow("Games", (games <- Qt$QLineEdit()))
wizard$addPage(get_games_page)</pre>
```

Finally, we run the wizard by calling its exec method:

```
response <- wizard$exec()
if(response)
message(toys$text)</pre>
```

# File- and directory-choosing dialogs

QFileDialog allows the user to select files and directories by default using the platform native file dialog. As with other dialogs, there are static methods to create dialogs with standard options. These are "getOpenFileName",

"getOpenFileNames", "getExistingDirectory", and "getSaveFileName". To select a file name to open we would have:

All take as initial arguments a parent, a caption and a directory. Other arguments allow us to set a filter, say. For basic use, these are nearly as easy to use as R's file.choose function. If a file is selected, filename will contain the full path to the file; otherwise it will be NULL.

To allow multiple selection, call the plural form of the method:

To select a file name for saving, we have:

And to choose a directory,

To specify a filter by file extension, we use a "name filter." A name filter is of the form Description (\*.ext \*.ext2), no comma, where this would match files with extensions ext or ext2. Multiple filters can be used by separating them with two semicolons. For example, this would be a natural filter for R users:

Although the static functions provide most of the functionality, to fully configure a dialog, it may be necessary to construct and manipulate a dialog instance explicitly. Examples of options not available from the static methods are history (previously selected file names), sidebar shortcut URLs, and filters based on low-level file attributes such as permissions.

### Example 14.1: File dialogs

We construct a dialog for opening an R-related file, using the directory name selected above as the history:

```
dialog$fileMode <- Qt$QFileDialog$ExistingFiles
dialog$setHistory(dirname)</pre>
```

The dialog is executed like any other. To get the specified files, call selectedFiles:

```
if(dialog$exec())
  print(dialog$selectedFiles())
```

#### Other choosers

Qt provides several additional dialog types for choosing a particular type of item. These include QColorDialog for picking a color and QFontDialog for selecting a font. These special-case dialogs will not be discussed further here.

#### 14.2 Labels

As demonstrated in many of the preceding examples, basic labels in Qt are instances of the QLabel class. Labels in Qt are the primary means for displaying static text and images. Textual labels are the most common, and the constructor accepts a string for the text, which can be plain text or, for rich text, HTML. Here we use HTML to display red text:

```
label <- Qt$QLabel("<font color='red'>Red</font>")
```

By default, QLabel guesses whether the string is rich or plain text. In the above, the rich-text format is identified from the markup. The textFormat property can override this.

The label text is stored in the text property. Properties relevant to text layout include alignment, indent (in pixels), margin, and wordWrap.

#### 14.3 Buttons

As we have seen, the ordinary button in Qt is created by QPushButton, which inherits most of its functionality from QAbstractButton, the common base class for buttons. We create a simple "Ok" button:

```
button <- Qt$QPushButton("Ok")
```

Like any other widget, a button can be disabled, so that the user cannot press it:

```
button$enabled <- FALSE
```

This is useful for preventing the user from attempting to execute commands that do not apply to the current state of the application. Qt changes the rendering widget, including that of the icon, to indicate the disabled state.

**Signals** A push button usually executes some command when clicked or otherwise invoked. The QAbstractButton class provides the signals clicked, for when the button is activated, and pressed and released to track button clicks and releases. For example, to respond with a simple message, we could have:

```
qconnect(button, "clicked", function() message("Ok clicked") )
```

### Icons and pixmaps

A button is often decorated with an icon, which serves as a visual indicator of the purpose of the button. The QIcon class represents an icon. Icons can be defined for different sizes and display modes (normal, disabled, active, selected); however, this is often not necessary, as Qt will adapt an icon as necessary. As we have seen, Qt automatically adds the appropriate icon to a standard button in a dialog. When using QPushButton directly, there are no such conveniences. For our "Ok" button, we could add an icon from a file:

```
icon_file <- system.file("images/ok.gif", package="gWidgets")
button$icon <- Qt$QIcon(icon_file)</pre>
```

However, in general, this will not be consistent with the current style. Instead, we need to get the icon from the QStyle:

```
style <- Qt$QApplication$style()
button$icon <- style$standardIcon(Qt$QStyle$SP_DialogOkButton)</pre>
```

The QStyle::StandardPixmap enumeration lists all of the possible icons that a style should provide. In the above, we passed the key for an "Ok" button in a dialog.

We can also create a QIcon from image data in a QPixmap object. QPixmap stores an image in a manner that is efficient for display on the screen. We can load a pixmap from a file or create a blank image and draw on it using the Qt painting API (not discussed in this book). Also, using the qtutils package, we can draw a pixmap using the R graphics engine. For example, the following uses ggplot2 to generate an icon representing a histogram. First, we create the Qt graphics device (cf. Section 14.10) and plot the icon with grid:

```
require(qtutils)
device <- QT()
grid:::grid.newpage()
grid:::grid.draw(ggplot2:::GeomHistogram$icon())</pre>
```

 $<sup>^{1}\</sup>mathtt{QPixmap}$  is not to be confused with  $\mathtt{QImage}$ , which is optimized for image manipulation, or the vector-based  $\mathtt{QPicture}$ .

Next, we create the blank pixmap and render the device to a paint context attached to the pixmap:

```
pixmap <- Qt$QPixmap(device$size$toSize())
pixmap$fill()
painter <- Qt$QPainter()
painter$begin(pixmap)
device$render(painter)
painter$end()</pre>
```

Finally, we use the icon in a button:

```
button <- Qt$QPushButton("Histogram")
button$setIcon(Qt$QIcon(pixmap))</pre>
```

### 14.4 Checkboxes

The QCheckBox class implements a checkbox. Like the QPushButton class, QCheckBox extends QAbstractButton. Thus, QCheckBox inherits the signals clicked, pressed, and released and the signal stateChanged is added.

We create a checkbox for demonstration with:

```
checkbox <- Qt$QCheckBox("Option")</pre>
```

The checked property indicates whether the button is checked:

```
checkbox$checked
```

#### [1] FALSE

Sometimes, it is useful for a checkbox to have an indeterminate state that is neither checked nor unchecked. To enable this, set the tristate property to TRUE. In that case, we need to call the checkState method to determine the state, as it is no longer Boolean but from the Qt::CheckState enumeration.

The stateChanged signal is emitted whenever the checked state of the button changes:

```
qconnect(checkbox, "stateChanged", function(state) {
  if (state == Qt$Qt$Checked)
    message("checked")
})
```

The argument is from the Qt::CheckState enumeration; it is not a logical vector.

### Groups of checkboxes

Checkboxes and other types of buttons are often naturally grouped into logical units. The frame widget, QGroupBox, is appropriate for visually

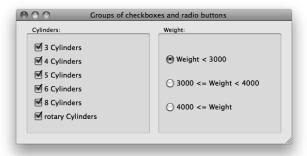

Figure 14.5: Screenshot of checkboxes and radio buttons, grouped using a QGroupBox instance.

representing this grouping. However, QGroupBox holds any type of widget, so it has no high-level notion of a group of buttons. The QButtonGroup object, which is *not* a widget, fills this gap by formalizing the grouping of buttons behind the scenes.

To demonstrate (Figure 14.5), we will construct an interface for filtering a data set by the levels of a factor. A common design is to have each factor level correspond to a check button in a group. For our example, we take the cylinders variable from the Cars93 data set of the MASS package. First, we create our QGroupBox as the container for our buttons:

```
window <- Qt$QWidget()
group_box <- Qt$QGroupBox("Cylinders:")
layout <- Qt$QVBoxLayout()
window$setLayout(layout)</pre>
```

Next, we create the button group:

```
btn_group <- Qt$QButtonGroup()
btn_group$exclusive <- FALSE</pre>
```

By default, the buttons are exclusive, as in a radio button group. We disable that above by setting the exclusive property to "FALSE".

We add a button for each level of the "Cylinders" variable to both the button group and the layout of the group box widget:

```
data(Cars93, package="MASS")
cylinders <- levels(Cars93$Cylinders)
sapply(seq_along(cylinders), function(i) {
  button <- Qt$QCheckBox(sprintf("%s Cylinders", cylinders[i]))
  layout$addWidget(button)
  btn_group$addButton(button, i)
})</pre>
```

```
sapply(btn_group$buttons(),
function(button) button$checked <- TRUE)</pre>
```

Every button is initially checked. (The buttons method returns a list of the managed buttons.)

Buttons can be removed through removeButton, where the button object (not its index) is specified for removal.

Here, we retrieve the buttons in the group and query their checked state:

Button groups emit signals paralleling the QAbstractButton class (in particular the buttonClicked signal, but also buttonPressed and buttonReleased). By attaching a callback to the buttonClicked signal,<sup>2</sup> we will be informed when any of the buttons in the group are clicked:

# 14.5 Radio groups

Another type of checkable button is the radio button, QRadioButton. Radio buttons always belong to a group, and only one radio button in a group may be checked at once (they are exclusive). Continuing our filtering example (Figure 14.5), we create several radio buttons for choosing a range for the "Weight" variable in the "Cars93" data set:

```
window <- Qt$QGroupBox("Weight:")
radio_buttons <-
list(Qt$QRadioButton("Weight < 3000", w),
        Qt$QRadioButton("3000 <= Weight < 4000", w),
        Qt$QRadioButton("4000 <= Weight", w))</pre>
```

In the above we specified the parent to the constructor to group the objects.

The simplest way to arrange the radio boxes is to place them into the same layout:

<sup>&</sup>lt;sup>2</sup>See Section 12.6 for why we need the (QAbstractButton\*).

```
layout <- Qt$QVBoxLayout()
window$setLayout(layout)
sapply(radio_buttons, layout$addWidget)
radio_buttons[[1]]$setChecked(TRUE)</pre>
```

As with any other derivative of QAbstractButton, the checked state is stored in the checked property:

```
radio_buttons[[1]]$checked
```

```
[1] TRUE
```

The button's toggled signal is emitted when a button is checked or unchecked:

```
sapply(radio_buttons, function(button) {
  qconnect(button, "toggled", function(checked) {
    if(checked) {
      message(sprintf("You checked %s.", button$text))
    }
  })
})
```

Managing the radio buttons in a list, as above, is often inconvenient and difficult to maintain. Instead, we can have a QButtonGroup instance manage the radio buttons:

```
btn_group <- Qt$QButtonGroup()
lapply(radio_buttons, btn_group$addButton)</pre>
```

Since our button group is exclusive, we can query for the currently checked button through the checkedButton method:

```
btn_group$checkedButton()$text
```

```
[1] "Weight < 3000"
```

As well, we can listen for events on the button group, rather than listen on each radio button, as was done above. This strategy makes it much easier to add (or remove) items, although we do need to add to (or remove from) both the layout and the button group.

### 14.6 Combo boxes

A combo box allows a single selection from a drop-down list of options. In this section, we describe the basic usage of QComboBox. This includes populating the menu with a list of strings and optionally allowing arbitrary input through an associated text entry. For the more complex approach of deriving the menu from a separate data model, see Section 15.3.

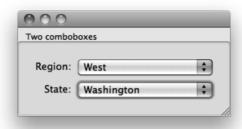

Figure 14.6: Two combo boxes in a form layout.

This example shows how one combo box, listing regions in the United States, updates another, which lists states in that region (Figure 14.6). First, we prepare a data.frame with the name, region, and population of each state and split that data.frame by the regions:

We create our combo boxes, loading the region combo box with the regions:

```
state_combo <- Qt$QComboBox()
region_combo <- Qt$QComboBox()
region_combo$addItems(names(states_by_region))</pre>
```

The addItems method accepts a character vector of options and is the most convenient way to populate a combo box with a simple list of strings.

To retrieve the value, the currentText property holds the current text, whereas the currentIndex property indicates the index of the currently selected item:

```
region_combo$currentText

[1] "Northeast"

region_combo$currentIndex # 0-based

[1] 0

By setting it to -1, we clear the selection.

region_combo$currentIndex <- -1
```

To respond to a change in the current index, we connect to the activated signal:

```
qconnect(region_combo, "activated(int)", function(index) {
   state_combo$clear()
   state_combo$addItems(states_by_region[[index+1]]$name)
})
```

Our handler resets the state combo box to correspond to the selected region, indicated by "index", which is 0-based.

Finally, we place the widgets in a form layout:

```
window <- Qt$QGroupBox("Two combo boxes")
layout <- Qt$QFormLayout()
window$setLayout(layout)
layout$addRow("Region:", region_combo)
layout$addRow("State:", state_combo)
layout$fieldGrowthPolicy <- # grow combo boxes
    Qt$QFormLayout$AllNonFixedFieldsGrow</pre>
```

To allow a user to enter a value not in the menu, the property editable can be set to TRUE. This would not be sensible for our example.

# 14.7 Sliders and spin boxes

Sliders and spin boxes are similar widgets used for selecting from a range of values. Sliders give the illusion of selecting from a continuum, whereas spin boxes offer a discrete choice. However, underlying each is an arithmetic sequence. Our example will include both widgets and synchronize them for specifying a single range. The slider allows for quick movement across the range, while the spin box is best suited for fine adjustments.

### **Sliders**

Sliders are implemented by QSlider, a subclass of QAbstractSlider. The class allows selection only from integer values. We create an instance and specify the bounds of the range:

```
slider <- Qt$QSlider()
slider$minimum <- 0
slider$maximum <- 100</pre>
```

We can also customize the step size:

```
slider$singleStep <- 1
slider$pageStep <- 5</pre>
```

Single step refers to the effect of pressing one of the arrow keys, while pressing "Page Up/Down" adjusts the slider by pageStep.

The current cursor position is given by the property value; we set it to the middle of the range:

```
slider$value
[1] 0
```

```
slider$value <- 50
```

A slider has several aesthetic properties. We set our slider to be oriented horizontally (vertical is the default) and place the tick marks below the slider, with a mark every ten values:

```
slider$orientation <- Qt$Qt$Horizontal
slider$tickPosition <- Qt$QSlider$TicksBelow
slider$tickInterval <- 10
```

The valueChanged signal is emitted whenever the value property is modified. An example is given below, after the introduction of the spin box.

#### Spin boxes

There are several spin-box classes: QSpinBox (for integers), QDoubleSpinBox and QDateTimeEdit. All of these derive from a common base, QAbstractSpinBox. As our slider is integer-valued, we will introduce QSpinBox here. Configuring a QSpinBox proceeds much as it does for QSlider:

```
spinbox <- Qt$QSpinBox()
spinbox$minimum <- slider$minimum
spinbox$maximum <- slider$maximum
spinbox$singleStep <- slider$singleStep</pre>
```

There is no "pageStep" for a spin box. Since we are communicating a percentage, we specify "%" as the suffix for the text of the spin box:

```
spinbox$suffix <- "%"
```

It is also possible to set a prefix.

Both QSlider and QSpinBox emit the valueChanged signal whenever the value changes. We connect to the signal on both widgets to keep them synchronized:

```
f <- function(value, obj) obj$value <- value
qconnect(spinbox, "valueChanged", f, user.data = slider)
qconnect(slider, "valueChanged", f, user.data = spinbox)</pre>
```

We pass the other widget as the user data, so that state changes in one are forwarded to the other. A race condition is avoided, as valueChanged is emitted only when the value actually changes.

# 14.8 Single-line text

As seen in previous examples, a widget for entering or displaying a single line of text is provided by the QLineEdit class:

```
edit <- Qt$QLineEdit("Initial contents")
```

The text property holds the current value:

```
edit$text
```

```
[1] "Initial contents"
```

Here we select the text, so that the initial contents are overwritten when the user begins typing:

```
edit$setSelection(start = 0, length = nchar(edit$text))
```

```
edit$selectedText
[1] "Initial contents"
```

```
If dragEnabled is TRUE, the selected text can be dragged and dropped on the appropriate targets.
```

By default, the line edit displays the typed characters. Other echo modes are available, as specified by the echoMode property. For example, the Qt\$QLineEdit\$Password mode will behave as a password entry, echoing only asterisks.

In Qt versions 4.7 and above, we can specify place-holder text that fills the entry if it is empty and unfocused. Typically, this text indicates to the user the expected contents of the entry:

```
edit$text <- ""
edit$setPlaceholderText("Enter some text here")</pre>
```

The editingFinished signal is emitted when the user has committed the edit, typically by pressing the return key, and the input has been validated:

```
qconnect(edit, "editingFinished", function() {
  message("Entered text: '", edit$text, "'")
})
```

To respond to any editing, without waiting for it to be committed, requires connecting to the textEdited signal. The newly entered text is passed to the callback.

The selectionChanged signal reports selection changes.

#### Completion

Using the QCompleter framework, a list of possible words can be presented for completion when text is entered into a QLineEdit.

#### Example 14.2: Implementing completion of Qt classes and methods

This example shows how completion can assist in exploring the classes and namespaces of the Qt library. A form layout arranges two line edit widgets – one to gather a class name and one for method and property names. See Figure 14.8 to see this widget example embedded into a web page.

```
class_browser <- Qt$QWidget()
layout <- Qt$QFormLayout()
class_browser$setLayout(layout)
layout$addRow("Class name", class_edit <- Qt$QLineEdit())
layout$addRow("Method name", method_edit <- Qt$QLineEdit())</pre>
```

Next, we construct the completer for the class entry, listing the components of the "Qt" environment with 1s:

```
class_completer <- Qt$QCompleter(ls(Qt))
class_edit$setCompleter(class_completer)</pre>
```

The completion for the methods depends on the class. As such, we update the completion when editing is finished for the class name:

```
qconnect(class_edit, "editingFinished", function() {
  class_name <- class_edit$text
  if(class_name == "") return()
  class_object <- get(class_name, envir = Qt)
  if(!is.null(class_object)) {
    method_completer <- Qt$QCompleter(ls(class_object()))
    method_edit$setCompleter(method_completer)
  }
})</pre>
```

#### Masks and validation

QLineEdit has various means to restrict and validate user input. The maxLength property restricts the number of allowed characters. Beyond that, there are two mechanisms for validating input: masks and QValidator. An input mask is convenient for restricting input to a simple pattern. We could, for example, force the input to conform to the pattern of a United States Social Security number:

```
edit$inputMask <- "999-99-9999"
```

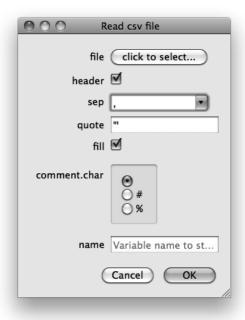

Figure 14.7: A dialog to collect argument for a call to read.csv.

Please see the API documentation of QLineEdit for a full description of the format of an input mask.

As illustrated in Example 12.2, QValidator is a much more general validation mechanism, where the value in the widget is checked by the validator before being committed.

#### Example 14.3: A dialog for calling read.csv

We illustrate some of the widgets and dialogs discussed in this chapter in the following example, which gathers arguments needed to import a file into R through read.csv. Figure 14.7 shows the finished GUI. We use a form layout to organize our controls, but first we need to define them.

We use a named list below to store our controls:

```
controls <- list()
controls$file <- Qt$QPushButton("click to select...")
##
controls$header <- Qt$QCheckBox() # no name
controls$header$setChecked(TRUE)
##
controls$sep <- Qt$QComboBox()
controls$sep$addItems(sprintf('%s', c(",", ";","","\t")))</pre>
```

```
controls$sep$setEditable(TRUE)
##
controls$quote <- Qt$QLineEdit("\"'")
##
controls$fill <- Qt$QCheckBox()
controls$fill$setChecked(TRUE)</pre>
```

The names of the list will become the label associated with the corresponding control. A button is chosen for the file, which we will later use to open a file selection dialog. Otherwise, the controls have a fairly obvious mapping to the arguments of read.csv.

To illustrate radio buttons, we use a set of them to select the comment character argument. Here we store the container in the list and create a separate (global) variable to hold the radio-button widgets themselves.

The variable name uses a simple line-edit widget to which we add an instructional placeholder. We also populate its auto-completion database with the current global workspace variable names.

```
controls$name <- Qt$QLineEdit("")
controls$name$setPlaceholderText("Variable name to store data")
completer <- Qt$QCompleter(ls(.GlobalEnv))
controls$name$setCompleter(completer)</pre>
```

The form layout goes quickly, as we can iterate over the list components:

```
form_layout <- Qt$QFormLayout()
mapply(form_layout$addRow, names(controls), controls)</pre>
```

A dialog button box ensures consistency with the operating -system conventions.

```
button_box <-
Qt$QDialogButtonBox(Qt$QMessageBox$Cancel |
Qt$QMessageBox$Ok)
```

We use a simple widget to lay out the form and the buttons.

```
window <- Qt$QWidget()
window$windowTitle <- "Read csv file"
window$setLayout(window_layout <- Qt$QVBoxLayout())
window_layout$addLayout(form_layout)
window_layout$addWidget(button_box)</pre>
```

At this point, the widgets are set up and laid out. We turn to the task of adding interactivity. First, the file button, when clicked, should open a file-selection dialog. If a file load is successful, we change the label on the button to indicate the selection, using the global filename to store the value.

We connect to the signals on the dialog button box. The rejected callback simply hides the dialog. The accepted callback is more complex. After checking that a file and variable name have been selected, we gather the values from the dialog through various means. These are stored in the list args below. Finally, once the arguments are collected, we execute the call to read.csv.

```
qconnect(button_box, "rejected", function() window$hide())
qconnect(button_box, "accepted", function() {
  if(!is.null(filename) && nchar(controls$name$text) > 0) {
    args <- list(file=filename,
                 header=controls$header$checked,
                  sep=controls$sep$currentText,
                  quote=controls$quote$text,
                  fill=controls$fill$checked
    args$comment.char <- comment.char.bg$checkedButton()$text</pre>
    ##
    val <- do.call("read.csv", args)</pre>
    assign(controls$name$text, val, .GlobalEnv)
    window$hide()
  } else {
    Qt$QMessageBox$warning(parent = window,
       title = "Warning!",
       text = "You need to select a file and variable name")
```

| 000                 |          |                      |
|---------------------|----------|----------------------|
| Qt class browse     | er embed | lded into a QWebView |
| Search for a class: |          |                      |
| Class name Q        | QWebView |                      |
| Method name se      | etC      |                      |
|                     |          |                      |
|                     |          |                      |
|                     |          |                      |

Figure 14.8: An example of QWebView holding an embedded widget within a web page.

# 14.9 QWebView widget

The QtWebKit module provides a Qt-based implementation of the cross-platform WebKit API. The standards support is comparable to that of other WebKit implementations like Safari and Chrome. This includes HTML version 5, Javascript and SVG. The Javascript engine, provided by the QtScript module, allows bridging Javascript and R, which will not be discussed. The widget QWebView uses QtWebKit to render web pages in a GUI.

This is the basic usage:

```
webview <- Qt$QWebView()
webview$load(Qt$QUrl("http://www.r-project.org"))</pre>
```

A web browser typically provides feedback on the URL loading process. The signals loadStarted, loadProgress, and loadFinished are provided for this purpose. History information is stored in a QWebHistory object, retrieved by calling history on the web view. This could be used for implementing a "Back" button.

**Embedding Qt widgets** A unique feature of QtWebKit is the ability to embed Qt widgets into a web page (Figure 14.8). This is one mechanism for constructing hybrid web/desktop applications. Widget embedding is implemented through the standard HTML "object" tag. We can register a plug-in, manifested as a QWidget, for a particular MIME type, specified through the "type" attribute of the "object" element.

For example, we might have the following simple HTML:

For our plug-in, we use the class browser widget, constructed in Example 14.2. To provide the plug-in, we need to implement a custom QWeb-PluginFactory:

```
qsetClass("RPluginFactory", Qt$QWebPluginFactory)
```

The factory has two duties: describing its available plug-ins and creating a plug-in, in the form of a QWidget, for a given MIME type. The plugins method returns a list of plug-in descriptions:

```
qsetMethod("plugins", RPluginFactory, function() {
  plugin <- Qt$QWebPluginFactory$Plugin()
  plugin$setName("Class Browser")
  mimeType <- Qt$QWebPluginFactory$MimeType()
  mimeType$setName("application/x-qt-class-browser")
  plugin$setMimeTypes(list(mimeType))
  list(plugin)
})</pre>
```

Our factory provides a single plug-in, with a single MIME type that matches the type of the "object" element in the HTML. The create method constructs the actual QWidget corresponding to the plug-in:

If the MIME type does not match our plug-in, we simply return an empty widget.

Finally, we need to enable plug-ins, register our factory, and load the HTML:

### 14.10 Embedding R graphics

The qtutils package includes a Qt-based graphics device, written by Deepayan Sarkar. We make a simple scatterplot:

```
library(qtutils)
qt_device <- QT()
plot(mpg ~ hp, data = mtcars)</pre>
```

The "qtDevice" object may be shown directly or embedded within a GUI. For example, we might place it in a notebook of multiple plots:

```
notebook <- Qt$QTabWidget()
notebook$addTab(qt_device, "Plot 1")
print(notebook)</pre>
```

The device provides a context menu with actions for zooming, exporting and printing the plot. We can execute an action programmatically by extracting the action from "qtDevice" and activating it.

To increase performance at a slight cost of quality, we could direct the device to leverage hardware acceleration through OpenGL. This requires passing "openg1 = TRUE" to the QT constructor:

```
qt_opengl_device <- QT(opengl = TRUE)</pre>
```

Even without the help of OpenGL, the device is faster than most other graphics devices, in particular cairoDevice, due to the general efficiency of Qt graphics.

Internally, the device renders to a QGraphicsScene. Every primitive drawn by R becomes an object in the scene. Nothing is rasterized to pixels until the scene is displayed on the screen. This presents the interesting possibility of programmatically manipulating the graphical primitives after they have been plotted; however, this is beyond our scope. See Example 14.3 for a way to render the scene to an off-screen QPixmap for use as an icon.

# 14.11 Drag-and-drop

Some Qt widgets, such as those for editing text, natively support basic drag-and-drop activities. For other situations, it is necessary to program against the low-level drag-and-drop API, presented here. A drag-and-drop event consists of several stages: the user selects the object that initiates the drag event, drags the object to a target, and finally drops the object on the target. For our example, we will enable the dragging of text from one label to another, following the Qt tutorial. Example 15.2 has a more realistic example.

#### Initiating a drag

We begin by setting up a label to be a drag target:

```
qsetClass("DragLabel", Qt$QLabel,
    function(text = "", parent = NULL) {
        super(parent)
        setText(text)
        ##
        setAlignment(Qt$Qt$AlignCenter)
        setMinimumSize(200, 200)
})
```

When a drag-and-drop sequence is initiated, the source, i.e., the widget receiving the mouse press event, needs to encode a chosen graphical object as MIME data. This might be as an image, text, or other data type. This occurs in the mouseEventHandler of the source:

```
qsetMethod("mousePressEvent", DragLabel, function(event) {
   mime_data <- Qt$QMimeData()
   mime_data$setText(text)

drag <- Qt$QDrag(this)
   drag$setMimeData(mime_data)

drag$exec()
})</pre>
```

We store the text in a QMimeData and pass it to the QDrag object, which represents the drag operation. The drag object is given this as its parent, so that drag is not garbage collected when the handler returns. Finally, calling the exec method is necessary to initiate the drag. It is also possible to call setPixmap to set a pixmap to represent the object as it is being dragged to its target.

# Handling a drop

Implementing a label as a drop target is a bit more work, as we customize its appearance. Our basic constructor follows:

```
qsetClass("DropLabel", Qt$QLabel,
    function(text="", parent=NULL) {
        super(parent)

        setText(text)
        this$acceptDrops <- TRUE

        this$bgrole <- backgroundRole()
        this$alignment <- Qt$Qt$AlignCenter</pre>
```

```
setMinimumSize(200, 200)
this$autoFillBackground <- TRUE
clear()
})</pre>
```

The important step is to allow the widget to receive drops by setting acceptDrops to TRUE. The other settings ensure that the label fills a minimal amount of space and draws its background. The background role is preserved so that we can restore it later, after applying highlighting.

First, we define a couple of utility methods:

```
qsetMethod("clear", DropLabel, function() {
   setText(this$orig_text)
   setBackgroundRole(this$bgrole)
})
qsetMethod("setText", DropLabel, function(text) {
   this$orig_text <- text
   super("setText", text) # next method
})</pre>
```

The clear method is used to restore the label to an initial state. The background role is remembered in the constructor, and the setText override saves the original text.

When the user drags an object over our target, we need to verify that the data is of an acceptable type. This is implemented by the dragEnterEvent handler:

```
qsetMethod("dragEnterEvent", DropLabel, function(event) {
    mime_data <- event$mimeData()
    if (mime_data$hasImage() || mime_data$hasHtml() |
        mime_data$hasText())
    {
        super("setText", "<Drop Text Here>")
        setBackgroundRole(Qt$QPalette$Highlight)
        event$acceptProposedAction()
    }
})
```

If the data type is acceptable, we accept the event. This changes the mouse cursor, indicating that a drop is possible. A secondary role of this handler is to indicate that the target is receptive to drops; we highlight the background of the label and change the text. To undo the highlighting, we override the dragLeaveEvent method:

```
qsetMethod("dragLeaveEvent", DropLabel, function(event) {
  clear()
})
```

Finally, we have the important drop-event handler. The following code implements this more generally than is needed for this example, as we have only text in our MIME data:

```
qsetMethod("dropEvent", DropLabel, function(event) {
  mime_data <- event$mimeData()</pre>
  if (mime_data$hasImage())
    setPixmap(mime_data$imageData())
  } else if(mime_data$hasHtml()) {
    setText(mime_data$html)
    setTextFormat(Qt$Qt$RichText)
  } else if(mime_data$hasText()) {
    setText(mime_data$text())
    setTextFormat(Qt$Qt$PlainText)
  } else {
    setText("No match")
                                          # replace...
  setBackgroundRole(this$bgrole)
  event$acceptProposedAction()
})
```

We are passed a QDropEvent object, which contains the QMimeData set on the QDrag by the source. The data is extracted and translated to one or more properties of the target. The final step is to accept the drop event, so that the drag-and-drop operation is completed.

# Qt: Widgets Using Data Models

The model, view, controller (MVC) pattern is fundamental to the design of widgets that display and manipulate data. Keeping the model separate from the view allows multiple views for the same data. Generally, the model is an abstract interface. Thus, the same view and controller components are able to operate on any data source (e.g., a database) for which a model implementation exists.

Qt provides QAbstractItemModel as the base for all of its data models. Like GtkTreeModel, QAbstractItemModel represents tables, optionally with a hierarchy. The precise implementation depends on the subclass. Widgets that view item models extend QAbstractItemView and include tables, lists, trees, and combo boxes. This section will outline the available model and view implementations in Qt and qtbase.

# 15.1 Displaying tabular data

# Displaying an R data frame

As mentioned, Qt expects data to be stored in a QAbstractItemModel instance. In R, the canonical structure for tabular data is data.frame. The DataFrameModel class bridges these structures by wrapping data.frame in an implementation of QAbstractItemModel. This essentially allows a data.frame object to be passed to any part of Qt that expects tabular data. It also offers significant performance benefits: there is no need to copy the data frame into a C++ data structure, which would be especially slow if the looping occurred in R.

Displaying a simple table of data with DataFrameModel is much easier than with GTK+ and RGtkDataFrame. Here, we construct a widget to show a data.frame in a table view:

```
model <- qdataFrameModel(mtcars)
view <- Qt$QTableView()
view$setModel(model)</pre>
```

|                   | mpg  | cyl | disp |     |
|-------------------|------|-----|------|-----|
| Mazda RX4         | 21   | 6   | 160  | 110 |
| Mazda RX4 Wag     | 21   | 6   | 160  | 110 |
| Datsun 710        | 22.8 | 4   | 108  | 93  |
| Hornet 4 Drive    | 21.4 | 6   | 258  | 110 |
| Hornet Sportabout | 18.7 | 8   | 360  | 175 |

Figure 15.1: Basic display of a data frame using just three commands.

Figure 15.1 shows the resulting widget. We could also pass our model to any other view expecting a QAbstractItemModel. For example, the first column could be displayed in a list or combo box.

The R data frame of a DataFrameModel can be accessed using qdataFrame:

```
DF <- qdataFrame(model)
DF[1:3, 1:10]
```

|               | mpg  | cyl | disp | hp  | drat | wt    | qsec  | ٧s | $\mathtt{am}$ | gear |
|---------------|------|-----|------|-----|------|-------|-------|----|---------------|------|
| Mazda RX4     | 21.0 | 6   | 160  | 110 | 3.90 | 2.620 | 16.46 | 0  | 1             | 4    |
| Mazda RX4 Wag | 21.0 | 6   | 160  | 110 | 3.90 | 2.875 | 17.02 | 0  | 1             | 4    |
| Datsun 710    | 22.8 | 4   | 108  | 93  | 3.85 | 2.320 | 18.61 | 1  | 1             | 4    |

Assignment is possible, too:

```
qdataFrame(model)$hpToMpg <- with(qdataFrame(model), hp / mpg)</pre>
```

Our table view now contains a new column, holding the horsepower to miles-per-gallon ratio. The DataFrameModel object is a reference, so modifications occur in place, rather than being incorporated in a newly constructed object. One consequence is that changes made within a function body may propagate beyond the local environment. It is important to notice that any view of the model will reflect changes to the underlying model without any explicit updating.

**Headers** A table view has horizontal and vertical headers. The horizontal header displays the column names, while the vertical header displays the row names, if any. QHeaderView is the class responsible for displaying headers. It has a number of parameters, such as whether the column can be moved (setMovable) and the defaultAlignment of the labels, which,

as we will see later, can be overridden by the model for specific columns. By default, the labels are centered. Here, we specify left alignment for the column labels:

```
header <- view$horizontalHeader()
header$defaultAlignment <- Qt$Qt$AlignLeft</pre>
```

**Aesthetic properties** QTableView provides a number of aesthetic features. By default, a grid is drawn that delineates the cells. We can set showGrid to "FALSE" to disable this. If a table has more than a few columns, it may be a good idea to fill the row backgrounds with alternating colors:

```
view$alternatingRowColors <- TRUE
```

#### Memory management

DataFrameModel instance

A view keeps a reference to its model, and the model method returns the model object. However, we offer a word of caution: since multiple views can refer to a single model, a view does not own its model. This means that if a model becomes inaccessible to R, i.e., if it goes out of scope, the model will be garbage collected, due to lack of an owner. For example, this does not work:

```
broken_view <- Qt$QTableView()
broken_view$setModel(qdataFrameModel(mtcars))
gc()</pre>
```

```
broken_view$model() # NULL, garbage collected
```

NULL

To prevent this, we should either (1) maintain a reference to the model in R, which we typically do in this text, or (2) explicitly give the view ownership of the model by setting the view as the parent of the model, like this:

```
broken_view$model() # not garbage collected
```

#### Formatting cells

Let us now assume that a missing value (NA) has been introduced into our data set:

```
qdataFrame(model)$mpg[1] <- NA
```

The table view will display this as "nan" or "inf", which is inconsistent with the notation of R. The conversion of the numeric data to text is carried out by an *item delegate*. Similar to a GTK+ cell renderer (Section 9.1), an item delegate is responsible for the rendering and editing of items (cells) in a view. Every type of item delegate is derived from the QAbstractItemDelegate class. By default, views in Qt will use an instance of QStyledItemDelegate, which renders items according to the current style. As Qt is unaware of the notion and encoding of missing values in R, we need to give Qt extra guidance. The qtbase package provides the RTextFormattingDelegate class for this purpose. To use it, we create an instance and set it as the item delegate for the view:

```
delegate <- qrTextFormattingDelegate()
view$setItemDelegate(delegate)</pre>
```

Delegates can also be assigned on a per-column or per-row basis. RTextFormattingDelegate will handle missing values in numeric vectors, as well as adhere to the numeric formatting settings in options(), namely "digits" and "scipen".

# Column sizing

Managing the column widths of a table view is a challenge. This section will describe some of the strategies and suggest some best practices. The appropriate strategy depends, in part, on whether the table is expanding in its container.

When the table view is expanding, it will not necessarily fill its available space. To demonstrate,

```
model <- qdataFrameModel(mtcars[,1:5])
view <- Qt$QTableView()
view$setModel(model)
window <- Qt$QWidget()
window$resize(1000, 500)
vbox <- Qt$QVBoxLayout()
vbox$addWidget(view)
window$setLayout(vbox)</pre>
```

There is a gap between the last column and the right side of the window. It is difficult to appropriately size the columns of an expanding table. The simplest solution is to expand the last column:

```
header <- view$horizontalHeader()
header$stretchLastSection <- TRUE
```

To avoid the last column being too large, we can set pixel widths on the other columns. The simplest approach is to set the defaultSectionSize property, which gives all of the columns (except for the last) the same initial size:

```
header$defaultSectionSize <- 150
header$stretchLastSection <- TRUE
```

This usually yields an appropriate initial sizing. To resize specific columns, we could call resizeSection. Although specifying exact pixel sizes is inherently inflexible, the user is still free to adjust the column widths.

If, instead, we wish to pack a table so that it is not expanding, it may be desirable to initialize the column widths so that the columns optimally fit their contents:

```
view$resizeColumnsToContents()
```

This will need to be called each time the contents change.

By default, the size is always under control of the user (and the programmer), although this depends on the resize mode. The resizeMode property represents the default resize mode for all columns, and it defaults to "Interactive". The other modes are "Fixed", "Stretch" (expanding), and "ResizeToContents" (constrained to width needed to fit contents). The setResizeMode method changes the resize mode of a specific column. Below, we make all of our columns expand:

```
header$resizeMode(Qt$QHeaderView$Stretch)
```

The drawback to any of these modes is that the resizing is no longer interactive: the user cannot tweak the column widths.

When the size of a column is reduced such that it can no longer naturally display its contents, special logic is necessary. By default, QTableView will wrap text at word boundaries. This is controlled by the wordWrap property. When a single word is too long, the text will be ellipsized, i.e., truncated and appended with "...". This can be disabled with

```
view$textElideMode <- Qt$Qt$ElideNone</pre>
```

When the user attempts to reduce the size of a column to the point where ellipsizing would be necessary, it may be preferable to reduce instead the widths of the other columns. This mode is enabled with

```
header$cascadingSectionResizes <- TRUE
```

# 15.2 Displaying lists

It is often desirable to display a list of items, usually as text. A single column QTableView approximates this but also includes row and column headers, by default. Also, the two-dimensional API of QTableView is more complicated than needed for a one-dimensional list. For these and other reasons, Qt provides QListView for displaying a single column from a QAbstractItemModel as a list. We can use DataFrameModel to display the first column from a data frame (or anything coercible into a data frame) quickly:

```
model <- qdataFrameModel(rownames(mtcars))
view <- Qt$QListView()
view$setModel(model)</pre>
```

By default, QListView displays the first column from the model, although the column index can be customized.

Using a data model allows us to share data between multiple views. For example, we could view a data frame as a table using a QTableView and also display the row identifiers in a separate list:

```
mtcars_id <- cbind(makeAndModel = rownames(mtcars), mtcars)
model <- qdataFrameModel(mtcars_id)
table_view <- Qt$QTableView()
table_view$setModel(model)
##
list_view <- Qt$QListView()
list_view$setModel(model)</pre>
```

Now, when we resort the model, both views will be updated:

```
DF <- qdataFrame(model)
qdataFrame(model) <- DF[order(DF$mpg),]</pre>
```

The QStringListModel class When the list items are not associated with a data frame, they may be conveniently represented as a character vector. In this case, DataFrameModel is not very appropriate, as the character vector will be coerced to a data frame. Instead, consider QStringListModel from Qt. In qtbase, QStringList refers to a character vector. We demonstrate the use of QStringListModel to populate a list view from a character vector:

```
model <- Qt$QStringListModel(rownames(mtcars))
list_view <- Qt$QListView()
list_view$setModel(model)</pre>
```

Now we can retrieve the values as a character vector with the stringList method, rather than as a data frame:

```
head(model$stringList())
```

```
[1] "Mazda RX4" "Mazda RX4 Wag" "Datsun 710"
[4] "Hornet 4 Drive" "Hornet Sportabout" "Valiant"
```

QListView supports features beyond those of a simple list, including features often found in file browsers and desktops. For example, the items can be wrapped into additional columns or displayed in an icon mode. The widget also supports unrestricted layout and drag-and-drop.

#### 15.3 Model-based combo boxes

Combo boxes were previously introduced as containers of string items and accompanying icons. The high-level API is sufficient for most uses; however, it is beneficial to understand that a combo box displays its popup menu with a QListView, which is based on a QStandardItemModel by default. It is possible to provide a custom data model for the list view. Explicitly leveraging the MVC pattern with a combo box affords greater aesthetic control and facilitates synchronizing the items with other views.

For example, we can create a combo box that lists the same cars that are present in our table and list views:

```
combo_box <- Qt$QComboBox()
combo_box$setModel(model)</pre>
```

By default, the first column from the model is displayed; this is controlled by the modelColumn property.

# 15.4 Accessing item models

We have shown how DataFrameModel and QStringListModel allow the storage and retrieval of data in familiar data structures. However, this is not true of all data models, including most of those in Qt. Alternative models are required, for example, in the case of hierarchical data. In such cases, or when interpreting user input, such as selection, it is necessary to interact with the low-level, generic API of the item/view framework.

An item model refers to its rows, columns, and cells with QModelIndex objects, which are created by the model:

```
index <- model$index(0, 0)
c(row = index$row(), column = index$column())</pre>
```

```
row column
0 0
```

Our "index" refers to the first row of the QStringListModel, using 0-based indices. The index points to a cell in the model, and we can retrieve the data in the cell using only the index:

```
(first_car <- index$data())
```

#### [1] "Mazda RX4"

We vectorize the above to retrieve all of the items in the list:

```
items <- sapply(seq(model$rowCount()), function(i) {
   model$index(i - 1, 0)$data()
})
head(items, n=6)</pre>
```

```
[1] "Mazda RX4" "Mazda RX4 Wag" "Datsun 710" [4] "Hornet 4 Drive" "Hornet Sportabout" "Valiant"
```

Setting the data is also possible, yet it requires calling setData on the model, not the index:

```
model$setData(index, toupper(first_car))
```

#### [1] TRUE

We will leave the population of a model with the low-level API as an exercise for the reader. Recall that DataFrameModel and QStringListModel provide an interface that is much faster and more convenient. When using such models, it is usually necessary to directly manipulate a QModelIndex only when handling user input, as we describe in the next section.

#### 15.5 Item selection

Selection is likely the most common type of user interaction with lists and tables. There are five selection modes for item views; they are defined by the QAbstractItemView::SelectionMode enumeration and include:

- "SingleSelection" mode: allows only a single item to be selected at once.
- "ExtendedSelection" mode: the default; supports canonical multiple selection, where a range of items is selected by clicking the end points while holding the Shift key; clicking with the Ctrl key pressed adds arbitrary items to the selection.
- "ContiguousSelection" mode: disallows the Ctrl key behavior.
- "MultiSelection" mode: allows selection on mouse-over, with range selection by clicking and dragging.

We configure our list view for single selection with:

```
list_view$selectionMode <- Qt$QAbstractItemView$SingleSelection
```

For our tabular view, selection may be row-wise, column-wise, or itemwise (GTK+, by comparison, supports only row-wise selection). By default, selection is by item. While this is common in spreadsheets, we usually desire row-wise selection in a table, so we will override the default:

table\_view\$selectionBehavior <- Qt\$QAbstractItemView\$SelectRows

#### Accessing the selection

The selection state is stored in its own data model, QItemSelectionModel:

```
selection_model <- list_view$selectionModel()
```

This design allows views to synchronize selection. It also supports views on the selection state, such as a label indicating how many items are selected, independent of the particular type of item view.

We can query the selection model for the selected items in our list. Let us assume that we have selected the third row. We retrieve the data (label) in that row:

```
\label{local_model} \begin{tabular}{ll} indices <- selection_model\\ selectedIndexes() \\ indices[[1]]\\ \end{tabular}
```

```
[1] "Datsun 710"
```

When multiple selection is allowed, we must take care to interpret the selection efficiently, especially if a table has many rows. In the above, we obtained the selected indices. A selection is more formally represented by a QItemSelection object, which is a list of QItemSelectionRange objects. Under the assumption that the user has selected three separate ranges of items from the list view, we retrieve that selection from the selection model:

```
selection <- selection_model$selection()</pre>
```

Next, we coerce the QItemSelection to an explicit list of QItem-SelectionRange objects and generate a vector of the selected indices:

```
indicesForSelection <- function(selection) {
  selection_ranges <- as.list(selection)
  unlist(lapply(selection_ranges, function(range) {
    seq(range$top(), range$bottom())
  }))
}
indicesForSelection(selection)</pre>
```

```
[1] 3 4 5 10 11 12 13 14 15 16 20 21 22 23 24
```

Coercion with as.list is possible for any class extending QList; QItem-Selection is the only such class the reader is likely to encounter. Usually, the user selects a relatively small number of ranges, although the ranges can be wide. Looping over the ranges, but not the individual indices, will be significantly more efficient for large selections.

#### Responding to selection changes

To respond to a change in selection, connect to the selectionChanged signal on the selection model:

The change in selection is communicated as two QItemSelection objects: one for the selected items, the other for the deselected items. We update a vector of the selected indices according to the change.

#### Assigning the selection

It is also possible to change the selection programmatically. For example, we may wish to select the first list item:

```
list\_view\$setCurrentIndex(model\$index(0, 0))
```

This approach is simple but only supports selecting a single item. The selection is most generally modified by calling the select method on the selection model:

```
\label{lem:selection_model} \textbf{select}(\texttt{model}\texttt{sindex}(0\,,\,\,0)\,,\\ \textbf{Qt}\texttt{QItemSelectionModel}\texttt{Select})
```

The second argument describes how the selection is to be changed with regard to the index. It is a flag value and thus can specify several options at once, all listed in QItemSelectionModel::SelectionFlags. In the above, we issued the "Select" command. Other commands include "Deselect" and "Toggle". Thus, we could deselect the item in similar fashion:

```
\label{eq:conmodel} \texttt{select}(\texttt{model}\texttt{sindex}(0\,,\,\,0)\,,\\ \texttt{Qt}\texttt{QItemSelectionModel}\texttt{Deselect})
```

To select a range of items, efficiently we construct a QItemSelection object and set it on the model:

```
\label{eq:selection} $$\operatorname{selection}(\operatorname{model}), \\ \operatorname{model}(10, 0), \\ \operatorname{selection_model}(\operatorname{selection}, \\ \operatorname{Qt}(\operatorname{QltemSelection}(\operatorname{Model}(\operatorname{Select}))) $$
```

We have selected items 4 to 11. Multiple ranges can be added to the QItemSelection object by repeatedly calling its select method.

Querying a selection in a table view is essentially the same as for the list view, except we can request indices representing entire rows or columns. In this example, we are interested in the rows, where the user has selected:

```
selection_model <- table_view$selectionModel()
sapply(selection_model$selectedRows(), qinvoke, "row")</pre>
```

```
list()
```

We invoke the row method on each returned QModelIndex object to get the row indices.

When we are setting the selection, there are conveniences for selecting an entire row or column. We select the first row of the table:

```
{	t table\_view}
```

Selecting a range of rows is very similar to selecting a range of list items, except we need to add the "Rows" selection flag:

```
selection_model$select(selection,
   Qt$QItemSelectionModel$Select | Qt$QItemSelectionModel$Rows)
```

# 15.6 Sorting and filtering

One of the benefits of the MVC design is that models can serve as proxies for other models. Two common applications of proxy models are sorting and filtering. Decoupling the sorting and filtering from the source model avoids modifying the original data. The filtering and sorting is dynamic, in the sense that no data is actually stored in the proxy. The proxy delegates to the child model, while mapping indices between the filtered and unfiltered (or sorted and unsorted) coordinate space. Thus, there is little cost in memory.

Qt implements both sorting and filtering in a single class: QSortFilter-ProxyModel. After constructing an instance and specifying the child model, the proxy model can be handed to a view like any other model:

```
proxy_model <- Qt$QSortFilterProxyModel()
proxy_model$setSourceModel(model)
table_view$setModel(proxy_model)
list_view$setModel(proxy_model)</pre>
```

<sup>&</sup>lt;sup>1</sup>In RGtk2 there are separate proxy models for sorting and filtering, cf. Section 9.1.

Our views will now draw data through the proxy, rather than from the original model.

Both table views and treeviews provide interfaces for the user to sort the underlying model. The user clicks on a column header to sort by the corresponding column. Clicking multiple times toggles the sort order. This behavior is enabled by setting the sortingEnabled property:

```
table_view$sortingEnabled <- TRUE
```

Since the sort occurs in the model, both the table view and list view display the sorted data. The sort has been applied to both the table and list view. It is also possible to sort programmatically by calling the sort method, passing the index of the sort column. We sort our data by the "mpg" variable:

```
proxy_model$sort(1) # mpg in column 2 of model
```

The built-in sorting logic understands basic data types such as strings and numbers. Customizing the sorting requires overriding the lessThan virtual method in a new class.

QSortFilterProxyModel supports filtering by row. The column indicated by the filterKeyColumn property is matched against a string pattern. Only rows with a matching value in the key column are allowed past the filter. The pattern is a QRegExp, which supports several different syntax forms, including: fixed strings, wild cards (globs), and regular expressions. For example, we can filter for cars made by Mercedes:

```
proxy_model$filterKeyColumn <- 0
proxy_model$filterRegExp <- Qt$QRegExp("^Merc")</pre>
```

This approach should satisfy the majority of use cases. To achieve more complex filtering, including filtering of columns, subclassing is necessary.

It is also possible to hide rows and columns at the view by calling set—ColumnHidden or setRowHidden. For example, we hide the "Price" column (column 5):

```
{\tt table\_view\$setColumnHidden(5-1L, TRUE)}
```

It is common for different views to display different types of information, which translates to different sets of columns. For row filtering, the proxy model approach is usually preferable to hiding view rows, as the filtering will apply to all views of the data.

# 15.7 Decorating items

Thus far, we have considered only the display of plain text in item views. To move beyond this, the model needs to communicate extra rendering information to the view. With GTK+, this information is stored in extra

columns, which are mapped to visual properties. Unlike GTK+, however, Qt does not require every cell in a column to have the same rendering strategy or even the same type of data. Thus, Qt stores rendering information at the item level. An item is actually a collection of data elements, each with a unique *role* identifier. The mapping of roles to visual properties depends on the QItemDelegate associated with the item. The default item delegate, QStyledItemDelegate, understands most of the standard roles listed in the Qt::ItemDataRole enumeration, selectively listed in Table 15.7.

For example, when we create a DataFrameModel, the default behavior is to associate the data-frame values with the Qt\$DisplayRole. QStyledItemDelegate (and its extension RTextFormattingDelegate) convert the value to a string for display. Other roles control aspects like the background and foreground colors, the font, and the decorative icon, if any.

DataFrameModel roles DataFrameModel instances support role-specific values for each item, provided "useRoles = TRUE" is passed to the constructor. It is then up to the programmer to indicate the mapping from a data-frame column to a column and role in the model. The mapping is encoded in the column names. Each column name should have the syntax "[.NAME][.ROLE]", where "NAME" indicates the column name in the model<sup>2</sup> and "ROLE" refers to a value in Qt::ItemDataRole, without the "Role" suffix. If the column name does not contain a period (i.e., there is no "ROLE"), the display role is assumed.

For example, to customize the row names, we could shade the background of the first column, the makes and models, in gray:

```
mtcars_id <- cbind(makeAndModel=rownames(mtcars), mtcars)
model <- qdataFrameModel(mtcars_id, useRoles = TRUE)
qdataFrame(model)$.makeAndModel.background <-
list(qcolor("gray"))</pre>
```

In the above, we store a list of QColor instances in our data frame.<sup>3</sup>

The set of supported data types for each role depends on the delegate. For delegates derived from QStyledItemDelegate, see the documentation for that class. Due to implicit conversion in the internals of Qt, the number of possible inputs is much greater than those explicitly documented. For example, the "background" role demonstrated above formally accepts a QBrush object, while implicit conversion allows types such as QColor and QGradient.

<sup>&</sup>lt;sup>2</sup>"NAME" can refer to multiple columns, if separated by periods, or all columns if omitted.

<sup>3</sup>Storing objects other than atomic vectors in a data frame requires some care, which we avoid here. If we had added that column in a call to "data.frame" or cbind, it would have been necessary to wrap the list with I() in order to prevent coercion of the list to a data frame.

| 000          | DataFram | eModel with rov | v-specific roles | assigned |      |   |
|--------------|----------|-----------------|------------------|----------|------|---|
| makeAndModel | mpg      | cyl             | disp             | hp       | drat | n |
| Mazda RX4    | 21       | 6               | 160              | 110      | 3.9  | ľ |
| Mazda RX4    | 21       | 6               | 160              | 110      | 3.9  |   |
| Datsun 710   | 22.8     | 4               | 108              | 93       | 3.85 | 1 |
| Hornet 4 Dr  | 21.4     | 6               | 258              | 110      | 3.08 |   |
| Hornet Spor  | 18.7     | 8               | 360              | 175      | 3.15 | 4 |
| .,           |          |                 | 225              |          | 2.70 | Ť |

Figure 15.2: Example decorating cell items using role specification of DataFrameModel

It is possible for a single data frame column to specify the values for a particular role across multiple model columns. This is useful, for example, when modifying the font uniformly across several columns of interest. Here, we bold the "mpg" and "hp" columns:

```
qdataFrame(model)$.mpg.hp.font <-
list(qfont(weight = Qt$QFont$Bold))</pre>
```

After these modifications, the model can be passed to a view, as in Figure 15.2.

```
view <- Qt$QTableView()
view$setModel(model)
view$verticalHeader()$hide() # hide default row names</pre>
```

If the "NAME" component is omitted, the role will apply to all columns for which a role of the same type has not already been specified. Here, we change the foreground color for all cells:

```
qdataFrame(model)$.foreground <- list(qcolor("darkgray"))</pre>
```

Roles in other models For models other than DataFrameModel, we set data for a specific role by passing the optional role argument to the model's setData method. The value of role defaults to "EditRole", meaning that the data is in an editable form, i.e., it is treated as input from the user.

Here, we show how to create a list view and set the background of the first item to yellow:

| or the data.      |                                                    |
|-------------------|----------------------------------------------------|
| Constant          | Description                                        |
| DisplayRole       | How data is displayed (QString)                    |
| EditRole          | Data for editing (QString)                         |
| ToolTipRole       | Displayed in tooltip (QString)                     |
| StatusTipRole     | Displayed in status bar (QString)                  |
| SizeHintRole      | Size hint for views (QSize)                        |
| DecorationRole    | (QColor, QIcon, QPixmap)                           |
| FontRole          | Font for default delegate (QFont)                  |
| TextAlignmentRole | Alignment for default delegate (Qt::AlignmentFlag) |
| BackgroundRole    | Background for default delegate (QBrush)           |
| ForegroundRole    | Foreground for default delegate (QBrush)           |
| CheckStateRole    | Indicates checked state of item (Qt::CheckState)   |

Table 15.1: Partial list of roles that an item can hold data for and the class of the data.

# 15.8 Displaying hierarchical data

Hierarchical data is generally stored in QStandardItemModel, the primary implementation of QAbstractItemModel built into Qt. Hierarchical data in R often arises when splitting a tabular data set by some combination of factors. For our demonstration, we will display in a tree the result of splitting the Cars93 data set by manufacturer. The first step of our demonstration is to create the model, with a single column:

```
tree_model <- Qt$QStandardItemModel(rows = 0, columns = 1)</pre>
```

We need to create an item for each manufacturer and store the corresponding records as its children:

```
by(Cars93, Cars93$Manufacturer, function(DF) {
   tree_model$insertRow(tree_model$rowCount())
   manufacturer <- tree_model$index(tree_model$rowCount()-1L,0)
   tree_model$setData(manufacturer, DF$Manufacturer[1])
   tree_model$insertRows(0, nrow(DF), manufacturer)
   tree_model$insertColumn(0, manufacturer)
   for (i in seq_along(DF$Model)) {
     record <- tree_model$index(i-1L, 0, manufacturer)
     tree_model$setData(record, DF$Model[i])
   }
})</pre>
```

As before, we create a QModelIndex object for accessing each cell of the model (in line 3). We need to add rows and columns to each manufacturer node before creating its children (lines 5 and 6). This nested loop approach to populating a model is much less efficient than converting a

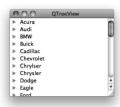

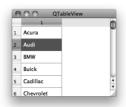

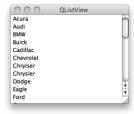

Figure 15.3: The tree\_model instance viewed in a treeview, a table view and a list view

data.frame to a DataFrameModel, but here it is necessary to communicate the hierarchical information.

The QStandardItem class In addition to implementing the QAbstract-ItemModel interface, QStandardItemModel also represents an item as a QStandardItem object. Many operations, including inserting, removing, and manipulating children, can be performed on a QStandardItem, instead of directly on the model. This may be convenient in some circumstances. For example, the code listed above for populating the model simplifies to:

```
by(Cars93, Cars93$Manufacturer, function(DF) {
   manufacturer <- as.character(DF$Manufacturer[1])
   manufacturer_item <- Qt$QStandardItem(manufacturer)
   tree_model$appendRow(manufacturer_item)
   children <- lapply(as.character(DF$Model), Qt$QStandardItem)
   lapply(children, manufacturer_item$appendRow)
})</pre>
```

The QTreeView widget displays the data in a table, with the conventional buttons on the left for expanding and collapsing nodes. We create an instance and set the model:

```
tree_view <- Qt$QTreeView()
tree_view$setModel(tree_model)</pre>
```

Columns in a QStandardItemModel can be named by calling set-HorizontalHeaderNames, as shown in the workspace browser example, below. Often, as in our case, a treeview has only a single column. It may be desirable to hide that column header with

```
tree_view$headerHidden <- TRUE
```

Figure 15.3 shows the tree\_model in the three separate types of views we've discussed, the leftmost being with a QTreeView instance, as just illustrated.

| 000        | Workspace Browser                |     |
|------------|----------------------------------|-----|
| Name       | Class                            | -   |
| ▼ WSModel  | RQtUserClass, RQtClass, function | - 1 |
| connect    | function                         |     |
| registerU  | function                         |     |
| staticMet  | function                         |     |
| tr         | function                         |     |
| trUtf8     | function                         |     |
| addItem    | function                         |     |
| ch         | character                        |     |
| f          | function                         |     |
| fit        | mle                              |     |
| had.stats4 | logical                          |     |
| id         | integer                          |     |

Figure 15.4: The completed workspace browser showing a hierarchical view of the objects in the global environment.

#### Example 15.1: A workspace browser

This example shows how to use the tree-widget item to display a snapshot of the current workspace. Figure 15.4 shows an illustration. Each object in the workspace maps to an item, where recursive objects with names will have their components represented in a hierarchical manner. In Example 12.1 we created a class WSWatcher to monitor the workspace for changes. Now we build on that example.

The following addItem function creates an item from a named component of a parent object and adds the new item under the given parent index:

Our main function is one called when changes are made to the workspace. There are two cases: when we need to remove expired items and when we need to add new ones.

```
updateTopLevelItems <- function(ws_watcher, view,
                                  env = .GlobalEnv) {
 ## remove these (by index)
  remove <- ws_watcher$changedVariables()</pre>
  cur_shown <- sapply(seq(model$rowCount()),</pre>
                  function(i) modelsindex(i - 1, 0)sdata())
  indices_to_remove <- which(cur_shown == remove)</pre>
  indices_to_remove <- sort(inds_to_remove, decreasing=TRUE)</pre>
  ## add these (by variable name)
  new_names <- ws_watcher$addedVariables()</pre>
  ## replace/add these
 model <- view$model()</pre>
  view$updatesEnabled <- FALSE
  if(length(indices_to_remove))
    sapply(indices_to_remove -1L, model$removeRow)
  sapply(new_names, addItem, parent_object = env,
         parent_item = model$invisibleRootItem())
 model$sort(0, Qt$Qt$AscendingOrder)
  view$updatesEnabled <- TRUE
```

We remove objects corresponding to expired digests by their index. We need to sort the indices in decreasing order so as not to invalidate any indices along the way. Then we add in new or changed variable names. Finally, the model is sorted. We set the updatesEnabled property to freeze the view while the model is updated to make a smoother transition.

This function is used to initialize the view:

Finally, we construct the model and view:

```
model <- Qt$QStandardItemModel(rows = 0, columns = 2)
model$setHorizontalHeaderLabels(c("Name", "Class"))
view <- Qt$QTreeView()
view$windowTitle <- "Workspace Browser"
view$headerHidden <- FALSE
view$setModel(model)</pre>
```

This last call initializes the workspace model and display:

```
ws_watcher <- WSWatcher()
ws_watcher$updateVariables()
initializeTopLevelItems(ws_watcher, view)</pre>
```

Assuming we are updating the workspace model by some means, all that remains is calling the function to update the top-level items as needed:

```
qconnect(ws_watcher, "objectsChanged", function()
     updateTopLevelItems(ws_watcher, view))
```

# 15.9 User editing of data models

Some data models, including DataFrameModel, QStringListModel, and QStandardItemModel, support modification of their data. To determine whether an item may be edited, call the flags method on the model, passing the index of the item, and check for the ItemIsEditable flag:

```
(tree\_model\$index(0, 0)\$flags() \& Qt\$Qt\$ItemIsEditable) > 0
```

```
[1] TRUE
```

To enable editing on a column in a DataFrameModel, it is necessary to specify the edit role for the column. For example, we might add a logical column named Analyze to the mtcars data frame for indicating whether a record should be included in an analysis. In the view, the user will be able to use a combo box to choose between TRUE and FALSE. We could display an editable Analyze column by adding a column named .Analyze.edit, but instead we take advantage of a convenience of DataFrameModel. We simply add the Analyze column and pass its name as the editable argument to qdataFrameModel:

```
DF <- mtcars
DF$Analyze <- TRUE
model <- qdataFrameModel(DF, editable = "Analyze")</pre>
```

If a view is assigned an editable model, it will enter its editing mode upon a certain trigger. By default, derivatives of QAbstractItemView will

initiate editing of an editable column upon double mouse-button click or a key press. This is controlled by the editTriggers property, which accepts a combination of QAbstractItemView::EditTrigger flags. For example, we could disable editing through a view:

```
view$editTriggers <- Qt$QAbstractItemView$NoEditTriggers</pre>
```

When editing is requested, the view will pass the request to the delegate for the item. The standard item delegate, QStyledItemDelegate, will present an editing widget created by its instance of QItemEditorFactory. The default item editor factory will create a combo box for logical data, a spin box for numeric data, and a text-edit box for character data. Other types of data, like times and dates, are also supported. To specify a custom editor widget for some data type, it is necessary to subclass QItemEditor-CreatorBase and register an instance with the item editor factory.

# 15.10 Drag-and-drop in item views

The item views have native support for drag-and-drop. All of the built-in models, as well as DataFrameModel, communicate data in a common format so that drag-and-drop works automatically between views. Data-FrameModel also provides its data in the R serialization format, corresponding to the "application/x-rlang-transport" MIME type. This facilitates implementing custom drop targets for items in R.

Dragging is enabled by setting the dragEnabled property to "TRUE":

```
view$dragEnabled <- TRUE
```

Enabling drops is the same as for any other widget, with one addition:

```
view$acceptDrops <- TRUE
view$showDropIndicator <- TRUE</pre>
```

The second line tells the view to indicate visually where the item will be dropped.

The following enables moving items within a view, i.e., reordering:

```
view$dragDropMode <- Qt$QAbstractItemView$InternalMove</pre>
```

However, that will prevent receiving drops from other views, and dragging to other views will always be a move, not a copy.

Although we have enabled drag-and-drop on the view, the level of support actually depends on the model. The supported actions can be queried with supportedDragActions and supportedDropActions. The item flags determine whether an individual item can be dragged or dropped upon. Most of the built-in models will support both copy and move actions, when dragging or dropping. DataFrameModel supports only copy actions when dragging; dropping is not supported.

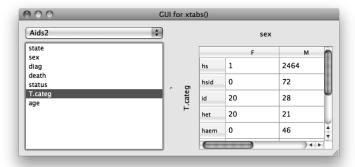

Figure 15.5: A table widget to display contingency tables and a means to specify the variables through drag and drop.

#### Example 15.2: A drag-and-drop interface to xtabs

This example uses a table view to display the output from xtabs. To specify the variables, the user drags variable names from a list to one of two labels, representing terms in the formula.

A VariableSelector class First, we define the VariableSelector widget, which contains a combo box for choosing a data frame and a list view for the variable names. When a data frame is chosen in the combo box, its variables are shown in the list:

```
qsetClass("VariableSelector", Qt$QWidget,
          function(parent = NULL) {
  super (parent)
  ## widgets
  this$df_combo_box <- Qt$QComboBox()</pre>
  this$variable_list <- Qt$QListView()</pre>
  this$variable_list$setModel(
       qdataFrameModel(data.frame(), this,
                        useRoles = TRUE))
  this$variable_list$dragEnabled <- TRUE
  ## layout
  layout <- Qt$QVBoxLayout()</pre>
  layout$addWidget(df_combo_box)
  layout $addWidget (variable_list)
  variable_list$setSizePolicy(Qt$QSizePolicy$Expanding,
                          Qt$QSizePolicy$Expanding)
  setLayout(layout)
  updateDataSets()
```

```
qconnect(df_combo_box, "activated(int)", function(ind) {
    this$dataFrame <- df_combo_box$currentText
    })
})</pre>
```

This utility populates the combo box with a list of data frames, keeping the selected data frame if still valid.

```
qsetMethod("updateDataSets", VariableSelector, function() {
   current_text <- df_combo_box$currentText
   df_combo_box$clear()
   DFs <- ProgGUIinR:::avail_dfs(.GlobalEnv)
   if(length(DFs)) {
     this$df_combo_box$addItems(DFs)
     if(is.null(current_text) || !current_text %in% DFs) {
        this$df_combo_box$currentIndex <- -1
        this$dataFrame <- NULL
   } else {
        this$df_combo_box$currentIndex <-
        which(current_text == DFs)
        this$dataFrame <- current_text
   }
}</pre>
```

The data frame is stored in the following call to qsetProperty. We overwrite the underlying write method to also update our model for the variable list, as well.

When the property is written, the variable selector will emit this signal:

```
qsetSignal("dataFrameChanged", VariableSelector)
```

**A** QLabel **subclass** Next, a derivative of QLabel is defined that accepts drops from the variable list and is capable of rotating text for displaying the y-label component:

```
qsetClass("VariableLabel", Qt$QLabel, function(parent=NULL) {
   super(parent)
   this$rotation <- OL
   setAcceptDrops(TRUE)
   setAlignment(Qt$Qt$AlignHCenter | Qt$Qt$AlignVCenter)
})</pre>
```

We define two properties, one for the rotation and the other for the variable name, which is not always the same as the label text:

```
qsetProperty("rotation", VariableLabel)
qsetProperty("variable_name", VariableLabel)
```

To enable client code to respond to a drop, we define a signal:

```
qsetSignal("variableNameDropped", VariableLabel)
```

This utility tries to extract a variable name from the MIME data, which DataFrameModel should have serialized appropriately:

```
variableNameFromMimeData <- function(mime_data) {
  name <- NULL
  RDA_MIME_TYPE <- "application/x-rlang-transport"
  if(mime_data$hasFormat(RDA_MIME_TYPE)) {
    name_list <- unserialize(mime_data$data(RDA_MIME_TYPE))
    if (length(name_list) && is.character(name_list[[1]]))
        name <- name_list[[1]]
  }
  name
}</pre>
```

To handle the drag events, we override the methods dragEnterEvent, dragLeaveEvent, and dropEvent. The first two simply change the background of the label to indicate a valid drop:

```
qsetMethod("dragEnterEvent", VariableLabel, function(event) {
    mime_data <- event$mimeData()
    if(!is.null(variableNameFromMimeData(mime_data))) {
        setForegroundRole(Qt$QPalette$Dark)
        event$acceptProposedAction()
    }
})
qsetMethod("dragLeaveEvent", VariableLabel, function(event) {
    setForegroundRole(Qt$QPalette$WindowText)
    event$accept()
})</pre>
```

To respond to a drop event, we get the variable name, set the text of the label, and emit the variableNameDroppedVariableLabel signal:

```
qsetMethod("dropEvent", VariableLabel, function(event) {
   setForegroundRole(Qt$QPalette$WindowText)
   mime_data <- event$mimeData()
   this$variable_name <- variableNameFromMimeData(mime_data)
   if(!is.null(variable_name)) {
     this$text <- variable_name
     variableNameDropped()
     setBackgroundRole(Qt$QPalette$Window)
     event$acceptProposedAction()
   }
})</pre>
```

To complete the VariableLabel class, we override the paintEvent event to respect the rotation property. Drawing low-level graphics is beyond our scope. In short, we translate the origin to the center of the label rectangle, rotate the coordinate system by the angle, then draw the text:

An XTabsWidget class Our main widget consists of three child widgets: two drop labels for the formula and a table widget to show the output. This could be extended to include a third variable for three-way tables, but we leave that exercise for the interested reader. The constructor simply calls two methods:

```
qsetClass("XtabsWidget", Qt$QWidget, function(parent = NULL) {
   super(parent)
   initWidgets()
   initLayout()
})
```

We do not list the initLayout method, as it simply adds the widgets to a grid layout. The initWidgets method initializes three widgets:

```
qsetMethod("initWidgets", XtabsWidget, function() {
   this$xlabel <- VariableLabel()
   qconnect(xlabel, "variableNameDropped", invokeXtabs)

this$ylabel <- VariableLabel()
   pt <- ylabel$font$pointSize()
   ylabel$minimumWidth <- 2*pt; ylabel$maximumWidth <- 2*pt
   ylabel$rotation <- 90L
   qconnect(ylabel, "variableNameDropped", invokeXtabs)

this$table_view <- Qt$QTableView()
   table_view$setModel(qdataFrameModel(data.frame(), this))
   clearLabels()
})</pre>
```

The xlabel is straightforward: we construct it, then connect to the drop signal. For the ylabel we also adjust the rotation and constrain the width based on the font size (otherwise the label width reflects the length of the dropped text). The clearLabels method (not shown) just initializes the labels.

This function builds the formula, invokes xtabs, and updates the table view; we hide the conditional call to xtabs.

```
qsetMethod("invokeXtabs", XtabsWidget, function() {
  if (is.null(dataFrame))
    return()

x <- xlabel$variable_name
y <- ylabel$variable_name

if(!is.null(table <- call_xtabs(dataFrame, x, y)))
    updateTableView(table)
})</pre>
```

We define a method to update the table view:

```
qsetMethod("updateTableView", XtabsWidget, function(table) {
  model <- table_view$model()
  if (length(dim(table)) == 1)
    qdataFrame(model) <- data.frame(count = unclass(table))
  else qdataFrame(model) <- data.frame(unclass(table))
})</pre>
```

Finally, we define a property for the data frame held in the XtabsWidget class:

```
})
```

All that remains is to place the VariableSelector and XtabsWidget together in a split pane and then connect a handler that keeps the data sets synchronized:

```
w <- Qt$QSplitter()
w$setWindowTitle("GUI for xtabs()")
w$addWidget(vs <- VariableSelector())
w$addWidget(tw <- XtabsWidget())
w$setStretchFactor(1, 1)
qconnect(vs, "dataFrameChanged", function() {
   tw$dataFrame <- vs$dataFrame
})
w$show(); w$raise()</pre>
```

Figure 15.5 shows the result after the user has dragged two variables onto the labels.

# 15.11 Widgets with internal models

While separating the model from the view provides substantial flexibility, in practice it is often sufficient and slightly more convenient to manipulate a view with a built-in data model. Qt provides a set of view widgets with internal models:

```
QListWidget for simple lists of items,
```

QTableWidget for a flat table, and

QTreeWidget for a tree table.

In our experience, the convenience of these classes is not worth the loss in flexibility and other advantages of the model/view design pattern. QTableWidget, in particular, precludes the use of DataFrameModel, so QTableWidget is usually not nearly as convenient or performant as the model-based QTableView. Thus, we are inclined to omit a detailed description of these widgets. However, we will describe QListWidget, out of an acknowledgement that displaying a short, simple list of items is a common task in a GUI.

# Displaying short, simple lists

QListWidget is an easy-to-use widget for displaying a set of items for selection (Figure 15.6). As with combo boxes, we can populate the items directly from a character vector through the addItems method:

```
list_widget <- Qt$QListWidget()
list_widget$addItems(state.name)</pre>
```

This saves one line of code compared to populating a QListView via a QStringListModel. To clear a list of its items, call the clear method. Passing an item to takeItem will remove that specific item from the widget.

The items in a QListWidget instance are of the QListWidgetItem class. New items can be constructed directly through the constructor:

```
item <- Qt$QListWidgetItem("Puerto Rico", list_widget)</pre>
```

The first argument is the text and the optional second argument a parent QListWidget. If no parent is specified, the item may be added through the method addItem or the method insertItem, for inserting to a specific instance.

To retrieve an item given its index, we call the item method:

```
first <- list_widget$item(0)
first$text()</pre>
```

```
[1] "Alabama"
```

Many aspects of an item can be manipulated. These roughly correspond to the built-in roles of items in QAbstractItemModel. We can specify the text, font, icon, status and tooltips, as well as foreground and background colors.

By default, QListWidget allows only a single item to be selected simultaneously. As with other QAbstractItemView derivatives, this may be adjusted to allow multiple selection through the selectionMode property:

```
list_widget$selectionMode <- Qt$QListWidget$ExtendedSelection</pre>
```

We can programmatically select the states that begin with "A":

```
sapply(grep("^A", state.name), \\ function(i) list_widget$item(i - 1)$setSelected(TRUE))
```

The method selectedItems will return the selected items in a list:

```
selected_items <- list_widget$selectedItems()
sapply(selected_items, qinvoke, "text")</pre>
```

```
[1] "Alabama" "Alaska" "Arizona" "Arkansas"
```

To handle changes in the selection, connect to itemSelectionChanged:

```
qconnect(list_widget, "itemSelectionChanged", function() {
  selected <- list_widget$selectedItems()
  selected_text <- sapply(selected, qinvoke, "text")
  message("Selected: ", paste(selected_text, collapse = ", "))
})</pre>
```

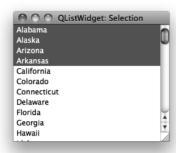

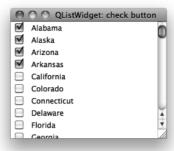

Figure 15.6: Two easily implemented styles for selecting items from a QListWidget instance: the traditional selection and using check buttons.

**Using check buttons for selection** It is often easier for the user to select multiple items by clicking check buttons next to the desired items. The right figure in Figure 15.6 shows an example. The check box is shown only if we explicitly set the check state of item. The possible values are "Checked", "Unchecked", and "PartiallyChecked". Here, we set all of the items to unchecked to show the check buttons, check the selected items, then turn off selection.

```
items <- sapply(seq(list_widget$count) - 1L, list_widget$item)
sapply(items, qinvoke, "setCheckState", Qt$Qt$Unchecked)
## check selected
selected <- list_widget$selectedItems()
sapply(selected, function(x) x$setCheckState(Qt$Qt$Checked))
## clear selection now
list_widget$selectionModel()$clear()
list_widget$selectionMode <- Qt$QListWidget$NoSelection</pre>
```

To get the selected items, we can iterate over the items, as above, and invoke the checkedState method:

```
state <- sapply(items, "qinvoke", "checkState")
head(state, n = 8) # 2 is checked, 0 not
```

```
[1] 2 2 2 2 0 0 0 0
```

For long lists, this looping will be time consuming. In such cases, it is likely preferable to use QListView, DataFrameModel, and the "Checked-StateRole".

# 15.12 Implementing custom models

Normally, the DataFrameModel and the models in Qt are sufficient. We can imagine other cases, however. For example, we might need to view an instance of a formal reference class that conforms to a tabular or hierarchical structure. In such case, it may be appropriate to implement a custom model in R. We warn the reader that this is a significant undertaking, and, unfortunately, custom models do not scale well, due to frequent callbacks into R.

Required methods The basic interface of a model requires that at a minimum the methods rowCount, columnCount, and data be provided. The first two describe the size of the table for any views. We have already demonstrated the use of the data method in the previous sections. It provides data to the view for a particular cell and role. For example, if we are displaying numeric data, the DisplayRole might format the numeric values (showing a fixed number of digits, say), yet the EditRole role might display all the digits so accuracy is not lost. If a role is not implemented, a value of NULL should be returned. We can also implement the headerData method to populate the view headers.

Editable models For editable models, we must also implement the flags method to return a flag containing ItemIsEditable and the setData method. When a value is updated, we should call the dataChanged method to notify the views that a portion of the model is changed. This method takes two indices, which together specify a rectangle in the table.

To provide for resizable tables, Qt requires us to notify the views about dimension changes. For example, an implemented insertColumns should call beginInsertColumns before adding the column to the model and then endInsertColumns just after.

#### Example 15.3: Using a custom model to edit a data frame

This example shows how to create a custom model to edit a data frame. Given that DataFrameModel supports editing, there is actually no reason to use this model. The purpose is to illustrate the steps in model implementation. The performance is poor compared to that of DataFrameModel, as the bulk of the operations are done at the R level. We speed things up a bit by placing column headers into the first row of the table, instead of overriding the headerData method, which the Qt views call far too often.

Our basic constructor simply assigns to a dataframe property the data frame passed to it.

```
\label{eq:qsetClass} \begin{tabular}{ll} qsetClass("DfModel", Qt$QAbstractTableModel", \\ function(DF = data.frame(V1 = character(0)), \\ \end{tabular}
```

| 000   | Example of user defined model |        |        |      |      |
|-------|-------------------------------|--------|--------|------|------|
| mpg   | cyl                           | disp   | hp     | drat | wt   |
| 21.00 | 6                             | 160.00 | 110.00 | 3.90 | 2.62 |
| 21.00 | 6.00                          | 160.00 | 110.00 | 3.90 | 2.88 |
| 22.80 | 4.00                          | 108.00 | 93.00  | 3.85 | 2.32 |
| 21.40 | 6.00                          | 258.00 | 110.00 | 3.08 | 3.21 |
| 18.70 | 8.00                          | 360.00 | 175.00 | 3.15 | 3.44 |
|       |                               |        | ∋      |      | )4 F |

Figure 15.7: A view providing a means to edit a data frame's contents. The underlying model subclasses QAbstractTableModel, trading of the ability to customize for a lack of responsiveness.

```
parent = NULL)
{
    super(parent)
    this$DF <- DF
})</pre>
```

Here, we configure the dataframe property, implementing a write method so that assigning to this property will call the dataChanged method to notify any views of a change:

```
qsetProperty("DF", DfModel, write = function(DF) {
   this$.DF <- DF
   dataChanged(index(0, 0), index(nrow(DF), ncol(DF)))
})</pre>
```

As mentioned, there are three virtual methods required by the interface: rowCount, columnCount, and data. The first two delegate down to nrow and ncol:

```
qsetMethod("rowCount", DfModel,
    function(index) nrow(this$DF) + 1)
qsetMethod("columnCount", DfModel,
    function(index) ncol(this$DF))
```

The data method is then the main method to implement. Here, we wish to customize the data display based on the class of the variable represented in a column, a natural use of S3 methods, which dispatch on exactly that. Here is a method for defining the display role:

```
display_role <- function(x, row, ...) UseMethod("display_role")
display_role.default <- function(x, row)
sprintf("%s", x[row])</pre>
```

```
display_role.numeric <- function(x, row)
    sprintf("%.2f", x[row])
display_role.integer <- function(x, row)
    sprintf("%d", x[row])</pre>
```

We see that numeric values are formatted to have decimal points. The data is still stored in its native form; a string is returned only for display. An alternative approach would be to provide the raw data and rely on RTextFormattingDelegate to display the numeric values according to the current R configuration. However, the above approach generalizes basic numeric formatting.

Our data method has this basic structure (we avoid showing the cases for all the different roles):

```
qsetMethod("data", DfModel, function(index, role) {
  row <- index$row()
  col <- index$column() + 1

if(role == Qt$Qt$DisplayRole) {
  if(row > 0)
    display_role(DF[,col], row)
  else
    names(DF)[col]
} else if(role == Qt$Qt$EditRole) {
  if(row > 0)
    as.character(DF[row, col])
  else
    names(DF)[col]
} else {
  NULL
}
```

To allow the user to edit the values we need to override the flags method to return ItemIsEditable in the flag, so that any views are aware of this ability:

```
qsetMethod("flags", DfModel, function(index) {
   if(!index$isValid()) {
     return(Qt$Qt$ItemIsEnabled)
   } else {
     current_flags <- super("flags", index)
     return(current_flags | Qt$Qt$ItemIsEditable)
   }
})</pre>
```

To edit cells we also need to implement a method to set the data once edited. Since the data method provides a string for the edit role, setData

will be passed one, as well. We define some methods on the S3 generic fit\_in, which will coerce the string to the original type. For example:

```
fit_in <- function(x, value) UseMethod("fit_in")
fit_in.default <- function(x, value) value
fit_in.numeric <- function(x, value) as.numeric(value)</pre>
```

The setData method is responsible for taking the value from the delegate and assigning it into the model:

```
qsetMethod("setData", DfModel, function(index, value, role) {
  if(index$isValid() && role == Qt$Qt$EditRole) {
    DF <- this DF
    row <- index$row()
    col <- index$column() + 1</pre>
    if(row > 0) {
      x <- DF[, col]
      DF[row, col] <- fit_in(x, value)</pre>
    } else {
      names(DF)[col] <- value
    this$DF <- DF
    dataChanged(index, index)
    return (TRUE)
  } else {
     super("setData", index, value, role)
})
```

For a data frame editor, we may wish to extend the API for our table of items to be R specific. For example, this method allows us to replace a column of values:

We implement a method similar to the insertColumn method but specific to our task. Since we may add a new column, we call the "begin" and "end" methods to notify any views.

To demonstrate our model, we construct an instance and set it on a view:

```
model <- DfModel(mtcars)
view <- Qt$QTableView()
view$setModel(model)</pre>
```

Finally, we customize the view by defining the edit triggers and hiding the row and column headers:

# 15.13 Implementing custom views

Thus far, we have discussed the application of QAbstractItemView for viewing items in a QAbstractItemModel. This is the canonical model/view approach in Qt. The role of a QAbstractItemView is to display each item in a model, more or less simultaneously. Sometimes it is useful to view an individual item from a model in a simple widget like a label or even an editing widget, such as a line edit or spin box. For example, a GUI for entering records into a database might want to associate each of its widgets with a column in the model, one row at a time.

The QDataWidgetMapper class facilitates this by associating a column (or row) in a model with a property on a widget. By default, the *user* 

|            | Manufacturer | Model   | Туре      | 12.9 |  |
|------------|--------------|---------|-----------|------|--|
| 1          | Acura        | Integra | Small     |      |  |
| 2          | Acura        | Legend  | d Midsize |      |  |
| 3          | Audi         | 90      | Compact   | 25.9 |  |
| 4          | Audi         | 100     | Midsize   | 30.  |  |
| 5          | BMW          | 535i    | Midsize   | 23.  |  |
| $\epsilon$ | -            |         |           | )4 + |  |

Figure 15.8: The QDataWidgetMapper maps the cell value in a column to a property of one or more widgets. Here the line-edit widget is synchronized with the Model of the selected row.

property is selected. The user property is marked as the primary user-facing property of a widget; there is only one per class. An example is the text property on a QLineEdit.

## Example 15.4: Mapping selected model items to a text entry

We will demonstrate QDataWidgetMapper by displaying a table view of the Cars93 data set, along with a label. When a row is selected, the Model name of the record will be displayed in the label. First, we establish the mapping:

```
data(Cars93, package="MASS")
model <- qdataFrameModel(Cars93, editable=names(Cars93))
mapper <- Qt$QDataWidgetMapper()
mapper$setModel(model)
##
label <- Qt$QLineEdit()
mapper$addMapping(label, 1)</pre>
```

The addMapping establishes a mapping between the view widget and the 0-based column index in the model. The method prefix is add rather than set, as more than one mapping is possible.

Next, we construct a table view and establish a handler that changes the current row of the data mapper upon selection:

|                   | mpg   | cyl |     |  |
|-------------------|-------|-----|-----|--|
| Mazda RX4         | 17.00 | 6   | 16  |  |
| Mazda RX4 Wag     | 21    | 6   | 16  |  |
| Datsun 710        | 22.8  | 4   | 10  |  |
| Hornet 4 Drive    | 21.4  | 6   | 25  |  |
| Hornet Sportabout | 18.7  | 8   | 36  |  |
|                   |       |     | )++ |  |

Figure 15.9: Using a label as a custom view. In this case, when the editing is committed, the label is updated to reflect the new mean.

Finally, we lay out our GUI (Figure 15.8):

```
window <- Qt$QWidget()
layout <- Qt$QVBoxLayout()
window$setLayout(layout)
layout$addWidget(table_view)
layout$addWidget(label)</pre>
```

Now, let us consider a different problem: summarizing or aggregating multiple model items, such as an entire column, and displaying the result in a widget. For example, a label might show the mean of a column, and the label would be updated as the model changed. The QDataWidgetMapper is not appropriate for this class, as it is limited to a one-to-one mapping between a model item and a widget at any given time. The next example proposes an ad hoc solution to this.

# Example 15.5: A label that updates as a model is updated

This example shows how to create an aggregating view for a table model. We will subclass QLabel to create a widget (Figure 15.9) that is synchronized to display the mean value of a given column.

In the constructor we define a label property and call our setModel method:

Whenever the data in the model changes, we want to update the display of the mean value. In the above we call this private method to perform the update:

To demonstrate the use of our custom view, we put it in a simple GUI along with an editable data-frame view. When we edit the data, the text in our label is updated accordingly.

```
model <- qdataFrameModel(mtcars, editable = colnames(mtcars))
table_view <- Qt$QTableView()
table_view$setModel(model)
table_view$setEditTriggers(Qt$QAbstractItemView$DoubleClicked)
##
mean_label <- MeanLabel(model)
##
window <- Qt$QWidget()
layout <- Qt$QVBoxLayout()
window$setLayout(layout)
layout$addWidget(table_view)
layout$addWidget(mean_label)</pre>
```

# 15.14 Viewing and editing text documents

Multiline text is displayed and edited by the QTextEdit widget, which is the view and controller for a QTextDocument model. The model may be shared among many different views, allowing for synchronized buffers.

QTextEdit supports both plain and rich text in HTML format, including images, lists and tables. Applications that display only plain text may be better served by QPlainTextEdit, which is faster due to a simpler layout algorithm. QPlainTextEdit is otherwise equivalent to QTextEdit in terms of API and functionality, so we will focus our discussion on QTextEdit, with little loss of generality.

**Constructor** Here, we create a QTextEdit instance and populate it with some text. Although the text is actually stored in a QTextDocument instance, it is usually sufficient for us to interact with the QTextEdit directly:

```
text_edit <- Qt$QTextEdit()
```

The underlying QTextDocument instance can be set by the setDocument method but need not be, as one is created on construction.

Adding text to the document can be done easily through the slot set-PlainText, which replaces the existing text; or the slot append, which appends the text as a new paragraph to the end of the buffer.

```
text_edit$setPlainText("The quick brown fox")
text_edit$append("jumped over the lazy dog")
```

As described in its manual page, the widget works on paragraphs and characters, a paragraph being a formatted string, word-wrapped to fit into the width of the widget. For plain text, new lines signify paragraphs.

To return the contents of the model as text, the toPlainText method is available:

```
text_edit$toPlainText()
```

```
[1] "The quick brown fox\njumped over the lazy dog"
```

The hard line break  $\n$  is present, as append created a new paragraph.

When text is added to a buffer, it can be undone through the undo slot. There are also redo to reverse the decision and undoAvailable and redoAvailable to check for the possibility of each action.

HTML support Instead of plain text, we can also add and insert HTML formatted text for display. The slots setHTML and append can be used. The toPlainText method will return the text with markup stripped off, whereas toHtml will return the source HTML of the page.

The text cursor To manage selections, insert special objects like tables and images, or apply the full range of formatting options, it is necessary to interact with a text cursor object, of class QTextCursor. Here, we obtain the user-visible cursor and move it to the end of the document:

```
n <- nchar(text_edit$toPlainText())
cursor <- text_edit$textCursor()
cursor$setPosition(n)
text_edit$setTextCursor(cursor)</pre>
```

Manipulating the cursor object does not actually modify the location and parameters of the cursor on the screen. We need to set the modified cursor object on the QTextEdit explicitly through its setTextCursor method. This behavior is often convenient, because it allows us to modify arbitrary parts of the document, without affecting the user cursor. For example, we could insert a 32- x -32-pixel image at the beginning:

```
cursor$setPosition(0)  # move to beginning
style <- Qt$QApplication$style()
icon <- style$standardIcon(Qt$QStyle$SP_DialogOkButton)
sz <- qsize(32L,32L)
anImage <- icon$pixmap(icon$actualSize(sz))$toImage()
cursor$insertImage(anImage)</pre>
```

In the above, we moved the cursor through its setPosition method. If the document is viewed as a single string of characters, the position i would refer to the space between the ith and i+1st character, 0 being the initial point in the document.

The motion of the cursor is described by the enumeration QTextCursor\$MoveOperation, with several values such as "Start", "End", "StartOfLine", "EndOfLine", "StartOfWord", "EndOfWord" etc.

For example, to move the cursor to the start of the second line, we could do:

```
cursor <- text_edit$textCursor()
cursor$movePosition(Qt$QTextCursor$Start) # MoveAnchor default
cursor$movePosition(Qt$QTextCursor$Down) # down one line
text_edit$setTextCursor(cursor)</pre>
```

**Selection** Selection is a component of the QTextCursor state. For plain text, the selected text is returned by the selectedText method:

```
text_edit$textCursor()$selectedText() # no current selection
NULL
```

The NULL value indicates that the user has not selected any text.

A text cursor has an anchor position in addition to its position. The selection is the text between the two. When moving the cursor through

its movePosition method, we can choose to move or keep the anchor in place. Normally, the anchor and cursor are at the same position. To make a selection programatically, we move the cursor independently of its anchor. The QTextCursor\$MoveMode enumeration with values "MoveAnchor" and "KeepAnchor" can be specified to movePostion to control this. Here we set the selection to include the first three words of the text in the second line. We have:

The 3 specified to movePostion calls the action three times. Now our selection yields:

```
cursor$selectedText()
[1] "jumped over the "
```

Signals There are several different signals emitted by QTextEdit instances: textChanged, when the text changes; cursorPositionChanged, when the cursor position changes; and selectionChanged, when the selection changes (according to the user-visible cursor). For the latter, the copyAvailable signal is largely equivalent, except it passes a Boolean argument indicating whether the selection is non-empty.

Formatting properties By default, the widget will wrap text as entered. For use as a code editor, this is not desirable. The lineWrapMode property takes values from the enumeration QTextEdit::LineWrapMode to control this:

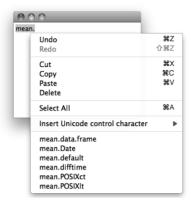

Figure 15.10: Context menu showing completion candidates for the token "mean" taken from the current selection.

```
text_edit$lineWrapMode <- Qt$QTextEdit$NoWrap</pre>
```

We can fix the wrapping at a certain number of characters by using a wrap mode of FixedColumnWidth and setting the count through lineWrapColumnOrWidth.

The setAlignment method aligns the current paragraph (the one with the cursor) with values from Qt::Alignment.

Character attributes The widget keeps track of a current set of formatting options in an object of class QTextCharFormat. The text-edit methods setCurrentFont, setFontFamily, and setFontWeight, among others, modify the current settings. If called when there is a selection, the change will be applied to the selection in addition to any new text.

Syntax highlighting The text-edit widget supports syntax highlighting through the QSyntaxHighlighter class. To implement a specific highlighting rule, we must subclass QSyntaxHighlighter and override the highlightBlock method to apply highlighting. This is of somewhat special interest, so we will not give an example. For a syntax-highlighting R-code viewer and editor, see qeditor in the qtutils package.

**Searching** The find method will search for a given string and adjust the cursor to select the match. For example, we can search through a standard typesetting string starting at the cursor point for the common word "qui" as follows:

```
text_edit <- Qt$QTextEdit(LoremIpsum) # some text
text_edit$find("qui", Qt$QTextDocument$FindWholeWords)</pre>
```

#### [1] TRUE

```
text_edit$textCursor()$selection()$toPlainText()
```

```
[1] "qui"
```

The second parameter to find takes a combination of flags from QTextDocument::FindFlag, with values "FindBackward", "FindCaseSensitively", and "FindWholeWords".

Context menus As we introduce in Section 16.3 of Chapter 16, we can enable a dynamic context menu on a widget by overriding the contextMenuEvent virtual. For our demonstration, we aim to list candidate completions based on the currently selected text:

```
qsetClass("QTextEditWithCompletions", Qt$QTextEdit)
qsetMethod("contextMenuEvent", QTextEditWithCompletions,
           function (event)
 menu <- this$createStandardContextMenu()</pre>
  if(this$textCursor()$hasSelection()) {
    selection <- this$textCursor()$selectedText()</pre>
    completions <- utils:::matchAvailableTopics(selection)</pre>
    completions <- setdiff(completions, selection)</pre>
    if(length(completions) > 0 && length(completions) < 25) {
      menu$addSeparator()
                                              # add actions
      sapply(completions, function(completion) {
        action <- Qt$QAction(completion, this)
        qconnect(action, "triggered", function(checked) {
          insertPlainText(completion)
        menu$addAction(action)
      })
 menu$exec(event$globalPos())
text_edit <- QTextEditWithCompletions()</pre>
```

The createStandardContextMenu method returns the base context menu, including functions like copy and paste. We add an action for every possible completion (Figure 15.10). Triggering an action will paste the completion into the document replacing the current selection with the chosen completion candidate.

# Qt: Application Windows

Many applications have a central window that typically contains a menu bar, toolbar, an application-specific area, and a status bar at the bottom. This is known as an application window and is implemented by the QMain-Window widget. Although any widget in Qt might serve as a top-level window, QMainWindow has explicit support for a menu bar, toolbar and status bar, and also provides a framework for dockable windows.

To demonstrate the QMainWindow framework, we will create a simple spreadsheet application (Figure 16.1). First, we construct a QMainWindow object:

```
main_window <- Qt$QMainWindow()</pre>
```

The region between the toolbar and status bar, known as the central widget, is completely defined by the application. We wish to display a spreadsheet, i.e., an editable table:

```
data(mtcars)
model <- qdataFrameModel(mtcars, editable = TRUE)
table_view <- Qt$QTableView()</pre>
```

|                   | 9499 |                   |      |     |      |     |      |
|-------------------|------|-------------------|------|-----|------|-----|------|
| Open Save Barplot | Boxp | lot               |      |     |      |     |      |
| Device 1          | Ø    |                   | mpg  | cyl | disp | hp  |      |
| ٥                 |      | Mazda RX4         | 21   | 6   | 160  | 110 | 3.9  |
|                   |      | Mazda RX4 Wag     | 21   | 6   | 160  | 110 | 3.9  |
| •                 |      | Datsun 710        | 22.8 | 4   | 108  | 93  | 3.85 |
| 0 0               | =    | Hornet 4 Drive    | 21.4 | 6   | 258  | 110 | 3.08 |
|                   | U    | Hornet Sportabout | 18.7 | 8   | 360  | 175 | 3.15 |
|                   |      | Valiant           | 18.1 | 6   | 225  | 105 | 2.76 |
|                   |      | Duster 360        | 14.3 | 8   | 360  | 245 | 3.21 |
| Device 1 Device 2 |      |                   |      |     |      |     |      |

Figure 16.1: An example of a GUI with menu, tool, and status bars, along with dockable windows, constructed using a QMainWindow instance.

```
table_view$setModel(model)
main_window$setCentralWidget(table_view)
```

We will continue by adding a menu bar and toolbar to our window. This depends on an understanding of how Qt represents actions.

#### 16.1 Actions

The buttons in the menu bar and toolbar, as well as other widgets in the GUI, might share the same action. Thus, it is sensible to separate the definition of an action from any individual control. An action is defined by the QAction class. As with other toolkits, an action encapsulates a command that may be shared among parts of a GUI, in this case menu bars, toolbars, and keyboard shortcuts. The properties of a QAction include the label text, icon, toolTip, statusTip, keyboard shortcut, and whether the action is enabled.

We construct an action for opening a file:

```
open_action <- Qt$QAction("Open", main_window)</pre>
```

The label text is passed to the constructor along with the parent window. We can specify additional properties, such as the text to display in the status bar when the user moves the mouse over a widget proxying the action:

```
open_action$statusTip <- "Load a spreadsheet from a CSV file"
```

We could also set an icon:

```
style <- Qt$QApplication$style()
open_action$icon <-
   style$standardIcon(Qt$QStyle$SP_DialogOpenButton)</pre>
```

Actions emit a triggered signal when activated. The application should connect to this signal to implement the command behind the action:

```
qconnect(open_action, "triggered", function() {
  filename <- Qt$QFileDialog$getOpenFileName()
  table_view$model <-
    qdataFrameModel(read.csv(filename), editable = TRUE)
})</pre>
```

**Toggle and radio actions** An action may have a Boolean state, i.e., it may be checkable. This is controlled by the checkable property. When a checkable action is triggered, its state is toggled and the current state is passed to the trigger handler. For example, we could have an action to toggle whether the spreadsheet will be saved on exit:

```
save_on_exit_action <- Qt$QAction("Save on exit", main_window)
save_on_exit_action$checkable <- TRUE</pre>
```

The checked property reports whether the action has been checked or not. For this type of action, we would query this on exit. For other implementations, where the action should be enacted immediately, we would connect to the changed signal.

A checkable action in isolation behaves much like a check button. If checkable actions are placed together into a QActionGroup, the default behavior is such that only one is checked at once, analogous to a set of radio buttons. We could have an action for controlling the justification mode for the text entry:

```
just_group <- Qt$QActionGroup(main_window)
just_action <- list()
just_action$left <- Qt$QAction("Left Align", just_group)
just_action$right <- Qt$QAction("Right Align", just_group)
just_action$center <- Qt$QAction("Center", just_group)
sapply(just_action, function(action) action$checkable <- TRUE)</pre>
```

Here, we connect to each action's changed signal to broadcast which button was pressed.

```
sapply(just_action, function(action)
  qconnect(action, "changed", function() {
    button_number <-
        which(sapply(just_action, '[[', "checked"))
        message("Button ", button_number, " was depressed")
  })
  )
}</pre>
```

We could also connect to the triggered signal of the action group. The callback is passed the action object.

```
qconnect(just_group, "triggered", function(action) {
  message(action$text)
})
```

**Keyboard shortcuts** Every platform has a particular convention for mapping key presses to typical actions. Qt abstracts some common commands via the QKeySequence::StandardKey enumeration, a member of which may refer to multiple key combinations, depending on the command and the platform. We assign the appropriate shortcuts for our "Open" action:

```
open_action$setShortcut(Qt$QKeySequence(Qt$QKeySequence$Open))
```

Whenever the window has focus and the user presses the conventional key sequence, such as Ctrl-O on Windows, our action will be triggered. It is important not to confuse this shortcut mechanism with mnemonics, which

are often indicated by underlining a letter in the label text of a menu item. A mnemonic is active only when the parent menu is active. Mnemonics are disabled by default on Windows and Mac installations of Qt and thus are not covered here.

#### 16.2 Menu bars

Applications often support too many actions to display them all at once. The typical solution is to group the actions into a hierarchical system of menus. The menu bar is the top-level entry point to the hierarchy. The placement of the menu bar depends on the platform. On Mac OS X, applications share a menu bar area at the top of the screen. On other platforms, the menu bar is typically found at the top of the main window for the application.

We create an instance of QMenuBar and set it for the main window:

```
menubar <- Qt$QMenuBar()
main_window$setMenuBar(menubar)</pre>
```

A QMenuBar instance is a container for QMenu objects, which represent the submenus. We create a QMenu for the "File" and "Edit" menus and add them to the menu bar:

```
file_menu <- Qt$QMenu("File")
menubar$addMenu(file_menu)
edit_menu <- Qt$QMenu("Edit")
menubar$addMenu(edit_menu)</pre>
```

To each QMenu we may add:

- 1. an action through the addAction method,
- 2. a separator through addSeparator, or
- 3. nested submenus through the addMenu method.

We demonstrate each of these operations by populating the "File" and "Edit" menus:

```
file_menu$addAction(open_action)
file_menu$addSeparator()
file_menu$addAction(save_on_exit_action)
file_menu$addSeparator()
quit_action <- file_menu$addAction("Quit")
just_menu <- edit_menu$addMenu("Justification")
sapply(just_action, just_menu$addAction)</pre>
```

In the above, we take advantage of the convenient overloads of addAction and addMenu that accept a string title and return a new QAction or QMenu, respectively.

#### 16.3 Context menus

Sometimes, an action pertains to a single widget or portion of a widget, instead of the entire application. In such cases, the menu bar is an inappropriate container. An alternative is to place the actions in a menu specific to their context. This is known as a context menu. The precise user action that displays a context menu depends on the platform. It commonly suffices to click the right mouse button while the pointer is over the widget. The simplest approach to providing a context menu involves two steps. First, add the desired actions to the widget:

```
sort_menu <- Qt$QMenu("Sort by")
sapply(colnames(qdataFrame(model)), sort_menu$addAction)
table_view$addAction(sort_menu$menuAction())</pre>
```

Second, we configure the widget to display a menu of the actions when a context menu is requested:

```
table_view$contextMenuPolicy <- Qt$Qt$ActionsContextMenu
```

The simple approach is appropriate in most cases. One limitation, however, is that the actions need to be defined prior to the context menu request. For example, if we allowed adding and removing columns in the spreadsheet, we would need to adjust the actions in the sort context menu. Another example is a code-entry widget, where a pop-up window could list possible code completions. In Section 15.14, we implement a text-completion pop-up in an override of the contextMenuEvent virtual method.

If subclassing is undesirable, we could change the context menu policy to CustomContextMenu and connect to the signal customContextMenu-Requested:

#### 16.4 Toolbars

The toolbar manages a compact layout of frequently executed actions, so that the actions are readily available to the user without consuming an excessive amount of screen space. We create a QToolBar and add it to our main window:

```
toolbar <- Qt$QToolBar()
main_window$addToolBar(toolbar)</pre>
```

The main window places the toolbar into a toolbar area, which might contain multiple toolbars. It is possible, by default, for the user to rearrange the toolbars by clicking and dragging with the mouse. If the toolbar is pulled out of the toolbar area, it will become an independent window.

To add items to a toolbar we might call

- addAction to add an action,
- addWidget to embed an arbitrary widget, or
- addSeparator to place a separator between items.

We create each action, set its icon (the getIcon function is not shown), and store it in a list for ease of manipulation at a later time in the program:

```
file_actions <- list()
file_actions$open <- Qt$QAction("Open", main_window)
file_actions$open$setIcon(getIcon("open"))
file_actions$save <- Qt$QAction("Save", main_window)
file_actions$save$setIcon(getIcon("save"))
plot_actions <- list()
plot_actions$barplot <- Qt$QAction("Barplot", main_window)
plot_actions$barplot$setIcon(getIcon("barplot"))
plot_actions$boxplot <- Qt$QAction("Boxplot", main_window)
plot_actions$boxplot <- Qt$QAction("Boxplot", main_window)
plot_actions$boxplot$setIcon(getIcon("boxplot"))</pre>
```

Finally, we add the actions to the toolbar, with a separator between the file actions and plot actions:

```
sapply(file_actions, toolbar$addAction)
toolbar$addSeparator()
sapply(plot_actions, toolbar$addAction)
```

QToolBar will display actions as buttons, and the precise configuration of the buttons depends on the toolbar style. For example, the buttons might display only text, only icons, or both. By default, only icons are shown. We instruct our toolbar to display an icon, with the label underneath:

```
toolbar$setToolButtonStyle(Qt$Qt$ToolButtonTextUnderIcon)
```

By default, toolbars pack their items horizontally. Vertical packing is also possible; see the orientation property.

#### 16.5 Status bars

Main windows reserve an area for a status bar at the bottom of the window. The status bar is used to display messages about the current state of the program, as well as any status tips assigned to actions.

A status bar is an instance of the QStatusBar class. We create one and add it to our window:

```
statusbar <- Qt$QStatusBar()
main_window$setStatusBar(statusbar)</pre>
```

There are three types of messages in a status bar:

- Temporary, where the message stays briefly, such as for status tips;
- Normal, where the message stays but may be hidden by temporary messages; and
- Permanent, where the message is never hidden and appears at the far right.

In addition to messages, we can embed widgets into the status bar.

For example, we could communicate a temporary message when a data set is loaded:

```
statusbar$showMessage("Load complete", 1000)
```

The second argument above is optional and indicates the duration of the message in milliseconds. If not specified, the message must be explicitly cleared with clearMessage.

Normal and permanent messages must be placed into a QLabel, which is then added to the status bar like any other widget:

```
statusbar$addWidget(Qt$QLabel("Ready"))
statusbar$addPermanentWidget(Qt$QLabel("Version 1.0"))
```

# 16.6 Dockable widgets

QMainWindow supports window docking. There is a *dock area* for each of the four sides of the window (top, bottom, left, and right). If a widget is assigned to a dock area, the user may, by default, drag the widget between the docking areas. If multiple widgets are placed into the same area, they are grouped into a tabbed notebook. Dragging a docked widget to a location outside of a dock area will convert the widget into a top-level window.

For example, we could add an R-graphics device as a dockable widget. The first step is to wrap the widget in a QDockWidget:

```
library(qtutils)
device <- QT()
dock <- Qt$QDockWidget("Device 1")
dock$setWidget(device)</pre>
```

The string passed to the QDockWidget constructor is an optional label/title for the docked window.

By default, the dock widget is closable, movable and floatable. This is adjustable through the features property. For example, we could disable closing of the graphics device:

```
dock$features <- Qt$QDockWidget$DockWidgetMovable |
Qt$QDockWidget$DockWidgetFloatable
```

The allowedAreas property specifies the valid docking areas for a dock widget. By default, all are allowed.

After configuring the dock widget, we add it to the main window, in the left docking area:

```
\verb|main_window| \$ add Dock \verb|Widget| (Qt \$Qt \$ Left Dock \verb|WidgetArea|, dock|)
```

A second graphics device could be added with the first, on a separate page of a tabbed notebook:

```
device2 <- QT()
dock2 <- Qt$QDockWidget("Device 2", device2)
main_window$tabifyDockWidget(dock, dock2)</pre>
```

To make dock2 a top-level window instead, we could set the floating property to "TRUE":

```
dock2$floating <- TRUE
```

# Part IV The tcltk Package

Tcl/Tk: Overview

"Tool Command Language" (Tcl) is a scripting language and interpreter of that language. Originally developed in the late 1980s by John Ousterhout as a "glue" to combine two or more complicated applications, it evolved over time to find use not just as middleware, but also as a stand-alone development tool.

Tk is an extension of Tcl that provides GUI components through Tcl. Tk was first developed in 1990, again by John Ousterhout. It quickly found widespread usage, as at the time it made programming GUIs for X11 easier and faster. Over the years, other graphical toolkits have evolved and surpassed this one, but Tk still has many users.

There are a large number of language bindings available for Tk, including Perl, Python, Ruby, and, through the tcltk package, R. The tcltk package was developed by Peter Dalgaard and has been included with base R since version 1.1.0. Since then, the package has been used in a number of GUI projects for R, most notably the Rcmdr GUI. The tcltk2 package provides additional bindings and bundles in some useful external TCL code. Our focus here is limited to the base tcltk package.

Tk had a major change between versions 8.4 and 8.5, with the latter introducing themed widgets. Many widgets were rewritten and their API dramatically simplified. In tcltk there can be two different functions to construct a similar widget. For example, tklabel or ttklabel. The latter, with the ttk prefix, corresponds to the newer themed variant of the widget. We assume the Tk version is 8.5 or higher, as this was a major step forward.<sup>1</sup>

Despite Tk's limitations as a graphical toolkit as compared to GTK+ or Qt, the Tk libraries are widely used for R GUIs. R for Windows has been bundled with the necessary Tk version for years, so there are no installation issues for that platform. For Linux users, it is typically trivial to install the newer libraries, and for Mac OS X users, the provided binary installations include the newer Tk libraries.

 $<sup>^{-1}</sup>$ In fact, we assume version 8.5.8, which was the release accompanying R for Windows version 2.13.1.

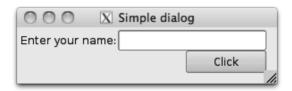

Figure 17.1: A simple dialog to collect a name for later use illustrates three basic widgets: a label, entry widget, and button.

Tk has a well-documented API<sup>[10]</sup> (www.tcl.tk/man/tcl8.5). There are also several books to supplement. We consulted the one by Welch, Jones and Hobbs<sup>[1]</sup> often in the development of this material. The online sample chapter on geometry management of Walsh<sup>[13]</sup> was perused, as it provides a thorough discussion of that topic. In addition, the Tk Tutorial of Mark Roseman<sup>[9]</sup> (www.tkdocs.com/tutorial) provides much detail. R-specific documentation includes two excellent R News articles and a proceedings paper<sup>[3][5][4]</sup> by Peter Dalgaard, the package author. A set of examples by James Wettenhall<sup>[14]</sup> are also quite instructive. A main use of tcltk is within the Rcmdr framework. Writing extensions for that is well documented in an R News article<sup>[6]</sup> by John Fox, the package author.

# 17.1 A first example

In this chapter we give an overview of Tk and R's interface to it through the tcltk package using the following small example of a dialog to collect a name and echo back a message (Figure 17.1). In subsequent chapters we give more detail on the various widgets provided by Tk.

```
library(tcltk)
##
```

- [10] Tcl Core Team. http://www.tcl.tk/man/tcl8.5/.
- [1] Jeffrey Hobbs Brent B. Welch, Ken Jones. *Practical Programming in Tcl and Tk*. Prentice Hall, Upper Saddle River, NJ, fourth edition, 2003.
- [13] Nancy Walsh. *Learning Perl/Tk: Graphical User Interfaces with Perl*. O'Reilly, first edition, January 1999. http://oreilly.com/catalog/9781565923140.
- [9] Mark Roseman. http://www.tkdocs.com/tutorial/.
- [3] Peter Dalgaard. A primer on the R-Tcl/Tk package. R News, 1(3):27–31, September 2001.
- [5] Peter Dalgaard. Changes to the R-Tcl/Tk package. R News, 2(3):25–27, December 2002.
- [4] Peter Dalgaard. The R-Tcl/Tk interface. In Kurt Hornik and Friedrich Leisch, editors, Proceedings of the 2nd International Workshop on Distributed Statistical Computing, 2001. ISSN 1609-395X.
- [14] James Wettenhall. http://bioinf.wehi.edu.au/~wettenhall/RTclTkExamples/.
- [6] John Fox. Extending the R Commander by "plug-in" Packages. R News, 7(3):46–52, December 2007.

```
window <- tktoplevel()</pre>
tkwm.title(window, "Simple dialog")
frame <- ttkframe(window, padding = c(3,3,12,12))
tkpack(frame, expand = TRUE, fill = "both")
nested_frame <- ttkframe(frame); tkpack(nested_frame)</pre>
##
label <- ttklabel(nested_frame, text = "Enter your name:")</pre>
tkpack(label, side = "left")
text_var <- tclVar("")</pre>
entry <- ttkentry(nested_frame, textvariable = text_var)</pre>
tkpack(entry)
##
button_frame <- ttkframe(frame)</pre>
tkpack(button_frame, anchor = "ne")
button <- ttkbutton(button_frame, text = "Click")</pre>
tkpack(button, side = "right")
##
handler <- function() {</pre>
  msg <- sprintf("Hello %s", tclvalue(text_var))</pre>
  print(msg)
tkconfigure(button, command = handler)
```

In the above, the first block defines a top-level window and the second an underlying frame container. We then define and place three widgets – a label, entry widget, and button – into a frame. Finally, we add a callback to respond when the button is clicked.

# 17.2 Interacting with Tcl

As the example above makes clear, using tcltk does not necessarily require knowing anything about the underlying Tk or Tcl workings, though it can be useful to have a rough sense of these technologies and how tcltk interfaces with them. As such, we give a quick overview.

Although both are scripting languages, the basic syntax of Tcl is unlike that of R. For example a simple string assignment would be made at tclsh, the Tcl shell with (using % as a prompt):

```
% set x {hello world}
hello world
```

Unlike R, in which braces are used to form blocks, this example shows how Tcl uses braces instead of quotes to group the words as a single string. The

use of braces instead of quotes in this example is optional, but in general it isn't, as expressions within braces are not evaluated.

The example above assigns to the variable x the value of hello world. Once assignment has been made, we can call commands on the value stored in x using the \$ prefix:

```
% puts $x
hello world
```

The puts command in this usage simply writes back its argument to the terminal. Had we used braces, the argument would not have been substituted:

```
% puts {$x}
$x
```

More typical within the tcltk package is the idea of a subcommand. For example, the string command provides the subcommand length to return the number of characters in the string.

```
% string length $x
```

The tcltk package provides the low-level function .Tcl for direct access to the Tcl interpreter:

```
library(tcltk)
.Tcl("set x {some text}")  # assignment

<Tcl> some text

.Tcl("puts $x")  # prints to stdout

some text

.Tcl("string length $x")  # call a command

<Tcl> 9
```

The .Tcl function simply sends a command as a text string to the Tcl interpreter and returns the result as an object of class tcl0bj (cf. ?.Tcl). The .Tcl function can be used to read in Tcl scripts as with .Tcl("source filename"). This allows arbitrary Tcl scripts to run within an R session. Tcl packages can be read in with tclRequire.

 $<sup>^2{\</sup>rm The}$  add-on package tcltk2 uses both techniques to enhance the base tcltk package with some open-source Tk extensions.

The tcl0bj class The tcltk package creates objects with a few different classes, tcl0bj being the primary one (tclVar and tkwin are two other important ones). The tcl0bj objects print with the leading <Tcl>. The string representation of objects of class tcl0bj is returned by tclvalue or by coercion through the as.character function. These two differ in how they treat spaces and new lines. Conversion to vectors of mode character, double, integer, and logical is possible, though, in general, direct conversion of complicated Tcl expressions is not supported. We can create objects of this class through as.tcl0bj.

Convenience functions The Tk extensions to Tcl have a complicated command structure, and, thankfully, tcltk provides some more conveniently named functions. To illustrate, the Tcl command to configure the text property for a label object (.label) would look like

% .label configure -text "new text"

The tcltk package provides a corresponding function tkconfigure. The above would be done in an R-like way as (assuming label is a label object):

```
tkconfigure(label, text = "new text")
```

The Tk API for ttklabel's configure subcommand is

pathName configure ?option? ?value option value ...?

The *pathName* is the ID of the label widget. This can be found from the object label above, in label\$ID, or in some cases is a return value of some other command call. In the Tk documentation, paired question marks indicate optional values. In this case, we can specify nothing, returning a list of all options; just an option, to query the configured value; the option with a value, to modify the option; or possibly more than one at at time. For commands such as configure, there will usually correspond a function in R of the same name with a tk prefix, as in the case tkconfigure.

To make consulting the Tk manual pages easier in the text we would describe the configure subcommand as *ttklabel* configure [options]. (The R manual pages simply redirect the reader to the original Tk documentation; understanding this is important for reading the API.) However, if such a function shortcut is present, we will typically use the shortcut when we illustrate code.

Some subcommands have further subcommands. An example is with setting the selection. In the R function, the second command is appended with a dot, as in tkselection.set. (There are a few necessary exceptions to this.)

The tcl function Within tcltk, the tkconfigure function is defined by

```
function(widget, ...) tcl(widget, "configure", ...)
```

The tcl function is the workhorse used to piece together Tcl commands, call the interpreter, and then return an object of class tclObj. Behind the scenes it

- turns an R object, widget, into the *pathName* above (using its ID component)
- passes along strings as subcommands (configure)
- converts R key=value pairs into -key value options for Tcl; named arguments are for only the -key value expansion, we follow the Tcl language and call the arguments "options" in the following
- adjusts any callback functions allowing, R functions and expressions to be called

The tcl function uses position to create its command. The order of the subcommands needs to match that of the Tk API, so although it is true that often the R object is first, this is not always the case.

#### 17.3 Constructors

In this chapter, we will stick to a few basic widgets – labels, entry widgets, and buttons – to illustrate the usage of tcltk, leaving for later more detail on containers and widgets.

Unlike GTK+, say, the construction of widgets in tcltk is linked to the widget hierarchy. Tk widgets are constructed as children of a parent object, with the parent specified to the constructor. When the Tk shell, wish, is used or the Tk package is loaded through the Tcl command package require Tk, a top-level window named "." is created. (This is .TkRoot in R.) In the variable name .label, from above, the dot refers to the top-level window. In tcltk, a top-level window is created separately through the tktoplevel constructor, as was done in the example with:

```
window <- tktoplevel()
```

Top-level windows will be explained in more detail in Chapter 18.

Other widget constructors require that a parent widget be specified as the first argument of the constructor. A typical invocation was given in the example.

```
label <- ttklabel(nested_frame, text = "Enter your name:")</pre>
```

**Options** The first argument of a widget constructor is the parent container; subsequent arguments, given as key=value pairs, are used to specify the options for the constructor. The Tk API lists these options along with their descriptions.

For a simple label, the following options are possible: anchor, background, font, foreground, justify, padding, relief, text, and wraplength. This is in addition to the standard options class, compound, cursor, image, state, style, takefocus, text, textvariable, underline, and width. (Although clearly lengthy, this list is significantly reduced from the options for tklabel, where options for the many style properties are also included.)

Many of the options meanings are clear from their name. The main option, text, takes a character string. The label will be multiline if it contains new line characters. The padding argument allows the specification of space in pixels between the text of the label and the widget boundary. This may be set as four values (left, top, right, bottom), or fewer, with bottom defaulting to top, right to left, and top to left. The relief argument specifies how a 3-D effect around the label should look, if specified. Possible values are "flat", "groove", "raised", "ridge", "solid", and "sunken".

The functions tkconfigure, tkcget Option values can be set through the constructor or adjusted afterwards by tkconfigure. A listing (in Tcl code) of possible options that can be adjusted can be seen by calling tkconfigure with just the widget as an argument.

```
head(as.character(tkconfigure(label))) # first 6 only

[1] "-background frameColor FrameColor {} {}"

[2] "-foreground textColor TextColor {} {}"

[3] "-font font Font {} {}"

[4] "-borderwidth borderWidth BorderWidth {} {}"

[5] "-relief relief Relief {} {}"

[6] "-anchor anchor Anchor {} {}"
```

The tkcget function returns the value of an option (again as a tcl0bj object). The option can be specified two ways: using the Tk style of a leading dash or using the R convention that NULL values mean to return the value and not set it.

```
tkcget(label, "-text")  # retrieve text property

<Tcl> Enter your name:

tkcget(label, text = NULL)  # alternate syntax

<Tcl> Enter your name:
```

**Coercion to character** As mentioned, the tclObj objects can be coerced to characters in two ways. The conversion through as character breaks the return value along white space:

```
as.character(tkcget(label, text = NULL))

[1] "Enter" "your" "name:"

whereas conversion by the tclvalue function does not:
```

whereas conversion by the borvarae function does not.

tclvalue(tkcget(label, text = NULL))

```
[1] "Enter your name:"
```

## The thwidget function

Constructors call the tkwidget function, which returns an object of class tkwin. (In Tk, the term "window" is used to refer to the drawn widget and not just a top-level window). For example,

```
str(button)
```

```
List of 2
$ ID : chr ".1.1.2.1"
$ env:<environment: 0x1032edd40>
- attr(*, "class")= chr "tkwin"
```

The returned widget objects are lists with two components: an ID and an environment. The ID component keeps a unique ID of the constructed widget. This is a character string, such as ".1.2.1", coming from the widget hierarchy of the object. This value is generated behind the scenes by the tcltk package using numeric values to keep track of the hierarchy. The env component contains an environment that keeps a count of the subwindows, the parent window, and any callback functions. This helps ensure that any copies of the widget refer to the same object. As the construction of a new widget requires the ID and environment of its parent, the first argument to tkwidget (and hence any constructor), parent, must be a tkwin object, not simply its character ID, as is possible for the tcl function.

# Geometry managers

In the example we saw several calls to tkpack. For example,

```
tkpack(frame, expand = TRUE, fill = "both")
tkpack(label, side = "left")
tkpack(entry)
tkpack(button_frame, anchor = "ne")
```

As with Qt, when a new widget is constructed it is not automatically mapped. Tk uses geometry managers to specify how the widget will be drawn within the parent container. We will discuss two such geometry managers, tkpack and tkgrid, in Chapter 18.

The tkpack command packs the widgets into the parent container in a boxlike manner. The example shows various arguments that adjust the position of the child component and how space is to be allocated when an excess of space is present.

#### Tcl variables

For the button and label widgets in our example, their text property is configured through calls to their constructors. Many widgets allow an alternative way to specify one or two important properties using an independent Tcl variable.

In the call to ttkentry in the example we had:

```
text_var <- tclVar("")
entry <- ttkentry(g, textvariable = text_var)</pre>
```

The first line defines a new object of class tclVar which is used for the textvariable option when defining the entry widget. This variable is dynamically bound to the widget, so that changes to the variable are propagated to the GUI. (The Tcl variable is a model and the widget a view of the model.) The Tcl variable can be used with more than one widget, allowing a simple form of synchronization.

The basic functions involved are tclVar to create a Tcl variable, tclvalue to get the assigned value, and tclvalue<- to modify the value.

```
tclvalue(text_var) <- "Somebody's name"
tclvalue(text_var)</pre>
```

```
[1] "Somebody's name"
```

Tcl variables have a unique identifier, returned by as.character:

```
as.character(text_var)
```

```
[1] "::RTcl1"
```

The advantages of Tcl variables are like those of the MVC paradigm – a single data source can have its changes propagated to several widgets automatically. If the same text is to appear in different places, the usage of Tcl variables is recommended. One disadvantage is that in a callback, the variable is not passed to the callback and can't be recovered from the object itself. Hence, it must be found through R's scoping rules. (In Section 19.2 we show a work-around.)

The package also provides the function *tclArray* to store an array of Tcl variables. The usual list methods, [[ and \$, and their forms for assignment are available for arrays, but values are referred to only by name, not index:

#### Commands

In the definition of the button we saw:

```
button <- ttkbutton(button_frame, text = "Click")
#
handler <- function() {
  msg <- sprintf("Hello %s", tclvalue(text_var))
  print(msg)
}
tkconfigure(button, command = handler)</pre>
```

Button widgets are used to initiate some action or command, and the command option is used to specify this. This may be given as a function or expression, though we illustrate only the former. The command is invoked by clicking and releasing the mouse on the button, by pressing the space bar when the button has the focus, or by calling the widget's *ttkbutton* invoke subcommand.

The command option is available for many widgets, but it is not the only means to invoke a function call, as Tk also allows us to bind to various types of events (e.g., button clicks). More on callbacks in tcltk will be explained in Section 17.4.

#### Themes

As mentioned, the newer themed widgets have a style that determines how they are drawn based on the state of the widget. The separation of style properties from the widget, as opposed to having these set for each construction of a widget, makes it much easier to change the look of a GUI

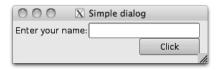

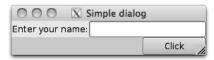

Figure 17.2: Comparison of themed versus non-themed dialogs. The non-themed one (right) one does not use an inner ttkframe, and in addition to not having padding, has mismatched colors.

and easier to maintain the code. A collection of styles makes up a theme. The available themes depend on the system. The default theme allows the GUI to have the native look and feel of the operating system. (This was definitely not the case for the older Tk widgets.)

In our example, the top-level window has a frame immediately packed inside of it through the commands:

```
window <- tktoplevel()
frame <- ttkframe(window, padding = c(3,3,12,12))
tkpack(frame, expand = TRUE, fill = "both")</pre>
```

The arguments to tkpack are given so that the frame, frame, will expand and fill all the space allocated by the top-level window. As the top-level window is not a themed widget, not doing this can leave odd-looking effects, see Figure 17.2.

There is no built-in command to return the theme, so we use .Tcl to call the appropriate names subcommand:

```
.Tcl("ttk::style theme names")

<Tcl> clam alt default classic
```

The use sub command is used to set the theme:

```
.Tcl("ttk::style theme use clam")
```

**State of themed widgets** The themed widgets (those with a ttk constructor) have a state to determine which style is to be applied when painting the widget. These states can be adjusted through the state command and queried with the instate command. For example, to see if button widget b has the focus, we have:

```
as.logical(tcl(button, "instate", "focus"))
[1] FALSE
```

To set a widget to not be sensitive to user input we have:

```
tcl(button, "state", "disabled") # not sensitive
```

#### <Tcl> !disabled

The states are bits and can be negated by prefacing the value with !:

```
tcl(button, "state", "!disabled") # sensitive again
```

#### <Tcl> disabled

The full list of states is in the manual page for ttk::widget.

The writing of themes will not be covered, but in Example 18.5 we show how to create a new style for a button. This topic is covered in some detail in the Tk tutorial by Roseman.

### Window properties and state: tkwinfo

For a widget, the function tkcget is used to get the values of its options. If it is a themed widget, the instate command returns its state values.

To query the values of the containing window of the widget the tk-winfo function is used. When widgets are mapped, the "window" they are rendered to has properties, such as class or size. There are a few subcommands provided by tcltk, but by no means is this exclusive. Rather, one can pass in the subcommand as an argument to tkwinfo. If the subcommand's API is of the form

#### winfo subcommand name window

the specification to tkwinfo is in the same order (the widget is not the first argument). For instance, the class<sup>3</sup> of a label is returned by the class subcommand:

```
tkwinfo("class", label)
```

#### <Tcl> TLabel

The window, in this example label, can be specified as an R object, or by its character ID. This is useful, as the return value of some functions is the ID. For instance, the children subcommand returns IDs. Below the as.character function will coerce these into a vector of IDs.

```
(children <- tkwinfo("children", window))</pre>
```

```
<Tcl> .4.1 .4.2
```

```
sapply(as.character(children), function(i) tkwinfo("class",i))
```

<sup>&</sup>lt;sup>3</sup>The class of a widget is more like an attribute and should not be confused with class in the object-oriented sense. The class is used internally for bindings and styles.

```
$'.4.1'
<Tcl> TButton

$'.4.2'
<Tcl> TButton
```

There are several possible subcommands. Here we list a few. The tk-winfo geometry sub command returns the location and size of the widget's window in the form width x height + x + y; the subcommands tkwinfo height, tkwinfo width, tkwinfo x, or tkwinfo y can be used to return just those parts. The tkwinfo exists command returns 1 (TRUE) if the window exists and 0 otherwise; the tkwinfo ismapped sub command returns 1 or 0 if the window is currently mapped (drawn); the tkwinfo viewable subcommand is similar, except that it checks that all parent windows are also mapped.

For traversing the widget hierarchy, we have available the *tkwinfo* parent subcommand which returns the immediate parent of the component, *tkwinfo* toplevel which returns the ID of the top-level window; and *tkwinfo* children, which returns the IDs of all the immediate child components, if the object is a container, such as a top-level window.

#### Colors and fonts

Colors and fonts are typically specified through a theme, but at times it is desirable to customize them.

The label color can be set through its foreground property. Colors can be specified by name – for common colors – or by hex RGB values which are common in web programming.

```
tkconfigure(label, foreground = "red")
tkconfigure(label, foreground = "#00aa00")
```

To find the hex RGB value, we can use the rgb function to create RGB values from intensities in [0,1]. The R function col2rgb can translate a named color into RGB values. The as.hexmode function will display an integer in hexadecimal notation.

In Example 19.2 we show how to modify a style, as opposed to the foreground option, to change the text color in an entry widget.

**Fonts** Fonts are a bit more involved than colors. Tk version 8.5 made it more difficult to change font properties of individual widgets, by following the practice of centralizing style options for consistency, ease of maintaining code, and ease of theming. To set a font for a label, rather than specifying the font properties, we configure the font options using a predefined font name, such as

```
tkconfigure(label, font = "TkFixedFont")
```

| Standard font name                                        | Description                                                                                                  |
|-----------------------------------------------------------|----------------------------------------------------------------------------------------------------|
| TkDefaultFont TkTextFont TkFixedFont TkMenuFont           | Default font for all GUI items not otherwise specified Font for text widgets Fixed-width font Menu bar fonts |
| TkHeadingFont TkCaptionFont TkSmallCaptionFont TkIconFont | Font for column headings Caption font (dialogs) Smaller caption font Icon and text font                      |

Table 17.1: Standard font names defined by a theme.

The "TkFixedFont" value is one of the standard font names, in this case to use a fixed-width font. A complete list of the standard names is provided in Table 17.3. Each theme sets these defaults accordingly.

**Using** tkfont.create The tkfont.create function can be used to create a new font, as with the following commands:

```
<Tcl> our_font
```

```
tkconfigure(label, font = "our_font")
```

As font families are system dependent, only "Courier", "Times" and "Helvetica" are guaranteed to be there. A list of an installation's available font families is returned by the function tkfont.families. Figure 17.3 shows a display of some available font families on a Mac OS X machine. See Example 20.7 for details.

The arguments for tkfont.create are optional. The size argument specifies the pixel size. The weight argument can be used to specify "bold" or "normal". Additionally, a slant argument can be used to specify either "roman" (normal) or "italic". Finally, underline and overstrike can be set with a TRUE or FALSE value.

Font metrics The average character size is important in setting the width and height of some components. (For example, the text widget specifies its height in lines, not pixels.) These sizes can be found using the tk-font.measure and tkfont.metrics. Although the average text size varies for proportional fonts, the size of the M character is often used.

```
font_measure <- tcl("font", "measure", "TkTextFont", "M")
font_width <- as.integer(tclvalue(font_measure))</pre>
```

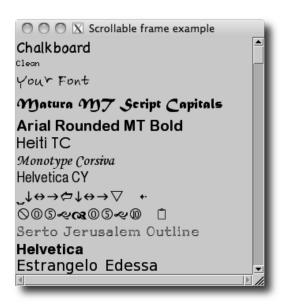

Figure 17.3: A scrollable frame widget (cf. Example 20.7) showing the available fonts on a system.

```
tmp <- tkfont.metrics("TkTextFont", "linespace" = NULL)
font_height <- as.numeric(tclvalue(tmp))
#
c(width = font_width, height = font_height)</pre>
```

```
width height
10 14
```

### **Images**

Many tcltk widgets, including both labels and buttons, can show images (in these cases, either with or without an accompanying text label). Constructing images to display is similar to constructing new fonts, in that a new image object is created and can be reused by various widgets. This shared use of resources reduces memory consumption and is an example of the flyweight design pattern.

Images are created by the tkimage.create function. The following command shows how an image object can be made from the file tclp.gif in the current directory:

```
tkimage.create("photo", "::img::tclLogo", file = "tclp.gif")
```

```
<Tcl> ::img::tclLogo
```

The first argument, "photo" specifies that a full-color image is being used (this option could also be "bitmap" but that is more a legacy option). The second argument specifies the name of the object. We follow the advice of the Tk manual and preface the name with ::img:: so that we don't inadvertently overwrite any existing Tcl commands. (The command tcl("image", "names") will return all defined image names.) The third argument file specifies the graphic file. The basic Tk image command can only show GIF and PPM/PNM images. Unfortunately, not many R devices output in these formats. (The GDD device driver can.) We may need system utilities to convert to the allowable formats or install add-on Tcl packages that can display other formats.

To use the image, one specifies the image name to the image option:

By default the text will not show. The compound argument takes a value of either "text", "image" (default), "center", "top", "left", "bottom", or "right" specifying where the label is in relation to the text.

**Image manipulation** Once an image is created, there are several options to manipulate the image. These are found in the Tk manual page for photo, not image. For instance, to change the palette so that instead of fullcolor only sixteen shades of gray are used to display the icon, We can issue the command

```
tkconfigure("::img::tclLogo", palette = 16)
```

Other commands allow us to scale an image (copy zoom and copy subsample).

#### 17.4 Events and callbacks

The button widget has the command option for assigning a callback, which is invoked when the user clicks the mouse on the button (among other ways). In addition to such commands, we can use tkbind to invoke callbacks in response to many other events that the user may initiate. The basic call is tkbind(tag, event, script).

<sup>&</sup>lt;sup>4</sup>The tkrplot package allows a third option, Rplot. This package has the high-level command tkrplot, but the low-level use of a) calling .my.tkdev(hscale = 1,vscale = 1), b) creating a graphic, and c) creating an image object through tkimage.create("Rplot", img\_name) will produce a new image object we can use.

### The tag

The tag object is more general than just a widget (or its id). It can be:

- the name of a widget, in which case the command will be bound to that widget;
- a top-level window, in which case the command will be be bound to the event for the window and all its internal widgets;
- a class of widget, such as "TButton", in which case all such widgets will
  get the binding; or
- the value "all", in which case all widgets in the application will get the binding.

This flexibility makes it easy to create keyboard accelerators. For example, the following mimics the Linux shortcut Control-q to close a window.

```
window <- tktoplevel()
button <- ttkbutton(window, text = "Some widget with focus")
tkpack(button)
tkbind(window, "<Control-q>", function() tkdestroy(window))
```

By binding to the top-level window, we ensure that no matter which widget has the focus the command will be invoked by the keyboard shortcut.

#### **Events**

Of course, the possible events (or sequences of events) vary from widget to widget. In addition, these events can be specified in a few ways.

The example below uses two types of events. A single key press event, such as "C" or "O," can invoke a command and is specified by just its character, whereas the event of pressing the return key is specified using Return. In the following, we bind the key presses to the top-level window and the return event to any button with the default class TButton.

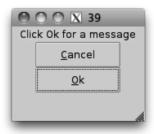

Figure 17.4: Simple GUI showing buttons with underline property. The underlined letters match bindings to the top-level window to invoke the button.

```
##
tkbind(window, "O", function() tcl(button1, "invoke"))
tkconfigure(button2, underline = 0)
tkfocus(button2)
##
tkbind("TButton", "<Return>", function(W) {
  tcl(W, "invoke")
})
```

We modified our buttons using the underline option to give the user an indication that the "C" and "O" keys will initiate some action (Figure 17.4). Our callbacks simply cause the appropriate button to invoke their command. The latter one uses a percent substitution (below), which is how Tk passes along information about the event to the callback.

**Events with modifiers** More complicated events can be described with the pattern

```
<modifier-modifier-type-detail>.
```

Examples of a "type" are <KeyPress> or <ButtonPress>. The event <Control-q>, used above, has the type q and modifier Control, whereas <Double-Button-1> uses the detail 1 to indicate which mouse button. The full list of modifiers and types is described in the manual page for bind. Some familiar modifiers are Control, Alt, Double, and Triple. The event types are the standard X event types, along with some abbreviations. These are also listed in the bind manual page. Some commonly used ones are Return (as above), ButtonPress, ButtonRelease, KeyPress, KeyRelease, FocusIn, and FocusOut.

**Window-manager events** Some events are based on window-manager events. The <Configure> event happens when a component is resized. The <Map> and <Unmap> events happen when a component is drawn or undrawn.

Virtual events Finally, the event may be a "virtual event." These are represented as <<EventName>>. There are predefined virtual events listed in the event man page. These include <<MenuSelect>> when working with menus, <<Modified>> for text widgets, <<Selection>> for text widgets, and <<Cut>>, <<Copy>>, and <<Paste>> for working with the clipboard. New virtual events can be produced with the tkevent.add function. This function takes at least two arguments, an event name and a sequence which will initiate that event. The event man page has these examples coming from the Emacs world:

```
tkevent.add("<<Paste>>", "<Control-y>")
tkevent.add("<<Save>>", "<Control-x><Control-s>")
```

In addition to virtual events occurring when the sequence is performed, the tkevent.generate can be used to force an event for a widget. This function requires a widget (or its ID) and the event name. Other options can be used to specify substitution values, described below. To illustrate, this command will generate the <<Save>> event for the button button:

```
tkevent.generate(button, "<<Save>>>")
```

Example 17.1 uses virtual events to implement drag and drop features.

#### **Callbacks**

The tcltk package implements callbacks in a manner different from Tk, as the callback functions are R functions, not Tk procedures. This is much more convenient but introduces some slight differences. In tcltk these callbacks can be expressions (unevaluated calls) or functions. We use only the latter. The basic callback function need not have any arguments and those that do have only percent substitutions passed in.

The callback's return value is generally not important, although we shall see that within the validation framework of entry widgets (Section 19.2) it can matter.<sup>5</sup>

In tcltk only one callback can be associated with a widget and event through the call tkbind(widget, event, callback). (Although callbacks for the widget associated with classes or top-level windows can differ.) Calling

<sup>&</sup>lt;sup>5</sup>The difference in processing of return values can make porting some Tk code to tcltk difficult. For example, the break command to stop a chain of callbacks does not work.

tkbind another time will replace the callback. To remove a callback, simply assign a new callback that does nothing.<sup>6</sup>

#### Percent substitutions

We cannot pass arbitrary user data to a callback; rather, such values must be found through R's usual scoping rules. However, Tk provides a mechanism called *percent substitution* to pass information about the event to callbacks bound to the event. The basic idea is that in the Tcl callback, expressions of the type %X, for different characters X, will be replaced by values coming from the event. In tcltk, if the callback function has an argument X, then that variable will correspond to the value specified by %X. The complete list of substitutions is in the bind manual page. Some useful ones are X and X to specify the relative or absolute X-postion of a mouse click (the difference can be found through the rootx property of a widget), Y and Y for the Y-position, Y and Y for the Y-position, Y and Y for the vent the callback is bound to.

The following trivial example illustrates the steps, whereas Example 17.1 will put these to use.

```
window <- tktoplevel()
button <-
  ttkbutton(window, text = "Click me for the x,y position")
tkpack(button)
tkbind(button, "<ButtonPress-1>", function(W, x, y, X, Y) {
  print(W)  # an ID
  print(c(x, X))  # character class
  print(c(y, Y))
})
```

The after command The Tcl command after will execute a command after a certain delay (specified in milliseconds as an integer) while not interrupting the control flow while it waits for its delay. The function is called in a manner like this:

```
ID <- tcl("after", 1000, function() print("1 second passed"))
```

The ID returned by after may be used to cancel the command before it executes. To execute a command repeatedly can be done along the lines of:

```
after_ID <- ""
some_flag <- TRUE
```

 $<sup>^6</sup>$ This event handling can prevent us from being able to port some Tk code into tcltk. In those cases, we can consider sourcing in Tcl code directly.

```
repeat_call <- function(ms = 100, f) {
   after_ID <<- tcl("after", ms, function() {
      if(someFlag) {
        f()
        after_ID <<- repeat_call(ms, f)
      } else {
        tcl("after", "cancel", after_ID)
      }
   })
}
repeat_call(2000, function() {
   print("Running. Set someFlag <- FALSE to stop.")
})</pre>
```

### Example 17.1: Drag-and-drop

This relatively involved example<sup>7</sup> shows several different uses of the event framework to implement drag and drop behavior between two widgets. It certainly can be skipped on first reading.

In tcltk much more work is involved with drag and drop, than with RGtk2 and qtbase, as there is no provided framework.

Here we go through the steps needed to make one widget a drop source and the other a drop target. The basic idea is that when a value is being dragged, virtual events are generated for the widget the cursor is over. If that widget has callbacks listening to these events, then the drag and drop can be processed.

To begin, we create a simple GUI to hold three widgets. We use buttons for drag and drop, but only for convenience. Other widgets would be used in a real application.

```
window <- tktoplevel()
b_drag <- ttkbutton(window, text = "Drag me")
b_drop <- ttkbutton(window, text = "Drop here")
tkpack(b_drag)
tkpack(ttklabel(window, text = "Drag over me"))
tkpack(b_drop)</pre>
```

Before beginning, we define three global variables that can be shared among drop sources to keep track of the drag and drop state.

```
.dragging <- FALSE # currently dragging?
.drag_value <- "" # value to transfer
.last_widget_id <- "" # last widget dragged over
```

To set up a drag source, we bind to three events: a mouse-button press, mouse motion, and a button release. For the button press, we set the values of the three global variables.

<sup>&</sup>lt;sup>7</sup>The idea for the example code originated with http://wiki.tcl.tk/416

```
tkbind(b_drag,"<ButtonPress-1>",function(W) {
   .dragging <<- TRUE
   .drag_value <<- as.character(tkcget(W,text = NULL))
   .last_widget_id <<- as.character(W)
})</pre>
```

This initiates the dragging immediately. A more common strategy is to record the position of the mouse click and then initiate the dragging after a certain minimal movement is detected.

For mouse motion, we do several things. First we set the cursor to indicate a drag operation. The choice of cursor is a bit outdated. The comment refers to a web page showing how we can put in a custom cursor from an xbm file, but this doesn't work for all platforms (e.g., OS X and Aqua). After setting the cursor, we find the ID of the widget the cursor is hovering over. We use tkwinfo to find the widget containing the x and y-coordinates of the cursor position. We then generate the <<DragOver>> virtual event for this widget, and if this widget is different from the previous "last widget," we generate the <<DragLeave>> virtual event.

```
tkbind(window, "<B1-Motion>", function(W, X, Y) {
  if(!.dragging) return()
  ## see cursor help page in API for more options
  ## For custom cursors cf. http://wiki.tcl.tk/8674.
  tkconfigure(W, cursor = "coffee_mug") # set cursor
  win <- tkwinfo("containing", X, Y) # widget mouse is over
  if(as.logical(tkwinfo("exists", win))) # does widget exist?
    tkevent.generate(win, "<<DragOver>>")
  ## generate drag leave if we left last widget
  if(as.logical(tkwinfo("exists", win)) &&
     nchar(as.character(win)) > 0 &&
     length(.last_widget_id) > 0) {
                                        # if not character(0)
    if(as.character(win) != .last_widget_id)
      tkevent.generate(.last_widget_id, "<<DragLeave>>")
  .last_widget_id <<- as.character(win)</pre>
})
```

Finally, if the button is released, we generate the <<DragLeave>> and, most importantly, <<DragDrop>> virtual events for the widget we are over.

```
tkbind(b_drag, "<ButtonRelease-1>", function(W, X, Y) {
   if(!.dragging) return()
   w <- tkwinfo("containing", X, Y)

if(as.logical(tkwinfo("exists", w))) {</pre>
```

```
tkevent.generate(w, "<<DragLeave>>")
  tkevent.generate(w, "<<DragDrop>>")
  tkconfigure(w, cursor = "")
}
.dragging <<- FALSE
.last_widget_id <<- ""
  tkconfigure(W, cursor = "")
})</pre>
```

To set up a drop target, we bind callbacks for the virtual events generated above to the widget. For the <<DragOver>> event we make the widget active, so that it appears ready to receive a drag value.

```
tkbind(b_drop,"<<DragOver>>",function(W) {
  if(.dragging)
    tcl(W, "state", "active")
})
```

If the drag event leaves the widget without dropping, we change the state back to not active.

```
tkbind(b_drop,"<<DragLeave>>", function(W) {
  if(.dragging) {
    tkconfigure(W, cursor = "")
    tcl(W, "state", "!active")
  }
})
```

Finally, if the <<DragDrop>> virtual event occurs, we set the widget value to that stored in the global variable .drag\_value.

```
tkbind(b_drop,"<<DragDrop>>", function(W) {
   tkconfigure(W, text = .drag_value)
   .drag_value <- ""
})</pre>
```

# Tcl/Tk: Layout and Containers

## 18.1 Top-level windows

Top-level windows are created through the tktoplevel constructor. Basic options include the ability to specify the preferred width and height and to specify a menu bar through the menu argument. (Menus will be covered in Section 20.3.)

Other properties can be queried and set through the Tk command wm. This command has several subcommands, leading to tcltk functions with names such as tkwm.title, the function used to set the window title. For all such functions, either the top-level window object, or its ID must be the first argument. In this case, the new title is the second.

Suppressing the initial drawing When a top-level window is constructed there is no option for it not to be shown. However, we can use the tclServiceMode function to suspend/resume drawing of any widget through Tk. This function takes a logical value indicating that the updating of widgets should be suspended. We can set the value to FALSE, initiate the widgets, then set to TRUE to display the widgets. To iconify an already drawn window can be done through the tkwm.withdraw function and reversed with the tkwm.deiconify function. Either of these can be useful in the construction of complicated GUIs, as the drawing of the widgets can seem slow. (The same can be done through the tkwm.state function with an option of "withdraw" or "normal".)

Window sizing The preferred size of a top-level window can be configured through the width and height arguments of the constructor. Negative values mean the window will not request any size. The absolute size and position of a top-level window in pixels can be queried or specified through the tkwm.geometry function. The geometry is specified as a string, as was described for tkwinfo in Section 17.3. If this string is empty, then the window will resize to accommodate its child components.

The tkwm.resizable function can be used to prohibit the resizing of a top-level window. The syntax allows either the width or height to be constrained. The following command would prevent resizing of both the width and height of the top-level window window.

```
tkwm.resizable(w, FALSE, FALSE) # width first
```

When a window is resized, we can constrain the minimum and maximum sizes with tkwm.minsize and tkwm.maxsize. The aspect ratio (width/height) can be set through tkwm.aspect.

For resizable windows, the ttksizegrip widget can be used to add a visual area (usually the lower-right corner) for the user to grab on to with a mouse for resizing the window. On some operating systems (e.g., Mac OS X) these are added automatically by the window manager.

**Dialog windows** For dialogs, a top-level window can be related to a different top-level window. The function tkwm.transient allows one to specify the master window as its second argument (cf. Example 18.1). The new window will mirror the state of the master window, including the case when the master is withdrawn.

For some dialogs it may be desirable not to have the window manager decorate the window with a title bar, etc. The command *tktoplevel* wm over-rideredirect *logical* takes a logical value indicating whether the window should be decorated. Not all window managers respect this.

**Bindings** Bindings for top-level windows are propagated down to all of their child widgets. If a common binding is desired for all the children, then it need be specified only once for the top-level window (cf. Section 17.4 where keyboard shortcuts are defined this way).

The tkwm.protocol function (not tkbind) is used to assign commands to window-manager events, most commonly the delete event when the user clicks the close button on the window decorations. A top-level window can be removed through the tkdestroy function or through the user clicking on the correct window decorations. When the window decoration is clicked, the window manager issues a "WM\_DELETE\_WINDOW" event. To bind to this, a command of this form tkwm.protocol(win, "WM\_DELETE\_WINDOW", callback) is used.

To illustrate, if window is a top-level window, and entry a text entry widget (cf. tktext in Section 20.2), then the following snippet of code would check to see whether the text widget has been modified before closing the window. This uses a modal message box described in Section 19.1.

```
tkwm.protocol(window, "WM_DELETE_WINDOW", function() {
  modified <- tcl(entry, "edit", "modified")
  if(as.logical(modified)) {</pre>
```

### Example 18.1: A window constructor

This example shows a possible constructor for top-level windows allowing some useful options to be passed in. We use the upcoming ttkframe constructor and tkpack command.

```
newWindow <- function(title, command, parent,</pre>
                       width, height) {
  window <- tktoplevel()</pre>
  if(!missing(title)) tkwm.title(window, title)
  if(!missing(command))
    tkwm.protocol(window, "WM_DELETE_WINDOW", function() {
      if(command())
                                # command returns logical
        tkdestroy(window)
    })
  if(!missing(parent)) {
    parent_window <- tkwinfo("top-level", parent)</pre>
    if(as.logical(tkwinfo("viewable", parent_window))) {
      tkwm.transient(window, parent)
  }
  if(!missing(width)) tkconfigure(window, width = width)
  if(!missing(height)) tkconfigure(window, height = height)
  window_system <- tclvalue(tcl("tk", "windowingsystem"))</pre>
  if(window_system == "aqua") {
    frame \leftarrow ttkframe(window, padding = c(3,3,12,12))
  } else {
    int_frame <- ttkframe(window, padding = 0)</pre>
    tkpack(int_frame, expand = TRUE, fill = "both")
    frame <- ttkframe(int_frame, padding = c(3,3,12,0))
    sizegrip <- ttksizegrip(int_frame)</pre>
```

```
tkpack(sizegrip, side = "bottom", anchor = "se")
}
tkpack(frame, expand = TRUE, fill = "both", side = "top")
return(frame)
```

#### 18.2 **Frames**

The ttkframe constructor produces a themeable container that can be used to organize visible components within a GUI. As mentioned, for theme reasons, It is often the first thing packed within a top-level window.

The options include width and height to set the requested size. The padding option can be used to to put space between the border and subsequent children. Frames can be decorated. Use the option borderwidth to specify a border around the frame of a given width, and relief to set the border style. The value of relief is chosen from (the default) "flat", "groove", "raised", "ridge", "solid", and "sunken".

#### Label frames

The ttklabelframe constructor produces a frame with an optional label that can be used to set off and organize components of a GUI. The label is set through the option text. Its position is determined by the option labelanchor taking values labeled by compass headings (combinations of n, e, w, and s. The default is theme dependent, although typically "nw" (upper left).

Separators As an alternative to a border, the ttkseparator widget can be used to place a single line to separate areas in a GUI. The lone widgetspecific option is orient, which takes values of "horizontal" (the default) or "vertical". This widget must be told to stretch when added to a container, as described in the next section.

#### Geometry managers 18.3

Tcl uses geometry managers to place child components within their parent windows. There are three such managers, but we describe only two, leaving the lower-level place command for the official documentation. The use of geometry managers allows Tk to reallocate space to a GUI's components quickly when a window is resized. The tkpack function will place children into their parent in a boxlike manner. We have seen several examples in the text that use nested boxes to construct quite flexible layouts. Example 18.4 will illustrate that once again. When simultaneous horizontal and vertical alignment of child components is desired, the tkgrid function can be used to manage the components.<sup>1</sup>

A GUI may use a mix of pack and grid to manage the child components, but all immediate siblings in the widget hierarchy must be managed the same way. Mixing the two will typically result in a lockup of the R session.

#### **Pack**

We have illustrated how tkpack can be used to manage how child components are viewed within their parent. The basic usage tkpack(child) will pack in the child components from top to bottom. There are many options to adjust this default behavior.

The side option can take a value of "left", "right", "top" (default), or "bottom" to adjust where the children are placed. Unlike GTK+ or Qt, where boxes are packed in just one direction, these can be mixed and matched, but sticking to just one direction is typical, with nested frames to give additional flexibility.

before, after The before and after options can be used to place the child before or after another component. These are used as with tkpack(child1, after = child2). The object child2 can be an R object or its ID.

forget Child components can be forgotten by the window manager, unmapping them but not destroying them, with the *tkpack* forget subcommand, or the convenience function tkpack.forget. Example 20.5 shows a usage. After a child component is removed this way, it can be replaced in the GUI using a geometry manager.

**Introspection** The subcommand *tkpack* slaves will return a list of the child components packed into a frame. Coercing these return values to character via as.character will produce the IDs of the child components. The subcommand *tkpack* info will provide the packing info for a child.

These commands are illustrated below, where we show how we might implement a ticker tape effect, where words scroll to the left.

```
window <- tktoplevel()
frame <- ttkframe(window, padding = c(3,3,12,12))</pre>
```

<sup>&</sup>lt;sup>1</sup>An excellent online reference, albeit for Perl/Tk, is *Learning Perl/Tk: Graphical User Interfaces with Perl*, by Nancy Walsh. See http://www.rigacci.org/docs/biblio/online/lperltk/ch02.html for information about this topic.

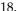

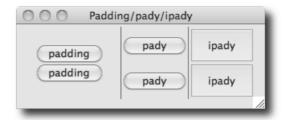

Figure 18.1: Various ways to put padding between widgets using tkpack. The padding option for the box container puts padding around the cavity for all the widgets. The pady option for tkpack puts padding around the top and bottom on the border of each widget. The ipady option for tkpack puts padding within the top and bottom of the border for each child (breaking the theme under Mac OS X).

```
tkpack(frame, expand = TRUE, fill = "both")
x <- strsplit("Lorem ipsum dolor sit amet ...", "\\s")[[1]]
labels <- lapply(x, function(i) ttklabel(frame, text = i))</pre>
sapply(labels, function(i) tkpack(i, side = "left"))
rotateLabel <- function() {
  children <- as.character(tkpack("slaves", frame))</pre>
  tkpack.forget(children[1])
  tkpack(children[1], after = children[length(children)],
         side = "left")
```

We could use the after command to do this in the background, but here we just rotate the values in a blocking loop:

```
for(i in 1:20) {rotateLabel(); Sys.sleep(1)}
```

**Specifying space around the children** In addition to the padding option for a frame container, the ipadx, ipady, padx, and pady options can be used to add space around the child components. Figure 18.1 has an example. In the above options, the x and y indicate left-right space and top-bottom space. The i stands for internal padding that is left on the sides or top and bottom of the child within the border, padx is for the external padding added around the border of the child component. The value can be a single number or pair of numbers for asymmetric padding.

This sample code shows how we can easily add padding around all the children of the frame frame using the tkpack "configure" subcommand.

```
all_children <- as.character(tkwinfo("children", frame))</pre>
```

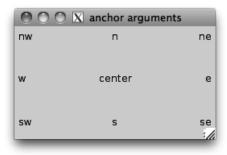

Figure 18.2: The anchor argument is specified through compass directions.

```
sapply(all_children, tkpack.configure, padx = 10, pady = 5)
```

Cavity model The packing algorithm, as described in the Tk documentation, is based on arranging where to place a slave into the rectangular unallocated space called a "cavity." We use the nicer terms "child component" and "box" to describe this. When a child is placed inside the box, say on the top, the space allocated to the child is the rectangular space with width given by the width of the box and height the sum of the requested height of the child plus twice the ipady amount (or the sum, if specified with two numbers). The packer then chooses the dimension of the child component, again from the requested size plus the ipad values for x and y. These two spaces may, of course, have different dimensions.

By default, the child will be placed centered along the edge of the box within the allocated space with blank space, if any, on both sides.

The anchor, expand, fill arguments When there is more space in the box than requested by the child component, there are other options. The anchor option can be used to anchor the child to a place in the box by specifying one of the valid compass points (e.g. "n" or "se"), leaving blank space around the child (Figure 18.2).

An alternative is to have one or more of the widgets expand to fill the available space. Each child packed in with the option expand set to TRUE will have the extra space allocated to it in an even manner. The fill option is used to base the size of the child on the available cavity in the box – not on the requested size of the child. The fill option can be "x", "y", or "both". The first two expand the child's size in just one direction, the latter in both.

#### Example 18.2: Expand/fill options for tkpack

Figure 18.3 shows examples of different values for "fill" when ex-

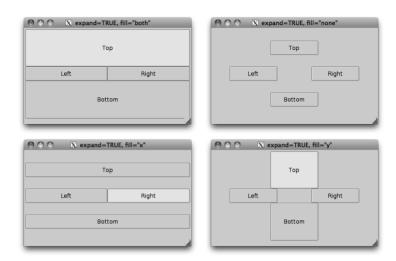

Figure 18.3: Similar layout with expand=TRUE but different values of fill. The space allocated to the top and bottom buttons through expansion fills the vertical area, as these were added with side set to "top" and "bottom", respectively, whereas the left and right buttons expand in the horizontal direction, as they were added with sides "left" and "right". The different fill values direct the buttons to take up this allocated space in different manners.

pand=TRUE is specified. Following an example of Walsh<sup>[13]</sup> we used the following code to create the images:

```
window <- tktoplevel()
tkwm.title(window, "Expand/Fill arguments")
frame <- ttkframe(window, padding = c(3,3,12,12))
tkpack(frame, expand = TRUE, fill = "both")
##
pack_btn <- function(txt, ...)
tkpack(button <- ttkbutton(frame, text = txt), ...)
##
pack_btn("Top", side="top", expand=TRUE, fill="both")
pack_btn("Bottom", side="bottom", expand=TRUE, fill="both")
pack_btn("Left", side="left", expand=TRUE, fill="both")
pack_btn("Right", side="right", expand=TRUE, fill="both")</pre>
```

Modifying the fill styles was easy. For example,

```
children <- as.character(tkwinfo("children", frame))
sapply(children, tkpack.configure, fill = "none")</pre>
```

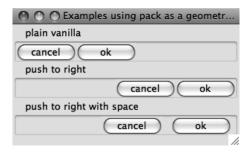

Figure 18.4: Demonstration of using tkpack options showing effects of using the side and padx options to create dialog buttons.

**Not enough space** When the top-level window does not have sufficient space to satisfy the combined size requests of its child components, either some widgets will be covered or we can resize the top-level window. When components are covered, the ones that are packed in first are given highest priority in the size request.

To force a recomputation of the size of the top-level window, we can call the wm geometry subcommand with an empty string:

```
tkwm.geometry(window, "")
```

The top-level window, window above, can be recovered from a child component, say button, through:

```
tkwinfo("top-level", button)
```

**propagate** In Example 20.3 we define a convenience function for creating a table widget. There we have a call to the subcommand *pack* propagate. This prevents the querying of the child widgets to compute the size request. In the example, this is useful, as the scroll bars used should depend on the size requested by the parent and not the underlying table widget.

## Example 18.3: Packing dialog buttons

This example shows how one can pack in action buttons, such as when a dialog is created.

The first example just uses tkpack without any arguments except the side to indicate that the buttons are packed in left to right, not top to bottom.

```
frame_1 <- ttklabelframe(frame, text="plain vanilla")
tkpack(frame_1, expand = TRUE, fill = "x")
l <- function(f)
  list(ttkbutton(f, text="cancel"), ttkbutton(f, text="ok"))
sapply(l(frame_1), tkpack, side = "left")</pre>
```

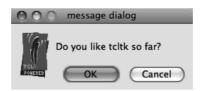

Figure 18.5: Example of a simple dialog.

Typically the buttons are right-justified. One way to do this is to pack in using side with a value of "right". This shows how to use a blank expanding label to take up the space on the left.

Finally, we add some padding to conform to Apple's design specification that such buttons should have a 12-pixel separation.

### Example 18.4: A non-modal dialog

This example shows how to use a window, frames, labels, buttons, icons, packing, and bindings to create a non-modal dialog.

Although it's not written as a function, we set aside the values that would be passed in if it were.

The main top-level window is given a title then withdrawn while the GUI is created.

```
window <- tktoplevel()
tkwm.title(window, title)
tkwm.state(window, "withdrawn")
frame <- ttkframe(window, padding = c(3, 3, 12, 12))
tkpack(frame, expand = TRUE, fill = "both")</pre>
```

As usual, we added a frame so that any themes are respected.

If the parent is non-null and viewable, then the dialog is made transient to a parent. The parent need not be a top-level window, so tkwinfo is used to find the parent's top-level window. For Mac OS X, we use the notify attribute to bounce the dock icon until the mouse enters the window area.

We will use a standard layout for our dialog, with an icon on the left, a message, and buttons on the right. We pack the icon into the left side of the frame,

```
label <- ttklabel(frame, image = "::img::tclLogo", padding=5)
tkpack(label, side = "left")</pre>
```

A nested frame will be used to lay out the message area and button area. Since the tkpack default is to pack in top to bottom, no side specification is made.

```
frame_1 <- ttkframe(frame)
tkpack(frame_1, expand = TRUE, fill = "both")
#
m <- ttklabel(frame_1, text = message)
tkpack(m, expand = TRUE, fill = "both")</pre>
```

The buttons have their own frame, as they are laid out horizontally.

```
frame_2 <- ttkframe(frame_1)
tkpack(frame_2)</pre>
```

The callback function for the "OK" button prints a message then destroys the window.

```
cancel_button <- ttkbutton(frame_2, text = "Cancel",</pre>
                     command = function() tkdestroy(window))
tkpack(ok_button, side = "left", padx = 12) # give some space
tkpack(cancel_button)
```

As our interactive behavior is consistent for both buttons, we make a binding to the TButton class, not to each button individually. The first will invoke the button command when the return key is pressed; the latter two will highlight a button when the focus is on it.

```
tkbind("TButton", "<Return>", function(W) tcl(W, "invoke"))
tkbind("TButton", "<FocusIn>", function(W)
       tcl(W, "state", "active"))
tkbind("TButton", "<FocusOut>", function(W)
       tcl(W, "state", "!active"))
```

Now we bring the dialog back from its withdrawn state, fix the size, and set the initial focus on the "OK" button.

```
tkwm.state(window, "normal")
tkwm.resizable(window, FALSE, FALSE)
tkfocus(ok_button)
```

#### Grid

The tkgrid geometry manager is used to align child widgets in rows and columns. In its simplest usage, a command like

```
tkgrid(child1, child2,..., childn)
```

will place the n children in a new row, in columns 1 through n. If desired, the specific row and column can be specified through the row and column options. Counting of rows and columns starts with 0. Spanning of multiple rows and columns can be specified with integers 2 or greater by the rowspan and colspan options. These options, and others, can be adjusted through the tkgrid.configure function.

The tkgrid.rowconfigure and tkgrid.columnconfigure commands When the managed container is resized, the grid manager consults weights that are assigned to each row and column to see how to allocate the extra space. Allocation is based on proportions, not specified sizes. The weights are configured with the tkgrid.rowconfigure and tkgrid.columnconfigure functions through the option weight. The weight is a value between 0 and 1. If there are just two rows, and the first row has weight 1/2 and the second weight 1, then twice as much extra space is allocated for the second row. The specific row or column must also be specified. Again. rows and columns are referenced starting with 0, not the

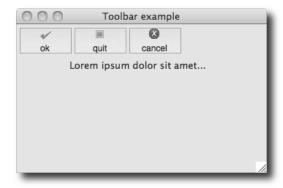

Figure 18.6: Illustration of using tkpack and tkgrid to make a toolbar.

usual R-like 1. To specify a weight of 1 to the first row would be done with a command like:

```
tkgrid.rowconfigure(parent, 0, weight = 1)
```

The sticky option The tkpack command had options anchor, expand and fill to control what happens when more space is available than requested by a child component. The sticky option for tkgrid combines these. The value is a combination of the compass points "n","e","w", and "s". A specification "ns" will make the child component "stick" to the top and bottom of the cavity that is provided, similar to the fill="y" option for tkpack. A value of "news" will make the child component expand in all directions, like expand=TRUE, fill="both".

**Padding** As with tkpack, tkgrid has options ipadx, ipady, padx, and padx to give internal and external space around a child.

**Size** The function tkgrid.size will return the number of columns and rows of the specified parent container that is managed by a grid. This can be useful when trying to position child components through the options row and column.

**Forget** To remove a child from the parent, the tkgrid.forget function can be used with the child object as its argument.

### Example 18.5: Using tkgrid to create a toolbar

Tk does not have a toolbar widget. Here we use tkgrid to show how we can add one to a top-level window in a manner that is not affected by resizing. We begin by packing a frame into a top-level window.

```
window <- tktoplevel(); tkwm.title(window, "Toolbar example")
frame <- ttkframe(window, padding = c(3,3,12,12))
tkpack(frame, expand = TRUE, fill = "both")</pre>
```

Our example has two main containers: one to hold the toolbar buttons and one to hold the main content.

```
tool_bar_frame <- ttkframe(frame, padding = 0)
content_frame <- ttkframe(frame, padding = 4)</pre>
```

The tkgrid geometry manager is used to place the toolbar at the top and the content frame below. The choice of sticky and the weights ensure that the toolbar does not resize vertically if the window does.

```
tkgrid(tool_bar_frame, row = 0, column = 0, sticky = "we")
tkgrid(content_frame, row = 1, column = 0, sticky = "news")
tkgrid.rowconfigure(frame, 0, weight = 0)
tkgrid.rowconfigure(frame, 1, weight = 1)
tkgrid.columnconfigure(frame, 0, weight = 1)
#
txt <- "Lorem ipsum dolor sit amet..." # sample text
tkpack(ttklabel(content_frame, text = txt))</pre>
```

Now to add some buttons to the toolbar. We first show how to create a new style for a button (Toolbar.TButton), slightly modifying the themed button to set the font and padding, and eliminate the border if the operating system allows.

```
tcl("ttk::style", "configure", "Toolbar.TButton",
font = "helvetica 12", padding = 0, borderwidth = 0)
```

This make\_icon function finds stock icons from the gWidgets package and adds them to a button.

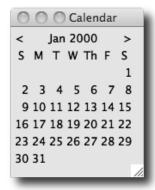

Figure 18.7: A monthly calendar illustrating various layouts.

To illustrate, we pack in some icons. Here we use tkpack. We do not use tkpack and tkgrid to manage children of the same parent, but these are children of tool\_bar\_frame, not frame.

```
sapply(c("ok", "quit", "cancel"), function(i)
    tkpack(make_icon(tool_bar_frame, i), side = "left"))
```

These two bindings change the state of the buttons when the mouse hovers over one of them:

```
setState <- function(W, state) tcl(W, "state", state)
tkbind("TButton","<Enter>",function(W) setState(W, "active"))
tkbind("TButton","<Leave>",function(W) setState(W, "!active"))
```

If one wished to restrict the above to just the toolbar buttons, one could check for the style of the button, as with:

```
function(W) {
  if(as.character(tkcget(W, "-style")) == "Toolbar.TButton")
    cat("... do something for toolbar buttons ...")
}
```

### Example 18.6: Using tkgrid to lay out a calendar

This example shows how to create a simple calendar using a grid layout. (No such widget is standard with tcltk.) We use some data functions for the ProgGUIinR package. The actual use of tkgrid is straightforward once the approporiate row and column are figured out.

```
make_month <- function(parent, year, month) {
    ## add headers
    days <- c("S","M","T","W","Th","F","S")
    sapply(1:7, function(i) {</pre>
```

Next, we would like to incorporate the calendar widget into an interface that allows the user to scroll through month-by-month beginning with:

```
year <- 2000; month <- 1
```

Our basic layout will use a box layout with a nested layout for the step-through controls and another holding the calendar widget.

```
window <- tktoplevel()
frame <- ttkframe(window, padding = c(3,3,12,12))
tkpack(frame, expand = TRUE, fill = "both", side = "top")
c_frame <- ttkframe(frame)
cal_frame <- ttkframe(frame)
tkpack(c_frame, fill = "x", side = "top")
tkpack(cal_frame, expand = TRUE, anchor = "n")</pre>
```

Our step-through controls are packed in through a horizontal layout. We use anchoring and expand=TRUE to keep the arrows on the edge and the label with the current month centered, should the container be resized.

The set\_month function first removes the previous calendar container and then redefines one to hold the monthly calendar. Then it adds in a new monthly calendar to match the year and month. The call to make\_month creates the calendar. Packing in the frame after adding its child components makes the GUI seem much more responsive.

```
set_month <- function() {</pre>
```

The arrow labels are used to scroll, so we connect to the Button-1 event the corresponding commands. This shows the binding to decrement the month and year using the global variables month and year.

```
tkbind(previous_button, "<Button-1>", function() {
  if(month > 1) {
    month <<- month - 1
  } else {
    month <<- 12; year <<- year - 1
  }
  set_month()
})</pre>
```

Our calendar is static, but if we wanted to add interactivity to a mouse click, we could make a binding as follows:

```
tkbind("TLabel", "<Button-1>", function(W) {
  day <- as.numeric(tkcget(W, "-text"))
  if(!is.na(day))
    print(sprintf("You selected: %s/%s/%s", month, day, year))
})</pre>
```

#### 18.4 Other containers

Tk provides just a few other basic containers. Here we describe paned windows and notebooks.

#### Paned windows

A paned window, with sashes to control the individual pane sizes, is constructed by the function ttkpanedwindow. The primary option, outside of setting the requested width or height with width and height, is orient, which takes a value of "vertical" (the default) or "horizontal". This specifies how the children are stacked, and is opposite of how the sash is drawn.

The returned object can be used as a parent container, although we do not use the geometry managers to manage these objects. Instead, the add command is used to add a child component. For example:

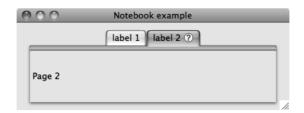

Figure 18.8: A basic notebook under Mac OS X.

```
window <- tktoplevel()
tkwm.title(window, "Paned window example")
paned <- ttkpanedwindow(window, orient = "horizontal")
tkpack(paned, expand = TRUE, fill = "both")
left <- ttklabel(paned, text = "left")
right <- ttklabel(paned, text = "right")
#
tkadd(paned, left, weight = 1)
tkadd(paned, right, weight = 2)</pre>
```

When resizing, the allocation of space among the children is determined by their associated weight, specified as an integer. The default uses even weights. Unlike with GTK+ more than two children are allowed.

**Forget** The subcommand *ttkpanedwindow* forget can be used to unmanage a child component. For the paned window, we have no convenience function, so we call as follows:

```
tcl(paned, "forget", right)
tkadd(paned, right, weight = 2) ## how to add back
```

**Sash position** The sash between two children can be adjusted through the subcommand *ttkpanedwindow* sashpos. The index of the sash needs to be specified, as there can be more than one. Counting starts at 0. The value for sashpos is in terms of pixel width (or height) of the paned window. The width can be returned and used as follows:

```
width <- as.integer(tkwinfo("width", paned)) # or "height"
tcl(paned, "sashpos", 0, floor(0.75*width))
<Tcl> 54
```

#### Notebooks

Tabbed notebook containers are produced by the ttknotebook constructor. Notebook pages can be added through the *ttknotebook* add subcommand

or inserted after a page through the *ttknotebook* insert subcommand. The latter requires a tab ID to be specified, as described below. Typically, the child components would be containers to hold more complicated layouts. The tab label is configured similarly to ttklabel through the options text and (the optional) image, which, if given, has its placement determined by compound. The placement of the child component within the notebook page is manipulated similarly as tkgrid through the sticky option, with values specified through compass points. Extra padding around the child can be added with the padding option.

**Tab identifiers** Many of the commands for a notebook require a specification of a desired tab. This can be given by index, starting at 0; by the values "current" or "end"; by the child object added to the tab, as either an R object or an ID; or in terms of *x-y* coordinates in the form "@x,y" (likely found through a binding).

To illustrate, if notebook is a ttknotebook object, then these commands would add pages (cf. Figure 18.8):

There are several useful subcommands for extracting information from the notebook object. For instance, index to return the page index (0-based), tabs to return the page IDs, select to select the displayed page, and forget to remove a page from the notebook. (There is no means to place close icons on the tabs.) Except for tabs, these require a specification of a tab ID.

```
tcl(notebook, "index", "current") # current page for tabID

<Tcl> 1
length(as.character(tcl(notebook, "tabs"))) # number of pages
[1] 2
```

```
tcl(notebook, "select", 0) # select by index
tcl(notebook, "forget", page1_label) # "forget" removes a page
tcl(notebook, "add", page1_label) # can be managed again.
```

The notebook state can be manipulated through the keyboard, provided traversal is enabled. This can be done through

```
tcl("ttk::notebook::enableTraversal", notebook)
```

If enabled, the shortcuts such as control-tab to move to the next tab are implemented. If new pages are added or inserted with the option underline, which takes an integer value (0-based) specifying which character in the label is underlined, then a keyboard accelerator is added for that letter.

**Bindings** Beyond the usual events, the notebook widget also generates a <<NotebookTabChanged>> virtual event after a new tab is selected.

The notebook container in Tk has a few limitations. For instance, there is no graceful management of too many tabs, as there is with GTK+; as well there is no easy way to implement close icons, as in Qt.

# Tcl/Tk: Dialogs and Widgets

This chapter covers both the standard dialogs provided by Tk and the various controls used to create custom dialogs. We begin with a discussion of the standard dialogs, then cover the basic controls in this chapter, leaving the next chapter for the more involved tktext, ttktreeview, and tkcanvas widgets.

## 19.1 Dialogs

### Modal dialogs

The tkmessageBox constructor can be used to create simple modal dialogs, allowing a user to confirm an action. These use the native toolkit if possible. This constructor replaces the older tkdialog dialogs. The arguments title, message, and detail are used to set the text for the dialog. The title may not appear for all operating systems. A message dialog has an icon argument. The default icon is "info" but could also be "error", "question", or "warning". The buttons used are specified through the type argument; with values of "ok", "okcancel", "retrycancel", "yesno", or "yesnocancel". When a button is clicked, the dialog is destroyed and the button label returned as a value. The argument parent can be given to specify which window the dialog belongs to. Depending on the operating system, this may be used when drawing the dialog.

A sample usage is:

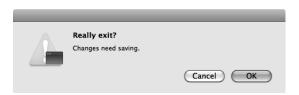

Figure 19.1: A basic modal dialog constructed by tkmessageBox.

The tkwait function If the default modal dialog is not enough – for instance there is no means to gather user input – then a top-level window can be made modal. The tkwait function will cause a top-level window to be modal, and tkgrab.release will return the interactivity for the window. We illustrate a simple use by example, beginning by adding a label to a window:

```
msg <- "We care ..."
dialog <- tktoplevel(); tkwm.withdraw(dialog)
tkwm.overrideredirect(dialog, TRUE) # no decoration
frame <- ttkframe(dialog, padding = 5)
tkpack(frame, expand = TRUE, fill = "both")
tkpack(ttklabel(frame, text = msg), pady = 5)</pre>
```

There are different ways to use tkwait. The function tkwait.window will make a top-level window modal, waiting until it is destroyed. In the following we will use tkwait.variable. This will keep the window modal until a change to a specified variable, in this case flag. In the button's command we release the window then change this value, ending the wait.

```
flag <- tclVar("")
tkpack(ttkbutton(frame, text="dismiss", command=function() {
   tkgrab.release(dialog)
   tclvalue(flag) <- "Destroy"
}))</pre>
```

Now we show the window and wait for the flag variable to change.

```
tkwm.deiconify(dialog)
tkwait.variable(flag)
```

When the value of flag is changed in the callback the flow returns to the program.

## File and directory selection

Tk provides constructors for selecting a file, selecting a directory or specifying a filename when saving. These are implemented by tkgetOpenFile, tkchooseDirectory, and tkgetSaveFile, respectively. Each of these can be called with no argument, and each returns a tclObj object. The value is empty when there is no selection made.

The dialog will appear in a relationship with a top-level window if the argument parent is specified. The initialdir and initialfile can be used to specify the initial values in the dialog. The defaultextension argument can be used to specify a default extension for the file.

It can be convenient to filter the available file types that can be selected, when browsing for files. The filetypes argument is used for this task. However, the file types are specified using Tcl brace-notation, not R code. For example, to filter out various image types, we could use:

Extending this pattern is hopefully clear from above.

### Example 19.1: A 'File' menu

To illustrate, a simple example for a file menu (Section 20.3) could include:

```
window <- tktoplevel()</pre>
tkwm.title(window, "File menu example")
menu_bar <- tkmenu(window)</pre>
tkconfigure(window, menu = menu_bar)
file_menu <- tkmenu(menu_bar)</pre>
tkadd(menu_bar, "cascade", label="File", menu = file_menu)
tkadd(file_menu,"command", label = "Source file...",
      command = function()
        file_name <- tkgetOpenFile(filetypes=
                          "{{R files} {.R}} {{All files} *}")
        if(file.exists(file_name <- as.character(file_name)))</pre>
            source(tclvalue(file_name))
tkadd(file_menu, "command", label = "Save workspace as...",
      command = function() {
        file_name <- tkgetSaveFile(defaultextension = "Rsave")
        if(nchar(fname <- as.character(file_name)))</pre>
          save.image(file = file_name)
tkadd(file_menu, "command", label="Set working directory...",
      command = function() {
        dir_name <- tkchooseDirectory()</pre>
        if(nchar(dir_name <- as.character(dir_name)))</pre>
          setwd(dir_name)
      })
```

## Choosing a color

Tk provides the command tk\_chooseColor to construct a dialog for selection of a color by RGB value. There are three optional arguments: initial-

color to specify an initial color such as "#efefef", parent to make the dialog a child of a specified window, and title to specify a title for the dialog. The return value is in hex-coded RGB quantities. There is no constructor in tcltk, but we can use the dialog as follows:

```
window <- tktoplevel()</pre>
tkwm.title(window, "Select a color")
frame <- ttkframe(window, padding = c(3,3,3,12))
tkpack(frame, expand = TRUE, fill = "both")
color_well <- tkcanvas(frame, width = 40, height = 16,
                       background = "#ee11aa",
                       highlightbackground = "#ababab")
tkpack(color_well)
tkpack(ttklabel(frame, text = "Click color to change"))
tkbind(color_well, "<Button-1>", function(W) {
  color <- tcl("tk_chooseColor", parent = W,</pre>
                title = "Set box color")
  color <- tclvalue(color)</pre>
  print(color)
  if(nchar(color))
    tkconfigure(W, background = color)
})
```

# 19.2 Selection widgets

This section covers the many ways to present data for the user to select a value. The widgets can use Tcl variables to refer to the value that is displayed or that the user selects. Recall, these were constructed through tclVar and manipulated through tclvalue. For example, a logical value can be stored as:

```
value <- tclVar(TRUE)
tclvalue(value) <- FALSE
tclvalue(value)</pre>
```

```
[1] "0"
```

As tclvalue coerces the logical into the character string "0" or "1", some coercion may be desired.

#### Check buttons

The ttkcheckbutton constructor returns a checkbutton object. The check button's value (TRUE or FALSE) is linked to a Tcl variable which can be specified using a logical value. The check button label can also be specified through a Tcl variable using the textvariable option. Alternately, as

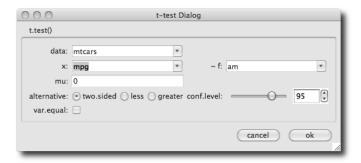

Figure 19.2: A dialog to collect values for a *t*-test (cf. Example 19.4) showing several of the selection widgets discussed in the section: a check button, radio button, combo boxes, a scale widget, and a spin box.

with the ttklabel constructor, the label can be specified through the text option. As well, we can specify an image and arrange its display – as is done with ttklabel – using the compound option.

The command argument is used at construction time to specify a callback when the button is clicked. The callback is called when the state toggles, so often a callback considers the state of the widget before proceeding. To add a callback with tkbind use <ButtonRelease-1>, as the callback for the event <Button-1> is called before the variable is updated.

For example, if frame is a frame, we can create a new check button with the following:

A toggle button By default the widget draws with a checkbox. Optionally, the widget can be drawn as a button, which indicates a TRUE state by appearing depressed. This is done by using the style Toolbutton, as in:

```
tkconfigure(check_button, style = "Toolbutton")
```

In general, the "Toolbutton" style is for placing widgets into toolbars.

**Avoiding global variables** To avoid using a global variable here is not trivial. There is no easy way to pass user data through to the callback, and there is no easy way to get the R object from the values passed through the

percent substitution values. The variable holding the value can be found through:

```
tkcget(check_button, "variable" = NULL)
<Tcl> ::RTcl5
```

But then, we need a means to look up the variable from this id. Here is a wrapper for the tclVar function and a look up function that use an environment created by the tcltk package in place of a global variable.

```
our_tcl_var <- function(...) {
  var <- tclVar(...)
  .TkRoot$env[[as.character(var)]] <- var
  var
}
## lookup function
get_tcl_var_by_id <- function(id) {
  .TkRoot$env[[as.character(id)]]
}</pre>
```

Assuming we used our\_tcl\_var above, then the callback could be defined to avoid a (new) global variable by:

```
callback <- function(W) {
  id <- tkcget(W, "variable" = NULL)
  print(get_tcl_var_by_id(id))
}</pre>
```

In Section 19.2 we demonstrate a better way – encapsulating the widget and its variable in a reference class so that we need not worry about scoping rules to reference the variable.

#### Radio buttons

Radio buttons are basically differently styled check buttons linked through a shared Tcl variable. Each radio button is constructed through the ttk-radiobutton constructor. Each button has both a value and a text label, which need not be the same. The variable option refers to the value. As with the ttklabel widget, the radio button labels can be specified through a text variable or the text option, in which case, as with a ttklabel, an image may also be incorporated through the image and compound options. In Tk, the placement of the buttons is managed by the programmer.

This small example shows how radio buttons can be used for selection of an alternative hypothesis, assuming frame is a parent container.

```
values <- c("less", "greater", "two.sided")
var <- tclVar(values[3])  # initial value
callback <- function() print(tclvalue(var))</pre>
```

### **Entry widgets**

The ttkentry constructor provides a single-line text-entry widget. The widget can be associated with a Tcl variable at construction to facilitate getting and setting the displayed values through its argument textvariable. The width of the widget can be adjusted at construction time through the width argument. This takes a value for the number of characters to be displayed, assuming average-width characters. The text alignment can be set through the justify argument taking values of "left" (the default), "right", and "center". For gathering passwords, the argument show can be used, such as with show="\*", to show asterisks in place of all the characters.

The following constructs a basic example.

The get command can also be used.

```
txt_var <- tclVar("initial value")
entry <- ttkentry(window, textvariable = txt_var)
tkpack(entry)</pre>
```

We can get and set values using the Tcl variable.

```
tclvalue(txt_var)
[1] "initial value"

tclvalue(txt_var) <- "set value"</pre>
```

```
tkget(entry)
```

```
<Tcl> set value
```

**Indices** The entry widget uses an index to record the different positions within the entry box. This index can be a number (0-based), an x-coordinate of the value (@x), or one of the values "end" or "insert" to refer to the end of the current text and the insert point as set through the keyboard or mouse. The mouse can also be used to make a selection. In this case, the indices "sel.first" and "sel.last" describe the selection.

With indices, we can insert text with the ttkentry insert command.

```
tkinsert(entry, "end", "new text")
```

Or, we can delete a range of text, in this case the first four characters, using *ttkentry* delete:

```
{\tt tkdelete(entry,\ 0,\ 4)}
```

The first value is the left-most index to delete (0-based), the second value the index to the right of the last value deleted.

The *ttkentry* icursor command can be used to set the cursor position to the specified index.

```
tkicursor(entry, 0) # move to beginning
```

Finally, we note that the selection can be adjusted using the *ttkentry* selection range subcommand. This takes two indices. Like delete, the first index specifies the first character of the selection, and the second indicates the character to the right of the selection boundary. The following example would select all the text.

```
tkselection.range(entry, 0, "end")
```

The *ttkentry* selection clear subcommand clears the selection and *ttkentry* selection present signals if a selection is currently made.

**Events** Several useful events include <KeyPress> and <KeyRelease> for key presses and <FocusIn> and <FocusOut> for focus events.

# Example 19.2: Putting in an initial message

In this example, we show how to augment the ttkentry widget to allow the inclusion of an initial message to direct the user. As soon as the user focuses the entry area, say by clicking the mouse on it, the initial message clears and the user can type in a value.

We use an R reference class for our programming, as it allows us to encapsulate the entry widget, its Tcl variable and the initial message. The main properties we have are defined via

We need to indicate to the user that the initial message is not the current text. We do so with a style that simply sets the foreground (text) color to gray:

```
.Tcl("ttk::style configure Gray.TEntry -foreground gray")
```

Now we create methods to accommodate the initial message. We have methods is\_init\_msg, to compare the current text with the initial message, and show\_init\_msg and hide\_init\_msg to toggle the messages. The only novelty is using the style option for a themeable widget.

```
TtkEntry$methods(
    is_init_msg = function() {
        "Is the init text showing?"
        as.character(tclvalue(tcl_var)) == init_msg
    },
    hide_init_msg = function() {
        "Hide the initial text"
        if(is_init_msg()) {
              tkconfigure(entry, style = "TEntry")
              set_text("", hide = FALSE)
        }
    },
    show_init_msg = function() {
        "Show the initial text"
        tkconfigure(entry, style = "Gray.TEntry")
        set_text(init_msg, hide = FALSE)
    })
```

Our accessor methods, set\_text and get\_text, must work around a possible initial message.

```
TtkEntry$methods(
    set_text = function(text, hide = TRUE) {
        "Set text into widget"
        if(hide) hide_init_msg()
        tcl_var_local <- tcl_var  # avoid warning
        tclvalue(tcl_var_local) <- text
    },
    get_text = function() {
        "Get the text value"
        if(!is_init_msg())
            as.character(tclvalue(tcl_var))
        else
        ""
    })</pre>
```

In the initialize method, we will add bindings to switch between the initial message and the entry area. We use the focus in and out events to initiate this.

```
tkbind(entry, "<FocusOut>", function() {
    if(nchar(get_text()) == 0)
        show_init_msg()
    })
}
```

Our initialization method follows.

```
TtkEntry$methods(
   initialize = function(parent, text, init_msg = "", ...) {
     tcl_var <<- tclVar()
     entry <<- ttkentry(parent, textvariable = tcl_var)
     init_msg <<- init_msg
   ##
   if(missing(text))
      show_init_msg()
   else
      set_text(text)
   add_bindings()
   callSuper(...)
})</pre>
```

Finally, to use this widget, we call its new method to create an instance. The actual entry widget is kept in the e field, so we pack in widget\$entry.

### Example 19.3: Using validation for dates

As previously mentioned, there is no native calendar widget in tcltk. This example shows how we can use the validation framework for entry widgets to check that user-entered dates conform to an expected format.

Validation happens in a few steps. A validation command is assigned to some event. This call can come in two forms. Prevalidation is when a change is validated prior to being committed – for example, when each key is pressed. Revalidation is when the value is checked after it is sent to be committed, say, when the entry widget loses focus or the enter key is pressed.

When a validation command is called it should check whether the current state of the entry widget is valid or not. If valid, it returns a value of TRUE; FALSE otherwise. These need to be Tcl Boolean values, so in the following, the command tcl("eval", "TRUE") (or tcl("eval", "FALSE")) is used. If the validation command returns FALSE, then a subsequent call to the specified invalidation command is made.

For each callback, a number of substitution values are possible, in addition to the standard ones, such as W to refer to the widget. These are: d for the type of validation being done: 1 for insert prevalidation, 0 for delete prevalidation, or -1 for revalidation; i for the index of the string to be inserted or deleted or -1; P for the new value if the edit is accepted (in prevalidation) or the current value in revalidation; s for the value prior to editing; S for the string being inserted or deleted, v for the current value of validate, and V for the condition that triggered the callback.

In the following callback definition we use W so that we can change the entry text color to black and format the data in a standard manner and P to get the entry widget's value just prior to validation.

To begin, we define some patterns for acceptable date formats.

Our callbacks set the color to black or red, depending on whether we have a valid date. First, our validation command.

```
is_valid_date <- function(W, P) { # P is the current value
for(i in date_patterns) {
   date <- try( as.Date(P, format = i), silent = TRUE)
   if(!inherits(date, "try-error") && !is.na(date)) {
     tkconfigure(W, foreground = "black") # or use style
     tkdelete(W, 0,"end")
     tkinsert(W, 0, format(date, format = "%m/%d/%y"))
     return(tcl("expr","TRUE"))
   }
}
return(tcl("expr","FALSE"))
}</pre>
```

This is our invalid command.

```
indicate_invalid_date <- function(W) {
  tkconfigure(W, foreground = "red")
  tcl("expr", "TRUE")
}</pre>
```

The validate argument is used to specify when the validation command should be called. This can be a value of "none" for validation when called through the validation command; "key" for each key press; "focusin" for when the widget receives the focus; "focusout" for when it loses focus; "focus" for both of the previous; and "all" for any of the previous. We use "focusout" below, so also give a button widget so that the focus can be set elsewhere.

#### Combo boxes

The ttkcombobox constructor returns a combo box object allowing for selection from a list of values, or, with the appropriate option, allowing the user to specify a value using an entry widget. The value of the combo box can be specified using a Tcl variable to the option textvariable, making the getting and setting of the displayed value straightforward. The possible values to select from are specified as a character vector through the values option. (This may require us to coerce the results to the desired class.)

Unlike with GTK+ and Qt there is no option to include images in the displayed text. We can adjust the alignment through the justify options. By default, a user can add in additional values through the entry-widget part of the combo box. The state option controls this, with the default "normal" and the value "readonly" as an alternative. For editable combo boxes, the widget also supports some of the ttkentry commands just discussed.

To illustrate, again suppose frame is a parent container. Then we begin by defining some values to choose from and a Tcl variable.

```
values <- state.name
var <- tclVar(values[1]) # initial value</pre>
```

The constructor call is as follows:

The possible values the user can select from can be configured after construction through the values option:

```
tkconfigure(combo_box, values = tolower(values))
```

There is one case where the above won't work: when there is a single value and this value contains spaces. In this case, we can coerce the value to be of class tcl0bj:

```
tkconfigure(combo_box, values = as.tclObj("New York"))
```

**Setting the value** Setting values can be done through the Tcl variable. As well, the value can be set by a matching value using the *ttkcombobox* set subcommand through tkset or by index (0-based) using the *ttkcombobox* current sub command.

```
tclvalue(var) <- values[2]  # using tcl variable
tkset(combo_box, values[4])  # by value
tcl(combo_box, "current", 4)  # by index
```

**Getting the value** We can retrieve the selected object in various ways: from the Tcl variable, or the *ttkcombobox* get subcommand can be used through tkget.

```
tclvalue(var) # TCL variable

[1] "california"

tkget(combo_box) # get subcommand

<Tcl> california

tcl(combo_box, "current") # 0-based index

<Tcl> 4
```

**Events** The virtual event <<ComboboxSelected>> occurs with selection. When the combo box can be edited, a user may expect some action when the return key is pressed. This triggers a <Return> event. To bind to this event, we can do something like the following:

```
tkbind(combo_box, "<Return>", function(W) {
  val <- tkget(W)
  cat(as.character(val), "\n")
})</pre>
```

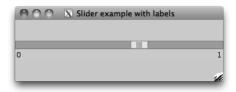

Figure 19.3: The ttk::scale widget with labels added.

# Scale widgets

The ttkscale constructor to produce a themeable scale (slider) control is missing.<sup>1</sup> We can define our own simply enough:

```
ttkscale <- function(parent, ...)
tkwidget(parent, "ttk::scale", ...)</pre>
```

The orientation is set through the option orient, taking values of "horizontal" (the default) or "vertical". For sizing the slider, the length option is available.

To set the range, the basic options are from and to. There is no by option as of Tk 8.5. The constructor tkscale (non-themed), has the option resolution to specify such a step amount. Also, the themeable slider does not have any label or tooltip indicating its current value.

As a work-around, we show how to display a vector of values by sliding through the indices and place labels at the ends of the slider to indicate the range (Figure 19.3). We write this using an R reference class.

```
Slider <-
  setRefClass("TtkSlider",
     fields = c("frame", "widget", "var", "x", "FUN"),
     methods = list(
       initialize = function(parent, x, ...) {
         initFields(x = x, var = tclVar(1),
                    FUN = NULL, frame = ttkframe(parent))
         widget <<- ttkscale(frame, from = 1, to = length(x),</pre>
                        variable = var, orient = "horizontal")
         ## For this widget, the callback is passed a value
         ## which we ignore here
         tkconfigure(widget, command = function(...) {
           if(is.function(FUN)) FUN(.self)
         })
         layout_gui()
         callSuper (...)
```

<sup>&</sup>lt;sup>1</sup>As of the version of tcltk accompanying R 2.13.1.

```
layout_gui = function() {
 tkgrid(widget, row = 0, column = 0, columnspan = 3,
         sticky = "we")
 tkgrid(ttklabel(frame, text = x[1]),
         row = 1, column = 0)
 tkgrid(ttklabel(frame, text = x[length(x)]),
         row = 1, column = 2)
 tkgrid.columnconfigure(frame, 1, weight = 1)
add_callback = function(FUN) FUN <<- FUN,
get_value = function() x[as.numeric(tclvalue(var))],
set_value = function(value) {
  "Set value. Value must be in x"
 ind <- match(value, x)</pre>
 if(!is.na(ind)) {
   var_local <- var</pre>
   tclvalue(var_local) <- ind
}
))
```

To use this, we have:

```
window <- tktoplevel()
frame <- ttkframe(window, padding = c(3,3,12,12))
tkpack(frame, expand = TRUE, fill = "both")
x <- seq(0,1,by = 0.05)
##
slider <- Slider$new(parent = window, x = x)
tkpack(slider$frame, expand = TRUE, fill = "x", anchor = "n")
##
slider$set_value(0.5)
print(slider$get_value())</pre>
```

```
[1] 0.5
```

As seen in the initialize and get\_value methods, the variable option can be used for specifying a Tcl variable to record the value of the slider. This is convenient when the variable and widget are encapsulated into a class, as above. Otherwise, the value option is available. The tkget and tkset functions (using the *ttkscale* get and *ttkscale* set subcommands) can be used to get and set the value shown. They are used in the same manner as the same-named subcommands for a combo box.

The add\_callback method can be used to add a callback function when the slider changes value.

```
slider$add_callback(function(obj) print(obj$get_value()))
```

We pass back in a reference to the object when we call this function, so there is no issue with finding the Tcl variable to get the value.

# Spin boxes

A themeable spin box is introduced in Tk version 8.5.9. However, as of this writing, the libraries accompanying R for Windows are 8.5.8, so we will assume there is no themeable spin box widget. In Tk the spinbox command produces a non-themeable spin box. Again, there is no direct tkspinbox constructor, but one can be defined with:<sup>2</sup>

```
tkspinbox <- function(parent, ...)
    tkwidget(parent, "tk::spinbox", ...)</pre>
```

The non-themeable widgets have many more options than the themeable ones, as style properties can be set on a per-widget basis. We won't discuss those here. The spin box can be used to select from a sequence of numeric values or a vector of character values.

For example, the following allows a user to scroll in either direction through the fifty states of the U.S.

```
window <- tktoplevel()
spin_box <- tkspinbox(window, values = state.name, wrap=TRUE)</pre>
```

Whereas, this invocation will allow scrolling through a numeric sequence:

```
spin_box1 <- tkspinbox(window, from=1, to = 10, increment = 1)</pre>
```

The basic options to set the range for a numeric spin box are from, to, and increment. The textvariable option can be used to link the spin box to a Tcl variable. As usual, this allows the user to get and set the value displayed easily. Otherwise, the tkget and tkset functions can be used for these tasks.

As seen, in Tk spin boxes can also be used to select from a list of text values. These are specified through the values option. In the state.name example above, we set the wrap option to TRUE, so that the values wrap around when the end is reached.

The option state can be used to specify whether the user can enter values, the default of "normal"; not edit the value but simply select one of the given values ("readonly"), or not select a value ("disabled"). As with a combo box, when the Tk spin box displays character data and is in the "normal" state, the widget can be controlled like the entry widget of Section 19.2.

### Example 19.4: A GUI for t.test

This example illustrates how the basic widgets can be combined to make a dialog for gathering information to run a *t*-test. A realization is shown in Figure 19.2.

 $<sup>^2</sup>$ We augment this to compare the result of tcl("info", "patchlevel") to 8.5.9 and use "ttk::spinbox" when the underlying libraries support it.

We will use a data store to hold the values to be passed to t.test. For the data store, we use an environment to hold Tcl variables.

```
e <- new.env()
e$x <- tclVar(""); e$f <- tclVar(""); e$data <- tclVar("")
e$mu <- tclVar(0); e$alternative <- tclVar("two.sided")
e$conf.level <- tclVar(95); e$var.equal <- tclVar(FALSE)</pre>
```

This allows us to write a function to evaluate a *t*-test easily enough, although we don't illustrate that.

Our layout is basic. Here we pack a label frame into the window to give the dialog a nicer look. We will use the tkgrid geometry manager below.

The grid will have four columns, with columns 0 and 2 being for labels. We don't want the labels to expand the same way we want the widget columns to, so we assign different weights:

```
tkgrid.columnconfigure(label_frame, 0, weight = 1)
tkgrid.columnconfigure(label_frame, 1, weight = 10)
tkgrid.columnconfigure(label_frame, 2, weight = 1)
tkgrid.columnconfigure(label_frame, 1, weight = 10)
```

This helper function simplifies the task of adding a label.

```
put_label <- function(parent, text, row, column) {
  label <- ttklabel(parent, text = text)
  tkgrid(label, row = row, column = column, sticky = "e")
}</pre>
```

Our first widget will be one to select a data frame. For this, a combo box is used, although if a large number of data frames is a possibility, a different widget may be better suited. Also not shown are two similar calls to create combo boxes, x\_combo and factor\_combo, which allow the user to specify parts of a formula.

We use a ttkentry widget for the user to specify a mean. For this purpose, the use is straightforward.

```
put_label(label_frame, "mu:", 2, 0)
mu_combo <- ttkentry(label_frame, textvariable = e$mu)
tkgrid(mu_combo, row = 2, column = 1, sticky = "ew", padx = 2)</pre>
```

The selection of an alternative hypothesis is a natural choice for a combo box or a radio-button group; we use the latter.

Here we use a range widget to specify the confidence level. The slider is quicker to use but less precise than the spin box. By sharing a text variable, the widgets are automatically synchronized.

A checkbox is used to collect the logical value for var.equal:

The dialog has standard "cancel" and "ok" buttons.

```
button_frame <- ttkframe(frame)
cancel_button <- ttkbutton(button_frame, text = "cancel")
ok_button <- ttkbutton(button_frame, text = "ok")
#</pre>
```

For the <code>ok\_button</code> button we want to gather the values and run the function. The <code>runTTest</code> function does this. We configure both buttons, then add to the default button bindings to invoke either of the buttons' commands when they have the focus and return is pressed.

At this point our GUI is complete, but we would like to have it reflect any changes to the underlying R environment that affect its display. As such, we define a function, update\_ui, which does two basic things: it searches for new data frames and it adjusts the controls depending on the current state. The work is cumbersome, as three different means are needed to disable the widgets.

```
update_ui <- function() {</pre>
  dfName <- tclvalue(e$data)
  curDfs <- ProgGUIinR:::avail_dfs()</pre>
  tkconfigure(data_combo, values = curDfs)
  if(!dfName %in% curDfs) {
    dfName <- ""
    tclvalue(e$data) <- ""
  }
  if(dfName == "") {
    ## 3 ways to disable needed!!
    x <- list(x_combo, factor_combo, mu_combo,</pre>
              conf_level_scale, var_equal_check, ok_button)
    sapply(x, function(W) tcl(W, "state", "disabled"))
    sapply(as.character(tkwinfo("children", rb_frame)),
           function(W) tcl(W, "state", "disabled"))
    tkconfigure(conf_level_spin, state = "disabled")
  } else {
    ## enable univariate, ok
    sapply(list(x_combo, mu_combo, conf_level_scale, ok_button),
           function(W) tcl(W, "state", "!disabled"))
    sapply(as.character(tkwinfo("children", rb_frame)),
           function(W) tcl(W, "state", "!disabled"))
    tkconfigure(conf_level_spin, state = "normal")
    DF <- get(dfName, envir = .GlobalEnv)</pre>
```

```
numVars <- get_numeric_vars(DF)
tkconfigure(x_combo, values = numVars)
if(! tclvalue(e$x) %in% numVars)
    tclvalue(e$x) <- ""

## bivariate
avail_factors <- get_two_level_factor(DF)
sapply(list(factor_combo, var_equal_check),
    function(W) {
     val <- if(length(avail_factors)) "!" else ""
     tcl(W, "state", sprintf("%sdisabled", val))
    })
tkconfigure(factor_combo, values = avail_factors)
if(!tclvalue(e$f) %in% avail_factors)
    tclvalue(e$f) <- ""

}
update_ui()
tkbind(data_combo, "<<ComboboxSelected>>", update_ui)
```

This function could be bound to a "refresh" button, or we could arrange to have it called in the background. Using the after command we could periodically check for new data frames, using a task callback. We can call this every time a new command is issued. As the call could potentially be costly, we call only if the available data frames have been changed. Here is one way to arrange that:

```
require(digest)
create_function <- function() {
   .DFs <- digest(ProgGUIinR:::avail_dfs())
   f <- function(...) {
     if((val <- digest(ProgGUIinR:::avail_dfs())) != .DFs) {
        .DFs <<- val
        update_ui()
     }
     return(TRUE)
   }
}</pre>
```

Then to create a task callback we have:

```
id <- addTaskCallback(create_function())</pre>
```

# Tcl/Tk: Text, Tree, and Canvas Widgets

This chapter focuses on a few of the more complex widgets of Tk, primarily the text widget, the treeview widget, and the canvas widget.

#### 20.1 Scroll bars

Tk has several scrollable widgets – those that use scroll bars. Widgets that accept a scroll bar (without too many extra steps) have the options xscrollcommand and yscrollcommand. For these, to use scroll bars in tcltk requires two steps: the scroll bars must be constructed and bound to some widget, and that widget must be told it has a scroll bar. This way changes to the widget can update the scroll bar and vice versa. Suppose parent is a container and widget has these options, then the following will set up both horizontal and vertical scroll bars.

The tkxview and tkyview functions set the part of the widget being shown. To link the widget back to the scroll bar, the set command is used in a callback to the scroll command. For this example we configure the options after the widget is constructed, but this can be done at the time of construction as well. Again, the command takes a standard form:

Although scroll bars can appear anywhere, the conventional place is on the right and lower side of the parent. The following adds scroll bars using the grid manager. The combination of weights and stickiness below will cause the scroll bars to expand as expected if the window is resized.

```
tkgrid(widget, row = 0, column = 0, sticky = "news")
```

```
tkgrid(yscr, row = 0, column = 1, sticky = "ns")
tkgrid(xscr, row = 1, column = 0, sticky = "ew")
tkgrid.columnconfigure(parent, 0, weight = 1)
tkgrid.rowconfigure(parent, 0, weight = 1)
```

This is a bit tedious, but it does give the programmer some flexibility in arranging scroll bars. For subsequent usage, we turn the above into the function addScrollbars (not shown). In base Tk, there are no simple means to hide scroll bars when they are not needed, although the tcltk2 package has some code that may be employed for that.

# 20.2 Multiline text widgets

The tktext widget creates a multiline text-editing widget. If constructed with no options but a parent container, the widget can have text entered into it by the user:

```
window <- tktoplevel()
tkwm.title(window, "Simple tktext example")
txt_widget <- tktext(window)
addScrollbars(window, txt_widget)</pre>
```

The text widget is not a themed widget; hence it has numerous arguments to adjust its appearance. We mention a few here and leave the rest to be discovered in the manual page (along with much else). The arguments width and height are there to set the initial size, with values specifying number of characters and number of lines (not pixels; to convert see Section 17.3). The actual size is font dependent, with the default for 80 by 24 characters. The wrap argument, with a value from "none", "char", or "word", indicates whether wrapping is to occur, and, if so, does it happen at any character or only a word boundary. The argument undo takes a logical value indicating whether the undo mechanism should be used. If so, the control-z keyboard shortcut or the subcommand *tktext* edit can be used to undo a change

**Inserting text** Inserting text can be done through the *ttktext* insert subcommand. This shows how we can use  $\n$  to add new lines:

Images and other windows can be added to a text buffer, but we do not discuss that here. The value "1.0" is an index (described below) marking the beginning of the buffer.

**Getting text** The *tktext* get subcommand is used to retrieve the text in the buffer. We specify what part of the text buffer should be returned using indices. The following shows how to retrieve the entire contents of the buffer:

```
value <- tkget(txt_widget, "1.0", "end")
as.character(value) # wrong way</pre>
```

```
[1] "Lorem" "ipsum" "dolor" "sit" "amet,"
```

tclvalue(value)

```
[1] "Lorem ipsum dolor\nsit amet,\n"
```

The return value is of class tclObj. The above example shows that coercion to character should be done with tclvalue and not as.character to preserve the distinction between spaces and line breaks.

**Indices** As with the entry widget, several commands take indices to specify position within the text buffer. Only, for the multiline widget are both a line and character needed in some instances. These indices can be specified in many ways. We can use row and character numbers separated by a period in the pattern line.char. The line is 1-based; the column 0-based (e.g., 1.0 says start on the first row and first character). In general, we can specify any line number and character on that line, with the keyword end used to refer to the last character on the line.

Text buffers may carry transient marks. Predefined marks include end, to specify the end of the buffer, insert, to track the insertion point in the text buffer were the user to begin typing, and current, which follows the character closest to the mouse position.

The specification

```
value <- tkget(txt_widget, "1.0", "end")</pre>
```

uses the index 1.0 to refer to the beginning of the buffer and the mark "end" to refer to the character after the end.

As well, pieces of text may be tagged. The format tag.first and tag.last index the range of the tag tag. Marks and tags are described further below. If the x-y postion of the spot is known (through percent substitutions, say) the index can be specified by postion, as x, y.

Indices can also be adjusted relative to the above specifications. This adjustment can be by a number of characters (chars), index positions (indices), or lines. For example, insert + 1 lines refers to one line under the point. The values linestart, lineend, wordstart, and wordend are also available. So, insert linestart refers the beginning of the line from the insert point, end -1 wordstart refers to the beginning of the last

word in the buffer and end - 1 chars wordend refers to the ending of the last word in the buffer. (The end index refers to the character just after the new line, so we go back two steps.)

**Deleting text** The text between two indices can be deleted using tkdelete, as with tkdelete(txt\_widget, "1.0", "end"), which would clear the entire buffer's contents.

**Panning the buffer:** tksee After text is inserted, the visible part of the buffer may not be what is desired. The *ttktext* see subcommand is used to position the buffer on the specified index, its lone argument.

**Tags** Tags are a means to assign a name to characters within the text buffer. Tags can be used to adjust the foreground, background, and font properties of the tagged characters from those specified globally at the time of construction of the widget, or configured thereafter. Tags can be set when the text is inserted by appending to the argument list, as with:

```
tkinsert(txt_widget, "end", "last words", "lastWords")
```

Tags can be set after the text is added through the *tktext* tag add subcommand, using indices to specify location. The following marks the first word with the first\_word tag:

The *tktext* tag configure can be used to configure properties of the tagged characters. For example:

There are several other configuration options for a tag. From within an R session, a cryptic list can be produced by calling the subcommand *tktext* tag configure without a value for configuration.

**Selection** The current selection, if any, is indicated by the sel tag, with sel.first and sel.last providing indices to refer to the selection (assuming the option exportSelection was not modified). These tags can be used with tkget to retrieve the currently selected text. An error will be thrown if there is no current selection. To check whether there is a current selection, the following can be used:

```
has_selection <- function(W) {
  ranges <- tclvalue(tcl(W, "tag", "ranges", "sel"))
  length(ranges) > 1 || ranges != ""
}
```

**Cut, copy, and paste** The cut, copy, and paste commands are implemented through the Tk functions tk\_textCut, tk\_textCopy and tk\_textPaste. Their lone argument is the text widget. These work with the current selection and insert point. For example, to cut the current selection, we have:

```
tcl("tk_textCut", txt_widget)
```

Marks Tags mark characters within a buffer; marks denote positions within a buffer that can be modified. For example, the marks insert and current refer to the position of the cursor and the current position of the mouse. Such information can be used to provide context-sensitive pop-up menus, as in this code example:

```
popup_context <- function(W, x, y) {
    ## or use sprintf("@%s,%s", x, y) for "current"
    cur <- tkget(W, "current wordstart", "current wordend")
    cur <- tclvalue(cur)
    popup_context_menu_for(cur, x, y) # some function
}</pre>
```

To assign a new mark, we use the *tktext* mark set subcommand specifying a name and a position through an index. Marks refer to spaces between characters. The gravity of the mark can be left or right. When it is right (the default), new text inserted is to the left of the mark. For instance, to keep track of an initial insert point and the current one, the initial point (marked leftlimit below) can be marked with:

```
tkmark.set(txt_widget, "leftlimit", "insert")
tkmark.gravity(txt_widget, "leftlimit", "left") # keep on left
tkinsert(txt_widget, "insert", "new text")
tkget(txt_widget, "leftlimit", "insert")
```

```
<Tcl> new text
```

The use of the subcommand *tktext* mark gravity is done so that the mark attaches to the left-most character at the insert point. The right-most one changes as more text is inserted, so it would be a poor choice here.

**The edit command** The subcommand *tktext* edit can be used to undo text. As well, it can be used to test whether the buffer has been modified, as follows:

```
tcl(txt_widget, "edit", "undo") # no output
tcl(txt_widget, "edit", "modified") # 1 = TRUE
```

```
<Tcl> 1
```

Figure 20.1: A text widget used to show formatted R commands and their output.

**Events** The text widget has a few important events. The widget defines virtual events <<Modified>> and <<Selection>> indicating when the buffer is modified or the selection is changed. Like the single-line text widget, the events <KeyPress> and <KeyRelease> indicate key activity. The percent substitution k gives the keycode and K the key symbol as a string (N is the decimal number).

# Example 20.1: Displaying commands in a text buffer

This example shows how a text buffer can be used to display the output of R commands, using an approach modified from Sweave. We envision this as a piece of a larger GUI which generates the commands to evaluate. For this example though, we make a simple GUI (Figure 20.1).

```
w <- tktoplevel(); tkwm.title(w, "Text buffer example")
f <- ttkframe(w, padding = c(3,3,12,12))
tkpack(f, expand = TRUE, fill = "both")
txt <- tktext(f, width = 80, height = 24)  # default size
addScrollbars(f, txt)</pre>
```

To distinguish between commands and their output we define the following tags:

The following function does the work of evaluating a command chunk then inserting the values into the text buffer, using the different markup tags specified above to indicate commands from output.

```
eval_cmd_chunk <- function(txt, cmds) {</pre>
```

```
cmd_chunks <- try(parse(text = cmds), silent = TRUE)</pre>
if(inherits(cmd_chunks,"try-error")) {
  tkinsert(t, "end", "Error", "errorTag") # add markup tag
for(cmd in cmd_chunks) {
  cutoff <- 0.75 * getOption("width")</pre>
  dcmd <- deparse(cmd, width.cutoff = cutoff)</pre>
  command <-
    paste(getOption("prompt"),
          paste(dcmd, collapse = paste("\n",
                         getOption("continue"), sep = "")),
          sep = "", collapse = "")
  tkinsert(txt, "end", command, "commandTag")
  tkinsert(txt, "end","\n")
  ## output, should check for errors in eval!
  output <- capture.output(eval(cmd, envir = .GlobalEnv))</pre>
  output <- paste(output, collapse = "\n")</pre>
  tkinsert(txt, "end", output, "outputTag")
  tkinsert(txt, "end","\n")
```

This is how it can be used.

```
eval_cmd_chunk(txt, "2 + 2; lm(mpg ~ wt, data = mtcars)")
```

#### 20.3 Menus

Menu bars and pop-up menus in Tk are constructed with tkmenu. The parent argument depends on what the menu is to do. A top-level menu bar, such as appears at the top of a window has a top-level window as its parent; a submenu of a menu bar uses the parent menu; and a pop-up menu uses a widget.

The menu widget in Tk has an option to be "torn off." This feature was at one time common in GUIs but now is rarely seen, so it is recommended that this option be disabled. The tearoff option can be used at construction time to override the default behavior. Otherwise, the following command will do so globally:

```
tcl("option","add","*tearOff", 0) # disable tearoff menus
```

A top-level menu bar is attached to a top-level window using tkconfigure to set the menu option of the window. For the aqua Tk libraries for Mac OS X, this menu will appear on the top menu bar when the window has the focus. For other operating systems, it appears at the top of the

window. For Mac OS X, a default menu bar with no relationship to your application will be shown if a menu is not provided for a top-level window. Testing for native Mac OS X may be done via the following function:

```
using_Mac <- function()
  as.character(tcl("tk", "windowingsystem")) == "aqua"</pre>
```

The tkpopup function facilitates the creation of a pop-up menu. This function has arguments for the menu bar, and for the postion where the menu should be popped up. For example, the following code will bind a pop-up menu, pmb (yet to be defined), to the right-click event for a button b. As Mac OS X may not have a third mouse button, and when it does it refers to it differently, the callback is bound conditionally to different events.

```
doPopup <- function(X, Y) tkpopup(pmb, X, Y) # define callback
if (using_Mac()) {
  tkbind(button, "<Button-2>", doPopup) # right click
  tkbind(button, "<Control-1>", doPopup) # Control + click
} else {
  tkbind(button, "<Button-3>", doPopup)
}
```

Adding submenus and action items Menus show a hierarchical view of action items. Items are added to a menu through the *tkmenu* add subcommand. The nested structure of menus is achieved by specifying a tkmenu object as an item, using the *tkmenu* add cascade subcommand. The option label is used to label the menu and the menu option to specify the submenu.

Grouping of similar items can be done through nesting, or, on occasion, through visual separation. The latter is implemented with the *tkmenu* add separator subcommand.

There are a few different types of action items that can be added:

Commands An action item is one associated with a command. The simplest proxy is a button in the menu that activates a command when selected with the mouse. The *tkmenu* add command allows us to specify a label, a command and optionally an image with a value for compound to adjust its layout. Action commands can possibly be called for different widgets, so the use of percent substitution is problematic. We can also specify that a keyboard shortcut be displayed through the option accelerator, but a separate callback must listen for this combination.

**Checkboxes** Action items may also be proxied by checkboxes. To create one, the subcommand *tkmenu* add checkbutton is used. The available

arguments include label to specify the text, variable to specify a Tcl variable to store the state, onvalue and offvalue to specify the state to the tcl variable, and command to specify a callback when the checked state is toggled. The initial state is set by the value in the Tcl variable.

Radio buttons Additionally, action items may be presented through radiobutton groups. These are specified with the subcommand themenu add radiobutton. The label option is used to identify the entry, variable to set a text variable and to group the buttons that are added, and command to specify a command when that entry is selected.

Action items can also be placed after an item, rather than at the end, using the *tkmenu* insert command index subcommand. The index may be specified numerically, with 0 being the first item for a menu. More conveniently, the index can be determined by specifying a pattern to match against the menu's current labels.

**Set state** The state option is used to retrieve and set the current state of a menu item. This value is typically normal or disabled, the latter to indicate that the item is not available. The state can be set when the item is added or configured after the fact, through the *tkmenu* entryconfigure command. This function needs the menu bar specified and the item specified as an index or pattern to match the labels.

#### Example 20.2: Simple menu example

This example shows how we might make a very simple code editor using a text-entry widget. We use the svMisc package, as it defines a few GUI helpers that we use.

We begin with a simple GUI comprised of a top-level window containing the text-entry widget.

```
window <- tktoplevel()
tkwm.title(window, "Simple code editor")
frame <- ttkframe(window, padding = c(3,3,12,12))
tkpack(frame, expand = TRUE, fill = "both")
text_buffer <- tktext(frame, undo = TRUE)
addScrollbars(frame, text_buffer)</pre>
```

Using tkmenu, we create a top-level menu bar, menu\_bar, and attach it to our top-level window. Following that, we make "file" and "edit" submenus.

```
menu_bar <- tkmenu(window)
tkconfigure(window, menu = menu_bar)
#
file_menu <- tkmenu(menu_bar)
tkadd(menu_bar, "cascade", label = "File", menu = file_menu)
#
edit_menu <- tkmenu(menu_bar)
tkadd(menu_bar, "cascade", label = "Edit", menu = edit_menu)</pre>
```

To these sub-menu bars, we add action items. First we create a command to evaluate the contents of the buffer:

then a command to evaluate just the current selection:

and finally, we end the file menu with a separator and quit action:

The edit menu has an undo and redo item. For illustration purposes, we add an icon to the undo item.

```
img <- system.file("images","up.gif", package = "gWidgets")
tkimage.create("photo", "::img::undo", file = img)
tkadd(edit_menu, "command", label = "Undo",
    image = "::img::undo", compound = "left",
    state = "disabled",
    command = function() tcl(text_buffer, "edit", "undo"))
tkadd(edit_menu, "command", label="Redo", state = "disabled",
    command = function() tcl(text_buffer, "edit", "redo"))</pre>
```

For updating the GUI, we want to configure the menu items to reflect whether the current buffer has a selection or can undo or redo. To check the selection we have:

```
tkbind(text_buffer, "<<Selection>>", function(W) {
    hasSelection <- function(W) {
       ranges <- tclvalue(tcl(W, "tag", "ranges", "sel"))
       length(ranges) > 1 || ranges != ""
    }
    ## configure using an index
    sel_state <- ifelse(hasSelection(W), "normal", "disabled")
    tkentryconfigure(file_menu, 2, state = sel_state)
})</pre>
```

To check for do and undo, we bind to the Modified virtual event.

We add a shortcut entry to the menu bar and a binding to the top-level window for the keyboard shortcut for "undo."

```
if(using_Mac()) {
   tkentryconfigure(edit_menu, "Undo", accelerator="Cmd-z")
   tkbind(window, "<Option-z>", function() {
      tcl(text_buffer, "edit", "undo")
   })
} else {
   tkentryconfigure(edit_menu, "Undo", accelerator="Control-u")
   tkbind(window, "<Control-u>", function() {
      tcl(text_buffer, "edit", "undo")
   })
}
```

To illustrate pop-up menus, we define one within our text widget that will grab all functions that complete the current word, using the completion function from the svMisc package to provide the completions. The use of current wordstart and current wordend, below, to find the word at the insertion point isn't quite right for R, as it stops at periods, but we don't pursue fixing this.

```
sapply(possible_vals, function(i) {
    tkadd(popup, "command", label=i, command = function() {
        tcl(W,"replace", "popup.first", "popup.last", i)
     })
    })
    tkpopup(popup, X, Y)
}}
```

For a pop-up, we set the appropriate binding for the underlying windowing system. For the second mouse button binding in OS X, we clear the clipboard. Otherwise the text will be pasted in, as this mouse action already has a default binding for the text widget.

```
if (!using_Mac()) {
   tkbind(text_buffer, "<Button-3>", do_popup)
} else {
   tkbind(text_buffer, "<Button-2>", function(W,X,Y) {
     ## UNIX legacy re mouse-2 click for selection copy
     tcl("clipboard","clear",displayof = W)
     do_popup(W,X,Y)
     }) # right click
   tkbind(text_buffer, "<Control-1>", do_popup) # Ctrl+click
}
```

# 20.4 Treeview widget

The themed treeview widget can be used to display rectangular data, like a data frame, or hierarchical data, like a list. The usage is similar, but for a minor change to indicate the hierarchical structure.

# Rectangular data

The ttktreeview constructor creates the tree widget. There is no separate model for this widget, as there is in GTK+ or Qt, but there is a means to adjust what is displayed. The argument columns is used to specify internal names for the columns and indicate the number of columns. A value of 1:n will work here unless explicit names are desired. The argument display-columns is used to control which of the columns are actually displayed. The default is "all", but a vector of indices or names can be given.

The size of the widget is specified two ways. The height argument is used to adjust the number of visible rows. The requested width of the widget is determined by the combined widths of each column, whose adjustments are mentioned later.

If frame is a frame, then the following call will create a treeview widget with just one column showing 25 rows at a time, like the older, non-themed, list-box widget of Tk.

```
treeview <-
    ttktreeview(frame,
        columns = 1,  # column identifier is "1"
        show = "headings", # not "#0"
        height = 25)
addScrollbars(frame, treeview) # our scroll bar function</pre>
```

The treeview widget has an initial column for showing the tree-like aspect with the data. This column is referenced by #0. The show argument controls whether this column is shown. A value of "tree" leaves just this column shown; "headings" will show the other columns, but not the first; and the combined value of "tree headings" will display both (the default). Additionally, the treeview is a scrollable widget, so it has the arguments xscrollcommand and yscrollcommand for specifying scroll bars.

**Adding values** Rectangular data has a row and column structure. In R, data frames are stored internally by column vectors, so each column may have its own type. The treeview widget is different: it stores all data as character data and we interact with the data row by row.

Values can be added to the widget through the *tiktreeview* insert *parent item [text] [values]* subcommand. This requires the specification of a parent (always the root "" for rectangular data) and an index for specifying the location of the new child among the previous children. The special value "end" indicates placement after all other children, as would a number larger than the number of children. A value of 0 or a negative value would put it at the beginning.

In the example, this is how we can add a list of possible CRAN mirrors to the treeview display.

For filling in each row's content the values option is used. If there is a single column, like the current example, care needs to be taken when adding a value. The call to as.tclObj prevents the widget from dropping values after the first space.<sup>1</sup> Otherwise, we can pass a character vector of the proper length.

There are a number of other options for each row. If column #0 is present, the text option is used to specify the text for the tree row, and

<sup>&</sup>lt;sup>1</sup>As does wrapping the values within braces.

the option image can be given to specify an image to place to the left of the text value. Finally, we mention the tag option for insert that can be used to specify a tag for the inserted row. This allowed the use of the subcommand *ttktreeview* tag configure to configure the background color. In addition, we can adjust foreground color, font, or image for an item.

**Column properties** The columns can be configured on a per-column basis. Columns can be referred to by the name specified through the columns argument or by number starting at 1 with "#0" referring to the tree column. The column headings can be set through the *ttktreeview* heading subcommand. The heading, similar to the button widget, can be text, an image, or both. The text placement of the heading may be positioned through the anchor option. For example, this command will center the text heading of the first column:

```
tcl(treeview, "heading", 1, text = "Host", anchor = "center")
```

The *ttktreeview* column subcommand can be used to adjust a column's properties, including the size of the column. The option width is used to specify the pixel width of the column (the default is large); as the widget may be resized, we can specify the minimum column width through the option minwidth. When more space is allocated to the tree widget than is requested by the columns, columns with a TRUE value specified to the option stretch are resized to fill the available space. Within each column, the placement of each entry within a cell is controlled by the anchor option, using the compass points.

For example, this command will adjust properties of the lone column of treeview:

```
tcl(treeview, "column", 1, width = 400,
stretch = TRUE, anchor = "w")
```

# Example 20.3: A convenience function for populating a table

We put the above commands together into a convenience function for subsequent use. The following assumes  $\mathtt{m}$  is a character matrix. It returns a list containing the enclosing frame and the treeview object.

```
## headings, widths
font_measure <- tcl("font", "measure", "TkTextFont", "0")
charWidth <- as.integer(tclvalue(font_measure))
sapply(seq_len(ncol(m)), function(i) {
    tcl(treeview, "heading", i, text = colnames(m)[i])
    tcl(treeview, "column", i,
        width = 10 + charWidth*max(apply(m, 2, nchar)))
})
tcl(treeview, "column", ncol(m), stretch = TRUE)
## values
if(ncol(m) == 1) m <- as.matrix(paste("{", m, "}", sep=""))
apply(m, 1, function(vals)
    tcl(treeview, "insert", "", "end", values = vals))
##
return(list(treeview = treeview, frame = enc_frame))
}</pre>
```

The use of tkpack.propagate allows us to control the size of the enclosing component by configuring the size of the enclosing frame. Otherwise, in the computation for requested size, the treeview widget will respond with a width computed by its column widths. However, we use a horizontal scroll bar to avoid this.

To use this we need to configure the size of the scrollable frame widget. For example:

```
window <- tktoplevel()
m <- sapply(mtcars, as.character)
a <- populate_rectangular_treeview(window, m)
tkconfigure(a$treeview, selectmode = "extended") # multiple
tkconfigure(a$frame, width = 300, height = 200) # frame size
tkpack(a$frame, expand = TRUE, fill = "both")</pre>
```

**Item IDs** Each row has a unique item ID generated by the widget when a row is added. The base ID is "" (why this was previously specified for the value of parent for rectangular data). For rectangular displays, the list of all IDs can be found through the *ttktreeview* children subcommand, which we will describe in the next section. Here we see it used to find the children of the root. As well, we show how the *ttktreeview* index command returns the row index.

```
children <- tcl(treeview, "children", "")
(children <- head(as.character(children)))  # as.character
[1] "I001" "I002" "I003" "I004" "I005" "I006"</pre>
```

```
sapply(children, function(i) tclvalue(tkindex(treeview, i)))
```

```
I001 I002 I003 I004 I005 I006
"0" "1" "2" "3" "4" "5"
```

**Retrieving values** The *ttktreeview* item subcommand can be used to get the values and other properties stored for each row. We specify the item and the corresponding option:

```
x <- tcl(treeview, "item", children[1], "-values") # no tkitem
as.character(x)</pre>
```

```
[1] "Universidad Nacional de La Plata"
```

The value returned from the item command can be difficult to parse, as Tcl places braces around values with blank spaces. The coercion through as.character works much better at extracting the individual columns. A possible alternative to using the item command, is to keep the original data frame and use the index of the item to extract the value from the original.

Moving and deleting items The *ttktreeview* move subcommand can be used to replace a child. As with the insert command, a parent and an index for where the new child is to go among the existing children is needed. The item to be moved is referred to by its ID. The *ttktreeview* delete and *ttktreeview* detach can be used to remove an item from the display, as specified by its ID. The latter command allows for the item to be reinserted at a later time.

**Selection** The user may select one or more rows with the mouse, as controlled by the option selectmode. Multiple rows may be selected with the default value of "extended", a restriction to a single row is specified with "browse", and no selection is possible if this is given as none.

The *ttktreeview* select command will return the current selection. The current selection marks zero, one or more than one items if "extended" is given for the selectmode argument. If converted to a string using as.character this will be a character vector of the selected item IDs. Further subcommands set, add, remove, and toggle can be used to adjust the selection programatically.

For example, to select the first six children, we have:

```
tkselect(treeview, "set", children)
```

To toggle the selection, we have:

```
tkselect(treeview, "toggle", tcl(treeview, "children", ""))
```

Finally, the selected IDs are returned with:

```
IDs <- as.character(tkselect(treeview))</pre>
```

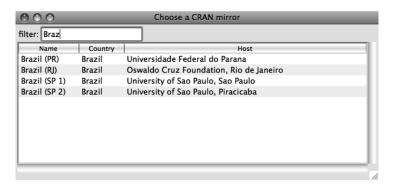

Figure 20.2: Using ttktreeview to show various CRAN sites. This illustration adds a search-like box to filter what repositories are displayed for selection.

**Events and callbacks** In addition to the keyboard events <KeyPress> and <KeyRelease>, and the mouse events <ButtonPress>, <ButtonRelease> and <Motion>, the virtual event <<TreeviewSelect>> is generated when the selection changes.

Within a key or mouse event callback, the clicked-on column and row can be identified by position, as illustrated in this example callback.

```
callback_example <- function(W, x, y) {
  col <- as.character(tkidentify(W, "column", x, y))
  row <- as.character(tkidentify(W, "row", x, y))
  ## now do something ...
}</pre>
```

# Example 20.4: Filtering a table

We illustrate the above with a slightly improved GUI for selecting a CRAN mirror. This adds in a text box to filter the possibly large display of items to avoid scrolling through a long list.

```
DF <- getCRANmirrors()[, c(1,2,5,4)]
```

We use a text entry widget to allow the user to filter the values in the display as the user types.

```
frame_0 <- ttkframe(frame); tkpack(frame_0, fill = "x")
label <- ttklabel(frame_0, text = "filter:")
tkpack(label, side = "left")
filter_var <- tclVar("")
filter_entry <- ttkentry(frame_0, textvariable = filter_var)
tkpack(filter_entry, side = "left")</pre>
```

The treeview will only show the first three columns of the data frame, although we store the fourth which contains the URL.

We configure the column widths and titles as follows:

The treeview widget does not do filtering internally.<sup>2</sup> As such we will replace all the values when filtering. This following helper function is used to fill in the widget with values from a data frame.

```
fillTable <- function(treeview, DF) {
  children <- as.character(tcl(treeview, "children", ""))
  for(i in children)
    tcl(treeview, "delete", i) # out with old
  shade <- c("none", "gray")
  for(i in seq_len(nrow(DF)))
    tcl(treeview, "insert", "", "end", tag = shade[i %% 2],
        text = "",
        values = unlist(DF[i,])) # in with new
  tktag.configure(treeview, "gray", background = "gray95")
}</pre>
```

The initial call populates the table from the entire data frame.

```
fillTable(treeview, DF)
```

The filter works by grepping the user input against the host value. We bind to <KeyRelease> (and not <KeyPress>) so we capture the last keystroke.

<sup>&</sup>lt;sup>2</sup>The model-view-controller architecture of GTK+ and Qt, makes this task much easier, as it allows for an intermediate proxy model.

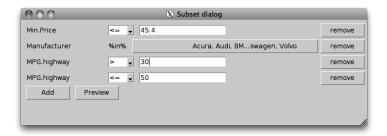

Figure 20.3: A dialog for subsetting a data frame. The example introduces a reference class to contain an unknown number of items, all of which are instances of an item class.

```
if(length(ind) == 0) ind <- 1:nrow(DF)
fillTable(treeview, DF[ind,])
})</pre>
```

This binding is for capturing a user's selection through a double-click event. In the callback, we set the CRAN option then withdraw the window.

```
tkbind(treeview, "<Double-Button-1>", function(W, x, y) {
    sel <- as.character(tcl(W, "identify", "row", x, y))
    vals <- tcl(W, "item", sel, "-values")
    URL <- as.character(vals)[4]  # not tclvalue
    repos <- getOption("repos")
    repos["CRAN"] <- gsub("/$", "", URL[1L])
    options(repos = repos)
    tkwm.withdraw(tkwinfo("toplevel", W))
})</pre>
```

### Example 20.5: A dialog for subsetting a data frame

This longish example creates a framework for showing a list of similar items whose length is uncertain. There are several uses of such a framework. For example, a GUI for formulas might have items given by terms between + values, or a GUI for ggplot2 might have items that represent individual layers of a plot. Here we use the framework to create a dialog for the subset argument of the subset function.<sup>3</sup> That argument combines an arbitrary number of statements that produce logical values to produce a logical index for a data frame. For our framework, each item will produce one of these logical statements, and our list will hold the items.

To implement this, we first create a FilterList class. Our class has a few properties: DF to hold the data frame; 1 to hold the list items; id to

<sup>&</sup>lt;sup>3</sup>The authors' would like to thank Liviu Andronic for ideas related to this example.

hold an internal counter to reference the list items by; and frame to hold a ttkframe instance, the parent container for each item.

The main interface for a filter list is limited. For management, we define a method to add a list item and one to remove a list item. We also need a method (get\_value) for analyzing the items and producing a logical vector with which to subset the data frame. Beyond that we have methods to set up the GUI, a preview method to see the current subsetting, and a method to select a variable from the data frame.

First, we define a method to set up our GUI. Here, into a parent container that is passed in, we pack in a frame (enc\_frame) to hold the pieces of our GUI.<sup>4</sup> These consist of a frame to hold the items and a frame to hold the buttons. We use the tkgrid layout manager, which allows us to grow the top frame as needed, yet have the buttons receive the additional expanding space.

```
FilterList$methods(
          setup_gui = function(parent) {
            enc_frame <- ttkframe(parent, padding = 5)</pre>
            tkpack(enc_frame, expand = TRUE, fill = "both")
            frame <<- ttkframe(enc_frame)</pre>
            button_frame <- ttkframe(enc_frame)</pre>
            ## use grid to manage these
            tkgrid(frame, sticky = "news")
            tkgrid(button_frame, sticky = "new")
            tkgrid.rowconfigure(enc_frame, 1, weight = 1)
            tkgrid.columnconfigure(enc_frame, 0, weight = 1)
            add_button <-
               ttkbutton(button_frame, text = "Add",
                         command = function() .self$add())
            preview_button <-</pre>
               ttkbutton(button_frame, text = "Preview",
                         command = function() .self$preview())
```

 $<sup>^4</sup>$ This means that tkpack needs to be used to manage any other children of this parent. An alternative would be to pass back the enclosing frame object so that it can be managed as the user desires.

```
##
sapply(list(add_button, preview_button), tkpack,
side = "left", padx = 5)
})
```

The initialize method simply initializes our fields and then sets up the GUI. As the point of this is to filter a data frame, the DF argument has no default value and must be specified.

```
FilterList$methods(
    initialize = function(DF, parent, ...) {
    initFields(DF = DF, 1 = list(), id = 0L)
    setup_gui(parent)
    callSuper(...)
})
```

Before showing a filter, we force the user to select a variable by which to filter. This selection involves choosing one from possibly many. A table is an excellent choice for this, as it gracefully handles many values. This convenience method provides a table selection widget in a modal dialog window. Selection happens when a user selects one of the rows of the table.

```
FilterList$methods(
            select_variable = function() {
              "Return a variable name from the data frame"
              x <- sapply(DF, function(i) class(i)[1])</pre>
              m <- cbind(Variables = names(x), Type = x)</pre>
              window <- tktoplevel()</pre>
              fr <- ttkframe(window, padding = c(3,3,3,12))
              tkpack(fr, expand = TRUE, fill = "both")
              a <- populate_rectangular_treeview(fr, m)
              tkconfigure(a\frame, width = 300, height = 200)
              tkpack(a$frame, expand = TRUE, fill = "both")
              ## select a value, store in out
              out <- NA
              tkbind(a$tr, "<<TreeviewSelect>>", function(W) {
                sel <- tcl(W, "selection")</pre>
                val <- tcl(W, "item", sel, "-values")</pre>
                assign("out", as.character(val)[1],
                        inherits = TRUE)
                tkdestroy(window)
              })
              tkwait.window(window)
              return(out)
```

Our main add method has a few tasks: to select a variable, to create a new filter item, to create a container, to do the internal bookkeeping, and finally to call the items make\_gui method. The newFilterItem call is an S3 generic used as a factory method to find the correct filter item reference class to produce an appropriate filter for the variable.

To remove an object requires us to remove it from our internal list and from the GUI. We use tkpack to manage the items, so tkpack.forget is used to remove the item. In the add method we store the enclosing frame to make this task easy.

```
FilterList$methods(
    remove=function(id_obj, ...) {
        "Remove. id is character or item object"
        if(!is.character(id_obj))
        id_obj <- id_obj$id
        tkpack.forget(1[[id_obj]]$frame)
        1[[id_obj]] <<- NULL
    })</pre>
```

Here we query all the items and combine them to create a logical index vector. The item interface described below will provide its own get\_value method, so this task is a matter of combining the results of each of those calls. We use all here, but if we wanted to extend this GUI, one area would be to allow the user to specify "and" or "or" between each item.

```
FilterList$methods(
    get_value = function() {
        "Return logical value for all filter items"
        if(length(1) == 0)
            return(rep(TRUE, length=nrow(DF)))
        ##
        out <- sapply(1, function(i) i$item$get_value())
        out[is.na(out)] <- FALSE  ## coerce NA to FALSE</pre>
```

```
apply(out, 1, all)
})
```

The get\_value method makes it easy to provide a preview method to show the current state of the subsetting. Basically, we just need to create a character matrix that we want to display and then use our previously defined populate\_rectangular\_treeview function.

```
FilterList$methods(
            preview = function() {
              "Preview data frame"
              ind <- get_value()</pre>
              if(!any(ind)) {
                message("No matches")
                return()
              ## coerce to character
              m <- DF[ind,]
              for(i in seq_along(m))
                m[,i] <- as.character(m[,i])
              ##
              window <- tktoplevel()</pre>
              fr <- ttkframe(window, padding = c(3,3,3,12))
              tkpack(fr, expand = TRUE, fill = "both")
              a <- populate_rectangular_treeview(fr, m)</pre>
              tkconfigure (a\frame, width = 400, height = 300)
              tkpack(a$frame, expand = TRUE, fill = "both")
              button <- ttkbutton(fr, text = "dismiss",</pre>
                           command=function() tkdestroy(window))
              tkpack(button, anchor = "sw")
              tkwait.window(window)
            })
```

To use this new class, we would integrate it into a dialog. The basic call needed would be something along the lines of the following:

```
window <- tktoplevel()
require(MASS)
filter_list <- FilterList$new(DF = Cars93, parent = window)</pre>
```

But before that will work, we need to define the filter item classes.

**Filter items** As mentioned, we use an S3 generic to select the reference class to provide the appropriate filter item. These are still to be defined, but we show the default choice.

A filter item needs to produce a logical vector used for indexing. At a minimum, we require a few properties: x to store the variable's data that we are considering; nm to store the name of this variable; id to store the id of where this item is stored in the filter list; and list\_ref to store a reference to the filter list.

The filter item interface is not complicated. The most important method is get\_value to return a logical variable. This was called by the filter list's similarly named get\_value method. As well, we call the item's make\_gui method in the filter list. The last method is simply a remove method that calls back up into the remove method of the item's parent filter list.

```
FilterItem$methods(
           initialize = function(...) {
             initFields(...)
             .self
           },
           get_value = function() {
             "Return logical value of length x"
             stop("Must be subclassed")
           remove = function() list_ref$remove(.self),
           make_gui = function(parent, ...) {
             "Set up GUI, including defining widgets"
             remove_button <- ttkbutton(parent, text="remove",
                                     command = function() {
                                       .self$remove()
                                     })
             tkpack(remove_button, side = "right")
```

The interesting things happen in the subclasses. For numeric values we add two new properties to help with our get\_value method: one to store an inequality operator and one to store an expression the user can enter.

```
FilterItemNumeric <- setRefClass("FilterItemNumeric",
```

```
contains = "FilterItem",
fields = list(
   ineq_variable = "tclVar",
   value_variable = "tclVar"
))
```

With these two properties, our get\_value method becomes a matter of pasting together an expression then evaluating it. We evaluate this within the data frame so that value\_variable could use variable names from the data framed.

Our GUI has three widgets: a label, a combo box for the inequality, and an entry widget to put in values. We could simplify this, say with a slider to slide through the possible values, but using an entry widget gives more flexibility in the specification. We see that we simply pack these widgets into the parent that is passed in to the method call.

```
FilterItemNumeric$methods(
      make_gui = function(parent) {
        ## standard width for label
        label_width <- max(sapply(names(list_ref$DF), nchar))</pre>
        label <- ttklabel(parent, text=nm, width=label_width)</pre>
        ## ineg combo
        vals <- c(">=", ">", "==", "!=", "<", "<=")
        ineq_variable <<- tclVar("<=")</pre>
        ineq <- ttkcombobox(parent, values = vals,</pre>
                    textvariable = ineq_variable, width = 4)
        ## entry
        value_variable <<- tclVar(max(x, na.rm = TRUE))</pre>
        val <- ttkentry(parent, textvariable = value_variable)</pre>
        sapply(list(label, ineq, val), tkpack, side = "left",
                padx = 5)
        callSuper(parent)
       })
```

The character selection class, also used with factors, is more involved. Our get\_value method is basically x %in% cur\_vals, where cur\_vals is a selection from all possible values. We might want to use a group of checkboxes here, but that can get unwieldy when there are more than a

handful of choices.<sup>5</sup> We opt instead for a table-selection widget. That can take up vertical screen space. To avoid this we use a button that shows the currently selected values, and that can be clicked to open a dialog to adjust these values. To keep a consistent horizontal size to these buttons we "ellipsize" the button's text in the ellipsize method. Some graphical toolkits, but not Tk, have built-in "ellipsize" methods that prove useful when controlling space allocations when translations are involved, as these can vary widely in the number of characters needed to display.

For our new subclass, we have four additional properties, the tree view for selection, the button, and vectors to store the possible values and the currently selected values.

As mentioned, our get\_value method is easy to define:

The main work is in our select\_values\_dialog, defined below. We use the following helper function to preselect the currently selected values when the dialog is opened.

Here is our previously mentioned convenience method to make the button size uniform by "ellipsizing" the button's label.

<sup>&</sup>lt;sup>5</sup>A table of checkboxes might also be used, but this isn't directly supported by the treeview widget of tcltk. The intrepid could set the image attribute for each row to show a check or non-check depending on the state.

This is the main dialog for selecting values. Here multiple selection is achieved by extending the selection through holding the shift and control keys while clicking on items.

```
FilterItemCharacter$methods(
          select_values_dialog = function() {
             window <- tktoplevel()</pre>
             fr <- ttkframe(window, padding = c(3,3,12,12))
             tkpack(fr, expand = TRUE, fill = "both")
             tkpack(ttklabel(fr,
               text = "Select values by extending selection"))
             ## selection
            m <- matrix(poss_vals)</pre>
             colnames(m) <- "Values"
             a <- populate_rectangular_treeview(fr, m)
             tkconfigure(a$tr, selectmode = "extended")
             tkconfigure(a\frame, width = 200, height = 300)
             tkpack(a$frame, expand = TRUE, fill = "both")
             sel_by_name(a$tr, cur_vals)
             tkbind(a$tr, "<<TreeviewSelect>>", function() {
               ind <- as.character(tcl(a$tr, "selection"))</pre>
               cur <- sapply(ind, function(i) {</pre>
                 as.character(tcl(a$tr, "item", i, "-values"))
               if(length(cur) == 0)
                 cur <- character(0)</pre>
               cur_vals <<- cur
             })
             ## buttons
             frame_1 <- ttkframe(fr)</pre>
             tkpack(frame_1)
             toggle_button <- ttkbutton(frame_1, text="toggle",</pre>
                          command=function() toggle_sel(a$tr))
             set_button <- ttkbutton(frame_1, text = "set",</pre>
                          command=function() tkdestroy(window))
             sapply(list(toggle_button, set_button), tkpack,
                    side = "left", padx = 5)
             ## make modal
```

```
tkwait.window(window)
  tkconfigure(button, text = ellipsize())
})
```

Our main GUI for a character or factor item then has three widgets: labels for the name and %in% operator and a button.

```
FilterItemCharacter$methods(make_gui = function(parent) {
            poss_vals <<- sort(unique(as.character(x)))</pre>
             cur_vals <<- poss_vals
            ## label, ineq, val
             1_width <- max(sapply(names(list_ref$DF), nchar))</pre>
             label <- ttklabel(parent, text = nm,</pre>
                                width = l_width)
             ##
             in_label <- ttklabel(parent, text = "%in%")</pre>
            button <<- ttkbutton(parent, text = ellipsize(),</pre>
                         command = .self$select_values_dialog)
             ##
             sapply(list(label, in_label), tkpack,
                    side = "left", padx = 5)
             tkpack(button,
                    expand = TRUE, fill = "x", side = "left")
             callSuper(parent)
           })
```

We leave it as an exercise for the reader to add a subclass for logical variables or date variables.

#### Editable tables of data

There is no native widget for editing the cells of tabular data, as is provided by the edit method for data frames. The tktable widget (http://tktable.sourceforge.net/) provides such an add-on to the base Tk. We don't illustrate its usage here, as we keep to the core set of functions provided by Tk. An interface for this Tcl package is provided in the tcltk2 package (tk2edit). The gdf function of gWidgetstcltk is based on this.

#### Hierarchical data

Specifying tree-like or hierarchical data is nearly identical to specifying rectangular data for the ttktreeview widget. The widget provides column #0 to display this extra structure. If an item, except the root, has children, a trigger icon to expand the tree is shown. This is in addition to any text and/or an icon that is specified. Children are displayed in an indented

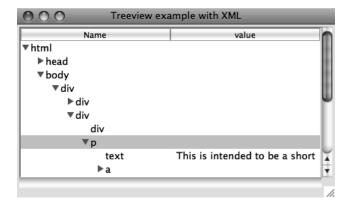

Figure 20.4: Illustration of using ttktreeview widget to show hierarchical data returned from parsing an HTML document with the XML package.

manner to indicate the level of ancestry they have relative to the root. To insert hierarchical data into the widget the same *ttktreeview* insert subcommand is used, except that instead of using the root item "" as the parent item, we use the item ID corresponding to the desired parent. If the option open=TRUE is specified to the insert subcommand, the children of the item will appear,; if FALSE, the user can click the trigger icon to see the children. The programmer can use the *ttktreeview* item to configure this state. When the parent item is opened or closed, the virtual events <<TreeviewOpen>> and <<TreeviewClose>> will be signaled.

**Traversal** Once a tree is constructed, the programmer can traverse through the items using the subcommands *ttktreeview* parent *item* to get the ID for the parent of the item; *ttktreeview* prev *item* and *ttktreeview* next *item* to get the immediate siblings of the item; and *ttktreeview* children *item* to return the children of the item. Again, the latter one will produce a character vector of IDs for the children when coerced to character with as.character.

## Example 20.6: Using the treeview widget to show an XML file

This example shows how to display the hierarchical structure of an XML document using the tree widget.

We use the XML library to parse a document from the internet. This example uses just a few functions from this library: The (htmlTreeParse) (similar to xmlInternalTreeParse) to parse the file, xmlRoot to find the base node, xmlName to get the name of a node, xmlValue to get an associated value, and xmlChildren to return any child nodes of a node.

library(XML)

Our GUI is primitive, with just a treeview instance added.

We configure our column headers and set a minimum width below. Recall that the tree column is designated "#0".

```
tcl(treeview, "heading", "#0", text = "Name")
tcl(treeview, "column", "#0", minwidth = 20)
tcl(treeview, "heading", 1, text = "value")
tcl(treeview, "column", 1, minwidth = 20)
```

To map the tree-like structure of the XML document into the widget, we define the following function to add to the treeview instance recursively. We add to the value column (through the values option) only when the node does not have children. We use do.call, as a convenience, to avoid constructing two different calls to the insert subcommand.

At this point, the GUI will allow us to explore the markup structure of the XML file. We continue this example to show two things of general interest, but that are really artificial for this example.

**Drag and drop** First, we show how we might introduce drag and drop to rearrange the rows. We begin by defining two global variables that store the row that is being dragged and a flag to indicate whether a drag event is ongoing.

```
.selected_id <- "" # globals
.dragging <- FALSE
```

We provide callbacks for three events: a mouse click, mouse motion, and mouse release. This first callback sets the selected row on a mouse click.

```
tkbind(treeview, "<Button-1>", function(W, x, y) {
    .selected_id <<- as.character(tcl(W, "identify","row", x, y))
})</pre>
```

The motion callback configures the cursor to indicate a drag event and sets the dragging flag. We might also put in code to highlight any drop areas.

```
tkbind(treeview, "<B1-Motion>", function(W, x, y, X, Y) {
   tkconfigure(W, cursor = "diamond_cross")
   .dragging <<-TRUE
})</pre>
```

When the mouse button is released we check that the widget we are over is indeed the tree widget. If so, we then move the rows. We can't move a parent to be a child of its own children, so we wrap the *ttktreeview* move subcommand within try. The move command places the new value as the first child of the item it is being dropped on. If a different action is desired, the "0" below would need to be modified.

```
tkbind(treeview, "<ButtonRelease-1>", function(W, x, y, X, Y) {
  if(.dragging && .selected_id != "") {
    w <- tkwinfo("containing", X, Y)
  if(as.character(w) == as.character(W)) {
    dropID <- as.character(tcl(W, "identify", "row", x, y))
    try(tkmove(W, .selected_id, dropID, "0"), silent = TRUE)
  }
}
.dragging <<- FALSE; .selected_id <<- "" # reset
})</pre>
```

**Walking the tree** Our last item of general interest is a function that shows one way to walk the structure of the treeview widget to generate a list representing the structure of the data. A potential use of this might be to allow a user to rearrange an XML document through drag and drop. The subcommand *ttktreeview* children proves useful here, as it is used to identify the hierarchical structure. When there are children a recursive call is made.

```
children <- as.character(tcl(treeview, "children", child))
  if(length(children)) {
    l$children <- list()
    for(i in children)
       l$children[[i]] <- walk_tree(i, list()) # recurse
    }
    return(1)
  }
  walk_tree("", 1)
}</pre>
```

## 20.5 Canvas widget

The canvas widget provides an area to display lines, shapes, images, and widgets. The canvas widget is quite complicated, and we content ourselves to describing a subset of its possibilities. For an excellent example of how it can be used to provide a useful GUI for R see the RnavGraph package by Waddell and Oldford.

As described on its manual page, the canvas widget implements structured graphics, displaying any number of items or objects of various types. Methods exist to create, move, and delete these objects, allowing the canvas widget to be the basis for creating interactive GUIs. The constructor tkcanvas for the widget, being a non-themeable widget, has many arguments, including these standard ones: width, height, background, xscrollcommand, and yscrollcommand.

The create command The subcommand tkcanvas create  $type\ [options]$  is used to add new items to the canvas. The options vary with the type of item. The basic shape types that we can add are "line", "arc", "polygon", "rectangle", and "oval". Their options specify the size using x and y coordinates. Other options allow us to specify colors, etc. The complete list is covered in the canvas manual page, which we refer the reader to, as the description is lengthy. In the examples, we show how to use the "line" type to display a graph and how to use the "oval" type to add a point to a canvas. Additionally, we can add text items through the "text" type. The first options are the x and y coordinates, and the text option specifies the text. Other standard text options are possible (e.g., font, justify, anchor).

The type can also be an image object or a widget (a window object). Images are added by specifying an x and y position, possibly an anchor position, a value for the "image" option, and, optionally, for state-dependent display, specifying "activeimage" and "disabledimage" values. The "state" option is used to specify the current state. Window objects are added similarly in terms of their positioning, along with options for

"width" and "height". The window itself is added through the "window" option. An example shows how to add a frame widget.

Items and tags The tkcanvas.create function returns an item ID. This can be used to refer to the item at a later stage. Optionally, tags can be used to group items into common groups. The "tags" option can be used with tkcreate when the item is created, or the *tkcanvas* addtag subcommand can be used. The call tkaddtag(canvas, tagName, "withtag", item) would add the tag "tagName"to the item returned by tkcreate. (The "withtag" is one of several search specifications.) As well, if we are adding a tag through a mouse click, the call tkaddtag(W, tagName, "closest", x, y) could be used with W, x and y coming from percent substitutions. Tags can be deleted through the *tkcanvas* dtag *tag* subcommand.

There are several subcommands that can be called on items as specified by a tag or item ID. For example, the *tkcanvas* itemcget and *tkcanvas* itemconfigure subcommands allow us to get and set options for a given item. The *tkcanvas* delete  $tag\_or\_ID$  subcommand can be used to delete an item. Items can be moved and scaled but not rotated. The *tkcanvas* move  $tag\_or\_ID$  x y subcommand implements incremental moves (where x and y specify the horizontal and vertical shift in pixels). The subcommand *tkcanvas* coords  $tag\_or\_ID$  [coordinates] allows us to respecify the coordinates for the item. The *tkcanvas* scale command is used to rescale items. Except for window objects, an item can be raised to be on top of the others through the *tkcanvas* raise  $item\_or\_ID$  subcommand.

**Bindings** As usual, bindings can be specified overall for the canvas through tkbind. However, bindings can also be set on specific items through the subcommand *tkcanvas* bind *tag\_or\_ID* event function (or with tkitembind). This allows bindings to be placed on items sharing a tag name, without having the binding on all items. Only mouse, keyboard, or virtual events can have such bindings.

### Example 20.7: Using a canvas to make a scrollable frame

This example<sup>6</sup> shows how to use a canvas widget to create a box container that scrolls when more items are added than will fit in the display area. The basic idea is that a frame is added to the canvas equipped with scroll bars using the *tkcanvas* create window subcommand.

There are two bindings to the <Configure> event. The first updates the scroll region of the canvas widget to include the entire canvas, which grows as items are added to the frame. The second binding ensures the

 $<sup>^6{\</sup>rm This}$  example is modified from an example found at http://mail.python.org/pipermail/python-list/1999-June/005180.html

child window is the appropriate width when the canvas widget resizes. The height is not adjusted, as this is controlled by the scrolling.

```
scrollable_frame <- function(parent, width=300, height=300) {
  canvas_widget <-
    tkcanvas (parent,
             borderwidth = 0, highlightthickness = 0,
             width = width, height = height)
  addScrollbars(parent, canvas_widget)
  frame <- ttkframe(canvas_widget, padding = c(0,0,0,0))
  frame_id <- tkcreate(canvas_widget, "window", 0, 0,</pre>
                        anchor = "nw", window = frame)
  tkitemconfigure(canvas_widget, frame_id, width = width)
  ## update scroll region
  tkbind(frame, "<Configure>", function() {
    bbox <- tcl(canvas_widget, "bbox", "all")</pre>
    tcl(canvas_widget, "config", scrollregion = bbox)
  })
  ## adjust "window" width when canvas is resized.
  tkbind(canvas_widget, "<Configure>", function(W) {
    width <- as.numeric(tkwinfo("width", W))</pre>
    frame_width <- as.numeric(tkwinfo("width", frame))</pre>
    if(frame_width < width)</pre>
      tkitemconfigure(canvas_widget, frame_id, width = width)
  })
  return(frame)
```

To use this, we create a simple GUI as follows:

```
window <- tktoplevel()
tkwm.title(window, "Scrollable frame example")
frame <- ttkframe(window)
tkpack(frame, expand = TRUE, fill = "both")
scroll_frame <- scrollable_frame(frame, 300, 300)</pre>
```

To display a collection of available fonts requires a widget or container that could possibly show hundreds of similar values. The scrollable frame serves this purpose well (cf. Figure 17.3). The following shows how a label can be added to the frame whose font is the same as the label text. The available fonts are returned by tkfont.families.

| 000              | Sparklines example |        |       |       |       |
|------------------|--------------------|--------|-------|-------|-------|
|                  | 2000-01-01         | until  | today | low   | high  |
| Microsoft        | 116.6              | Marray | 18.97 | 15.15 | 116.6 |
| General Electric | 150                | L      | 11.7  | 6.66  | 166   |
| Starbucks        | 24.66              | m      | 11.81 | 7.17  | 63.87 |
|                  |                    |        |       |       | //    |

Figure 20.5: Example of embedding sparklines in a display organized using tkgrid. A tkcanvas widget is used to display the graph.

### Example 20.8: Using canvas objects to show sparklines

Edward Tufte, in his book *Beautiful Evidence*<sup>[11]</sup>, advocates for the use of *sparklines* – small, intense, simple datawords – to show substantial amounts of data in a limited visual space. This example shows how to use a tkcanvas object to display a sparkline graph using a line object. <sup>7</sup> The example also uses tkgrid to lay out the information in a table. We could have spent more time on the formatting of the numeric values and factoring out the data download but leave such improvements as an exercise.

This function simply shortens our call to ttklabel. We use the global frame (a ttkframe) as the parent.

```
mL <- function(label) { # save some typing
  if(is.numeric(label))
    label <- sprintf("%.2f", label)
  ttklabel(frame, text = label, justify = "right")
}</pre>
```

We begin by making the table header along with a top rule.

This function adds a sparkline to the table. A sparkline here is just a line item, but there is some work to do, in order to scale the values

<sup>&</sup>lt;sup>7</sup>The sparkTable package creates sparklines for documents and web pages.

<sup>[11]</sup> Edward R. Tufte. Beautiful Evidence. Graphics Press, 2006.

to fit the allocated space. This example uses stock market values, as we can conveniently employ the get.hist.quote function from the tseries package to get interesting data.

```
add_sparkline <- function(label, symbol = "MSFT") {
  width \leftarrow 100; height = 15
                                             # fix width, height
 y <- get.hist.quote(instrument=symbol, start = "2000-01-01",
                       quote = "C", provider = "yahoo",
                       retclass = "zoo")$Close
 min <- min(y); max <- max(y)
  start \leftarrow y[1]; end \leftarrow tail(y,n = 1)
  rng <- range(y)</pre>
  spark_line_canvas <- tkcanvas(frame,
                                  width=width, height = height)
 x \leftarrow 0:(length(y)-1) * width/length(y)
  if(diff(rng) != 0) {
    y1 \leftarrow (y - rng[1])/diff(rng) * height
   y1 <- height - y1 # adjust to canvas coordinates
  } else {
    y1 \leftarrow height/2 + 0 * y
  ## make line with: pathName create line x1 y1... xn yn
  1 <- list(spark_line_canvas, "create","line")</pre>
  sapply(seq_along(x), function(i) {
    1[[2*i + 2]] <<- x[i]
    1[[2*i + 3]] <<- y1[i]
  })
  do.call("tcl", 1)
  tkgrid(mL(label),mL(start), spark_line_canvas,
         mL(end), mL(min), mL(max), pady = 2, sticky = "e")
```

We can then add some rows to the table as follows:

```
add_sparkline("Microsoft", "MSFT")
add_sparkline("General Electric", "GE")
add_sparkline("Starbucks", "SBUX")
```

### Example 20.9: Capturing mouse movements

This example is a stripped-down version of the tkcanvas.R demo that accompanies the tcltk package. That example shows a scatterplot with regression line. The user can move the points around and see the effect this has on the scatterplot. Here we focus on the moving of an object on a canvas widget. We assume we have such a widget in the variable canvas.

This following adds a single point to the canvas using an oval object. We add the "point" tag to this item, for later use. Clearly, this code could be modified to add more points.

In order to indicate to the user that a point is active, in some sense, the following changes the fill color of the point when the mouse hovers over. We add this binding using tkitembind so that is will apply to all point items and only the point items.

There are two key bindings needed for movement of an object. First, we tag the point item that gets selected when a mouse clicks on a point and update the last position of the currently selected point.

```
last_pos <- numeric(2)  # global to track position

tag_selected <- function(W, x, y) {
   tkaddtag(W, "selected", "withtag", "current")
   tkitemraise(W, "current")
   last_pos <<- as.numeric(c(x, y))
}
tkitembind(canvas, "point", "<Button-1>", tag_selected)
```

When the mouse moves, we use tkmove to have the currently selected point move too. As tkmove is parameterized by differences, we track the differences between the last position recorded and the current position.

A further binding, for the <ButtonRelease-1> event, would be added to do something after the point is released. In the original example, the old regression line is deleted, and a new one drawn. Here we simply delete the "selected" tag.

```
tkbind(canvas, "<ButtonRelease-1>",
    function(W) tkdtag(W, "selected"))
```

# Concept index

| GUI concepts clipboard, 200, 413 | space allocation, 43, 118, 252, 375, 380 |
|----------------------------------|------------------------------------------|
| cuppoard 700 413                 |                                          |
| data-frame model, 165, 293       | spacing, 255, 374                        |
| dialogs, 5, 263                  | spring, 378                              |
| drag-and-drop, 99, 162, 288,     | springs, 21, 44, 140, 255                |
| 365                              | stretch, 254                             |
| event handlers, 1, 30, 235, 360, | struts, 44, 160, 255                     |
| 361                              | top-level window size, 115               |
| event loop, 113                  | top level whiteew size, ile              |
|                                  | Programming concepts                     |
| keyboard shortcuts, 337          | class structure, 35, 104, 232,           |
| keystroke events, 57, 132        | 349                                      |
| modal dialog, 2, 32, 124, 265,   | command pattern, 218                     |
| 389                              | encapsulation, 109, 218                  |
| properties, 234                  | enumeration, 112, 237                    |
| selection, 300                   | evaluating strings, 57, 60, 98,          |
| signals, 1, 235, 361             | 202, 417, 433                            |
| stock icons, 54, 138, 264        | event handlers, 363                      |
| text markup, 141                 | garbage collection, 118, 295             |
| text selection, 330              | interface, 105, 293                      |
| top-level window, 5, 39, 115,    | iteration, 60                            |
| 369                              | iterator, 169, 320                       |
| validation, 3, 57, 144, 282, 398 | method dispatch, 35, 108                 |
| widget hierarchy, 19, 28, 117,   | model-view-controller, 165, 293          |
| 357                              | observer pattern, 77                     |
| GUI layout                       | overloading, 233                         |
| alignment, 375                   | properties, 109                          |
| box layout, 21, 42, 119, 254,    | R's object-oriented notation,            |
| 373                              | 108, 229                                 |
| grid layout, 22, 46, 133, 255,   | references, 107, 169                     |
| 380                              | reflection, 105, 232, 373                |
| resizing, 3, 21                  | subclass, 221, 237                       |

task callback, 242, 408 template pattern, 80 timers, 243, 364 variable scope, 3, 107, 231 window-manager events, 363

# Class and method index

| add                      | coerce.with, 69         |
|--------------------------|-------------------------|
| anchor, 47               | format, 69              |
| label, $48$              | svalue, 69              |
| add3rdMousePopupmenu, 89 | text, 69                |
|                          | gcheckbox, 52           |
| container, 19            | [<-, 62                 |
| onumeration 112          | [, 62                   |
| enumeration, 112         | checked, 61             |
| event handler, 2         | svalue<-, 62            |
| gaction, 52, 86          | svalue, 62              |
| action, 86               | text, 61                |
| enabled<-, 86            | use.togglebutton, 61    |
| handler, 86              | gcheckboxgroup, 52, 63  |
| icon, 86                 | [<-, 64                 |
| key.accel, 86            | [, 64                   |
| label, 86                | checked, 63             |
| parent, 86               | horizontal, 63          |
| svalue<-, 86             | items, 63               |
| tooltip, 86              | length, 64              |
| galert, 34               | svalue<-, 63            |
| gbasicdialog, 34, 41     | svalue, 63              |
| dispose, 41              | gClass                  |
| do.buttons, 41           | .private, 223           |
| title, 41                | .protected, 223         |
| gbutton, 51, 52          | .public, 223            |
| action, 51, 86           | gcombobox, 52, 64       |
| addHandlerClicked, 51    | [<-, 65                 |
| handler, 51              | [, 65                   |
| svalue<-, 52             | addHandlerClicked, 65   |
| svalue, 52               | addHandlerKeystroke, 65 |
| text, 51                 | coerce.with, 64         |
| gcalendar, 52, 68        | editable, 64            |
|                          |                         |

| items, $64$                  | gfilebrowse, 52, 68       |
|------------------------------|---------------------------|
| length, 65                   | gformlayout, 91           |
| svalue<-, 65                 | gframe, 41, 45            |
| svalue, 65                   | names<-, 45               |
| gcommandline, 91, 100        | pos, 45                   |
| svalue<-, 100                | text, 45                  |
| gconfirm, 34, 35             | ggenericwidget, 91        |
| gdf, 52, 91, 96              | ggraphics, 52, 91, 94     |
| [<-, 97                      | addHandlerChanged, 91, 96 |
| [, 97                        | addHandlerClicked, 91     |
| addHandlerChanged, 97        | dpi, 91                   |
| addHandlerClicked, 97        | height, 91                |
| addHandlerColumnClicked, 97  | ps, 91                    |
| addHandlerColumnDoubleclick, | visible<-, 91             |
| 97                           | width, 91                 |
| addHandlerColumnRightclick,  | ggraphicsnotebook, 91     |
| 97                           | ggroup, 41, 42            |
| addHandlerDoubleclick, 97    | addSpace, 44              |
| dimnames<-, 97               | addSpring, 44, 94         |
| dimnames, 97                 | add, 43, 44               |
| items, 96                    | delete, $44$              |
| length, 97                   | horizontal, 42            |
| names<-, 97                  | size<-, 45                |
| names, 97                    | spacing, $44$             |
| svalue<-, 97                 | svalue, 44                |
| svalue, 97                   | use.scrollwindow, $45$    |
| gdfedit, 70, 96              | ghelp, 99                 |
| gdfnotebook, 91, 97          | add, 99                   |
| gdroplist, 64                | dispose, 100              |
| gedit, 52, 56, 57            | ghelpbrowser, 100         |
| [<-, 57                      | ghtml, 52, 53             |
| addHandlerKeystroke, 57      | gimage, 52, 54, 56        |
| coerce.with, 56              | dirname, 54               |
| initial.msg, 56              | filename, 54              |
| svalue<-, 56                 | size, 54                  |
| svalue, 56                   | svalue<-, 54              |
| text, 56                     | ginput, 34, 35            |
| visible, 57                  | glabel, 52, 53            |
| width, 56                    | editable, 53              |
| gexpandgroup, 41             | font<-, 53                |
| visible<-, 46                | markup, 53                |
| gfile, 34, 68                | svalue<-, 53              |
| filter, 68                   | svalue, 53                |

| text, 53            | selected, 62              |
|---------------------|---------------------------|
| glayout, 41, 46, 59 | svalue<-, 63              |
| homogeneous, 47     | svalue, 63                |
| spacing, 47         | gseparator, 46, 52        |
| gmenu               | gSignalConnect            |
| action, 89          | after, 111                |
| add, 88             | data, 111                 |
| menulist, 89        | f, 110                    |
| svalue<-, 88        | obj, 110                  |
| svalue, 88          | signal, 110               |
| gmenubar, 52        | user.data.first, 111      |
| gmessage, 34        | gslider, 52, 67, 68       |
| icon, 34            | [<-, 67                   |
| message, 34         | by, 67                    |
| parent, 34          | from, 67                  |
| title, 34           | horizontal, 67            |
| gnotebook, 41, 48   | svalue, 67                |
| add, 48             | to, 67                    |
| closebuttons, 48    | value, 67                 |
| dispose, 48         | gspinbutton, 52, 68       |
| dontCloseThese, 48  | digits, 68                |
| length, 49          | gstatusbar, 52, 53        |
| names, 49           | svalue<-, 54              |
| svalue<-, 48        | text, 54                  |
| svalue, 48          | gsvg, 52, 56              |
| tab.pos, 48         | gtable, 52, 63, 70, 94    |
| GObject             | [<-, 71                   |
| [[, 118             | [, 71                     |
| \$, 108             | add3rdMousePopupMenu, 72  |
| getChildren, 118    | addHandlerClick, 72       |
| getPropInfo, 109    | addHandlerDoubleclick, 72 |
| get, 109            | addHandlerRightclick, 72  |
| set, 109            | chosencol, 71             |
| gpanedgroup, 41, 47 | dim, 72                   |
| horizontal, 47      | filter.FUN, 74,76         |
| svalue<-, 48        | filter.column, 74         |
| gParamSpec          | filter.labels, 75         |
| s.type, 223         | font.attr, 58             |
| type, 223           | icon.FUN, 71              |
| gradio, 52, 62, 64  | items, 71                 |
| [<-, 63             | length, 72                |
| horizontal, 62      | multiple, 71              |
| items, 62           | names<-, 72               |

| names, 72                        | connectSignals, 114          |
|----------------------------------|------------------------------|
| svalue, 71                       | getObject, 114               |
| visible<-, 75, 94                | gtkButton, 137, 138, 143     |
| gtext, 52, 56, 58                | label, 138                   |
| addHandlerKeystroke, 59          | stock.id, 138                |
| dispose, 58                      | gtkButtonNewWithMnemonic,    |
| font<-, 58                       | 138                          |
| insert, 58                       | gtkCellRendererToggle, 184   |
| svalue<-, 58                     | gtkColorButton, 212          |
| svalue, 58                       | GtkComboBox                  |
| text, 58                         | active, 147                  |
| GTK enumerations                 | getActiveIter, 190           |
| GdkDragAction, 163               | getActiveText, 147           |
| GtkAssistantPageType, 151        | getActive, 190               |
| GtkPositionType, 129, 149        | getModel, 190                |
| GtkResponseType, 125             | setActiveIter, 190           |
| GtkToolbarStyle, 211             | setActive, 190               |
| GtkWindowPosition, 117           | setModel, 190                |
| GtkWindowType, 112               | $\mathtt{setWrapWidth},148$  |
| gtkAction, 205                   | gtkComboBox, 190             |
| label, 205                       | gtkComboBoxEntry, 191        |
| name, 205                        | gtkComboBoxNewText, 147      |
| stock.id, 205                    | GtkContainer                 |
| tooltip, 205                     | add, 116, 210                |
| GtkActivatable                   | getChildren, 118             |
| setRelatedAction, 206            | remove, 208                  |
| GtkAssistant                     | GtkDialog                    |
| appendPage, 151                  | run, 124, 126                |
| insertPage, 151                  | gtkDialog, 125               |
| prependPage, 151                 | gtkDialogNewWithButtons, 125 |
| setForwardPageFunc, 153          | gtkDragDestSet               |
| $\mathtt{setPageComplete},\ 151$ | flags, 164                   |
| setPageType, 151                 | gtkDragSourceSet             |
| GtkBox                           | actions, 163                 |
| packEnd, 120, 139                | start.button.mask, 163       |
| packStart, 120-122, 134          | GtkEditable                  |
| reorderChild, 123                | deleteText, 144              |
| gtkBoxPackStart                  | insertText, 144              |
| expand, 121, 122, 134, 254       | GtkEntry                     |
| fill, 120–122, 134               | getText, 143                 |
| homogeneous, 121, 122            | setCompletion, 193           |
| padding, 122                     | setMaxLength, 144            |
| GtkBuilder                       | setText, 143                 |

| gtkEntry                | insert, 208                        |
|-------------------------|------------------------------------|
| max, 144                | prepend, 208                       |
| GtkEntryCompletion      | gtkMessageDialog, 124              |
| setMatchFunc, 193       | buttons, 124                       |
| setModel, 193           | flags, 124                         |
| gtkEntryCompletion, 193 | type, 124                          |
| GtkExpander             | GtkNotebook                        |
| getExpanded, 128        | ${\tt insertPageWithCloseButton},$ |
| setExpanded, 128        | 130                                |
| GtkFileChooser          | nextPage, 129                      |
| getFilenames, 127       | pageNum, 129                       |
| getFilename, 127        | page, 129                          |
| setFilename, 127        | prevPage, 129                      |
| setFolder, 127          | removePage, 129                    |
| gtkFileFilter, 127      | reorderChild, 129                  |
| GtkFrame                | setTabReorderable, 129             |
| setLabelAlign, 128      | tab-pos, 129                       |
| gtkFrame, 128           | gtkNotebook, 128                   |
| gtkHBox                 | GtkPaned                           |
| homogeneous, 120        | add1, 132                          |
| spacing, 122            | add2, 132                          |
| gtkHPaned, 132          | getChild1, 133                     |
| gtkHScale, 149, 150     | getChild2, 133                     |
| GtkImage                | pack1, 133                         |
| setFromFile, 142        | pack2, 133                         |
| gtkImage, 142, 143      | setPosition, 133                   |
| size, 106               | GtkRadioButton                     |
| stock, 106              | getGroup, 147                      |
| GtkLabel                | gtkRadioButtonNewWithLabelFromWid  |
| getLabel, 140           | 147                                |
| getText, 140            | GtkScale                           |
| setEllipsize, 141       | format_ value, 221                 |
| setLabel, 140           | max, 149                           |
| setLineWrap, 141        | min, 149                           |
| setMarkup, 141          | step, 149                          |
| setMnemonicWidget, 141  | GtkScrolledWindow                  |
| setText, 140            | addWithViewport, 131               |
| setWidthChars, 141      | setPolicy, 132                     |
| gtkLabel, 140           | gtkSpinButton, 149                 |
| GtkListStore            | climb.rate, 149                    |
| getValue, 189           | digits, 149                        |
| GtkMenuShell            | max, 149                           |
| append, 208             | min, 149                           |
| appoint, 200            | mill 11/                           |

| step, 149                  | forwardWordEnd, 198               |
|----------------------------|-----------------------------------|
| GtkStatusbar               | getChar, 197                      |
| pop, 213                   | getText, 197                      |
| push, 213                  | insideWord, 198                   |
| gtkStatusbar, 213          | GtkTextView                       |
| GtkTable                   | addChildAtAnchor, 200             |
| attach, 134                | cursor-visible, 195               |
| gtkTableAttach             | editable, 195                     |
| bottom.attach, 134         | getBuffer, 194                    |
| left.attach, 134           | setBuffer, 194                    |
| right.attach, 134          | setWrapMode, 195                  |
| top.attach, 134            | gtkTextView, 194                  |
| GtkTextBuffer              | GtkToolbar                        |
| copyCliboard, 200          | insert, 210                       |
| createChildAnchor, 200     | GtkTreeModel                      |
| createTag, 199             | getIterFromString, 170            |
| cutClipboard, 200          | getIter, 170                      |
| delete, 198                | getPath, 170                      |
| getBounds, 196             | get <i>,</i> 170                  |
| getEndIter, 196            | iterChildren, 189                 |
| getIterAtLineOffset, 197   | iterParent, 189                   |
| getIterAtLine, 197         | GtkTreeModelFilter                |
| getModified, 196           | setVisibleColumn, 174             |
| getSelectionBounds, 197    | gtkTreeModelFilter                |
| getStartIter, 196          | $\mathtt{setVisibleFunc}$ , $174$ |
| getText, 200               | GtkTreePath                       |
| insertAtCursor, 195        | getIndices, 169                   |
| insertPixbuf, 200          | toString, 169                     |
| insert, 198                | gtkTreePathNewFromIndices, 169    |
| pasteClipboard, 200        | gtkTreePathNewFromString, 169     |
| selectRange, 200           | GtkTreeSelection                  |
| setModified, 196           | getSelectedRows, 171              |
| setText, 195               | getSelected, 171                  |
| gtkTextBufferCreateMark    | setMode, 171                      |
| left.gravity, 199          | GtkTreeSortable                   |
| GtkTextIter                | setSortFunc, 173                  |
| backwardChar, 198          | GtkTreeStore                      |
| backwardSentenceStart, 198 | append, 188                       |
| backwardWordStart, 198     | clear, 189                        |
| backwordChars, 198         | insertAfter, 188                  |
| forwardChars, 198          | insertBefore, 188                 |
| forwardChar, 198           | insert, 188                       |
| forwardSentenceEnd, 198    | iterNext, 170                     |

| moveAfter, 189                         | setTooltipText, 179       |
|----------------------------------------|---------------------------|
| moveBefore, 189                        | showAll, 115, 214         |
| remove, 189                            | show, 108, 115            |
| reorder, 189                           | GtkWindow                 |
| setValue, 188, 189                     | getTitle, 109, 115        |
| set, 189                               | setDefaultSize, 115       |
| swap, 189                              | setTitle, 109             |
| gtkTreeStore, 188                      | setTransientFor, 117      |
| GtkTreeView                            | gtkWindow, 115            |
| getColumns, 168                        | height, 115               |
| getIterAtLocation, 197                 | setTitle, 115             |
| getModel, 167                          | width, 115                |
| getSelection, 171                      | gtoolbar, 52, 87          |
| <pre>insertColumnWithAttributes,</pre> | style, 88                 |
| 167, 168                               | gtooltip, 52              |
| insertColumn, 168                      | gtree, 52, 83             |
| moveColumnAfter, 168                   | [, 84                     |
| removeColumn, 168                      | addHandlerDoubleclick, 84 |
| setCursor, 177                         | $\mathtt{col.types},84$   |
| setModel, 167                          | hasOffspring, 83          |
| setSearchEntry, 169                    | icon.FUN, $84$            |
| gtkTreeView, 167                       | multiple, 84              |
| GtkTreeViewColumn                      | offspring.data, 83        |
| setCellDataFunc, 187                   | offspring, 83             |
| setVisible, 168                        | svalue, 84                |
| GtkUIManager                           | update, 84                |
| getWidget, 217                         | guiWidget                 |
| gtkVPaned, 132                         | \$, 30                    |
| gtkVScale, 149                         | size<-,56                 |
| GtkWidget                              | gvarbrowser, 76, 91       |
| destroy, 108, 116                      | action, 97                |
| getChild, 118                          | handler, 97               |
| getParent, 108                         | update, 98                |
| grabDefault, 139                       | gWidgets                  |
| hideAll, 115                           | enabled<-, 52             |
| hide, 108, 115, 118                    | gwindow, 39, 41, 42, 87   |
| modifyBg, 109                          | addHandlerUnrealize, 40   |
| modifyFg, 109                          | dispose, $40$             |
| modifyFont, 196                        | handler, 40               |
| remove, 118                            | height, 39                |
| reparent, 118                          | parent, 39                |
| setNoShowAll, 214                      | size, 39                  |
| setSizeRequest, 115, 119               | title, 39                 |

| 200                       |                            |
|---------------------------|----------------------------|
| visible<-, 39             | exclusive, 275             |
| visible, 39               | removeButton, 276          |
| width, 39                 | QCheckBox                  |
| Social                    | checkState, 274            |
| insert                    | checked, 274               |
| font.attr, 59             | tristate, 274              |
| where, 58                 | QComboBox                  |
| interface, 105            | addItems, 278              |
| 1 , 40                    | currentIndex, 278          |
| layout manager, 19        | currentText, 278           |
| observer pattern 77       | editable, 279              |
| observer pattern, 77      | qconnect, 235              |
| pack                      | user.data, 236             |
| propagate, 377            | qdataFrame, 294            |
| Pango, <b>141</b>         | QDataWidgetMapper          |
| pasteClipboard            | addMapping, 326            |
| default.editable, 200     | QDialog                    |
|                           | exec, 265                  |
| override.location, 200    | QDialogButtonBox           |
| percent substitution, 364 | addButton, 268             |
| properties, 234           | ,                          |
| QAbstractButton           | QDockWidget                |
| checked, 277              | floating, 342              |
| QAbstractItemModel        | QDrag<br>200               |
|                           | exec, 289                  |
| setData, 300, 306         | setPixmap, 289             |
| sort, 304                 | QFileDialog                |
| supportedDragActions, 312 | selectedFiles, 272         |
| supportedDropActions, 312 | QFont                      |
| QAbstractItemView         | setBold, 245               |
| dragEnabled, 312          | $\mathtt{setFamily},\ 245$ |
| model, 295                | setStrikeout, 245          |
| QAbstractScrollArea       | setUnderline, 245          |
| setCornerWidget, 261      | QFontDatabase              |
| QAbstractSlider           | families, 245              |
| pageStep, 279             | pointSizes, 245            |
| value, 280                | styles, 245                |
| QAbtractItemView          | QFormLayout                |
| selectionMode, 319        | addRow, 251                |
| QBoxLayout                | itemAt, 258                |
| addWidget, 254            | setSpacing, 258            |
| direction, 254            | QGridLayout                |
| QButtonGroup              | columnCount, 257           |
| buttons, 276              | itemAtPosition, 257        |
| checkedButton, 277        | 100mA 01 051 01011, 207    |
| , <b>-</b>                |                            |

| addItems, 318           |
|-------------------------|
| addItem, 319            |
| clear, 319              |
| insertItem, 319         |
| item, 319               |
| selectedItems, 319      |
| takeItem, 319           |
| QListWidgetItem         |
| checkedState, 320       |
| QMenu                   |
| addAction, 338, 339     |
| addMenu, 338, 339       |
| addSeparator, 338       |
| QMessageBox             |
| detailedText, 264       |
| informativeText, 264    |
| setWindowModality, 265  |
| QMetaObject             |
| connectSlotsByName, 248 |
| qmethods, 233           |
| QModelIndex             |
| row, 303                |
| QObject                 |
| blockSignals, 236       |
| disconnect, 236         |
| qsetClass               |
| constructor, 238        |
| qsetMethod              |
| access, 239             |
| qsetmethod, 238         |
| qsetProperty, 240       |
| notify, 241, 242        |
| read, 240               |
| type, 240               |
| write, 240              |
| qsetSignal              |
| access, 239             |
| QSlider                 |
| value, 280              |
| QSortFilterProxyModel   |
| lessThan, $304$         |
| QSplitter               |
| addWidget, 262          |
|                         |

| setOrientation, 262                  | QTableView                                |
|--------------------------------------|-------------------------------------------|
| setSizes, 262                        | setColumnHidden, 304                      |
| QStandardItemModel                   | setRowHidden, 304                         |
| setHorizontalHeaderNames,            | showGrid, 295                             |
| 308                                  | wordWrap, 297                             |
| QStatusBar                           | QTabWidget                                |
| clearMessage, 341                    | addTab, 259                               |
| QStringListModel                     | currentIndex, 259                         |
| stringList, 298                      | tabPosition, 259                          |
| Qt enumerations                      | QTextCursor                               |
| Alignment, 237                       | movePosition, 331                         |
| CustomContextMenu, 339               | selectedText, 330                         |
| Policy, 237                          | setPosition, 330                          |
| QAbstractItemView::EditTrigger,      | QTextEdit                                 |
| 312                                  | append, 329                               |
| QAbstractItemView::SelectionMode,    | ${\tt createStandardContextMenu}_{\tt l}$ |
| 300                                  | 333                                       |
| QDialogButtonBox\$                   | find, 332, 333                            |
| ButtonRole, 268                      | lineWrapColumnOrWidth, 332                |
| QDialogButtonBox\$                   | lineWrapMode, 331                         |
| StandardButton, 268                  | setAlignment, 332                         |
| QInputDialog\$                       | setCurrentFont, 332                       |
| InputDialogOption, 267               | setDocument, 329                          |
| QItemSelectionModel::SelectionFla    | gs, setFontFamily, 332                    |
| 302                                  | setFontWeight, 332                        |
| QKeySequence::StandardKey,           | setHTML, 329                              |
| 337                                  | setPlainText, 329                         |
| QMessageBox::Icon, 264               | setTextCursor, 330                        |
| ${\tt QMessageBox::StandardButton,}$ | toHtml, 329                               |
| 264                                  | toPlainText, 329                          |
| QPalette::ColorRole, 245             | undo, 329                                 |
| QSizePolicy, 253                     | QToolBar                                  |
| QStyle::StandardPixmap, 273          | addAction, 340                            |
| QTextCursor\$ MoveMode, 331          | addSeparator, 340                         |
| QTextCursor\$ MoveOperation,         | addWidget, 340                            |
| 330                                  | orientation, 341                          |
| QTextDocument::FindFlag, 333         | QUiLoader                                 |
| QTextEdit::LineWrapMode, 331         | load, 247                                 |
| Qt::AlignmentFlag, 307               | QValidator                                |
| Qt::Alignment, 332                   | validate, 230, 231                        |
| Qt::CheckState, 274, 307             | QWebPluginFactory                         |
| Qt::ItemDataRole, 305                | create, 287                               |
| Qt\$ DisplayRole, 305                | plugins, 287                              |

| QWebView                      | QtDesigner, 247                 |
|-------------------------------|---------------------------------|
| history, 286                  | QtScript, 240                   |
| setUrl, 259                   | RGtk2Extras, 70, 96, 100, 177   |
| QWidget                       | RGtk2, xiv, xv, 25, 26, 35-37,  |
| acceptDrops, 290              | 43, 45, 100, 103, 104, 106,     |
| contextMenuEvent, 339         | 108–110, 112–114, 142,          |
| dragEnterEvent, 290           | 156–158, 221, 228, 229, 233,    |
| dragLeaveEvent, 290           | 235, 303, 365                   |
| enabled, 244                  | RGtk, 103                       |
| focusPolicy, 244              | RKWard, xiv                     |
| focus, 244                    | Rcmdr, xv, 16, 345, 346         |
| font, 245                     | RnavGraph, 440                  |
| hide, 243                     | Sweave, 414                     |
| mouseEventHandler, 289        | XFCE, 221                       |
| palette, 245                  | XML, 437                        |
| raise, 244                    | biocep, xiv                     |
| resize, 244                   | cairoDevice, 91, 127, 131, 142, |
| setFocus, 244                 | 156, 157, 180, 288              |
| setParent, 252                |                                 |
| •                             | cranvas, 228                    |
| show, 230, 243, 244           | digest, 241                     |
| sizeHint, 252                 | evaluate, 57, 58, 202           |
| sizePolicy, 252               | exploRase, xiv                  |
| size, 244                     | fgui, xiv, 100                  |
| statusTip, 244                | gWidgetsQt, 44, 64, 70, 91      |
| styleSheet, 245               | gWidgetsRGtk2, 35, 43, 44, 54,  |
| toolTip, 244                  | 56, 67, 70, 88, 91, 96          |
| visible, 243                  | gWidgetsWWW2, 25                |
| whatsThis, 244                | gWidgetsWWW, 26                 |
| windowTitle, 232              | gWidgetstcltk, 36, 39, 44, 54,  |
| QWizard                       | 56, 70, 92, 96, 436             |
| exec, 270                     | gWidgetstctlk, 44               |
| D.D. 1                        | gWidgets, xiv, 25-37, 41, 43,   |
| R Package                     | 51–54, 56, 59, 61, 70, 86,      |
| Cairo, 221                    | 87, 91, 93, 96, 98–100, 241,    |
| EBImage, 61, 62               | 382                             |
| GNOME, 221                    | ggplot2, 273, 427               |
| GObject, 104, 105, 221, 224   | grid, 55, 180, 273              |
| GStreamer, 221                | helpr, 99, 179                  |
| GTK+ 2.0, 103                 | iWidgets, 25                    |
| Glade, 114                    | lattice, 228                    |
| JGR, 16, 17                   | latticist, xiv                  |
| MASS, 75, 275                 | limmaGUI, xiv                   |
| ProgGUIinR, xv, 65, 148, 157, | manipulate, 157, 158, 160       |
| 180, 218, 383                 | <del>-</del>                    |

| methods, 3                         | super, 238, 239        |
|------------------------------------|------------------------|
| mosaicManip, xiv                   | svalue, 29             |
| mosaiq, 228                        |                        |
| objectProperties, 77-79            | tk_ chooseColor        |
| objectSignals, 77, 78              | initialcolor, 392      |
| party, 84, 86                      | parent, 392            |
| playwith, xiv                      | title, 392             |
| qtbase, xiv, xv, 25, 26, 36, 37,   | tkcanvas, 389, 440     |
| 45, 223, 228–231, 237, 244,        | addtag, 441            |
| 245, 261, 293, 296, 298, 365       | background, $440$      |
| qtpaint, 228                       | bind, 441              |
| qtutils, 91, 228, 273, 288, 332    | coords, 441            |
| rJava, xiv, 25                     | create window, $441$   |
| sparkTable, 443                    | create, $440$          |
| svDialogs, xiv                     | delete, 441            |
| svMisc, 58, 417, 419               | dtag, 441              |
| tcltk2, 345, 348, 410, 436         | height, $440$          |
| tcltk, xv, 11, 14, 17, 21, 25, 26, | itemcget, $441$        |
| 36, 37, 40, 43–45, 100, 166,       | itemconfigure, 441     |
| 228, 229, 345–350, 352, 354,       | move, 441              |
| 356, 359, 363–365, 369, 383,       | raise, 441             |
| 392, 394, 398, 402, 409,           | scale, 441             |
| 434, 444                           | width, $440$           |
| teachingDemos, xiv                 | xscrollcommand, 440    |
| tkrplot, 43, 92, 360               | yscrollcommand, $440$  |
| traitr, 100                        | tkchooseDirectory, 390 |
| tseries, 444                       | tkconfigure            |
| utils, 184                         | style, 397             |
| RGtkDataFrame                      | tkfont                 |
| [<-, 166                           | create, 358            |
| [, 166                             | tkfont.create          |
| appendColumns, 166                 | overstrike, 358        |
| appendRows, 166                    | size <i>,</i> 358      |
| as.data.frame, 166                 | slant, 358             |
| dim, 166                           | underline, 358         |
| setFrame, 166                      | weight, 358            |
| rGtkDataFrame, 166                 | tkgetOpenFile, 390     |
| ,,                                 | filetypes, 391         |
| setData                            | initialdir, 390        |
| role, 306                          | initialfile, 390       |
| SubClass                           | parent, 390            |
| property, 240                      | tkgetSaveFile, 390     |
| subset                             | defaultextension, 391  |
| subset, 427                        | tkgrid                 |

| rowconfigure, 380         | slaves, 373              |
|---------------------------|--------------------------|
| colspan, 380              | tkscale, 402             |
| column, 380               | resolution, $402$        |
| ipadx, 381                | tkspinbox, 404           |
| ipady, 381                | from, 404                |
| padx, 381                 | increment, 404           |
| rowspan, 380              | state, 404               |
| row, 380                  | textvariable, 404        |
| sticky, 381               | to, 404                  |
| tkgrid.columnconfigure    | values, 404              |
| weight, 380               | wrap, 404                |
| tkimage.create            | tktext, 389, 410         |
| file, 360                 | edit, 410, 413           |
| tkmenu, 415               | get, 411                 |
| add cascade, 416          | height, 410              |
| add checkbutton, 416      | mark gravity, 413        |
| add command, 416          | mark set, 413            |
| add radiobutton, 417      | tag add, 412             |
| add separator, 416        | tag configure, 412       |
| add, 416                  | undo, 410                |
| entryconfigure, 417       | width, 410               |
| insert command index, 417 | wrap, 410                |
| tearoff, 415              | tktoplevel, 350          |
| tkmessageBox, 389         | menu, 369                |
| detail, 389               | wm overrideredirect, 370 |
| icon, 389                 | tkwinfo                  |
| message, 389              | children, 357            |
| parent, 389               | exists, 357              |
| title, 389                | geometry, 357            |
| type, 389                 | height, 357              |
| tkpack, 373               | ismapped, 357            |
| after, 373                | parent, 357              |
| anchor, 375               | toplevel, 357            |
| before, 373               | viewable, 357            |
| expand, 375               | width, 357               |
| fill, 375                 | x, 357                   |
| forget, 373               | у, 357                   |
| info, 373                 | ttkbutton                |
| ipadx, 374                | invoke, 354              |
| ipady, 374                | ttkcheckbutton, 392      |
| padx, 374                 | command, 393             |
| pady, 374                 | compound, 393            |
| side, 373                 | textvariable, 392        |

| text, 393              | text, 387               |
|------------------------|-------------------------|
| ttkcombobox, 400       | underline, 388          |
| current, 401           | ttkpanedwindow, 385     |
| get, 401               | add, 385                |
| justify, 400           | forget, 386             |
| set, 401               | height, 385             |
| state, $400$           | orient, 385             |
| textvariable, 400      | sashpos, 386            |
| values, $400$          | width, 385              |
| ttkentry, 395, 405     | ttkradiobutton, 394     |
| delete, 396            | compound, 394           |
| icursor, 396           | image, 394              |
| insert, 395            | text, 394               |
| justify, 395           | variable, 394           |
| selection clear, 396   | ttkscale, 402           |
| selection present, 396 | from, 402               |
| selection range, 396   | get, 403                |
| show, 395              | length, 402             |
| textvariable, 395      | orient, 402             |
| validate, 400          | set, 403                |
| width, 395             | to, 402                 |
| ttkframe               | value, $403$            |
| borderwidth, 372       | variable, 403           |
| height, 372            | ttkseparator, 372       |
| padding, 372           | orient, 372             |
| relief, 372            | ttksizegrip, 370        |
| width, 372             | ttktext                 |
| ttklabel               | insert, 410             |
| compound, 360          | see, 412                |
| configure, 349         | ttktreeview, 389, 420   |
| image, 360             | children, 423, 437, 439 |
| padding, 351           | columns, 420            |
| relief, 351            | column, 422             |
| ttklabelframe, 372     | delete, 424             |
| labelanchor, 372       | detach, 424             |
| text, 372              | displaycolumns, $420$   |
| ttknotebook, 386       | heading, $422$          |
| add, 386               | height, 420             |
| compound, 387          | index, 423              |
| image, 387             | insert, 421, 437        |
| insert, 387            | item, 424, 437          |
| padding, 387           | move, 424, 439          |
| sticky, 387            | next, 437               |

parent, 437 prev, 437 selectmode, 424 select, 424 show, 421 tag configure, 422 xscrollcommand, 421 yscrollcommand, 421

#### wm

geometry, 377 WSWatcher objects, 242

# XtabsWidget initLayout, 316 initWidgets, 316